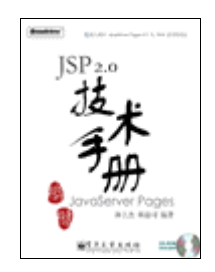

# **JSP 2.0** 技术手册

作者:林上杰、林康司 出版:电子工业出版社

内容简介:

本书图文并茂,以丰富的实例为引导,全面介绍了主流的 Java Web 开发技术—— JSP20, 重点介绍 Java在展示层的两项重要技术: JavaServlet 与 JavaServer Pages。 它们是最重要的 Java 核心技术。对这两项技术的深入了解,将有助于您未来对于 JavaServer Faces(JSF)技术以及 Java Veb Services技术的学习。

**注:**

**本内容仅供学习研究参考,为尊重作者劳动成果及版权,请购买原版 书籍。**

## 第一章 安装执行环境

1-1 安装 J2SDK 1.42

第一步: 执行 **j 2sdk-1\_4\_2\_03-windows-i 586 p. exe** (见图 1-2);

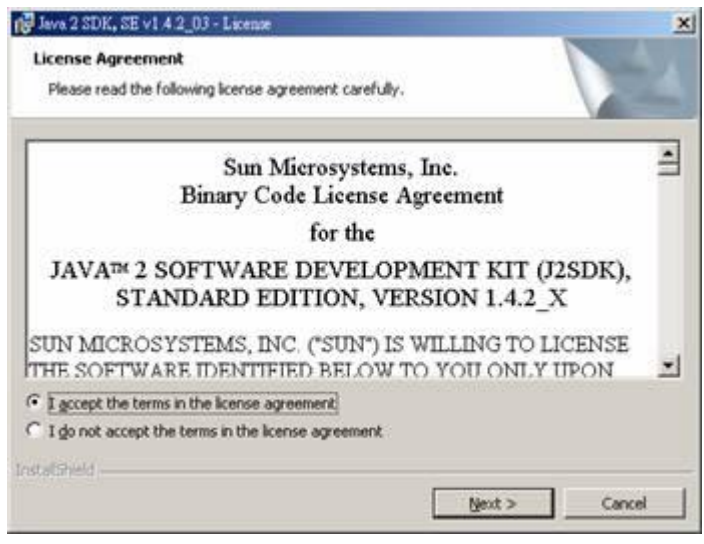

图 1-2 执行 j 2sdk-1\_4\_2\_03-windows-i 586 p.exe

先按【Next】,选择【I accept the terms in the license agreement】后,再按 【Next】。

第二步:选择安装路径及安装内容(见图 1-3;

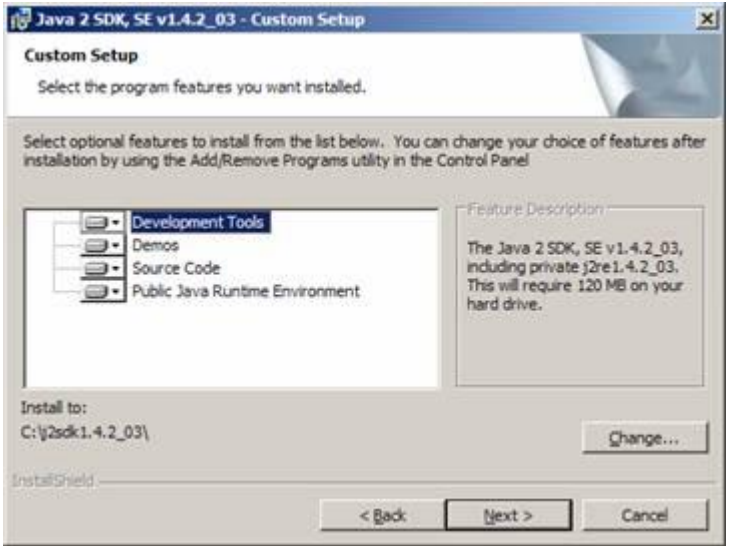

图 1-3 选择安装路径及安装内容

Java 爱好者 <http://www.javafan.net> 制作 -----------------------------------

一般来说,我们通常都默认安装在 C\j 2sdk1.42\_OB的目录下,假若你要安装在其他路径时, 请按【Change】,改变 J2SDK安装路径。确认无误后,再按【Next】。

随后开始安装 Java Plug-in至浏览器上, 一般都选择【Microsoft Internet Explorer】。再按 下【Install】,正式开始执行安装程序,假若安装成功后,你会看到如图 1-4

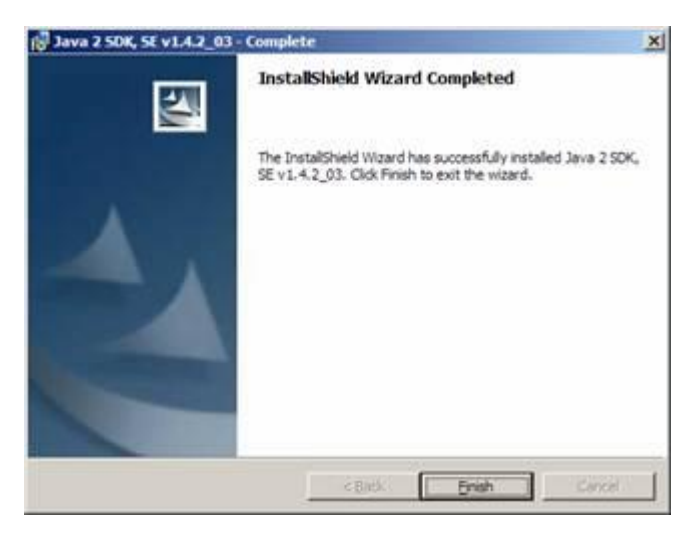

图 1-4 成功安装 J2SDK 1.42\_OB

第三步: 设定 J2SDK 1.42 QB (见图 1-5);

从【开始】→【设置】→【控制面板】→【系统】→【高级】→【环境变量】→【系统变量】, 然后到【新建】。

 $JAA$ **HOME** = C\j2sdk1.42\_03

#### PATH = %AAA\_HOME%bin

 $0.4$ SSPATH = C\j2sdk1.4.2\_03\lib\tools.jar;C\j2sdk1.4.2\_03\

lib\dt.jar;

注意

1. CLASSPATH的设定中, 分号(;)用来分开两路径, 切勿任意空格;

2 CLASSPATH的设定中,分号的最后还有一个点"."。

----------------------

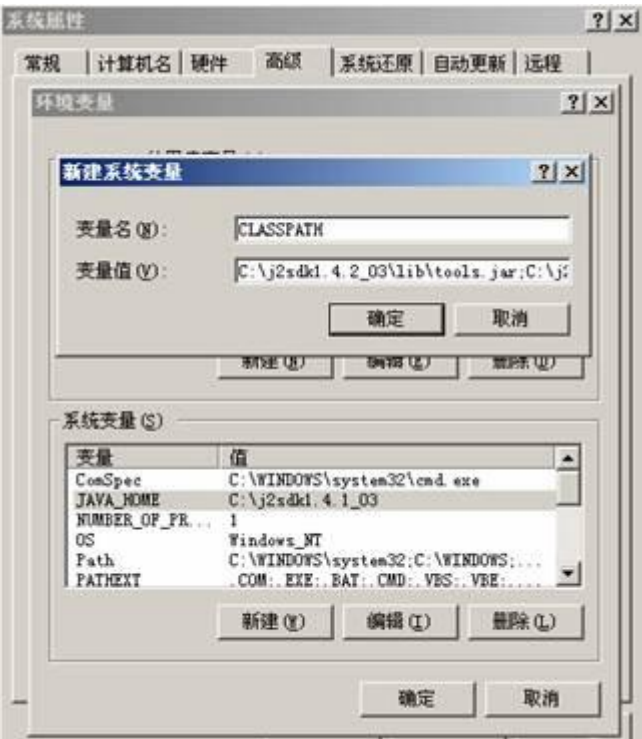

图 1-5 设定 J2SDK之 CLASSPATH

补充

不论 Windows 2000或 Windows XP皆可依上述方法设定。

第四步: 测试 J2SDK。

撰写一个 Hell oWrld java程序,放置在 C \Hell oWrld java中。

#### Hello Morld java

public class HelloWorld {

public static void main(String[] args) {

Systemat.println("Hello World");

}

}

打开命令提示符,在 C\ 下输入 javac HelloWrld java, 然后再输入 java HelloWrld, 执行 Hell oMari d程序,假若顺利成功,则会显示"Hello Wari d',如图 1-6所示。

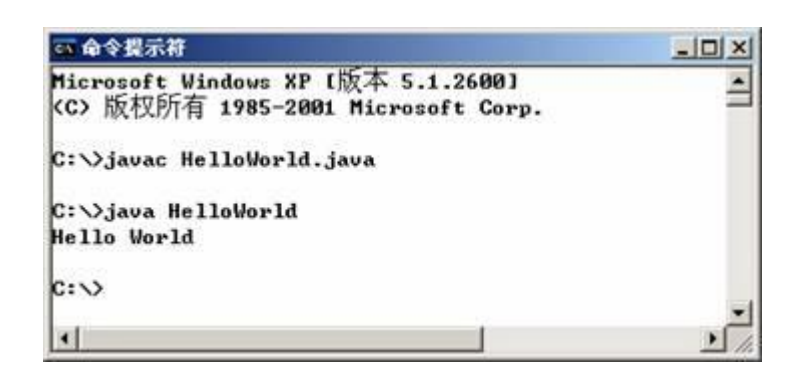

图 1-6 编译且执行 HelloWrld程序

成功安装 J2SDK 1.4.2 CB之后,紧接下来安装 Tonet 5.0.16。

## 1-2  $\frac{1}{2}$   $\frac{1}{2}$   $\frac{1}{2$

Tomat 目前版本为 5.016 它是由 JavaSoft 和 Apache开发团队共同提出合作计划( Apache Jakarta Project )下的产品。Tomat 能支持 Servlet 24和 JSP 20并且是免费使用。

Tomat 5016可以从 http://jakarta.apache.org/tomat/index.html网站自行免费下载,或 者可以直接使用本书 ①光盘中的 Toncat 5.0.16 软件名称为: jakarta-toncat-5.0.16.exe。

第一步:执行 **jakarta-tomat-5016exe** (见图 1-7);

先按【Next】,选择【I Agree】后,再按【Next】。

第二步: 选择安装路径及安装内容(见图1-8;

通常我们会选择完全安装(Full),即如图 1-8。在图 1-9【Tomcat】的选项中,主要有:Core、Service、 Source Code 和 Documentation, 假若选择安装 Service 时, 尔后我们可以利用 Windows 的服务(控制 面板 |管理工具 |服务)来设定重新开机启动时,Tomcat 能够自动启动。

----------------------

\_\_\_\_\_\_\_\_\_\_\_\_\_\_\_\_\_\_\_\_\_\_\_\_\_

-----------------------------

------------------------

..............................

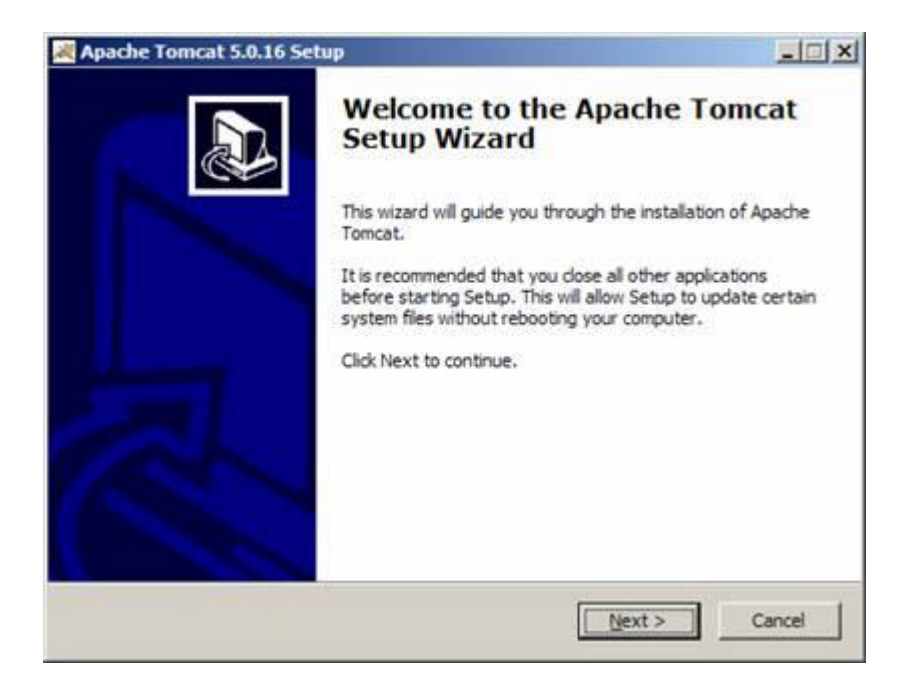

#### 图 1-7 执行 jakarta-tomat-5016exe

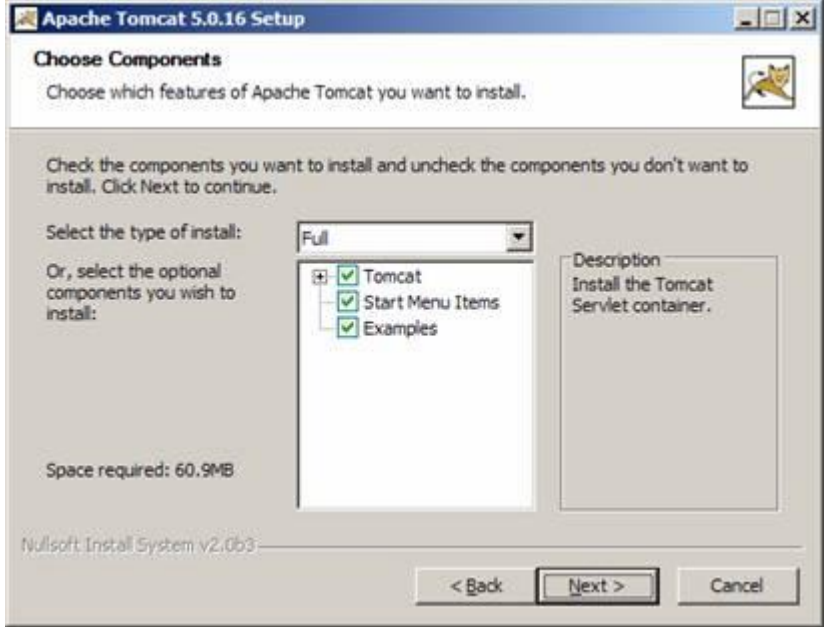

#### 图 1-8 选择安装内容

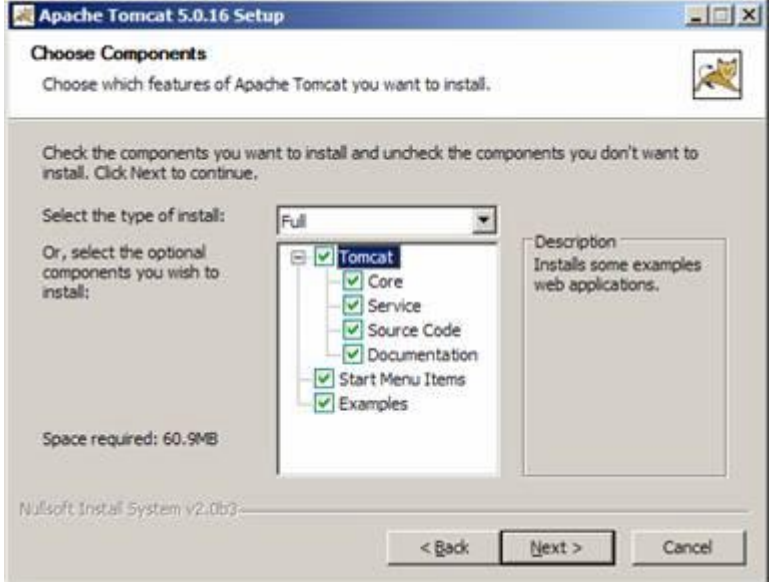

图 1-9 选择安装 Service

选择完全安装后, 按【Next】。开始选择安装路径, 如图 1-10所示。

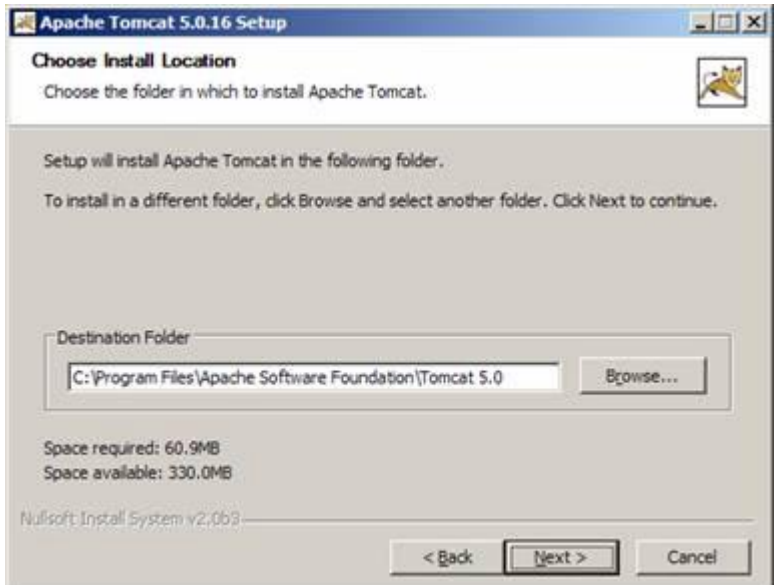

图 1-10 选择安装路径

第三步: 设定 Tomat Port 和 Atrinistrator Login(见图 1-11);

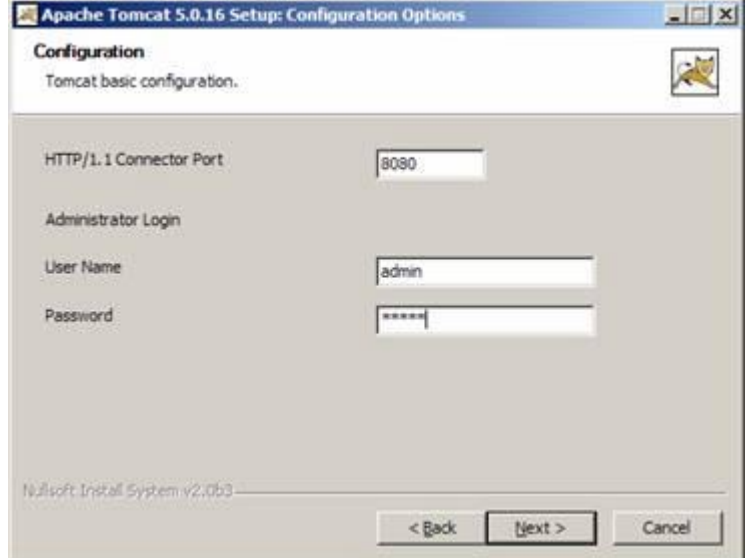

#### 图 1-11 设定 Tomat Port 和 Administrator Login

第四步: 设定 Tornet 使用的 JWI 见图 1-12;

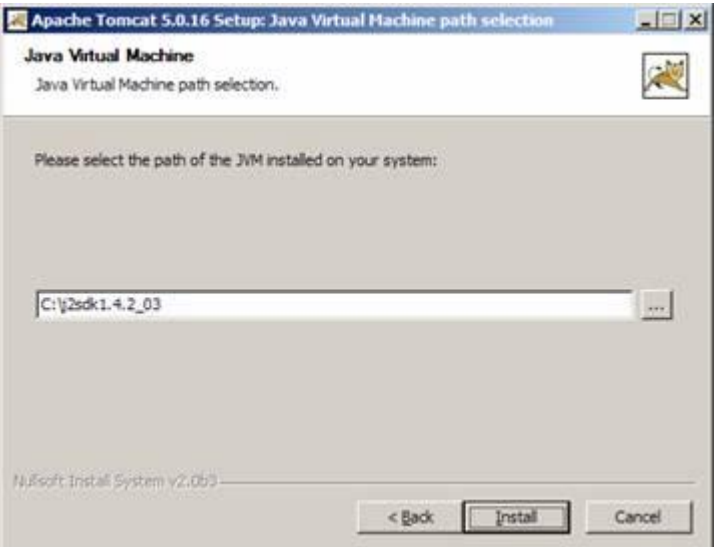

图 1-12 选择 Toroat 使用的 JWI

确认无误后,按下【Install】,正式开始执行安装程序。安装成功后,会看到如图 1-13的结果。

假若你勾选了【Run Apache Tomcat】,按下【Finish】之后,会直接启动 Tomcat 5.016 然后 在你计算机的右下角,会出现绿色箭头的符号,如图 1-14

-------------------------------

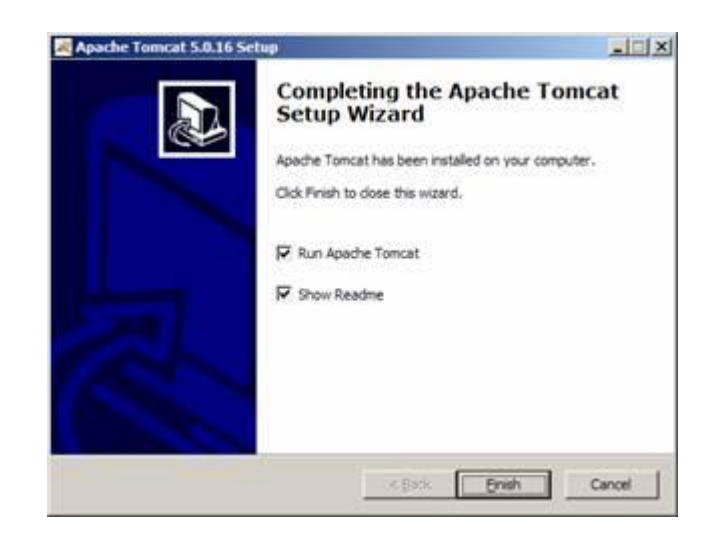

图 1-13 成功安装 Torest 5016

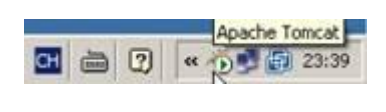

图 1-14 Tomat 图标

第五步: 测试 Tornat。

-------------------------------

打开浏览器,如 IE,输入 http://localhost:8080 假若 Toncat 安装成功,则会看到如图 1-15的 情形。

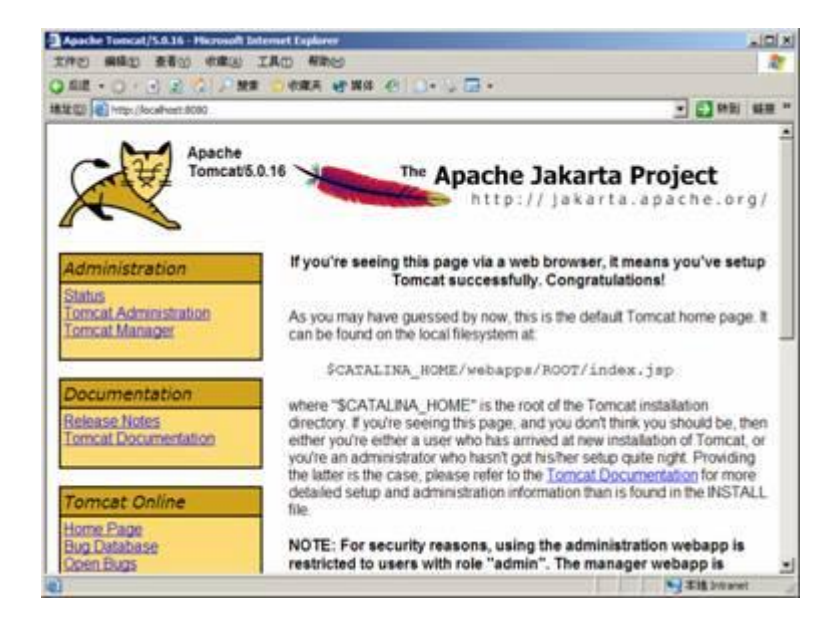

图 1-15 连接 http://localhost:8080/, 测试 Tomat 5016

本书"第十二章: JSP执行环境与开发工具",对于 Tornet 的使用及设定有更详细的介绍。

Jaa 爱好者 <http://www.javafan.net> 制作

## 1-3 安装 JSPBock站台范例

读者可以在 **①**光盘中找到本书的范例, 程序文件名为 JSPBook.war。

第一步: 安装 JSFBock war;

安装的方法很简单,只要将 JSFBook.war 移至{Toroat\_Install}\webapps\目录下(例如:

C:\Program Files\Apache Software Foundation\Tomoat 5.0\webapps\JSPBook.war), 然后

JSFBook.war 会自动被 Toroat 解压缩成 JSFBook的目录,如图 1-16

| $ \Box$ $\times$<br>C:\Program Files\Apache Software Foundation\Tomcat 5.0\webapps |              |                                                                                                |                                           |
|------------------------------------------------------------------------------------|--------------|------------------------------------------------------------------------------------------------|-------------------------------------------|
| 编辑(E)<br>文件(F)                                                                     | 查看(V)        | 帮助(H)<br>工具(T)<br>收藏(A)                                                                        |                                           |
| $\cdot$ $\cdot$ $\cdot$ $\cdot$ $\cdot$                                            |              | $E - E$<br>ø                                                                                   |                                           |
|                                                                                    |              | 地址(D) C:\Program Files\Apache Software Foundation\Tomcat 5.0\webapps                           | 转到                                        |
| 文件夹                                                                                | ×            | 名称<br>大小                                                                                       | 类型                                        |
| 盘(A:)<br>oro(C.)<br>cuments and Settings                                           | $\triangleq$ | balancer<br>isp-examples<br>ROOT<br>serviets-examples<br>tomcat-docs<br>ISPBook.war<br>3,411KB | 文件夹<br>文件夹<br>文件夹<br>文件夹<br>文件夹<br>WAR 文件 |
| atruch.<br>$\blacksquare$                                                          |              | 13SPBook                                                                                       | 文件夹                                       |

图 1-16 安装 JSFBock war

第二步: 设定 JSFBock站台;

在 Toncat 上建立一个 JSFBook站台时,我们须修改 Toncat 的 server.xml 文件,server.xml 位

## 于{Tomat\_Install}\conf\server.xml(例如: C:\Program Files\Apache Software Foundation\ Tomat 5.0.conf\server.xml)。

```
server.xml
```
----------------------------

……… <!-- Tomcat Root Context --> <!-- <Context path="" docBase="ROOT" debug="0"> -->

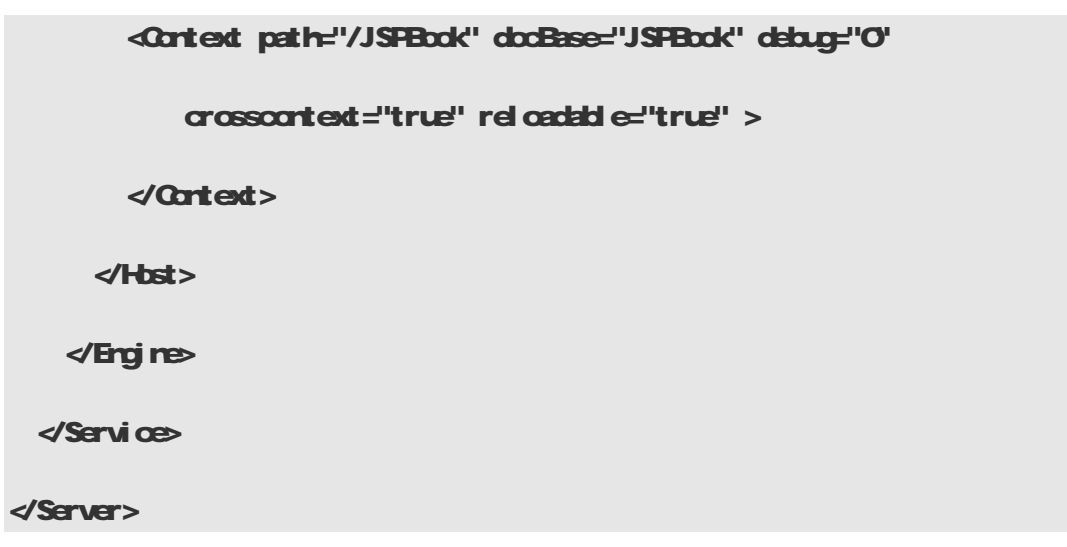

这 部 分 主 要 是 设 定 JSPBook 站 台, 其 中 path="/JSPBook" 代 表 网 域 名 称, 即 **http://IP\_DomaninName/JSFBook ; docBase="JSFBook"** 代 表 站 台 的 目 录 位 置 , 即 {Tomat\_Install}\webapps\JSPBook; debug则是设定 debug level, O表示提供最少的信息, 9表 示提供最多的信息;reloadable则表示 Tomat 在执行时,当 class、web.xml被更新过时,都会自 动重新加载,不需要重新启动 Tomat。

注意

<Context>…</Context> 的位置必须在 <Host>…</Host> 之间, 不可任意更动位置。

#### 第三步: 执行 JSFBook站台 (见图 1-17);

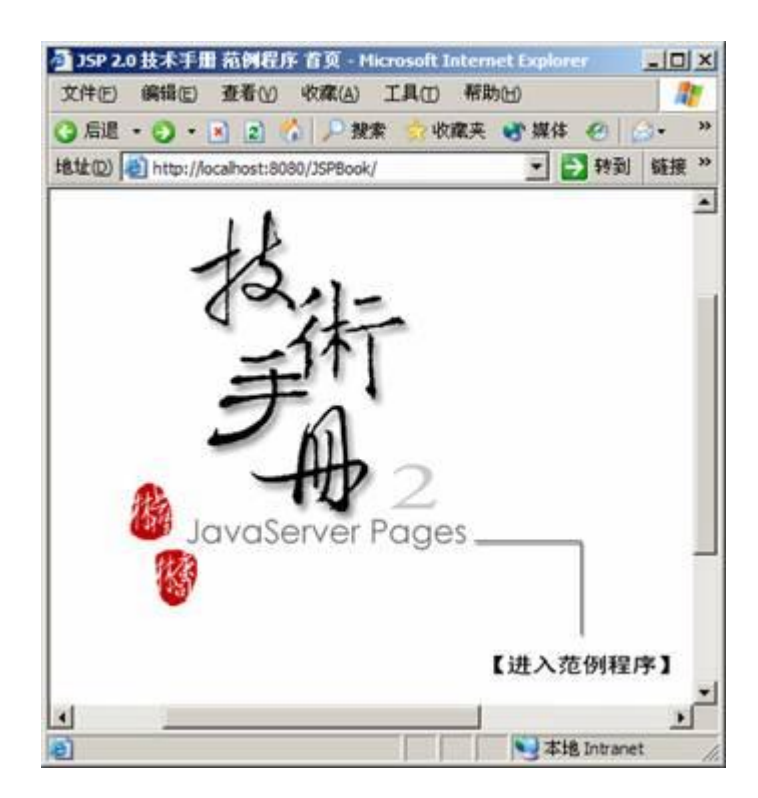

## **JSP2.0 技术手册**

#### 图 1-17 执行 JSFBook站台

第四步: JSPBook站台目录结构。

JSPBook 目录下包含:

(1) 各章节的 HTWJSP程序;

(2) dist 目录: 存放在 JSPBook 站台压缩后的 JSPBook.war;

- (3) build.xml Art 文件;
- (4) WEB-INF 目录: 包含 \classes、\lib、\tags 和 \src;
- (5) src目录: 存放范例的源程序, 如: JavaBean、Filter、Servlet, 等等;
- (6) Images 目录: 存放范例程序的图片。

图 1-18为 JSFBock站台目录结构。

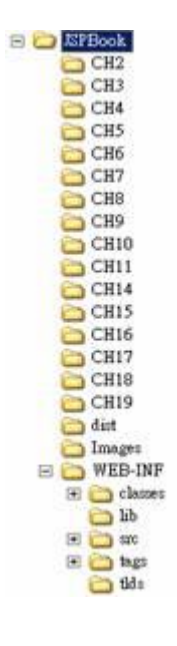

图 1-18 JSFBook

## 1-4 安装 At 1.6

修改 JSP程序时,Tonoat 会自动将 JSP重新转译为 Servlet, 并且编译 Servlet。但是, 假 若修改 Servlet、JavaBean或 Filter 时,我们就必须自行先编译它们,然后再将它们重新部署  $\widetilde{\mathbb{F}}$  WEB-INF\d asses  $\mathbb{F}_s$ 

为了方便编译这些程序, 笔者提供 JSPBook站台的 build xrh文件, 因此, 建议读者先安装 At 1.6 并且学习使用 At。

目前 Art 的最新版本为 1.6 读者可以自行至 http://art.apache.org下载最新版本,如 图 1-19 所示, 或者直接使用本书 **①** 光盘中的 Art 1.6, 软件名称为: apache-ant-1.6.0-bin.zip。

第一步: 将 apache-art-1.60hin zip解压缩;

解压缩 apache-art-1.6 O bin zip 之后, 在 apache-art-1.6 O bin 目录下会有一目录 apache-art-1.60 然后将 apache-art-1.60整个目录搬移至 C\ 底下。

第二步: 设定 At 1.6 (见图 1-20;

从【开始】→【设定】→【控制面板】→【系统】→【高级】→【环境变量】 →【系统变量】, 然后到【新建】。

#### $AY$ \_HOME =  $C \space$  apache-ant-1.60

#### PATH = %ANT\_HOME% bin

第三步: 测试 At 1.6

-----------------------------

\_\_\_\_\_\_\_\_\_\_\_\_\_\_\_\_\_\_\_\_\_\_\_\_\_\_\_\_\_\_\_\_\_\_

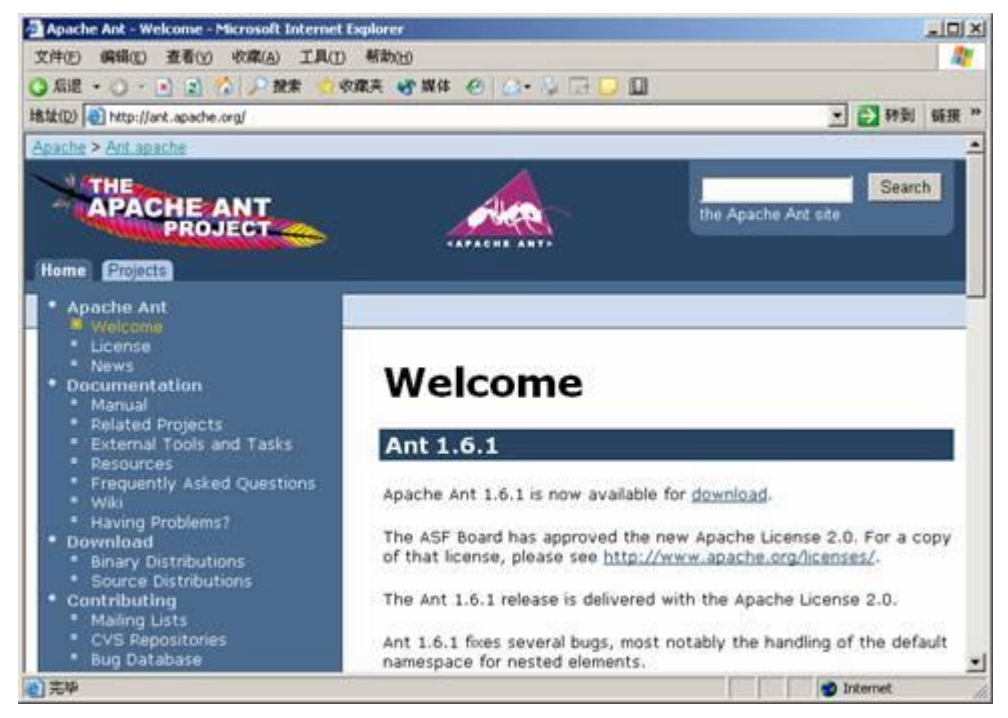

图 1-19 <http://ant.apache.org>

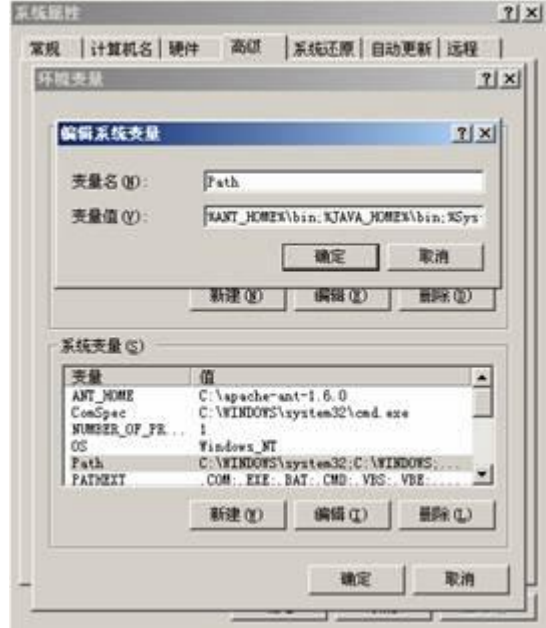

图 1-20 设定 At 1.6

打开命令提示符,输入 art - version 假若执行成功, 则会有如图 1-21 所示的结果。

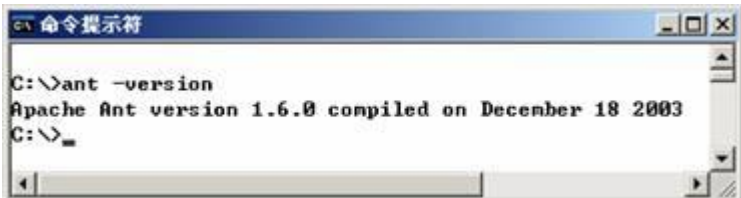

#### 图 1-21 测试 At 1.6

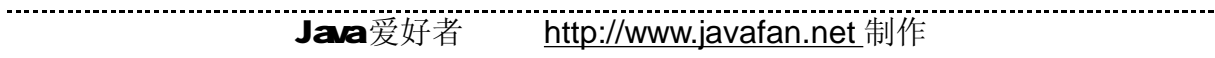

第四步: 使用 At 1.6编译 JSPBock\WBINF\src中的程序。

要编译修改过的 JSPBock\LB-INF\src 中的程序时, 首先打开命令提示符, 移至 JSPBock 站台 的所在目录,例如: C \Program Files\Apache Software Foundation\Tomcat 5.0\webapps\JSPBook。

然后执行 art,它会先自动找到 JSFBook\build.xml文件,根据 build.xml的设定,编译 C\Program **Files\Apache Software Foundation\Tomcat 5.0\webapps\JSFBook\WEBINF\src目录下所有的 Java** 源文件,然后将产生的类文件存放至 C\ProgramFiles\Apache Software Foundation\Tomoat 5 Qwebapps\JSPBock\WB-INF\classes 目录下。图 1-22为执行 art 指令的结果。

 $|D| \times$ 

#### □ 命令提示符

-----------------------

 $\overline{\phantom{0}}$ C: \Program Files\Apache Software Foundation\Toncat 5.8\webapps\JSPBook>ant Buildfile: build.xml init: [echo] Init Complete ! [echo] ant hone =  $C:\square$  apache-ant-1.6.0<br>[echo] java hone =  $D:\square$ ]2sdk1.4.2\_03\jre [echo] user hone = C:\Documents and Settings\Noah Ark compile: [javac] Conpiling 28 source files to C:\Progran Files\Apache Software Founda tion \Toncat 5.8\webapps\JSPBook\WEB-INF\classes<br>[echo] Conpilation Complete 1 **BUILD SUCCESSFUL** Total time: 23 seconds C:\Program Files\Apache Software Foundation\Toncat 5.8\webapps\JSPBook>

图 1-22 执行 art 指令

## 第二章 Servlet 24 简介

## 21 Servlet 简介

自 1997年 3月 Sun Microsystems公司所组成的 JavaSoft 部门将 Servlet API 定案以来,推出 了 Servlet 4PI 1.Q 就当时功能来说,Servlet 所提供的功能包含了当时的 CGI (Cornon Gateway Irterface)与 Netscape Server API (NSAPI)之类产品的功能。

发展至今, Servlet API 的最新版本为 2.4版。它依旧是一个具有跨平台特性、100% Pure Java 的 Server-Side程序,它它相对于在 Client 端执行的 And et。Servlet 不只限定于 HTTP协议,开发 人员可以利用 Servlet 自定义或延伸任何支持 Java的 Server —— 包括 Web Server、Mil Server、 Ftp Server、Application Server 或任何自定义的 Server。

Servlet 有以下优点:

#### ● 可移植性(Portability)

Servlet 皆是利用 Java语言来开发的,因此,延续 Java在跨平台上的表现,不论 Server 的操 作系统是 Windows、Sd aris、Linux、HP-UK FreeBSD. Corpaq Tru 64. AIX 等等,都能够将我们 所写好的 Servlet 程序放在这些操作系统上执行。借助 Servlet 的优势,就可以真正达到 WilteOnce, Serve Anywhere的境界,这正是从事 Java程序员最感到欣慰也是最骄傲的地方。

当程序员在开发 Applet 时, 时常为了"可移植性" (portability)让程序员感到绑手绑脚的, 例如:开发 Applet 时,为了配合 Client 端的平台 (即浏览器版本的不同,plug-in的 JDK版本也 不尽相同 ),达到满足真正"跨平台"的目的时,需要花费程序员大量时间来修改程序,为的就是 能够让用户皆能够执行。但即使如此,往往也只能满足大部分用户,而其他少数用户,若要执行 Apd et, 仍须先安装合适的 JRE (Java Rutine Environment)。

但是 Servlet 就不同了,主要原因在于 Servlet 是在 Server 端上执行的,所以,程序员只要专 心开发能在实际应用的平台环境下测试无误即可。除非你是从事做 Servlet Cortainer 的公司,否 则不须担心写出来的 Servlet 是否能在所有的 Java Server 平台上执行。

#### ● 强大的功能

Servlet 能够完全发挥 Java/R 的威力,包括网络和 URL存取、多线程 (M1ti-Thread)、影像

处理、RVI (Rendte Mithod Invocation)、分布式服务器组件 (Enterprise Java Bean)、对象序列 化 (Chiect Serialization) 等。若想写个网络目录查询程序, 则可利用 JND API; 想连接数据库, 则可利用 JDBC 有这些强大功能的 API 做后盾,相信 Servlet 更能够发挥其优势。

● 性能

Servlet 在加载执行之后,其对象实体(instance)通常会一直停留在 Server 的内存中,若有请 求(request)发生时,服务器再调用 Servlet 来服务,假若收到相同服务的请求时, Servlet 会利用 不同的线程来处理,不像 CG 程序必须产生许多进程 (process)来处理数据。在性能的表现上,大 大超越以往撰写的 CG 程序。最后补充一点, 那就是 Servlet 在执行时, 不是一直停留在内存中, 服务器会自动将停留时间过长一直没有执行的 Servlet 从内存中移除,不过有时候也可以自行写程 序来控制。至于停留时间的长短通常和选用的服务器有关。

● 安全性

Servlet也有类型检查(Type Checking)的特性,并且利用Java的垃圾收集(Garbage Collection) 与没有指针的设计, 使得 Servlet 避免内存管理的问题。

由于在 Java的异常处理(Exception-Handling)机制下, Servlet 能够安全地处理各种错误, 不会 因为发生程序上逻辑错误而导致整体服务器系统的毁灭。例如: 某个 Servlet 发生除以零或其他不合 法的运算时,它会抛出一个异常(Exception)让服务器处理,如:记录在记录文件中(log file)。

### 2-2 First Servlet Sample Code

Hell oServlet.java

package tw.com.javaworld.CH2

import javax.servlet.\*;

import javax.servlet.http.\*;

import javaio.\*;

public class HelloServlet extends HttpServlet {

//Initialize global variables

```
 public void init(ServletConfig config) throws ServletException { 
        super.init(config);
     } 
          //Process the HTTP Get request 
         public void doGet(HttpServletRequest request, 
                          HttpServletResponse response)
        throws ServletException, I OException {
        response.setContentType("text/html;charset=GB2312");
        PrintWriter at =response.getWriter();
        out.println("<html");
        out.println("<head><title>GH2 - HelloServlet</title></head>");
         out.println("<body>"); 
        out.println(" Hello World dar>");
        cut.println("大家好");
         out.println("</body>"); 
         out.println("</html>"); 
         at. d ase();
     } 
 //Get Servlet information 
     public String getServletInfo() {
        return "tw.com.javaworld.CH2.HelloSerlvet Information";
     }
```
}

----------------------------------

注意: Hell oServlet.java范例程序位于 JSPBook\VEB-INF\src\tw\corkjavawrld\O+2, 其中 JSFBook范例程序的安装方法, 请参见 1-3节"安装 JSFBook站台范例" 和 1-4节"安装 At 1.6"。

一开始我们必须导入(irport) javax.servlet.\*、javax.servlet.http.\*。

jaæx servlet.\*; 存放与 HTTP协议无关的一般性 Servlet 类;

jacx servlet.http \* : 除了继承 jacx servlet. \* 之外, 并且还增加与 HTTP协议有关的功能。

所有 Servlet 都必须实现 javax servlet. Servlet 接口(Interface),但是通常我们都会从 jaæx servlet. GenericServlet 或 javax.servlet. http. HttpServlet 择一来实现。 若写的 Servlet 程序和 HTTP协议无关,那么必须继承 GenericServlet 类; 若有关,就必须继承 HttpServlet 类。

javax servlet. \* 里的 ServletRequest 和 ServletResponse接口提供存取一般的请求和响应; 而 javax servlet.http.\* 里的 HttpServletRequest 和 HttpServletResponse接口,则提供 HTTP 请求及响应的存取服务。

```
public void init(ServletConfig config) throws ServletException { 
         super.init(config);
}
```
这个例子中,一开始和 Applet 一样,也有 irit( )的方法。当 Servlet 被 Cortainer 加载后, 接下来就会先执行 irit( )的内容,因此,我们通常利用 irit( )来执行一些初始化的工作。

```
public void doGet(HttpServletRequest request, HttpServletResponse response)
```
throws ServletException, I GException {

response.setContentType("text/html");

Print Writer  $at =$  response.get Writer();

at.println("<html");

out.println("<head><title>GH2 - HelloServlet</title></head>");

out.println("<body>");

out.println("Hello World <br>");

```
cut.println("大家好");
      out.println("</body>"); 
     out.println("</html");
     at. d ase();
}
```
Servlet 可以利用 HttpServletResponse类的 setCortentType()方法来设定内容类型,我们要 显示为 HTM 网页类型,因此,内容类型设为"text/html",这是 HTM 网页的标准 MTM 类型值。之 后, Servlet 用 getWiter()方法取得 PrintWiter 类型的 cut 对象, 它与 PrintSteam类似, 但是 它能对 Java的 Uicode字符进行编码转换。最后,再利用 out 对象把 "Hello World" 的字符串显 示在网页上。

```
public void destroy( ){ 
    …………
   ………….. Servlet 结束时, 会自动调用执行的程序
   ……………
}
```
若当 Cortainer 结束 Servlet 时, 会自动调用 destroy(), 因此, 我们通常利用 destroy()来 关闭资源或是写入文件,等等。

编译 Hell oServlet.java的方法:

(1) 将 servlet-api.jar 加入至 CLASSPATH之中,直接使用 javac来编译 HelloServlet.java. 其中 servlet-api.jar 可以在{Tomat\_Install}\common\lib找到。

(2) 直接使用 Art 方式编译 Hell oServlet.java, 请参见 1-4节 "安装 Art 1.6"。

编译好 Hell oServlet.java之后,再来设定 veb.xrh, 如下:

<servlet>

<servlet-name>HelloServlet</servlet-name>

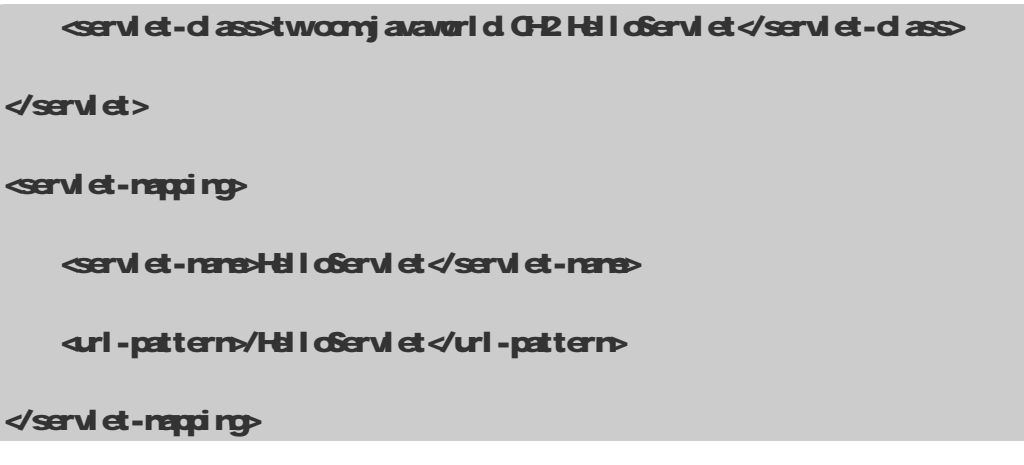

最后, Hell oServlet.java的执行结果如图 2-1 所示。

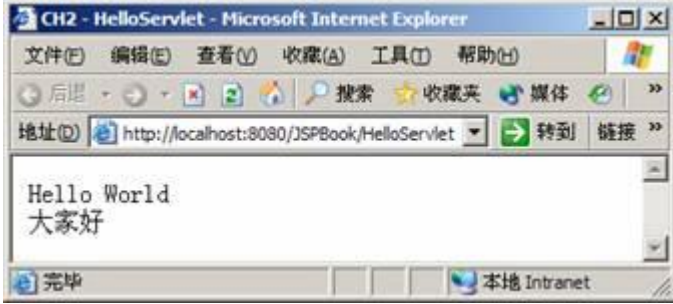

图 21 HelloServlet.java的执行结果

顺利完成第一个 Servlet 程序后, 不知道读者有没有发现, 在 HelloServlet.java 主程序中, 其实大部分都是一些用来显示 HTML 的 cut.println("….")程序代码,这就是 Servlet 用在开发 Web-based系统时最麻烦的地方。假若 Servlet 要显示表格统计图时, 我想那时候程序员一定会疯 掉,因为你会发现,其实你所有的时间都在 at.println(), 因此, Servlet 适合在简单的用户接 口(User Interface)系统中。不过,幸好有 JSP技术来解决这项极为不方便的问题。

## 23 Servlet 的生命周期

当 Servlet 加载 Cortainer 时, Cortainer 可以在同一个 JVV化执行所有 Servlet, 所以 Servlet 之间可以有效地共享数据,但是 Servlet 本身的私有数据亦受 Java语言机制保护。

Servlet 从产生到结束的流程如图 2-2所示。

(1) 产生 Servlet, 加载到 Servlet Engine中, 然后调用 init()这个方法来进行初始化工作。

(2) 以多线程的方式处理来自 Ciert 的请求。

(3) 调用 destroy()来销毁 Servlet,进行垃圾收集 (garbage collection)。

Servlet 生命周期的定义, 包括如何加载、实例化、初始化、处理客户端请求以及如何被移除。 这个生命周期由 javax servlet. Servlet 接口的 irit ( )、service( )和 destroy( )方法表达。

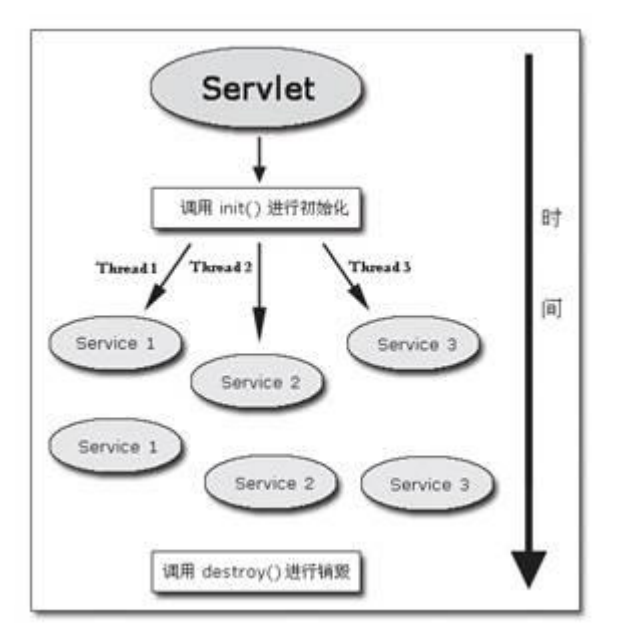

图 22 Servlet 从产生到结束的流程

#### 1. 加载和实例化

当 Cortainer 一开始启动,或是客户端发出请求服务时, Cortainer 会负责加载和实例化一个 Servlet。

#### 2. 初始化

Servlet 加载并实例化后,再来 Container 必须初始化 Servlet。初始化的过程主要是读取配置 信息(例如 JDBC连接)或其他须执行的任务。我们可以借助 ServletConfig对象取得 Container 的 配置信息,例如:

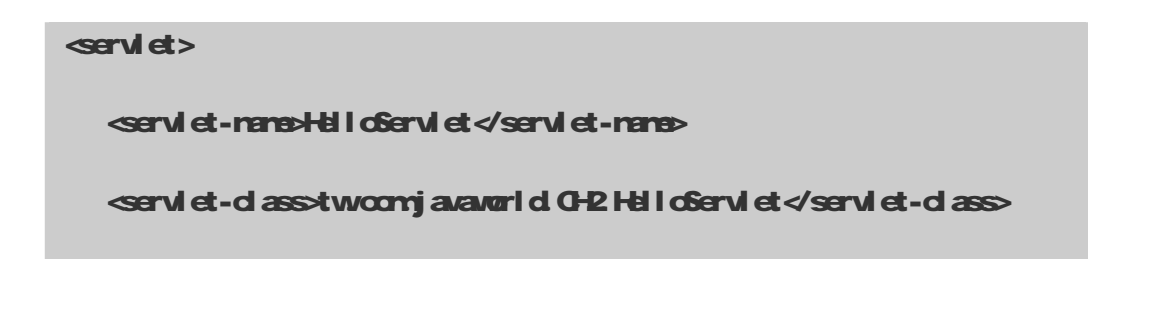

----------------------

<init-param>

<param-name>user</param-name>

<param-value>browser</param-value>

 $\checkmark$ init-param

 $\checkmark$ servlet $>$ 

其中 user 为初始化的参数名称; browser 为初始化的值。因此, 可以在 Hell oServlet 程序中使 用 ServletCorfig对象的 getInitParanster("user")方法来取得 brower。

3. 处理请求

Servlet 被初始化后, 就可以开始处理请求。每一个请求由 ServletRequest 对象来接收请求; 而 ServletResponse对象来响应该请求。

#### 4. 服务结束

当 Cortainer 没有限定一个加载的 Servlet 能保存多长时间,因此,一个 Servlet 实例可能只 在 Cortainer 中存活几毫秒,或是其他更长的任意时间。一旦 destroy()方法被调用时, Cortainer 将移除该 Servlet, 那么它必须释放所有使用中的任何资源, 若 Cortainer 需要再使用该 Servlet 时,它必须重新建立新的实例。

## 24 Servl et 范例程序

为了说明 Servlet 和网页是如何沟通的, 笔者在此举一个 Sayhi 的范例程序。这个范例程序分 为两部分: Sayhi.htm和 Sayhi.java。

在 Sayhi.htm中,用户可以填入姓名,然后按下【提交】后,将数据传到 Sayhi.java做处理, 而 Sayhi.java负责将接收到的数据显示到网页上。

#### Sayhi.html

dtrh

<head>

<title>CH2 - Sayhi.html</title>

. . . . . . . . . . . . . . . . . . . .

```
<meta http-equiv="Content-Type" content="text/html; charset=GB2312"> 
</head> 
<body> 
<h2Servlet 范例程序</h2>
<form name="Sayhi" Method="Post" action="/JSPBook/CH2/Sayhi" > 
    < p请访问者输入姓名: <irput type="text" rame="Name" size="30"></p>
   dirput type="submit" value="提交">
  dirput type="reset" value="清除">
 \epsilon form
  </body> 
</html>
```
Sayhi.html 的执行结果如图 2-3 所示。

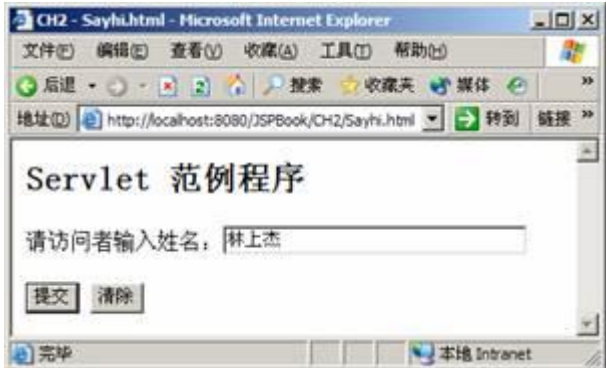

图 23 Sayh.htm的执行结果

#### Sayhi.java

-------------------------

package tw.com.javaworld.CH2 import javax.servlet.\*; import javax.servlet.http.\*; import javaio\*;

```
 public class Sayhi extends HttpServlet { 
    //Initialize global variables
    public void init (ServletConfig config) throws ServletException {
        super.init(config);
     } 
     //Process the HTTP Get request 
     public void doPost(HttpServletRequest request, HttpServletResponse response)
        throws ServletException, IOException {
        response.setContentType("text/html;charset=GB2312");
        PrintWriter at = response.getWriter();
        request.setCharacterEncoding("GE2312");
         String Name = request.getParameter("Name"); 
        at.println("<html");
         out.println("<head><title>CH2 - Sayhi</title></head>"); 
         out.println("<body>"); 
        out.println("H: "+Name);
         out.println("</body>"); 
        at.println("</html");
        at. d ase();
     } 
     //Get Servlet information 
    public String getServletInfo() {
        return "tw.com.javaworld.GH2.Sayhi Information";
```
--------------------------------

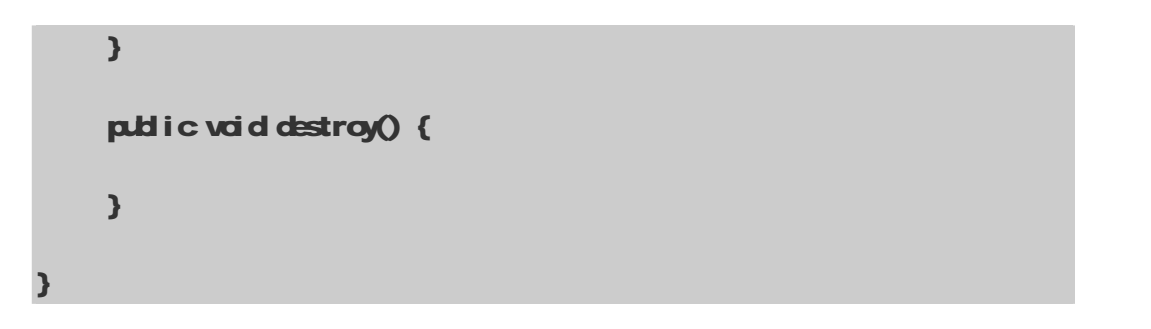

从 Sayhi.java的程序当中,可以发现 Servlet 是利用 HttpServletRequest 类的 getParaneter() 方法来取得由网页传来的数据。不过数据通过 HTP协议传输时会被转码,因此在接收时, 必须再做转 码的工作,才能够正确地接收到数据。下面这段程序是做转码的动作:

```
request.setCharacterEncoding("GB2312");
```
编译 Sayhi.java之后,再来设定 web.xrh:

```
<servlet> 
     <servlet-name>Sayhi</servlet-name> 
    servlet-d assotw.com.javaworld GH2 Sayhi </servlet-d asso
</servlet> 
servlet-napping
    servlet-name>Sayhi</servlet-name>
     <url-pattern>/CH2/Sayhi</url-pattern> 
\sqrt{3}servlet-rapping
```
执行 http://localhost:8080/JSFBook/G-12/Sayhi,结果如图 2-4所示。

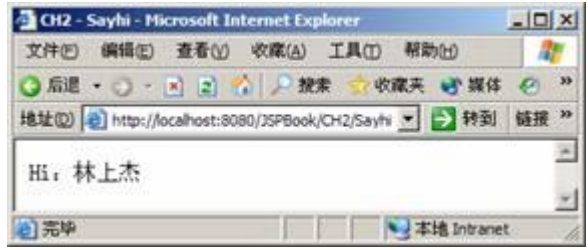

图 24 Sayhi.html 按下【提交】后, 经过 Sayhi.java处理后的结果

## 25 Servl et 24的新功能

2008年 11 月底,J2E 1.4 规范正式发布,Servl et 也从原本的 2.3 版升级至 2.4版。其中主要 新增的功能有以下三点:

```
(1) web.xml DTD改用 XML Schema;
```
- (2) 新增 Filter 四种设定;
- (3) 新增 Request Listener、Event 和 Request Attribute Listener、Event。

#### 2-5-1 web.xml改用 XML Schema

Servlet 在 24版之前,veb.xrh都是使用 DTD(Document Type Definition)来定义 XVL文件内 容结构的,因此, Servlet 2.3版 veb.xml 一开始的声明如下:

```
\leq ? \leq \leq \leq \leq \leq \leq \leq \leq \leq \leq \leq \leq \leq \leq \leq \leq \leq \leq \leq \leq \leq \leq \leq \leq \leq \leq \leq \leq \leq \leq \leq \leq \leq \leq \leq \le
```
<!DOCTYPE web-app

PUBLIC "-//Sun Microsystems, Inc.//DTD Web Application 2.3//EN"

"[http://java.sun.com/dtd/web-app\\_2\\_3.dtd"](http://java.sun.com/dtd/web-app_2_3.dtd)>

<web-app>

……………

</web-app>

到了 Servlet 24版之后, veb.xrh改为使用 XVI Schena, 此时 veb.xrh的声明如下:

 $\ll$  and version="1.0" encoding="ISO 88659-1"?>

<web-app xmlnns="http://java.sun.com/wmln/ns/j2ee"

```
xmlns:xsi="http://www.w3.org/2001/XWLSchema-instance"
```
-------------------------------

 xsi:schemaLocation="[http://java.sun.com/xml/ns/j2ee/web-app\\_2\\_4.xsd](http://java.sun.com/xml/ns/j2ee/web-app_2_4.xsd)" version="2.4"> ………… </web-app>

- 由 DID改为 Schema 主要加强两项功能:
- (1) 元素可不依照顺序设定;
- (2) 更强大的验证机制。

----------------------------------

下面的范例, 在 Servlet 2.3版是不合规则的 veb. xrh文件:

```
<web-app> 
   ... 
   <servlet> 
     <servlet-name>ServletA</servlet-name> 
    servlet-dass-tw.com.javawrld.servlet.ServletAd/servlet-dass>
   </servlet> 
  servlet-napping>
     <servlet-name>ServletA</servlet-name> 
    -url-pattern\sqrt{3}ervletA^*\llurl-pattern\sim\sqrt{3}servlet-napping>
   <servlet> 
     <servlet-name>ServletB</servlet-name>
```

```
servlet-dass> tw.com.javaworld.servlet.ServletBe/servlet-dass>
 \checkmarkservlet>servlet-napping
     <servlet-name>ServletB</servlet-name> 
     <url-pattern>/ServletB /*</url-pattern> 
 \sqrt{3}servlet-napping>
  ... 
</web-app>
```
因为<servlet-napping>元素必须在<servlet>元素之后,因此,上述的范例要改为:

```
<web-app> 
  ... 
  <servlet> 
     <servlet-name>ServletA</servlet-name> 
    servlet-d assotw.com.javaworld.servlet.ServletA</servlet-d asso
 \checkmarkservlet>
<servlet> 
     <servlet-name>ServletB</servlet-name> 
    servlet-dass tw.com.javanorld.servlet.ServletBe/servlet-dass
 \precservlet>
```
---------------------------------

-------------------------------

```
servlet-mapping>
     <servlet-name>ServletA</servlet-name> 
     <url-pattern>/ServletA/*</url-pattern> 
 \sqrt{3}servlet-napping>
 servlet-napping
     <servlet-name>ServletB</servlet-name> 
     <url-pattern>/ServletB /*</url-pattern> 
 \precservlet-napping\rho ... 
</web-app>
```
不过在 Servlet 24版之后, 原来的范例也算是一个合法的 veb.xrh文件, 不再须注意元素的顺序。

除此之外, Servlet 24版 veb. xrh的 Schena更能提供强大的验证机制, 例如:

(1) 可检查元素的值是否为合法的值。例如: <filter-rappirg>的<dispatcher>元素, 其值只 能为 REQUEST、FORMARD INCLUDE和 ERROR, 如下所示:

<filter-mapping>

<filter-name>Hello</filter-name>

<url-pattern>/CH11/\*</url-pattern>

<dispatcher>REQUEST</dispatcher>

<dispatcher>FORWARD</dispatcher>

</filter-mapping>

------------------------------

若<d spatcher>元素的值不为上述四种时, 此 web.xrh将会发生错误。

(2) 可检查如 Servlet、Filter 或 EJBref 等等元素的名称是否惟一。例如:

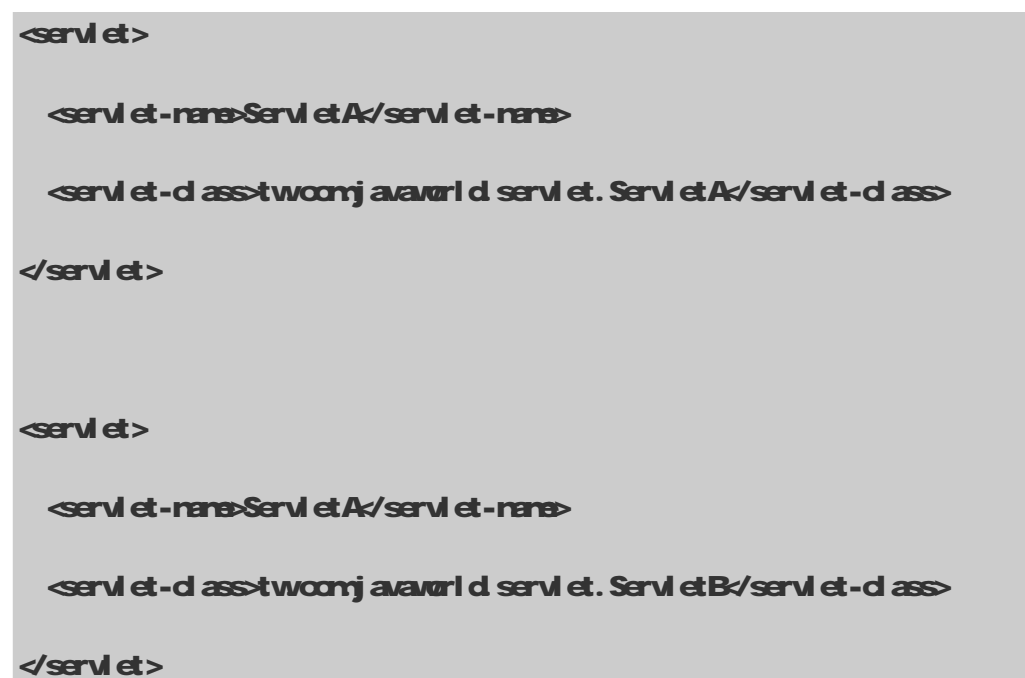

(3) 可检查元素值是否为合法文字字符或数字字符。例如:

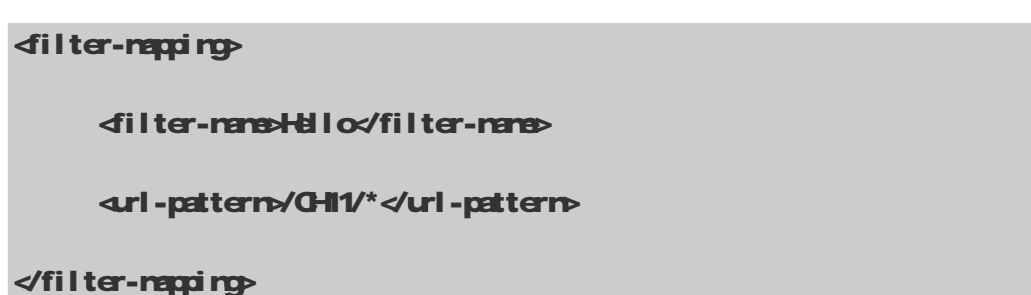

#### 252 新增 Filter 四种设定

Servlet 23 版新增了 Filter 的功能, 不过它只能由客户端发出请求来调用 Filter, 但若使用 RequestDispatcher.forward()或 RequestDispatcher.include()的方法调用 Filter 时, Filter 却不会执行。因此, 在 Servlet 2 4版中, 新增 Filter 的设定<dispatcher>来解决这个问题。有关 Filter 的部分在本书"第十一章: Filter 与 Listener"有更详细的介绍。

Servlet 24版新增的 Filter 四种设定为: REQUEST、FORWARD、INCLUDE和 ERROR 假若你有 一个 SimpleFilter, 它只允许由客户端发出请求或由 RequestDispatcher.ind ude()的方式来调用 执行 SimpleFilter, 此时 SimpleFilter 的设定如下:

-------------------

<filter>

<filter-name>SimpleFilter</filter-name>

<filter-class>tw.com.javaworld.CH11.SimpleFilter</filter-class>

</filter>

<filter-mapping>

<filter-name>SimpleFilter</filter-name>

<url-pattern>/CH11/\*</url-pattern>

<dispatcher>REQUEST</dispatcher>

<dispatcher>INCLUDE</dispatcher>

</filter-mapping>

#### 2-5-3 新增 Request Listener、Event 和 Request Attribute Listener、Event

在 Servlet 23版中, 新增许多的 Listener 接口和 Event 类 (见表 2-1):

表 21

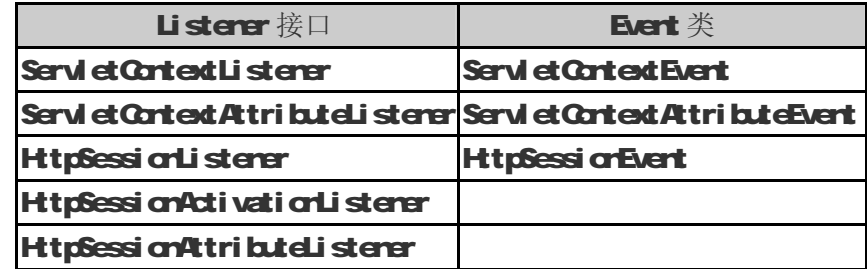

在 Servlet 24版陆续又多新增 Request Listener、Event 和 Request Attribute Listener、Event (见表 22:

#### 表 22

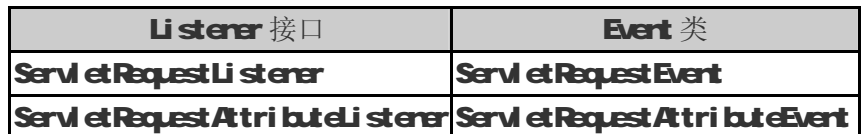

这部分在"第十一章: Filter 与 Listener"中有更详细的介绍。

.........................

#### 254 Servlet 24的其他变更

Servlet 24其他较显著的变更如:

(1) 取消 SingleThreadVddal 接口。 当 Servlet 实现 SingleThreadVddal 接口时, 它能确保同时间

内, 只能有一个 thread执行此 Servlet。

(2) <welcome-file-list>可以为 Servlet。例如:

```
<servlet> 
  servlet-named ndexs/servlet-named
  servlet-dass-tw.com.javaworld.IndexServlet</servlet-dass>
</servlet> 
servlet-napping
   <servlet-name>Index</servlet-name> 
   <url-pattern>/*</url-pattern> 
\sqrt{3}servlet-repping
<welcome-file-list> 
  \sim and \sim file \sim mbx/welcome-file
</welcome-file-list>
```
(3) ServletRequest 接口新增一些方法,如:

public String getLocalName();

public String getLocal Addr();

public int getLocalPort( );

public int getRenotePort();

-------------------------------

## 第三章 JSP 20 简介

## 3-1 JavaServer Pages技术

JavaServer Pages技术是一个纯 Java平台的技术,它主要用来产生动态网页内容,包括:HTML **D-INI X-INI和 XVL JavaServer Pages**技术能够让网页人员轻易建立起功能强大、有弹性的动态 内容。

JavaServer Pages技术有下列优点:

#### ● Waite Once, Run Anwhare特性

作为 Java平台的一部分, JavaServer Pages 技术拥有 Java语言"一次编写, 各处执行"的特 点。随着越来越多的供货商将 JavaServer Pages 技术添加到他们的产品中, 您可以针对自己公司 的需求,做出审慎评估后,选择符合公司成本及规模的服务器,假若未来的需求有所变更时,更换 服务器平台并不影响之前所投下的成本、人力所开发的应用程序。

#### ● 搭配可重复使用的组件

JavaServer Pages技术可依赖于重复使用跨平台的组件(如: JavaBean或 EnterpriseJavaBean 组件)来执行更复杂的运算、数据处理。开发人员能够共享开发完成的组件,或者能够加强这些组 件的功能,让更多用户或是客户团体使用。基于善加利用组件的方法,可以加快整体开发过程,也 大大降低公司的开发成本和人力。

#### ● 采用标签化页面开发

Web网页开发人员不一定都是熟悉 Java语言的程序员。因此,JSP技术能够将许多功能封装起 来,成为一个自定义的标签,这些功能是完全根据 XV的标准来制订的,即 JSP技术中的标签库(Tag Library)。因此, Wb页面开发人员可以运用自定义好的标签来达成工作需求,而无须再写复杂的 Java语法, 让 Web 页面开发人员亦能快速开发出一动态内容网页。

 今后,第三方开发人员和其他人员可以为常用功能建立自己的标签库,让 Web 网页开发人员能 够使用熟悉的开发工具,如同HTM一样的标签语法来执行特定功能的工作。本书将在"第十五章: JSP Tag Li brary"和"第十六章: Simple Tag与 Tag File"中详细地为各位介绍如何制作标签。

#### ● N-tier 企业应用架构的支持

有鉴于网际网络的发展,为因应未来服务越来越繁杂的要求,且不再受地域的限制,因此, 必须放弃以往 Ciert-Server 的 Two-tier 架构,进而转向更具威力、弹性的分散性对象系统。由于 JavaServer Page技术是 Java 2 Platform Enterprise Edition (J2EE) (相关信息请参阅 wwjavasoft.com/prod.cts/j2ee)集成中的一部分,它主要是负责前端显示经过复杂运算后之结果 内容,而分散性的对象系统则是主要依赖 EJB( Erterprise JavaBean)和 JND ( Java Naring and Directory Interface )构建<sup>[1]而成。</sup>

### 3-2 What is JSP

JSP( JavaServer Pages )是由 Sun公司倡导、许多别的公司参与一起建立的一种新动态网页 技术标准,类似其他技术标准,如 ASP、H-P或是 Cd cFusion 等等。

在传统的网页 HTM文件( \*. htm\*. html )中加入 Java程序片段( Scriptlet )和 JSP标签,构 成了 JSP网页(\*.jsp)。Servlet/JSP Cortainer 收到客户端发出的请求时,首先执行其中的程序片 段,然后将执行结果以 HTM格式响应给客户端。其中程序片段可以是:操作数据库、重新定向网页 以及发送 E-Mail 等等,这些都是建立动态网站所需要的功能。所有程序操作都在服务器端执行, 网络上传送给客户端的仅是得到的结果,与客户端的浏览器无关,因此,JSP称为 Server-Side Language。

## 33JSP与 Servlet 的比较

Sun公司首先发展出 Servlet, 其功能非常强大, 且体系设计也很完善, 但是它输出 HTM 语法 时, 必须使用 cut. println( )-句一句地输出, 例如下面一段简单的程序:

out.println("<html>"); out.println("<head><title>demo1</title></head>"); out.println(" Hello World dar>"); out.println("<body>"); at.println("大家好"); out.println("</body>"); out.println("</html>");

由于这是一段简单的 Hello World程序,还看不出来其复杂性,但是当整个网页内容非常复杂 时,那么你的 Servlet 程序可能大部分都是用 at. println()输出 HTML的标签了!

后来 Sun公司推出类似于 ASP的嵌入型 Scripting Language, 并且给它一个新的名称: JavaServer Pages, 简称为 JSP。于是上面那段程序改为:

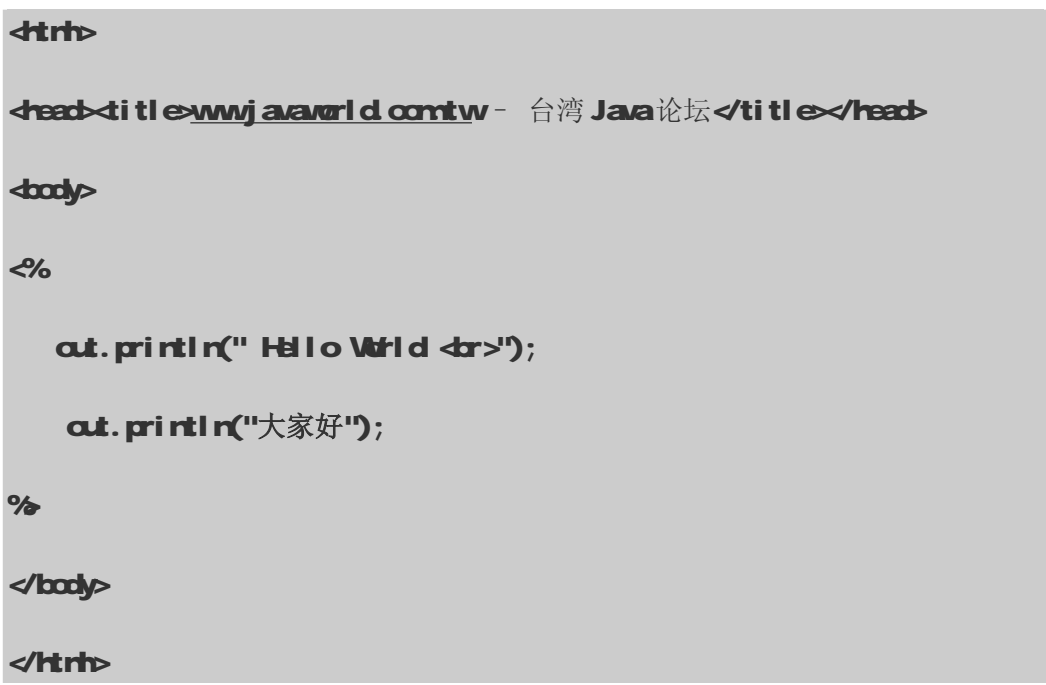

这样就简化了 Wb 网页程序员的负担,不用为了网页内容编排的更动,又需要由程序员来做修 改。

## 34JSP的执行过程

在介绍 JSP语法之前,先向读者说明一下 JSP的执行过程(见图 3-1)。

- (1) 客户端发出 Request (请求);
- (2) JSP Cortainer 将 JSP转译成 Servlet 的源代码;
- (3) 将产生的 Servlet 的源代码经过编译后,并加载到内存执行;
- (4) 把结果 Response (响应)至客户端。
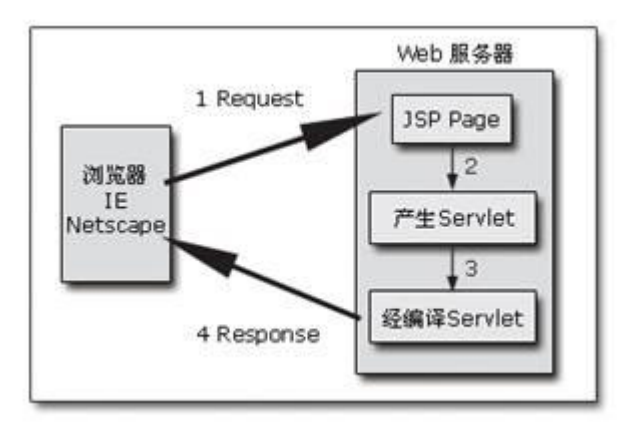

图 3-1 JSP的执行过程

一般人都会以为 JSP的执行性能会和 Servlet 相差很多, 其实执行性能上的差别只在第一次的 执行。 因为 JSP在执行第一次后,会被编译成 Servlet 的类文件 [玉玉 2], 即为 XXX d ass, 当再重 复调用执行时,就直接执行第一次所产生的 Servlet,而不用再重新把 JSP编译成 Servlet。因此, 除了第一次的编译会花较久的时间之外,之后 JSP和 Servlet 的执行速度就几乎相同了。

在执行 JSP 网页时,通常可分为两个时期:转译时期(Translation Time)和请求时期(Request **Time)** (见图 3-2)。

转译时期: JSP网页转译成 Servlet 类。

请求时期: Servlet 类执行后,响应结果至客户端。

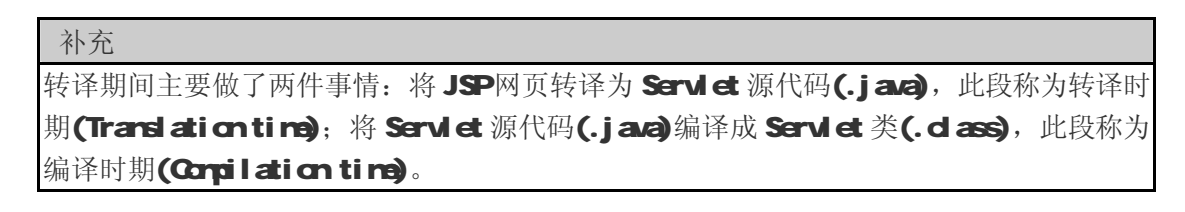

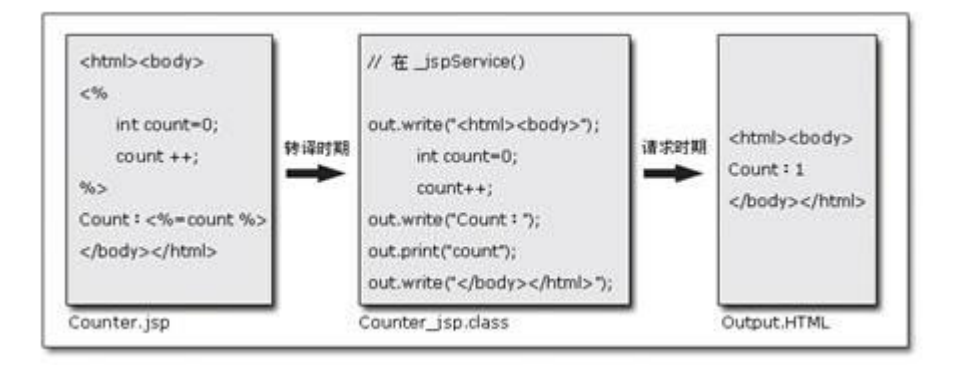

图 32 转译时期与请求时期程序图

...........................

...............................

当 JSP 网页在执行时, JSP Cortainer 会做检查的工作, 若发现 JSP 网页有更新修改时, JSP Cortainer 才会再次编译 JSP成 Servlet; JSP没有更新时,就直接执行前面所产生的 Servlet。

笔者在这里以 Toncat 为例, 看看 Toncat 如何将 JSP转译成 Servlet。首先笔者写一个简单的 JSP网页 —— HelloJSP.jsp:

## HelloJSP.jsp

-----------------------------

```
<%@ page contentType="text/html;charset=GB2312" %> 
<%@ taglib prefix="c" uri="http://java.sun.com/jsp/jstl/core" %> 
dtrh
dread
   <title>CH3 - HelloJSP.jsp</title> 
</head> 
<body> 
<http://www.servlet.com/h2-
<%! 
    int k = Q\frac{9}{6}<c:out value="Hi" /> 
<% 
     String name = "browser"; 
    at.println("大家好 !!");
%<%= name %> 
  </body> 
</html>
```
当执行 HelloJSP.jsp 时,Tonat 会将它先转译为 Servlet。这个 Servlet 程序是放在 {Tomcat\_Install}\Apache Software Foundation\Tomcat 5.0\ work\Catalina\localhost\JSPBook\ org\apache\jsp\CH3目录下的HelloJSP\_jsp.java和HelloJSP\_jsp.class。其中HelloJSP\_jsp.java 就是 HelloJSP.jsp 所转译的 Servlet 源代码, 它的程序如下:

## HelloJSP\_jsp.java

## package org.apache.jsp.CH3;

import javax.servlet.\*; import javax.servlet.http.\*; import javax.servlet.jsp.\*;

```
public final class HelloJSP_jsp extends org.apache.jasper.runtime.HttpJspBase 
     implements org.apache.jasper.runtime.JspSourceDependent {
```
int  $k = 0$ 

```
private static java util. Vector _jspx_dependents;
```

```
private org.apache.jasper.runtime.TagHandlerPool _ jspx_tagPool_c_out_value;
```

```
public java util. List getDependents() {
  return _jspx_dependants; 
 }
```

```
 public void _jspInit() { 
  _jspx_tagPool_c_out_value = 
     org.apache.jasper.runtime.TagHandlerPool.getTagHandlerPool( 
     getServletConfig());
```

```
 } 
 public void _jspDestroy() { 
  _jspx_tagPool_c_out_value.release();
```
------------------------------------

}

```
 public void _jspService(HttpServletRequest request, HttpServletResponse 
 response) throws java.io.IOException, ServletException {
```

```
 JspFactory _jspxFactory = null;
PageContext pageContext = null;
```
-------------------------------

```
 HttpSession session = null;
Servlet Context application = nLI;
Servlet Config config = nU;
Jsphi ter at = nil;
Object page = this;
JspWriter _jspx_out = null;
 try { 
  jspuFactory = JspFactory.getDefaultFactory();
  response.setContentType("text/html;charset=CB2312");
   pageContext = _jspxFactory.getPageContext(this, request, response, 
                null, true, 8192, true); 
  application = pageContext.getServletContext();
  \text{config} = \text{pageOrder}.getServletConfig();
   session = pageContext.getSession(); 
  at = pageContext.getOut();
  jspxat = at;
  at.write("\r\n");
  at.write("\r\n\r\n");
  at.write("<html>\r\n");
  at.write("<head>\r\n ");
   out.write("<title>CH3 - HelloJSP.jsp"); 
  at. write("dtitle\forallr\n");
  aut.write("</head>\r\n");
  at.write("<br/>body>\r\n\r\n");
  cut.write("<h2>JSP 将会被转译为 Servlet");
  at.write("</h2\r\n\r\n");
  at.write("\r\n");
   if (_jspx_meth_c_out_0(pageContext)) 
     return; 
  at. write("\r\n");
 String name = "browser";
 cut.println("大家好 !! ");
  at.write("\r\n");
   out.print( name ); 
  at.write("\r\n\r\n");
  at.write("</body>\r\rl");
  out.write("</html");
 } catch (Throwable t) {
```

```
 if (!(t instanceof SkipPageException)){ 
        at = jspx_at;if (at != n11 & at. getB f ersze() != 0at.dearBuffer();
        if (pacploted != null) pageContext.hand ePageException(t);
       } 
     } finally { 
      if (jspFactory != nl) jspFactory.releasePageContext(pageContext);
     } 
   } 
   private boolean _jspx_meth_c_out_0(PageContext pageContext) 
           throws Throwable { 
    JspWriter at = pageContext.getOut();
    \prime\prime cat
    org.apache.taglibs.standard.tag.rt.core.QutTag_jspx_th_c_out_0 =
   (org.apache.taglibs.standard.tag.rt.core.OutTag) _jspx_tagPool_c_out_value. 
   get( org. apache.taglibs.standard.tag.rt.core.OutTag.class);
     _jspx_th_c_out_0.setPageContext(pageContext); 
     _jspx_th_c_out_0.setParent(null); 
     _jspx_th_c_out_0.setValue(new String("Hi")); 
     int _jspx_eval_c_out_0 = _jspx_th_c_out_0.doStartTag(); 
    if (jspx_th_c_out_0.ddEndTag(j) = javax.servlet.jsp.tagext.Tag.SKIP_PAGE)
       return true; 
     _jspx_tagPool_c_out_value.reuse(_jspx_th_c_out_0); 
    return false;
   } 
}
```
当 JSP被转译成 Servlet 时, 内容主要包含三部分:

```
public void jspirit() {
    …. 略
} 
public void _jspDestroy() { 
     …. 略
```
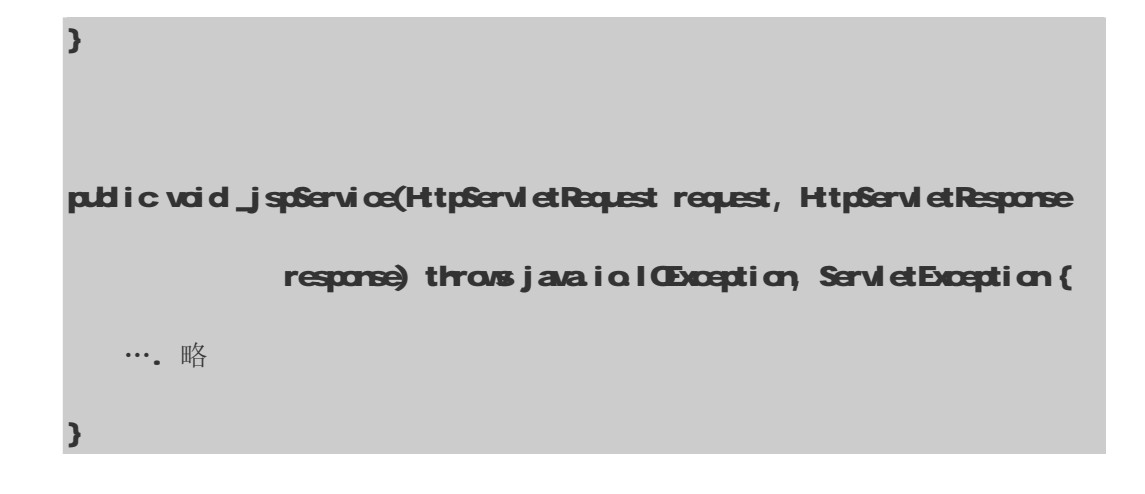

- **\_jspl rit()**: 当JSP网页一开始执行时,最先执行此方法。因此,我们通常会把初始化的工作写在 此方法中。
- **\_jspDestroy( ): JSP**网页最后执行的方法。
- **\_jspService( ): JSP**网页最主要的程序都是在此方法中。

接下来笔者将 HelloJSP.jsp和 HelloJSP\_jsp.java做一个简单的对照:

<%@ page contentType="text/html;charset=GB2312" %>

response.setContentType("text/html;charset=GB2312");

 $<sub>4</sub>$  int k = 0%</sub>

irt k = Q // 此为全局变量

**dtrh** 

<head>

<title>CH3 - HelloJSP.jsp</title>

</head>

<body>

**<h2JSP 将会被转译为 Servlet</h2>>>>>>** 

at.write("\r\rl");

at.wite("\r\n\r\r|);

at.write("<html>\r\n");

at.write("<head>\r\n ");

out.write("<title>CH3 - HelloJSP.jsp");

at.write("</title>\r\n");

aut.write("</head>\r\n");

at.write("<br/>body>\r\n\r\n");

out.write(" h2JSP 将会被转译为 Servlet");

at.write("</h2\r\n\r\n");

at.write("\r\rl");

<%@ taglib prefix="c" uri="<http://java.sun.com/jsp/jstl/core>" %>

<c:out value="Hi" />

## if (\_jspx\_meth\_c\_out\_0(pageContext))

```
 return; 
…. 略
```

```
private boolean _jspx_meth_c_out_0(PageContext pageContext) 
           throws Throwable {
```
--------------------

```
Jsphi ter at = pagcortet.getOf(i);
 \prime\prime cat
 org.apache.taglibs.standard.tag.rt.core.OutTag_jspx_th_c_out_0 =
 (org.apache.taglibs.standard.tag.rt.core.OutTag) _jspx_tagPool_c_out_value. 
 get(org.apache.taglibs.standard.tag.rt.core.QutTag.class);
  _jspx_th_c_out_0.setPageContext(pageContext); 
  _jspx_th_c_out_0.setParent(null); 
   _jspx_th_c_out_0.setValue(new String("Hi")); 
  int _jspx_eval_c_out_0 = _jspx_th_c_out_0.doStartTag(); 
 if (jspx_th_c_out_0.ddEndTag(j = javax.servlet.jsp.tagext.Tag.SKIP_PAGE)
     return true; 
  _jspx_tagPool_c_out_value.reuse(_jspx_th_c_out_0); 
 return false;
 }
```

```
\mathcal{L}_{\alpha} String name = "browser"; 
      out.println("大家好 !!");
%
```
<%= name %>

String name = "browser";

```
out.println("大家好 !!");
```
at.write("\r\rl");

out.print( name);

# 35JSP与 ASP和 ASP+的比较

JSP与 ASP的比较

------------------------

一般说来, Sun公司的 JavaServer Pages (JSP) 和 Microsoft 的 Active Server Pages (ASP)

...........................

## **JSP2.0 技术手册**

在技术方面有许多相似之处。两者都为动态网页的技术,并且双方都能够替代 CGI 技术, 使网站的 开发时程能够大大缩短,在性能上也有较高的表现,更重要的一点是,两者都能够为程序员提供组 件设计的功能,通过组件设计,将网页中逻辑处理部分交由组件负责处理(ASP 使用 COM组件、JSP 则有 JavaBean组件),而和网页上的排版、美工分离。

尽管 JavaServer Pages技术和 Active Server Pages (ASP) 在许多方面都很相似, 但仍然存 在很多不同之处,其中本质上的区别在于:两者是来源于不同的技术规范组织。以下就来比较两大 技术有哪些不同点,而又为各自带来哪些优势。

#### 平台和服务器的弹性

ASP (Active Server Pages)技术主要在微软(Microsoft)公司的 Windows 平台上运行,其中包括 Windows 2000、Windows XP 和 Windows 2003, 并且搭配其 WEB 服务器 IIS (Internet Information Services)。但是,在其他的平台运行时,不是性能低落,就是根本不支持,因此,当在开发网站系 统时, 选择 NT+IIS+ASP 的体系结构时, 未来当系统无法负荷时, 也只能继续选择 Windows 平台的 服务器,无法改写在性能表现相当优异的 UNIX 平台上。

JSP (JavaServer Pages)技术主要运行在操作系统上的一个 Java Virtual Machine (JVM)虚拟机器上, 因此,它能够跨越所有的平台,例如:NT、Windows 2000、Solaris、Linux、OS/390、AIX、HP-UX , 等等,除了能在各式各样的操作系统上执行,并且能搭配现有的 WEB 服务器:Apache、IIS、Netscape Enterprise Server ,等等,将静态的 HTML 网页交由执行速度较快的 Web Server 处理,而动态产生 网页的部分,就交由 JSP Container 来执行。由上述可知,JSP (JavaServer Pages)技术在跨平台的表现 比 ASP 来得更有弹性。

WEB 网页程序员未来在开发电子商务平台时,就不需要再考虑客户厂商的操作系统平台,可更专 心于系统功能的开发。相应地,厂商在使用 JavaServer Pages技术开发的系统平台时,不再需要担 心未来在扩充软、硬件时,是否产生不兼容的问题。光这一点,就能为企业省下一大笔的费用,这 是 JSP的主要优点。

#### 语法结构

ASP 语法结构上, 是以"<%"和"%>"作为标记符号, 而 JSP 也是使用相同标记符号作为程序的区

段范围的。但不同的是,标记符号之间所使用的语言:ASP 为 JavaScript 或 VBScript;而 JSP 为 Java。 Java 是有严格规划、强大且易扩充的语言,远优于 VBScript 语言。

Java 使程序员的工作在其他方面也变得一样容易、简单。例如:当 ASP 应用程序在 Windows NT 系统可能会造成系统 Crash (当机)时,由于 JSP 是在 JVM 上执行程序,且提供强大的异常事件处理 机制,因此,不会因为程序撰写的疏忽,而导致服务器操作系统的损毁。

并且 Java语言提供防止直接存取内存的功能,存取内存产生的错误,通常也正是造成服务器损 毁的最主要原因之一。最后,最重要的原因,Jaa语言是一个有严谨规范、有系统组织的语言,对 一个专业的 Java 程序员来说,也真正达到 Learn Orce, Wilte Anywhere(学一次,皆可开发)的境 界。

#### 开放的开发环境

自从 1995 年, Sun 公司已经开放技术与国际 Java 组织合作开发和修改 Java 技术与规范。针对 JSP 的新技术, Sun 公司授权工具供货商(如 Macromedia)、同盟公司(如 Apache、Netscape)、协 力厂商及其他公司。最近,Sun 公司将最新版本的 Servlet 2.4 和 JSP 2.0 的源代码发放给 Apache, 以 求 JSP 与 Apache 紧密地相互发展。Apache、Sun 和许多其他的公司及个人公开成立一个咨询机构, 以便任何公司和个人都能免费取得信息。(详见: <http://jakarta.apache.org>)

JSP 应用程序接口(API)毫无疑问已经取得成功,并随着 Java 组织不断扩大其应用的范围,目 前全力发展 Java 技术的厂商不胜枚举, 例如: 最近 IBM 公司强力推广的 WebSphere 家族, 正是完 全支持 J2EE 标准而开发。数据库厂商 Oracle 也发展自己的 Application Server 来和自己公司本身数 据库产品 Oracle 9i 做一紧密的结合。那也更不用提 Amazon 系统的供货商 BEA 公司,它的产品 WebLogic 也是完全支持 JavaServer Pages 技术和 J2EE 规范的。

相反, ASP 技术仅依靠微软本身的推动,其发展建立在独占、封闭的基础之上,并且微软本 身的技术又只允许在微软相关平台的服务器上执行,因此,在标准方面显得有点力不从心。

#### 语法的延展性

ASP和 JSP都使用标签与 Scripting Language来制作动态 WEB网页,JavaServer Pages 20新 规范中,能够让程序员自由扩展 JSP标签来应用。JSP开发者能自定义标签库( Tag Library ),所

Java爱好者 <http://www.javafan.net> 制作

## **JSP2.0 技术手册**

以网页制作者能充分利用与 XVL兼容的标签技术强大的功能,大大减低对 Java语法的依赖,并且也 可以利用 XML强大的功能,做到数据、文件格式的标准化。相关标签库请参考"第十五章: JSPTag Library", 其中有更加完整的说明。

#### 执行性能表现

ASP和 JSP在执行性能的表现上,有一段显著的差距, JSP除了在一开始加载的时间会比较久 外,之后的表现就远远比 ASP的表现来得好。原因在于: JSP在一开始接受到请求时,会产生一份 Servlet 实体(instance), 它会先被暂存在内存中, 我们称之为持续( Persistence), 当再有 相同请求时,这实体会产生一个线程(thread)来服务它。如果过了一段时间都不再用到此实体时, Cortainer 会自动将其释放,至于时间的长短,通常都是可以在 Cortainer 上自行设定的。

而 ASP在每次接收到请求时,都必须要重新编译,因此,JSP的执行比每次都要编译执行的 ASP 要快,尤其是程序中存在循环操作时,JSP的速度要快上 1到 2倍。不过,ASP在这部分的缺陷,将 随 ASP+的出现有所改观, 在新版的 ASP+技术中, 性能表现上有很大的突破。

#### JSP与 ASP+的比较

1. 【玉玉 3 面向对象性

C#为一种面向对象语言,从很多方面来看, C#将给 ASP+带来类似于 Java的功能, 并且它和 Windows 环境紧密结合,因此,具备更快的性能。笔者认为, C#是微软在市场上击败 Java的主要工 具。

2. 数据库连接

ASP最大的优点是它使用 ADO对象,因此, ASP\&b数据库应用开发特别简单。ASP+发展了更多 的功能,因为有了ADO+,ADO+带来了更强大更快速的功能。JSP和 JDBC目前在易用性和性能上和 ASP/ADO相比已有些落后,当新版本 ASP+/ADO出现后这样的差别会更明显,这部分希望 Sun尽快追 赶 ASP+/ADO+的组合。

3 大型网站应用

-------------------------------

ASP+将对大型网站有更好的支持。事实上,微软在这方面付出了巨大的努力, ASP+可以让你考 虑到多服务器(rd tiple servers)的场合,当你需要更强大的功能时,仅仅只需要增加一台服务器。 ASP+现在可以在大型项目方面与 JSP一样具有等同的能力,而且 ASP+还有价格方面的优势,因为所 有的组件将是服务器操作系统的一部分。

结论:

除了上述 ASP、ASP+和 JSP之外, 笔者再提供一篇在网络上 ASP和 JSP比较的文章:

# <http://www.indiawebdevelopers.com/technology/Java/jsp.asp>, 希望能带给读者更客观的评论。

除了 ASP之外, PHP和 ColdFusion 皆为近年来常用来开发 WEB动态网页内容的工具, 各开发工 具皆有其优、缺点。ASP和 PHP最大的好处就是开发中、小型网站非常快速,市面上的书籍也较多, 学习起来能较快上手。尤其因为 RHP的环境大都为 UN X的环境,因此, 在规划、构建时, 所花需的 成本为最低,但 PHP并未将 Presentation Layer 和 Business Layer 做一个适当的处理,因此,往 往一个系统越来越庞大、越来越复杂时,维护起来就会越来越吃力,并且本身并没有一个强而有力 的技术在支持它,当开发系统要求为分布式的体系结构时,那么 R-P可能就英雄无用武之地了。

# 36JSP 20新功能

J2EE 1.4 正式发布之后, Servlet 和 JSP 同时也做了一些变动, Servlet 从 2.3 更新至 2.4; 而 JSP 从 1.2 更新至 2.0。两者平心而论, JSP 的变动较 Servlet 来得多, 其中 JSP 2.0 较 JSP 1.2 新增的功能 如下:

## (1) Expression Language;

- (2) 新增 Simple Tag和 Tag File;
- (3) web.xm新增<jsp-confige元素。

#### 3-6-1 Expression Language

JSP 2.0 之后,正式将 BL 纳入 JSP的标准语法。EL 主要的功用在于简化 JSP的语法,方便 Wb 开发人员的使用。例如:

使用 JSP传统语法:

 $\mathcal{L}'$ 

String str\_count = request.getParameter("count");

```
int \cdot \text{curl} = \text{Integr}. parsel rt(\text{str}\_\text{cont});
```
cant =  $\alpha$ unt + 5

 $at.$  println("count: " + count);

 $%$ 

使用 且语法:

court: \${paramount + 5}

对于 EL 的部分,本书的"第六章: Expression Larguage"有详尽的介绍。

## 3-6-2 新增 Simple Tag和 Tag File

**Hello.tag** 

JSP 2.0 提供一些较为简单的方法,让开发人员来撰写自定义标签。JSP 2.0 提供两种新的机制, 分别为 Simple Tag 和 Tag File。

Simple Tag Handler 和其他 Tag Handler(如:Body Tag Handler、Tag Handler 和 Iteration Tag Handler) 不同之处在于: Simple Tag Handler 并无 doStartTag( )和 doEndTag( ), 它只有 doTag( ), 因此, 实现 标签能比以往更为方便。

Tag File就更为简单,你可以把它当做直接使用 JSP的语法来制作标签。例如:

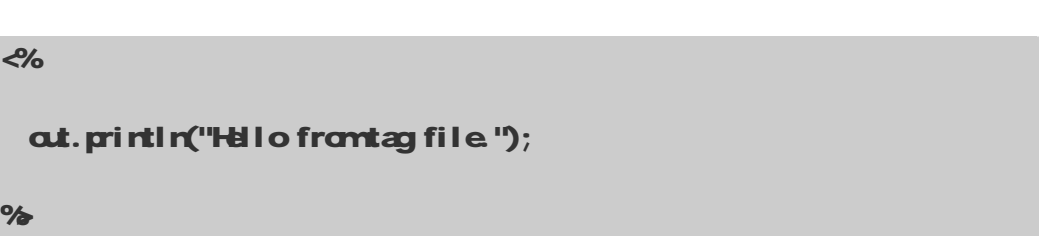

我们先制作一个名为 Hello.tag的 Tag File,然后将它放置在 VEBINF/tags/ 目录下。在 JSP 网页使用 Hellotag的方法如下:

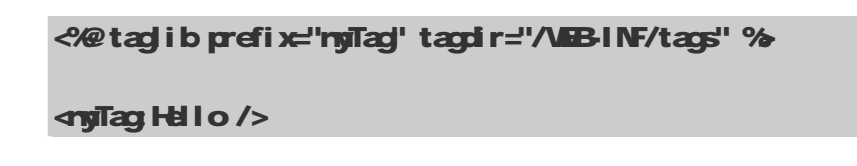

最后执行的结果如下:

## **Hello frantag file**

有关 Simple Tag Hand er 和 Tag File的部分,在"第十六章: Simple Tag与 Tag File"有更 详细的说明。

## 3-6-3 web.xm 新增<jsp-config>元素

**<jsp-config>**元 素 主 要 用 来 设 定 JSP 相 关 配 置 , <jsp-config> 包 括 <taglib> 和 **<j sp-property-group**两个子元素。其中 <taglib>元素在 JSP 1.2 时就已经存在; 而 **<j sp-property-group是 JSP 20新增的元素。** 

 $\overrightarrow{q}$ sp-property-group元素主要有八个子元素, 它们分别为: < clescription>: 设定的说明; <display-name>: 设定名称;

<url-pattern>: 设定值所影响的范围, 如: /G+2 或 /\*.jsp;

<el-ignored>:若为 true,表示不支持 EL 语法;

<scripting-invalid>: 若为 true, 表示不支持<% scripting % 语法;

<page-encoding>: 设定 JSP网页的编码;

drd ub-prelube. 设置 JSP网页的抬头,扩展名为.jspf;

<indude-coda>: 设置 JSP网页的结尾, 扩展名为.jspf。

图 3-3 所示的所谓 JSP 网页的抬头为网页最上方的 This banner included with <include-prelude>; 结尾为网页最下方的 This banner included with <include-coda>。

--------------------

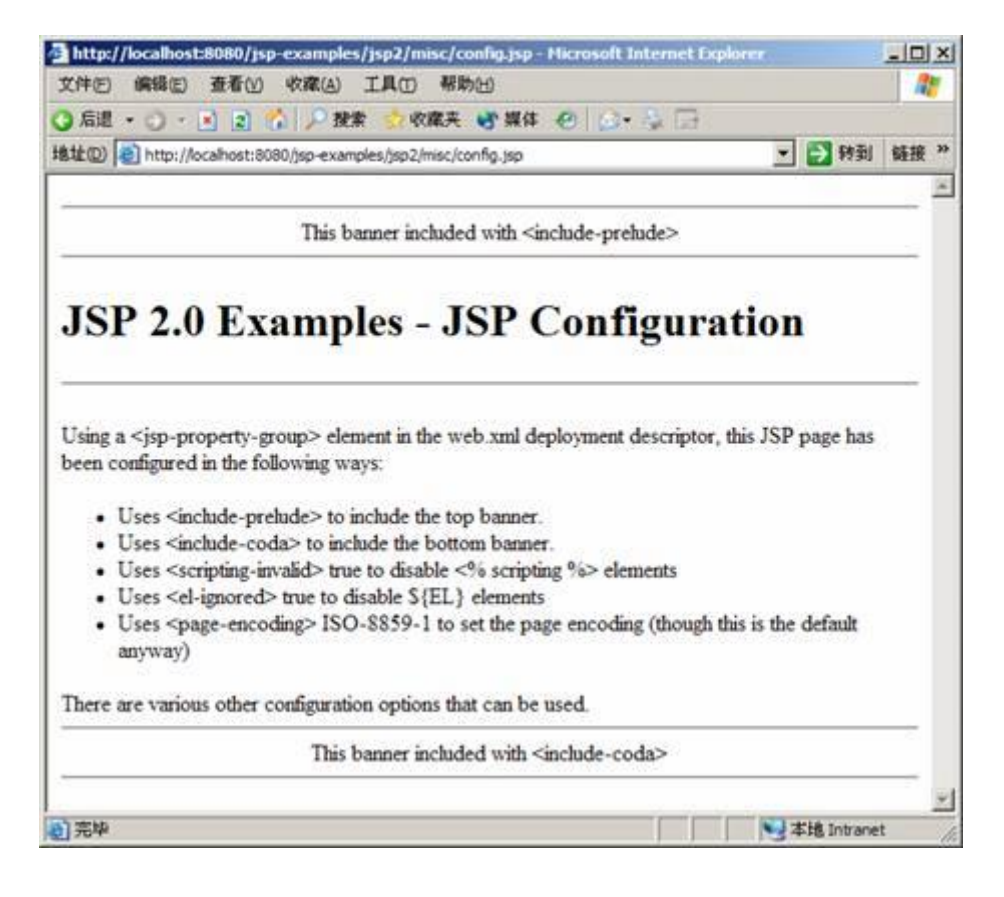

图 33 Tomat 上的<indude-prelude>范例程序

其中抬头的源程序为:

\_\_\_\_\_\_\_\_\_\_\_\_\_\_\_\_\_\_\_\_\_\_\_

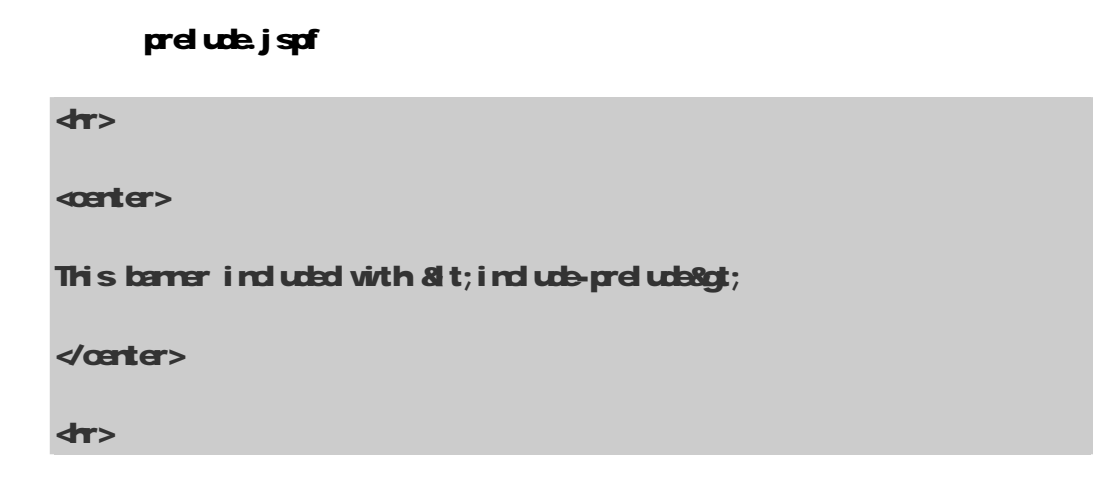

结尾的源程序为:

coda.jspf

 $dr$ 

---------------------

```
<br />
scarter>
```
This banner included with  $8t$ ; include-coda>

```
</center>
```

```
dr
```
下面是一个简单的<jsp-config>元素完整配置:

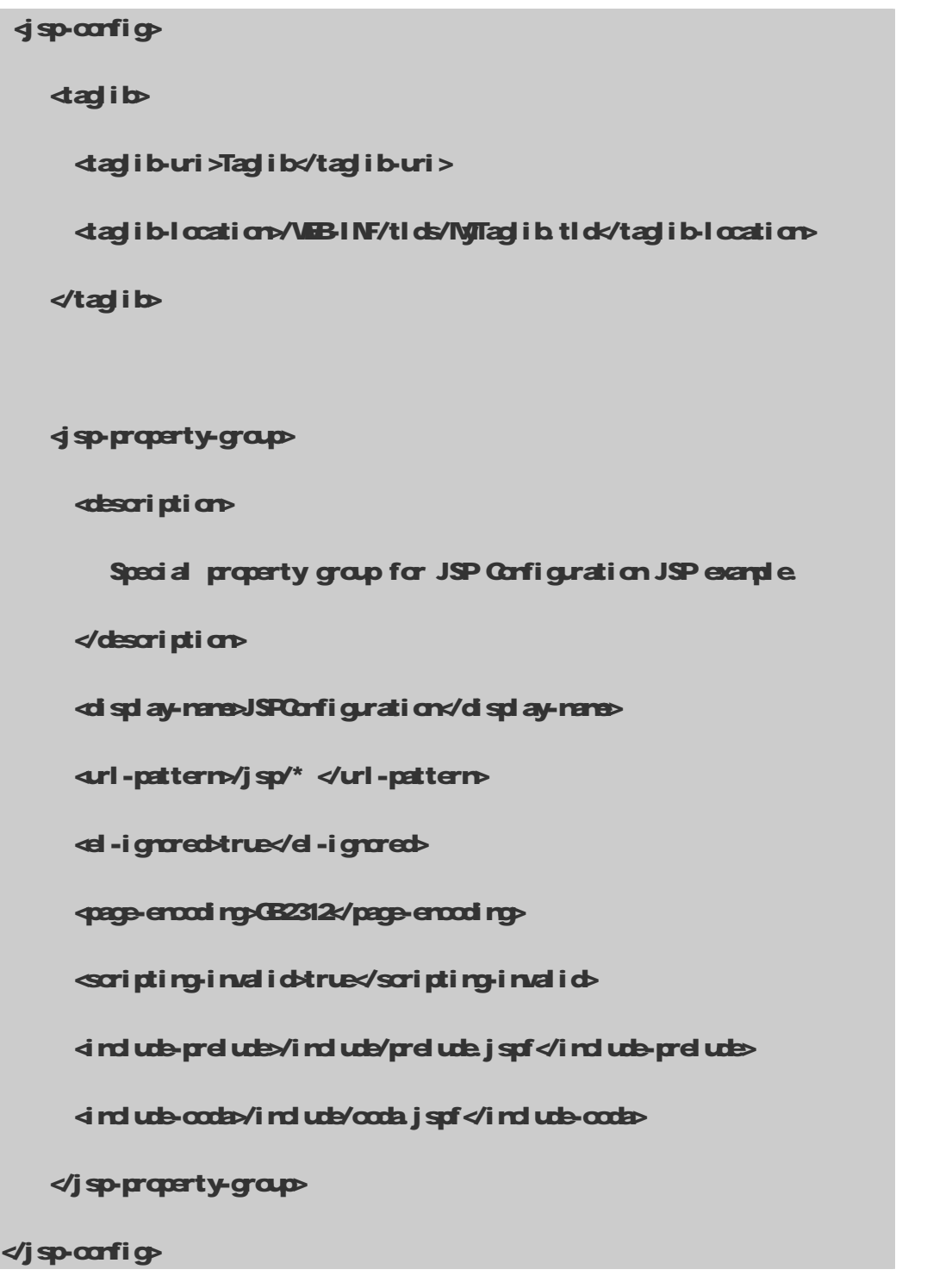

# 第四章 JSP语法

# 41 **Elements 和 Template Data**

JSP网页主要分为 Elererts与 Terplate Data两部分。

Tend ate Data JSP Container 不处理的部分, 例如: HTM的内容, 会直接送到 Client 端执 行。

Elements: 必须经由 JSP Container 处理的部分, 而大部分 Elements都以 XML作为语法基础, 并且大小写必须要一致。

Elements有两种表达式, 第一种为起始标签(包含 Element 名称、属性), 中间为一些内容, 最 后为结尾标签。如下所示:

```
<mytag attr1="attribute value" …..>
```
body

#### </mytag>

另一种是标签中只有 Element 的名称、属性, 称为 Empty Elements。如下所示:

```
<mytag attr1="attribute value" …./>
```
**Elements 有四种类型: Directive Elements, Scripting Elements、Action Elements 和 EL** Elements,接下来的章节会针对前三种类型的 Elements加以说明。至于 EL Elements是 JSP 2.0新 增的功能,笔者将在"第六章: Expression Language"中详细介绍它。

# 42批注 (Cornerts)

一般批注可分为两种:一种为在客户端显示的批注;另外一种就是客户端看不到,只给开发程 序员专用的批注。

#### ● 客户端可以看到的批注:

 $\leftarrow$  cornert [  $\leftarrow$  expression  $\leftarrow$  ] -->

例如:

<!-- 现在时间为: <% (rewjava util.Date()).td.coaleString() % -->

在客户端的 HTML 源文件中显示为:

<br />
d--现在时间为: Janary 1, 2004 -->

这种批注的方式和HTM中很像,它可以使用"查看源代码"来看到这些程序代码,但是惟一有 些不同的是,你可以在批注中加上动态的表达式(如上例所示)。

● 开发程序员专用的批注:

 $\ll$ - comment  $-$ %

或者

```
\frac{2}{6} /** this is a comment **/ %
```
接下来看下面这个范例:

```
<%@ page language="java" %>
```
**dtrip** 

<head><title>A Comment Test</title></head>

<body>

```
<h2>A Test of Comments</h2>
```
<%- 这个批注不会显示在客户端 --%

</body>

</html>

从用户的浏览器中,看到的源代码如下:

dtrh

<head><title>A Comment Test</title></head>

<body>

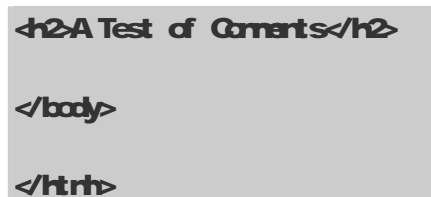

之前加上去的批注在客户端的浏览器上看不出来,并且用此批注的方式, 在 JSP编译时会被忽 略掉。这对隐藏或批注JSP程序是实用的方法,通常程序员也会利用它来调试(Debud)程序。

JSP Container 不会对<%-和--%之间的语句进行编译,它不会显示在客户端的浏览器上,也 无法从源文件中看到。接下来介绍 **Qutirg**和 Escape的规则。

# 43 Quoting和 Escape规则

**Qding** 主要是为了避免与语法产生混淆所使用的转换功能,和HTM的标签语法类似,JSP是 以<%标签作为程序的起始、%标签作为程序的结束,所以当你在 JSP程序中要加上 <%或是%这 些符号时,应该这么做:

# Java爱好者 <http://www.javafan.net> 制作 <%@ page contentType="text/html;charset=GB2312 " %> dtrh **shead>** ditle**CH4 - Quoting jsp**</title> </head> <body> <h2Quoting 范例程序</h2>

## Quoting j sp

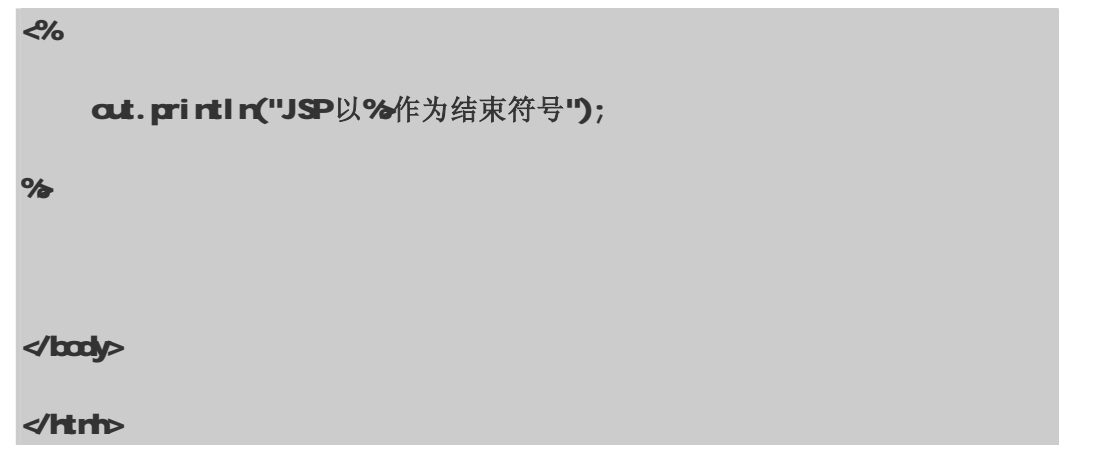

程序执行时,JSP在执行到 %时,JSP Cortainer 就直接告诉你程序有错误,如图 4-1 所示:

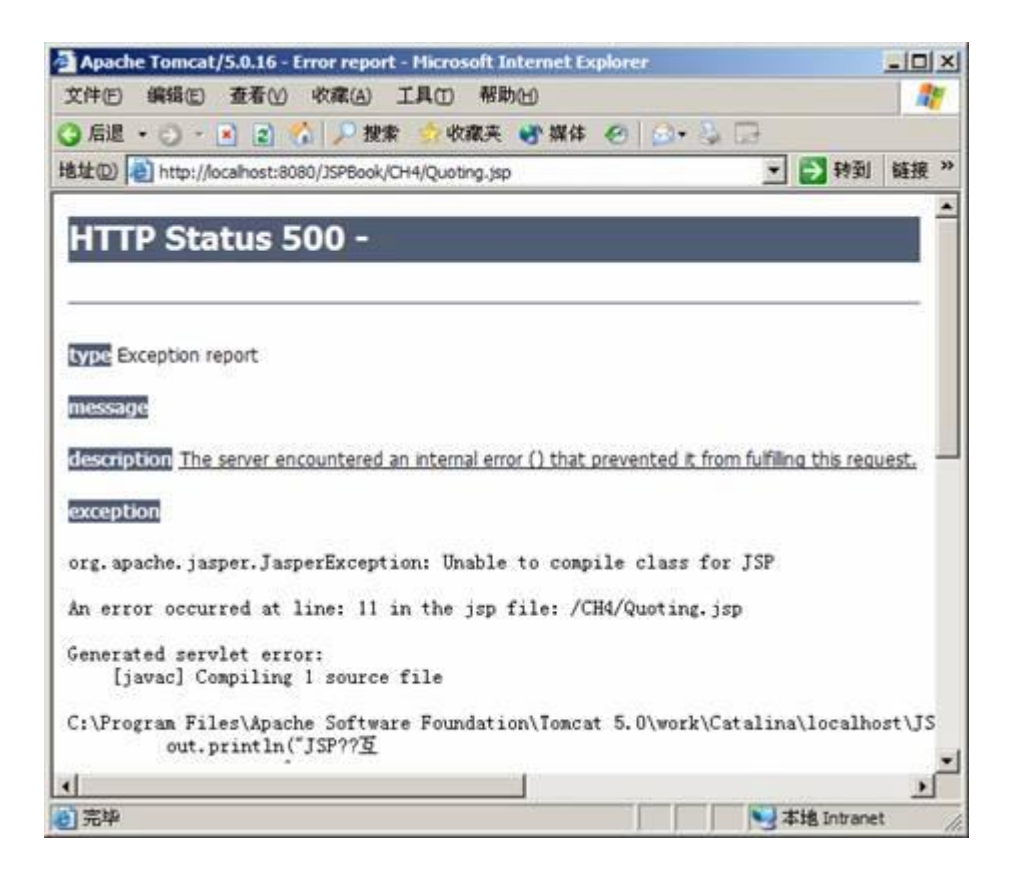

图 41 Qutirgjsp的执行结果

通常为了避免产生这样的结果,因此程序中遇到显示%时,要改写为%>,所以上面的程序代码 应改写为:

## Quoting1.jsp

<%@ page contentType="text/html;charset=GB2312" %>

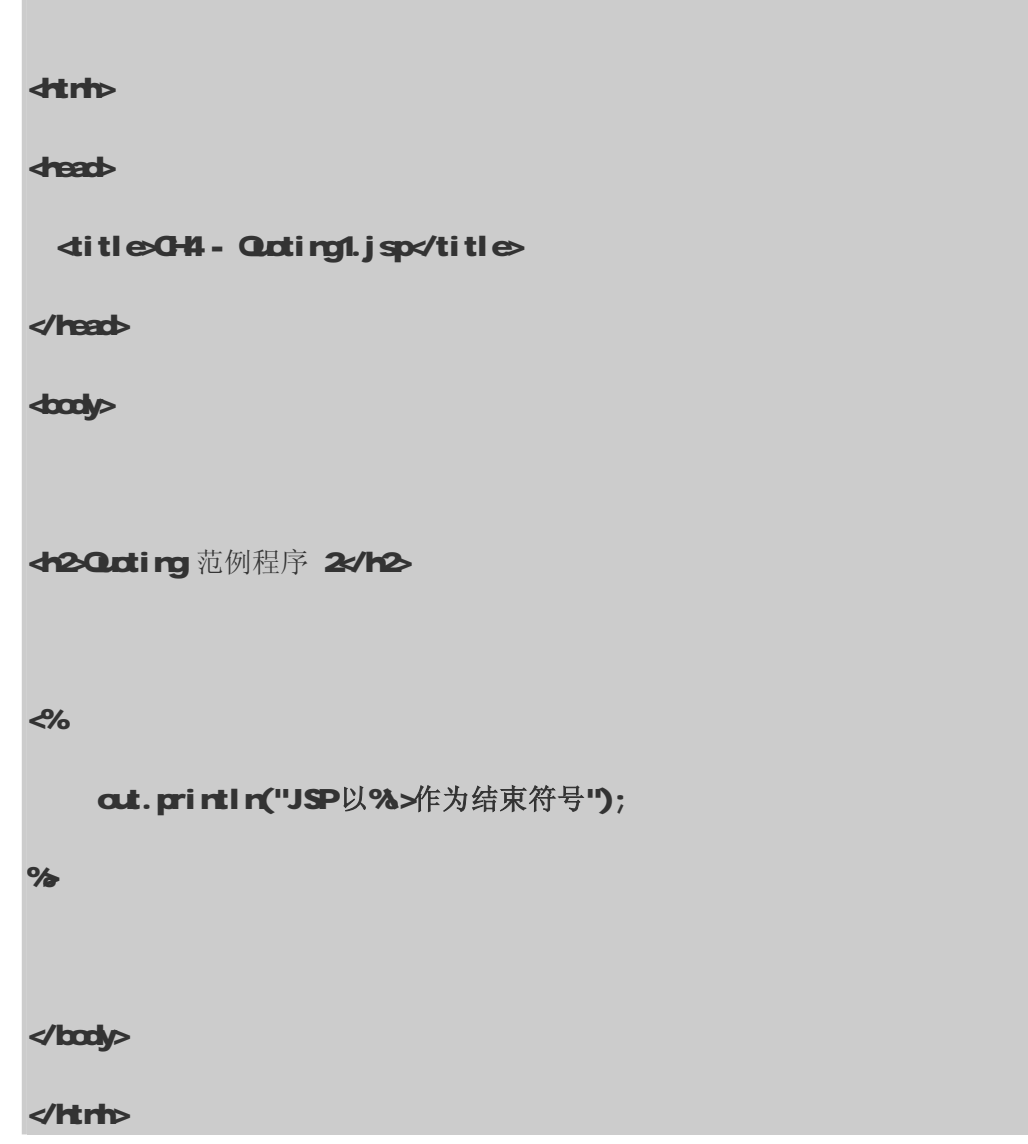

**Quoting1.jsp**的执行结果如图 42所示:

--------------------------------

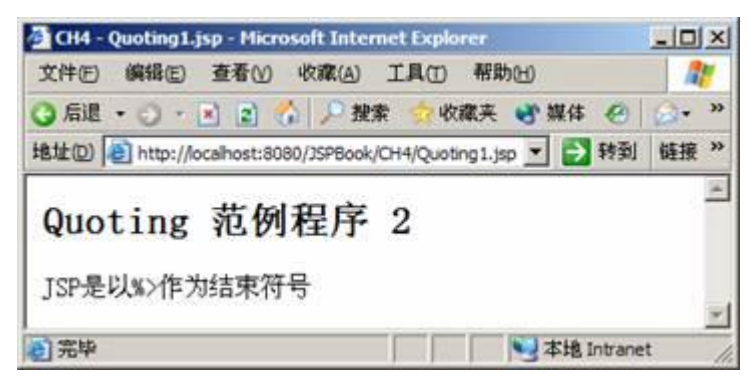

## 图 42 Qctirg1.jsp的执行结果

除了 %> 要改为 %>>, 当遇到<% '、"、 \ 时都要做适当修改, 如下所示:

............................

单引号  $\blacksquare$ 改为 \'

双引号 "改为 \"

斜线 \ 改为 \\

起始标签 <%改为 &t;%

结束标签 % 改为 %>

最后再举个例子,如下:

## Quoting<sub>2</sub> jsp

```
<%@ page contentType="text/html;charset=GB2312" %> 
<html
<head> 
  <title>CH4 - Quoting2.jsp</title> 
</head> 
<body> 
<h2Quoting 范例程序 3x/h2>
<\inftycut. println("JSP遇到 \'、\"、\\、&t;% %> 时需要做适当的修改");
%
```
</body>

</html>

执行的结果如图 43所示:

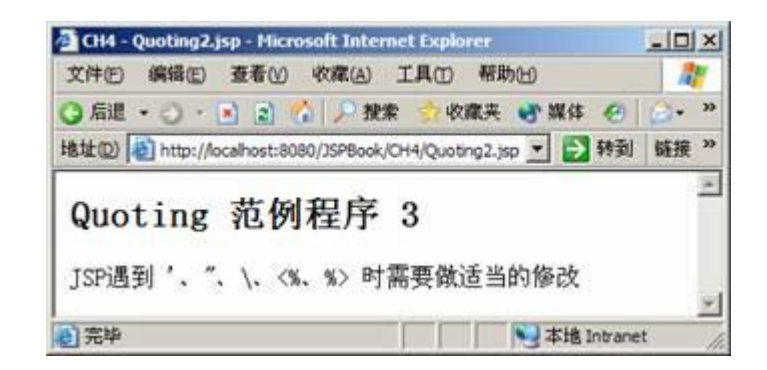

图 43 Qrting2jsp的执行结果

# 44 Directives Elements(1)

指令(Drectives)主要用来提供整个 JSP网页相关的信息, 并且用来设定 JSP网页的相关属性, 例如:网页的编码方式、语法、信息等。

起始符号为: <%

终止符号为: %

内文部分就是一些指令和一连串的属性设定,如下所示:

 $\triangleleft$ @ directive { attribute ="value" } \* %

什么叫做一连串的属性设定?举例来说,当我们设定两个属性时,可以将之合二为一,如下:

<%@ directive attribute1 = "value1" %>

<%@ directive attribute2 = "value2" %>

亦可以写成:

 $\mathcal{L}\mathcal{R}\mathcal{Q}$  directive attribute1 = "value1" attribute2 = "value2"  $\%$ 

Java爱好者 <http://www.javafan.net> 制作

-------------------------------

在 JSP 1.2 的规范中, 有三种指令: page. ind ude和 taglib, 每一种指令都有各自的属性。 接下来,我们会依序为各位读者介绍这三种指令。

JSP 20新增 Tag File的功能, Tag File是以,tag作为扩展名的。在 Tag File中,因为它 并不是 JSP网页,所以不能使用 page指令,但是它可以使用 ind ude和 tad ib指令。除此之外, Tag File还有自己本身的指令可以使用,如: tag. attribute和 variable。

有关 Tag File的指令,笔者在"第十六章: Sirple Tag与 Tag File"中再做详细介绍,本章 先暂时不谈论它。

#### 441 page 指令

page 指令是最复杂的 JSP指令, 它的主要功能为设定整个 JSP网页的属性和相关功能。page 指 令的基本语法如下:

#### <%@ page attribute1="value1" attribute2= "value2" attribute3=…%>

page 指令是以<%@ page起始, 以%结束。像所有 JSP标签元素一样, page 指令也支持以 XML 为基础的语法,如下所示:

#### <jsp:directive.page attribute1="value1" attribute2= "value2" />

page指令有 11个属性, 如表 4-1 所示:

| 性<br>属                   | 定 义                                                       |
|--------------------------|-----------------------------------------------------------|
| <b>l</b> anguage         | =主要指定 JSP Cortainer 要用什么语言来编译 JSP网页。                      |
| "sari pti ng Language"   | JSP2O规范中指出, 目前只可以使用 Jara语言, 不过未                           |
|                          | 来不排除增加其他语言, 如 C G+、Perl 等等。默认值                            |
|                          | 为 Java                                                    |
| extends = "dassNane"     | 主要定义此 JSP网页产生的 Servl et 是继承哪个父类                           |
| $i$ mort = "import List" | 主要定义此 JSP网页可以使用哪些 Jara Æ                                  |
|                          | session = "true   false" 决定此 JSP 网页是否可以使用 session 对象。默认值为 |
|                          | true                                                      |
|                          | buffer = "rare   size ir 决定输出流 (autput stream)是否有缓冲区。默认值为 |
| K <sub>R</sub>           | 88的缓冲区                                                    |
|                          | atdFlush = "true   决定输出流的缓冲区是否要自动清除,缓冲区满了会产生              |
| false"                   | 异常 (Exception)。 默认值为 true                                 |
|                          | isTreadSafe = "true   主要是告诉 JSP Cortainer,此 JSP网页能处理超过一个  |

 $\ddot{\mathbf{\#}}$  41

Java爱好者 <http://www.javafan.net> 制作

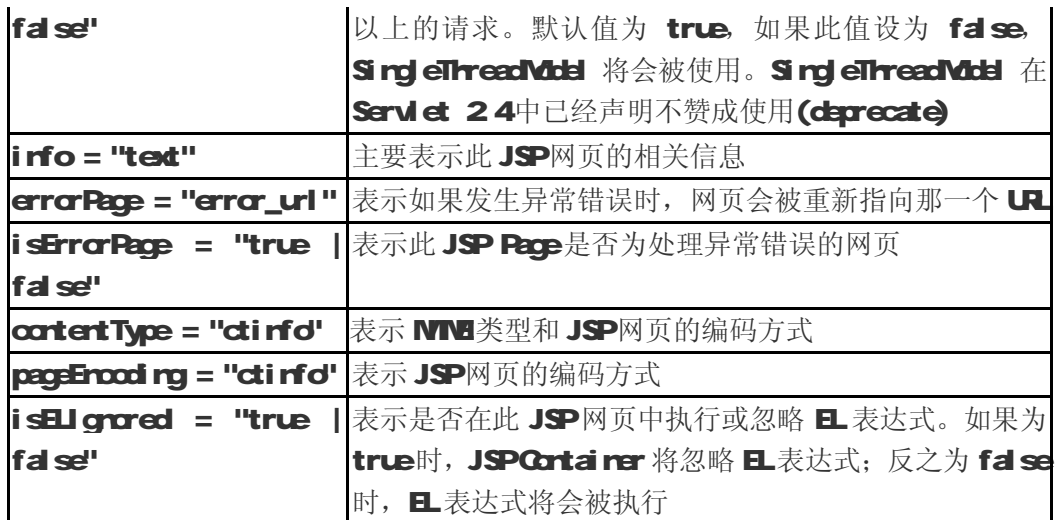

下面的范例都合乎语法规则:

```
\ll page info = "this is a jsp page"%
```

```
\ll page language = "java" import = "java net. * " \%
```

```
\ll page import = "java net. *, java util. List " %
```
下面的范例也是 page指令, 不过并不合乎语法规则, 因为 sessi on属性重复设定两次:

```
<%@ page language = "java" import = "java.net.* " session = "false" buffer = "16kb" 
    \boldsymbol{\mathrm{add}}Flush = "false" session = "false" %
```
注意: 只有 import 这个属性可以重复设定, 其他则否。

```
\ll page inport = "java net. * " %
```

```
<%@ page import = "java.util.List " %>
```
另外再举个较常见的错误例子:

<%@ page language="java" contentType="text/html";charset ="Big5" %>

应该改为:

```
<%@ page language="java" contentType="text/html;charset=Big5" %> -----------------------------
                                                                       ---------------------------
                     http://www.javafan.net 制作
```
通常我们都以为只要把 charset 设为 Big5的编码方式,就能够顺利显示出所需要的中文,不过 有时候在显示一些特别的中文字时,例如:碁,会变成乱码。如下范例:

```
 Big5.jsp
```
----------------------------------

------------

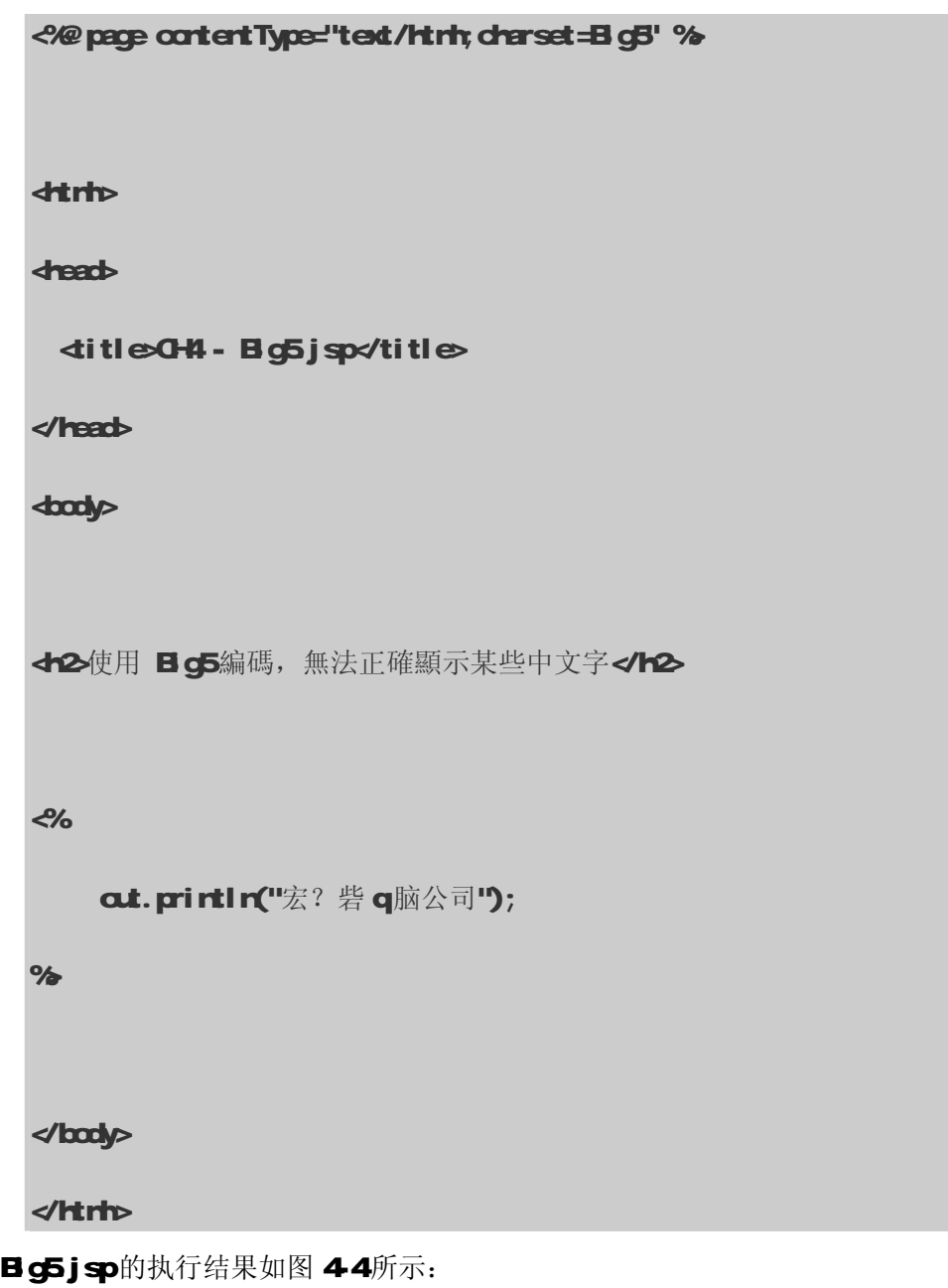

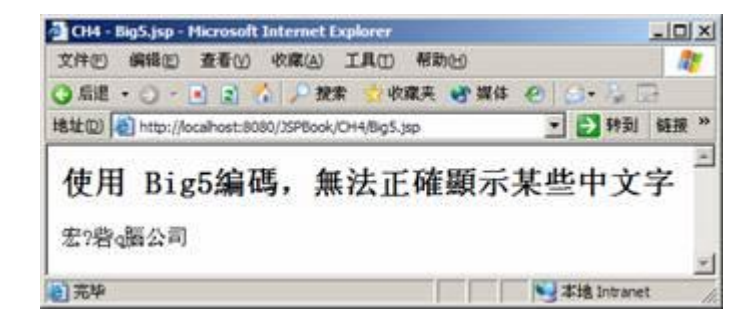

图 44 Bg5jsp的执行结果

那么我们应该如何解决这个问题?很简单,只要把之前的 charset = Big5 改为 charset = MS950 的编码方式就能够解决这个问题,我们看下面这个范例: MSEDjsp.

MS950.jsp

<u>.........................</u>

# <%@ page contentType="text/html;charset=MS950" %> dt rh <head> <title>CH4 - MS950.jsp</title> </head> <body> <h2使用 NS50編碼, 能正確顯示"碁"</h2> <% cut. println("宏碁電腦公司");  $%$

</body>

</html>

MROjsp的执行结果如图 45

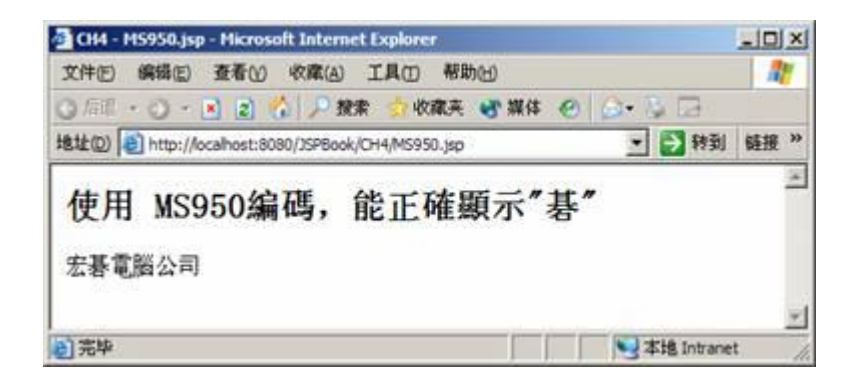

图 45 MSBOjsp的执行结果

使用最基本的 page指令的范例程序 (二): Datej sp

Date.jsp

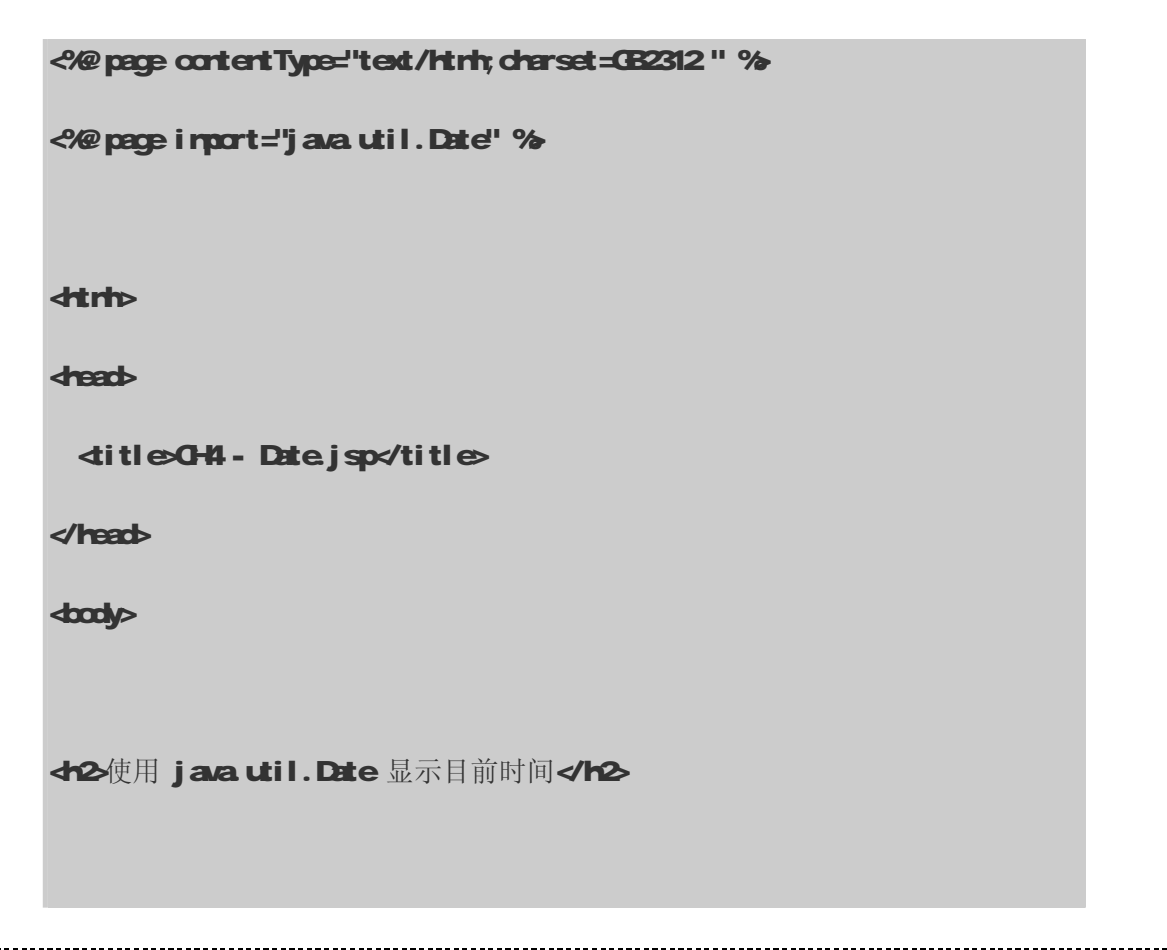

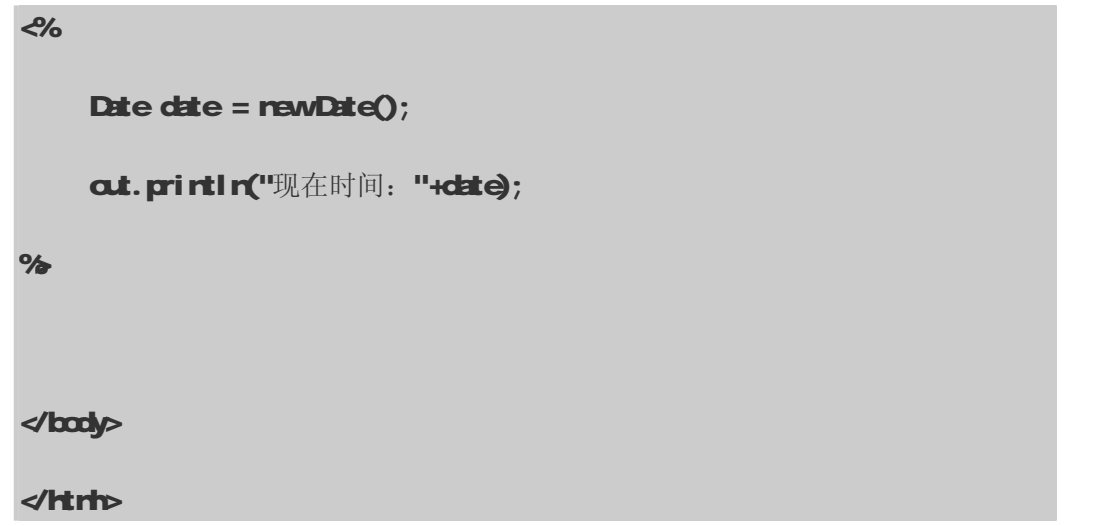

因为 Date.jsp 要显示出现在的时间, 所以要先导入(import) java util 这个套件, 才可以使 用 Date()类。执行结果如图 4-6所示:

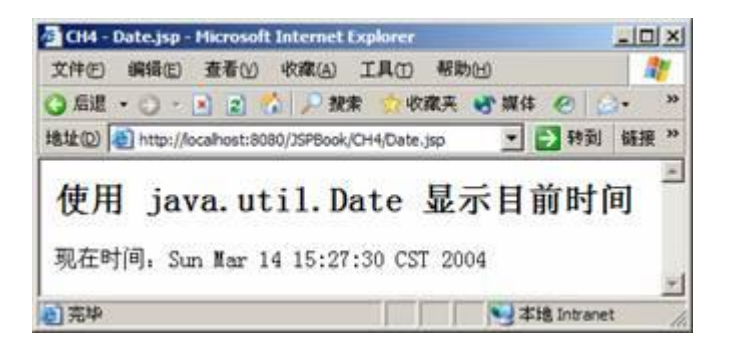

#### 图 46 Datejsp的执行结果

如果在一个 JSP网页同时须要导入很多套件时:

<%@ page import="java.util.Date" %>

<%@ page import="java.text.\*" %>

亦可以写为:

<%@ page import="java.util.Date, java.text.\*" %>

直接使用逗号","分开,然后就可以一直串接下去。

442 indude指令

-------------------------

Java爱好者 <http://www.javafan.net> 制作

---------------------

# **JSP2.0 技术手册**

irdub指令表示: 在JSP编译时插入一个包含文本或代码的文件,这个包含的过程是静态的, 而包含的文件可以是 JSP网页、HTM网页、文本文件,或是一段 Java程序。

#### 注意

包含文件中要避免使用<thtp</thpl></tody></body>,因为这将会影响在原来 JSP 网 页中同样的标签,这样做有时会导致错误。

indude指令的语法如下:

<%@ include file = "relativeURLspec" %>

ind ub指令只有一个属性,那就是 file 而 relativeURLspec表示此 file的路径。像所有 JSP标签元素一样, ind ude指令也支持以 XWL为基础的语法, 如下所示:

 $\dot{q}$  sp: directive. include file = "relativeURLspec" />

注意

<% aird ude %指令是静态包含其他的文件。所谓的静态是指 file不能为一变量 URL, 例 如:

<% String URL="JSP.html" ; %>

<%@ include file = "<%= URL %>" %>

也不可以在 file所指定的文件后接任何参数, 如下:

<%@ include file = "javaworld.jsp?name=browser" %>

同时, file所指的路径必须是相对于此 JSP网页的路径。

笔者写了一个 Ind ude j sp范例程序, 它 ind ude一份 HTM的网页, 网页文件名叫做 Hell a html 看看执行之后,会有什么结果产生。

## Include.jsp

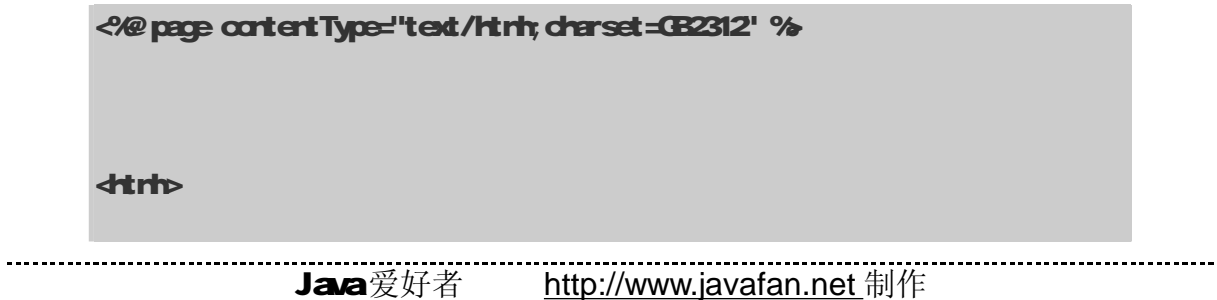

**dread** ditle**CH4** - Indude\_Htmljsp</title> </head> <body> **th2ind ute 指令</h2>**  $\ll$ eindude file="Hello.html" %  $\mathcal{L}_{\mathcal{A}}$ cut. println("欢迎大家进入 JSP的世界");  $%$ </body> </html> **Hello.html** 

JSP 2.0 Tech Reference<br>

执行结果如图 47。

注意

<u>.......................</u>

Hello.html 网页内容中有中文时, Tomat 5016执行 Induclejsp时, 无法正确显示 Hello.html 网页的中文,会产生乱码。但是笔者使用 Resin 来执行时,却可以顺利显示中 文。

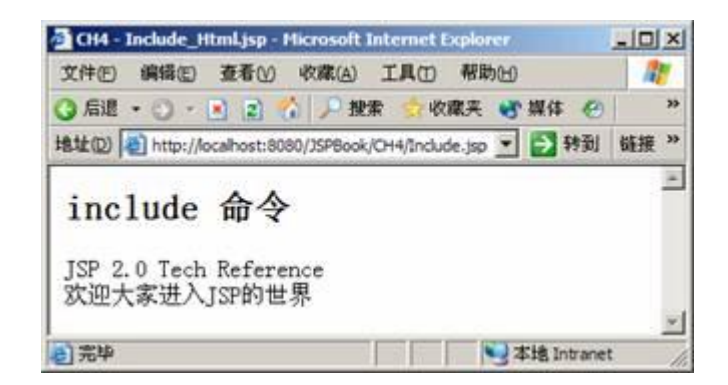

## 图 47 Indudejsp的执行结果

## 443 tagib 指令

tadib指令是JSP 1.1 新增进来的功能,能够让用户自定义新的标签。这里只是先做一个简单 介绍,在第十五章再为各位读者详细介绍。

tadib指令的语法如下:

#### <%@ taglib uri = "tagLibraryURI" prefix="tagPrefix" %>

像所有 JSP标签元素一样,taglib指令也支持以 XML为基础的语法,如下所示(见表 42:

 $\dot{\mathbf{q}}$  sp:directive.taglib uri = "tagLibraryURI" prefix="tagPrefix" />

表 42

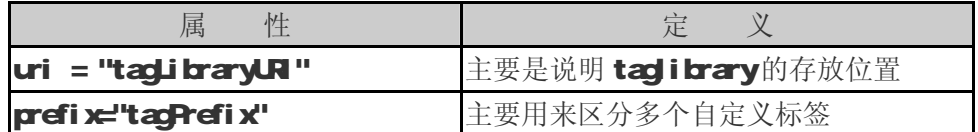

范例:

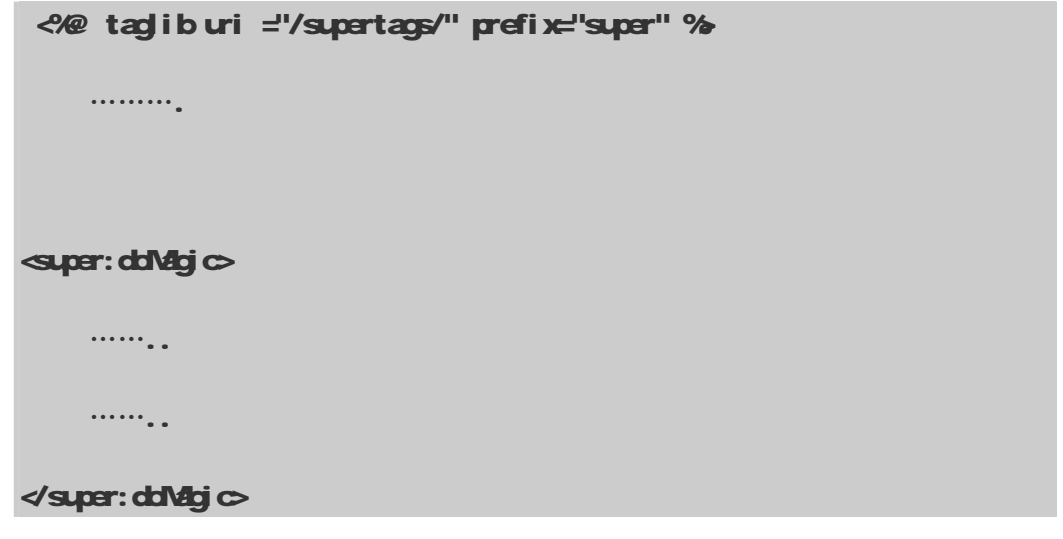

# 45 Scripting Elements

Scripting Elements包含三部分:

- 1. 声明(Ded arations)
- 2 Scriptlets
- 3 表达式 (Expressions)

示例:

< > 这是声明 %

<% 这是 Scriptlets %

<<br > 这是表达式 %

#### 451 声明 (Ded arations)

在 JSP程序中声明合法的变量和方法。声明是以<% 为起始; % 为结尾。

声明的语法:

--------------------------------

```
<%! declaration; [ declaration; ]+ ... %>
```
范例:

```
8/1 int i = 0%
ch int a, b, c, %
& Grde a = new Grde(20; %
```
 $\ll$  public String f(int i) {if ( i < 3) return ("i  $\land$   $\mp$  3")}; %

使用<% %可以声明你在 JSP程序中要用的变量和方法, 你可以一次声明多个变量和方法, 只 要最后以分号";"结尾就行, 当然这些声明在 Jaa中要是合法的。

每一个声明仅在一个页面中有效,如果你想每个页面都用到一些声明,最好把它们写成一个单

-------------------------------

独的 JSP网页,然后用<%@ ind ude %或<j sp ind ude >元素包含进来。

注意

使用<% %方式所声明的变量为全局变量,即表示: 若同时 n个用户在执行此 JSP网页时, 将会共享此变量。因此笔者强烈建议读者,千万别使用<% %来声明您的变量。

若要声明变量时,请直接在<%%之中声明使用即可。

## 452 Scriptlets

Scriptlet 中可以包含有效的程序片段,只要是合乎 Java本身的标准语法即可。通常我们主要 的程序也是写在这里面, Scriptlet 是以 <%为起始; % 为结尾。

Scriptlet 的语法:

<% code fragment %>

范例:

<%

```
String name = nJl;
       if (request.getParameter("\mathbf{r}ameter") = \mathbf{r}ull) {
%………
………
<% 
        } 
        else 
      { 
           at. println("H \cdots "+name);
      } 
%
```
Scriptlet 能够包含多个语句,方法,变量,表达式,因此它能做以下的事:

(1) 声明将要用到的变量或方法;

(2) 显示出表达式;

(3) 使用任何隐含的对象和使用<jsp useBear>声明过的对象, 编写 JSP 语句 (如果你在使用 Java语言, 这些语句必须遵从 Java Language Specification);

(4) 当 JSP收到客户端的请求时, Scriptlet 就会被执行, 如同 Servlet 的 doCet()、doPost(), 如果 Scrictlet 有显示的内容会被存在 cut 对象中, 然后再利用 cut 对象中的 crintln()方法显示 出结果。

#### 453 表达式 (Expressions)

**Expressions** 标签是以 <% 为起始; % 为结尾, 其中间内容包含一段合法的表达式, 例如: 使用 Java的表达式。

**Expressions** 的语法:

<%= expression %>

范例:

<font color="blue"><%= getName() %></font>

 $\ll$  (rew java util. Date()). to Local eString() %

表达式在执行后会被自动转化为字符串,然后显示出来。

当你在 JSP中使用表达式时请记住以下几点:

1. 不能使用分号";"来作为表达式的结束符号,如下:

## $\ll$  (rew java util. Date()). to Local eString(); %

但是同样的表达式用在 Scriptlet 中就需要以分号来结尾了。

2. 这个表达式元素能够包括任何 Java语法,有时候也能作为其他 JSP元素的属性值。

# 第四章 JSP语法

# 4-6 Action Elements

JSP 20规范中定义一些标准 action的类型, JSP Cortainer 在实现时, 也完全遵照这个规范 而制定。Action 元素的语法以 XML 为基础,所以,在使用时大小写是有差别的,例如: **<j sp getproperty>和<j sp getProperty>**是有所差别的, 因此在撰写程序时, 必须要特别注意。

目前 JSP 20规范中,主要有 20项 Action元素:

<jsp:useBean>

<jsp:setProperty>

<jsp:getProperty>

 $\dot{q}$ sprindude $\ddot{ }$ 

<jsp:forward>

 $\dot{q}$  sp:param

 $\dot{q}$ sp: plugin $\ddot{q}$ 

<jsp:params>

<jsp:fallback>

<jsp:root>

 $\dot{q}$ sp:ded aration $\ddot{q}$ 

 $\dot{q}$ sp:scriptlet>

 $\dot{q}$ spression>

<jsp:text>

<jsp:output>

 $\dot{q}$ spattribute $\phi$ 

<jsp:body> .................................
$\dot{q}$  sp: element  $>$ 

 $\dot{q}$ sp:inde $\dot{e}$ 

#### <jsp:doBody>

笔者将这 20个 action元素分为五类:

第一类有3个action元素,它们都用来存取JavaBean,因此这部分将在"第八章:JSP与JavaBean" 详细地介绍。

第二类有 6个 action元素,这部分是 JSP 1.2 原有的 action元素,接下来将会介绍它们。

第三类有 6个 action元素,它们主要用在 JSP Dourert 之中。其中<isp cutput>是 JSP 20 新增的元素。

第四类有 3个 adi on元素,它们主要用来动态产生 XM元素标签的值,这 3个都是在 JSP 20 中加入进来的元素。

第五类有 2个 action元素,它们主要用在 Tag File中,这部分将在"第十六章: Simple Tag 与 Tag File"再来介绍。

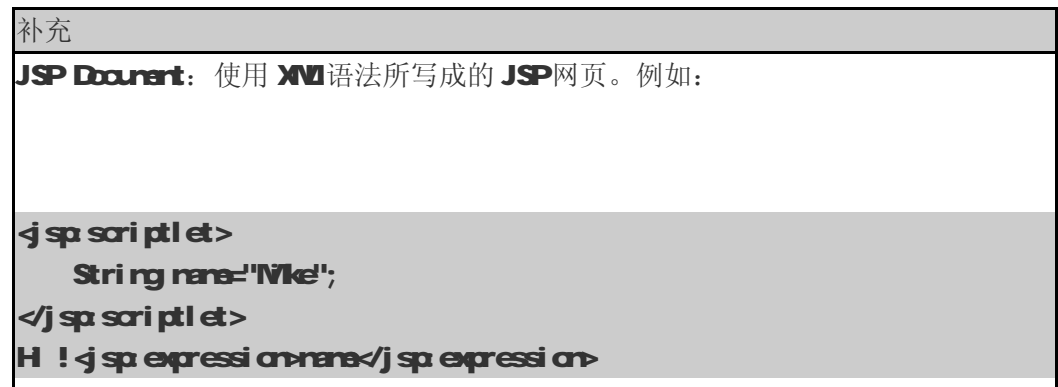

#### 461  $\dot{q}$ sprindudes

----------------------------------

 $\overline{\mathbf{q}}$ spirdub $\overline{\mathbf{p}}$ 素允许你包含动态和静态文件,这两种产生的结果是不尽相同的。如果包含进 来的只是静态文件,那么只是把静态文件的内容加到 JSP 网页中;如果包含进来的为动态文件,那 么这个被包含的文件也会被 JSP Cortainer 编译执行。

一般而言,你不能直接从文件名称上来判断一个文件是动态的还是静态的,例如:Hellojsp 就 有可能只是单纯包含一些信息而已,而不须要执行。但是<jspind ubh能够自行判断此文件是动态 的还是静态的,于是能同时处理这两种文件。

**<j sp:ind ude>**的语法:

 $\frac{1}{2}$  spind ute page="{url Spec |  $\ll$  expression %}" flush="true | false " />

<jsp:include page="{urlSpec | <%= expression %>}" flush="true | false" >

 $\frac{1}{2}$  sp:parammen="PN" value="{PV |  $\ll$  expression %}" /> \*

 $\checkmark$  isposing units of  $\checkmark$ 

#### 说明:

或

<jsp:indude>有两个属性:pace和 flush

page:可以代表一个相对路径,即你所要包含进来的文件位置或是经过表达式所运算出的相对路径。

flush 接受的值为 boolean 假若为 true,缓冲区满时,将会被清空。flush的默认值为 false。 在此需要补充一点: 在 JSP 1.2 之前, flush 必须设为 true。 你还可以用<jsp:param传递一个或多个参数给 JSP网页。

#### 范例:

<jsp:include page="scripts/Hello.jsp" />

<jsp:include page="Hello.html" />

 $\dot{q}$  sp:indude page="scripts/login.jsp">

<jsp:param name="username" value="browser" />

<jsp:param name="password" value="1234" />

 $\checkmark$  jsp: indudes

4-6-2 <jsp:forward>

-------------------------

 $\overline{\textbf{q}}$ sp:forward>这个标签的定义: 将客户端所发出来的请求, 从一个 JSP网页转交给另一个 JSP 网页。不过有一点要特别注意, <j sp:forward>标签之后的程序将不能执行。笔者用例子来说明:

```
\mathcal{L}_{\alpha}cut. println("会被执行 !!! ");
%<jsp:forward page="Quoting2.jsp"> 
<jsp:param name="username" value="Mike" /> 
\checkmark isp: forward
<% 
     out. println("不会执行 !!!");
%
```
上面这个范例在执行时, 会打印出"会被执行 !!!", 不过随后马上会转入到 SayHellojsp的 网页中,至于 cut. println("不会执行 !!! ") 将不会被执行。

**<j sp forward>的语法:** 

```
\frac{1}{2} sp: forward page={"relativeURL" | "\ll expression %"} />
```
或

 $\frac{1}{3}$  sp: forward page={"relativeURL" | " $\ll$  expression %"} >

 $\frac{1}{2}$  sp:paramene="PN" value="{PV |  $\ll$  expression %}" /> \*

 $\prec$ j sp: forward>

## 说明:

如果你加上<j sp param标签,你就能够向目标文件传送参数和值,不过这些目标文件必须也是 一个能够取得这些请求参数的动态文件,例如: . cgi、. php. . asp 等等。

<jsp:forward>只有一个属性 page, page的值,可以是一个相对路径,即你所要重新导向的网页 位置,亦可以是经过表达式运算出的相对路径。

范例:

 $\frac{1}{2}$  sp: forward page="/SayHello.jsp" />

或者

<jsp:forward page="/SayHello.jsp">

<jsp:param name="username" value="Mike" />

 $\prec$ j sp: forward>

463  $\dot{ }$ sp:parama

<jsp.param用来提供 key/value 的信息, 它也可以与<jsp:indud>、<jsp:forward>和  $\dim A$  dia  $\mathbf{p}$  dia  $\mathbf{p}$  and  $\dim A$ 

当在用<j sp:ind ude>或者<j sp:forward>时,被包含的网页或转向后的网页会先看看 request 对象里除了原本的参数值之外,有没有再增加新的参数值,如果有增加新的参数值时,则新的参数 值在执行时,有较高的优先权。例如:

一个 request 对象有一个参数 A = foo; 另一个参数 A = bar 是在转向时所传递的参数, 则网 页中的 request 应该会为 A = bar, foo. 注意: 新的参数值有较高的优先权。

**<j sp param**的语法:

<jsp:param name="ParameterName" value="ParameterValue" />

**<j sp param**有两个属性: name和 value。name的值就是 parameter 的名称; 而 value 的值就 是 paraneter 的值。

范例:

<jsp:param name="username" value="Mike" />

<jsp:param name="password" value="Mike007" />

## 464  $\dot{q}$ sp:plugin $\ddot{q}$ .  $\dot{q}$ sp:params $\dot{\pi}$ l $\dot{q}$ sp:fallback>

 $\dot{\mathbf{q}}$ sp plugin>用于在浏览器中播放或显示一个对象(通常为 Applet 或 Bear)。

当 JSP网页被编译后送往浏览器执行时,<j sp plugin>将会根据浏览器的版本替换成<br />tbi 标签或者<erbed>标签。一般来说,<j sp pl ugj r>会指定对象 Applet 或 Bean,同样也会指定类的名 字和位置,另外还会指定将从哪里下载这个Java组件。

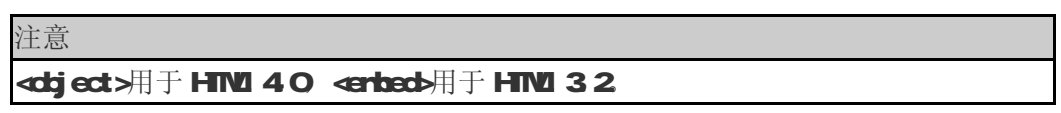

 $\dim \mathbf{d}$ sp plugina的语法:

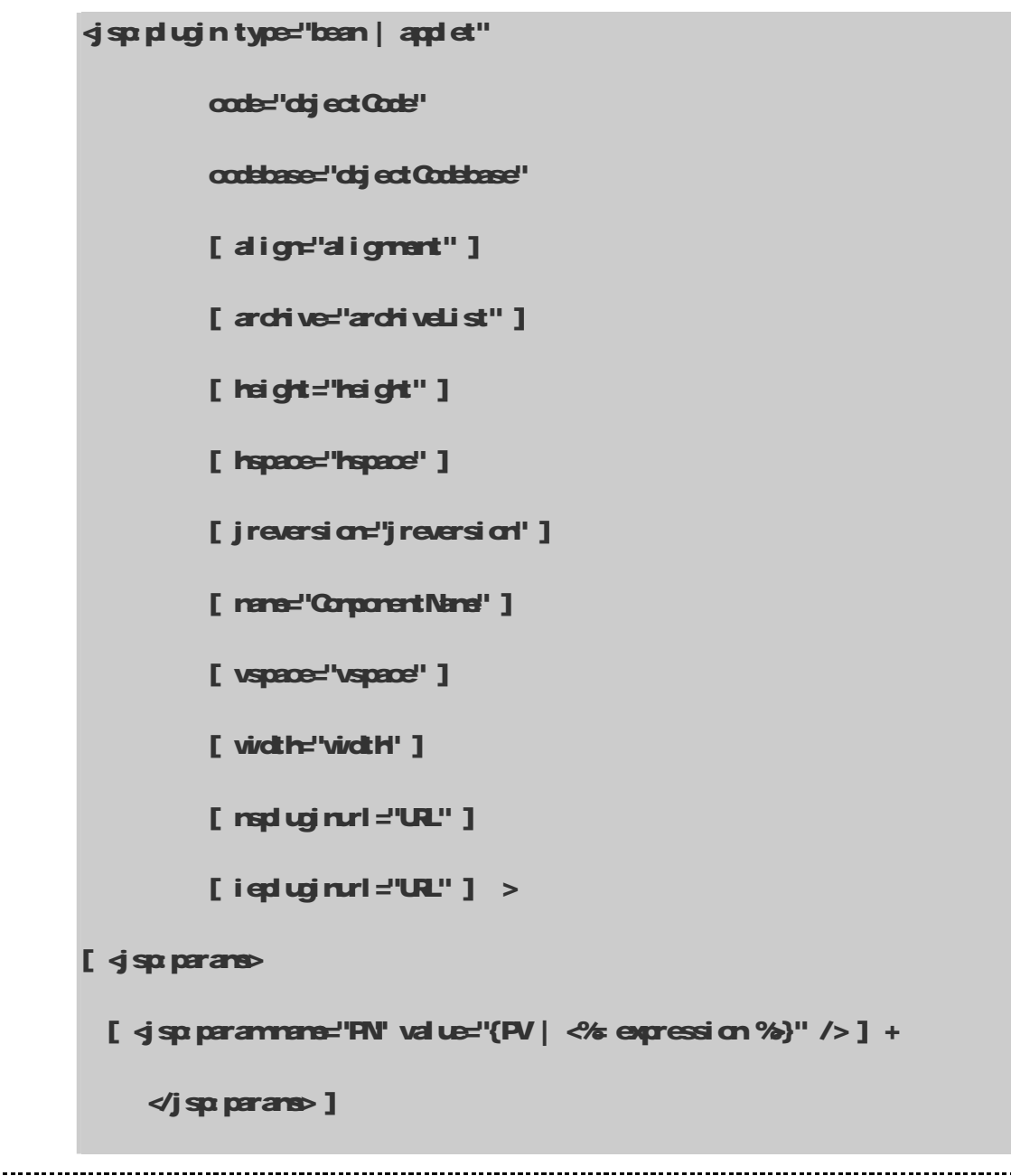

[  $4$ sp: fallbado text message for user  $4$ j sp: fallbado ]

 $\prec$ j sp: plugin $\triangleright$ 

说明:

#### ● type="bean | applet":

对将被执行的对象类型, 你必须指定是 Bean还是 Applet, 因为这个属性没有默认值。

 $\bullet$  code="dajectCode":

将被 Java Plugin 执行的 Java 类名称,必须以.d ass 结尾,并且 .d ass 类文件必须存在于 codebase 属性所指定的目录中。

#### ● codebase="objectCodebase":

如果你没有设定将被执行的 Java类的目录(或者是路径)的属性,默认值为使用<jsp:plugin> 的 JSP网页所在目录。

#### ● align="alignment" :

图形、对象、Applet 的位置。align的值可以为:

#### bottom top. middle. left. right

#### $\bullet$  archive=" archiveList":

一些由逗号分开的路径名用于预先加载一些将要使用的类,此做法可以提高 Apd et 的性能。

#### ● name=" ComponentName":

表示这个 Bean或 Applet 的名字。

#### ● height="height" width="width":

显示 Applet 或 Bean的长、宽的值,单位为像素 ( pixel )。

#### ● hspace="hspace" vspace="vspace":

表示 Applet 或 Bean显示时在屏幕左右、上下所需留下的空间,单位为像素 ( pixel )。

Java爱好者 <http://www.javafan.net> 制作

## $\bullet$  jreversion="jreversion":

表示 Applet 或 Bean执行时所需的 Java Rutine Environment (JRE)版本,默认值是 1.1。

#### $\bullet$  nspluginurl="URL":

表示 Netscape Navigator 用户能够使用的 JRE的下载地址, 此值为一个标准的 URL。

#### $\bullet$  iepluginurl="URL":

表示 IE用户能够使用的 JRE的下载地址,此值为一个标准的 URL。

## ● <jsp:params>

```
[ \dot{q} sp: parammene="PN" value="\{PV \mid \&\& expression %}" /> ] +
```
#### </jsp:params>

你可以传送参数给 Apd et 或 Bean。

## $\bullet$   $\dot{\bullet}$  sp: fallback> unable to start plugin  $\triangleleft$  sp: fallback>

一段文字用于: 当不能启动 Applet 或 Bean时, 那么浏览器会有一段错误信息。

#### 范例:

sign: plugin type="applet" code="Molecule.d ass" codebase="/html">

#### <jsp:params>

 $\dot{\mathbf{q}}$  sp: parammene="molecule" value="molecules/benzene.mol" />

 $\triangleleft$ j sp:params $\triangleright$ 

 $\dot{q}$  sp: fallbado

 $\phi$ Unde to start plugin $\phi$ 

 $\triangleleft$ jsp: fallbad $\triangleright$ 

 $\triangleleft$ jsp: plugin $\triangleright$ 

## 465  $\dot{q}$ sp:element>  $\dot{q}$ sp:attribute $\dot{q}$ n $\dot{q}$ sp:body>

**<j sp: el enert>**元素用来动态定义 XW元素标签的值。

**<j sp: el enert** >的语法:

-------------------------------

```
<jsp:element name="name">
```
本体内容

 $\prec$ j sp:element>

或

<jsp:element name="name">  $\dot{q}$ spattribute $\ddot{q}$ …  $\triangleleft$ j sp $atri$ bute $\triangleright$  … <jsp:body> … </jsp:body>  $\prec$ j sp: element >

**<j sp el enert>**只有一个属性 name。name的值就是 XW元素标签的名称。

范例 1:

<jsp:element name="firstname"></jsp:element>

执行的结果如下:

<firstname></firstname>

## 范例 2:

<jsp:element name="firstname">

 $\dot{\mathbf{q}}$  sp:attribute name="name">Wike</jsp:attribute>

<jsp:body>Hello</jsp:body>

 $\prec$ j sp:element>

执行的结果如下:--------------------------- <firstname name="Mike">Hello</firstname>

## 466  $\dot{q}$ spattribute

<j sp attribute元素主要有两个用途:

(1) 当使用在<jsp:element>之中时, 它可以定义 XU元素的属性, 如上述的范例 2

(2) 它可以用来设定标准或自定义标签的属性值。如下范例 1:

**i spattri bute**的语法:

 $\frac{1}{3}$ sp:attribute name="name" trim="true | false">

本体内容

</jsp:attribute >

<j sp: attribute>有两个属性: name和 trim 其中 name的值就是标签的属性名称。trim可为 true或 false。假若为 true时, <j sp: attribute>本体内容的前后空白, 将被忽略; 反之, 若为 false 前后空白将不被忽略。trim的默认值为 true。

#### 范例:

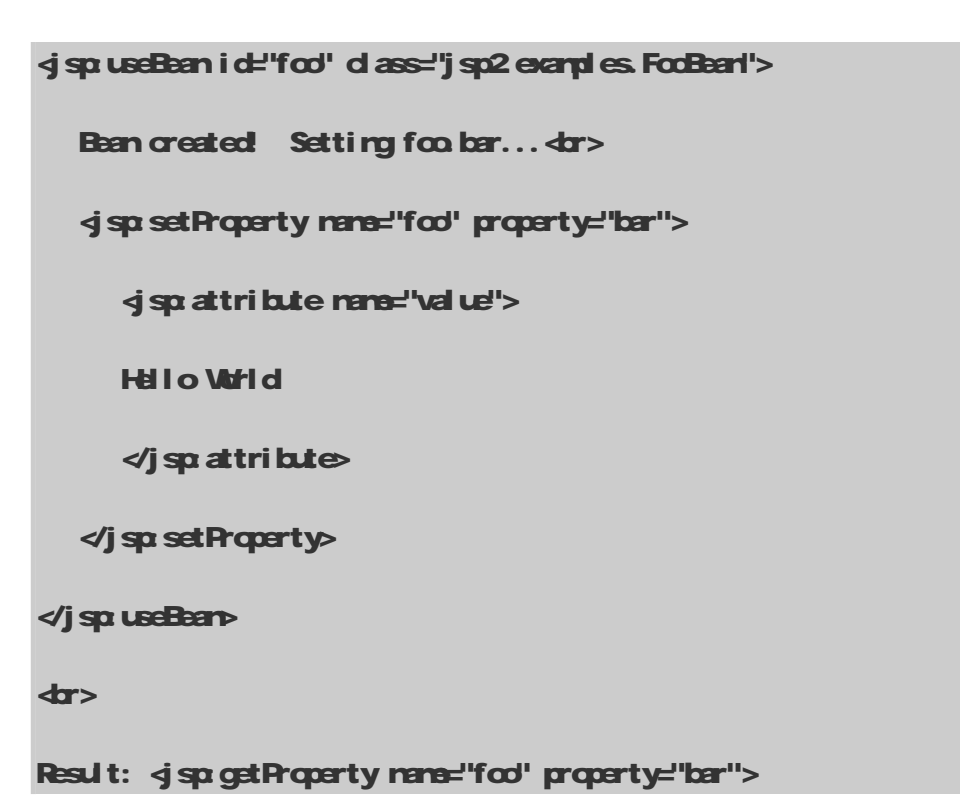

执行的结果如下:

Bean created Setting foo.bar...

```
Result: Hello World
```
其实上述的范例和下面的例子一样:

<jsp:useBean id="foo" class="jsp2.examples.FooBean"> Bean created Setting foo.bar... dor> <jsp:setProperty name="foo" property="bar" value="Hello World" >  $\triangleleft$ j sp $s$ et Property $\triangleright$ </jsp:useBean> **dr>** 

Result: < jsp: getProperty name="foo" property="bar">

有关<jsp:useBean> <jsp:setProperty>和<jsp:getProperty>在 "第八章: JSP 与 JavaBean" 会有更详细的说明。

## 4-6-7 <jsp:body>

<j sp body>用来定义 XU元素标签的本体内容。

**<j sp body >的语法:** 

<jsp:body>

本体内容

</jsp:body>

**<j sp body>**没有任何的属性。

范例 1:

<jsp:element name="firstname">

 $\dot{\mathbf{q}}$  sp:attribute name="name">Nike</jsp:attribute>

<jsp:body>Hello</jsp:body>

 $\prec$ j sp: element >

执行的结果如下:

<firstname name="Mike">Hello</firstname>

范例 2

<jsp:element name="firstname">

 $\dot{\mathbf{q}}$  spattribute name="name">Wike</jsp:attribute>

 $\prec$ j sp: element >

执行的结果如下:

<firstname name="Mike" />

## 47 错误处理

通常 JSP在执行时, 在两个阶段下会发生错误。

JSP网页 → Servlet 类

Servlet 类处理每一个请求时

在第一阶段时,产生的错误我们称为 Translation Time Processing Errors;在第二阶段时, 产生的错误我们称为 Client Request Time Processing Errors。接下来我们将针对这两个阶段产 生错误的原因和处理方法,为各位读者做详细的介绍。

#### 4-7-1 Translation Time Processing Errors

----------------------------

Translation Time Processing Errors产生的主要原因:我们在撰写 JSP时的语法有错误,导 致 JSP Container 无法将 JSP网页编译成 Servlet 类文件( .d ass), 例如: 500 Internal Server Error, 500是指 HTTP的错误状态码, 因此是 Server Error, 如图 4-8

通常产生这种错误时,可能是 JSP的语法有错误,或是 JSP Container 在一开始安装、设定时, 有不适当的情形发生。解决的方法就是再一次检查程序是否有写错的,不然也有可能是 JSP Container 的 bug

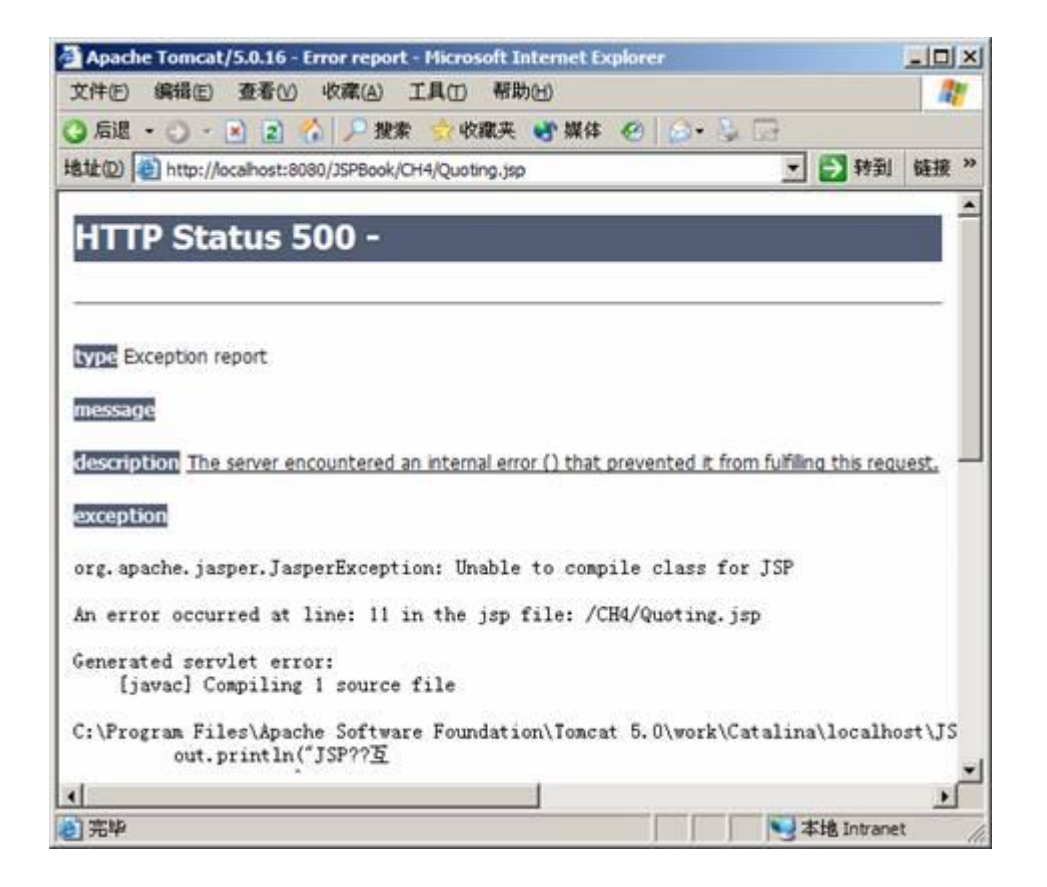

图 48 500 Internal Server Error

#### 4-7-2 Client Request Time Processing Errors

Ciet Request Time Processing Errors 错误的发生, 往往不是语法错误, 而可能是逻辑上 的错误,简单地说,你写一个计算除法的程序,当用户输入的分母为零时,程序会发生错误并抛出 异常(Exception), 交由异常处理(Exception Handling)机制做适当的处理。

对于这种错误的处理,我们通常会交给 errorPage去处理。下面举个例子,我想各位读者应该 能够很容易了解。

使用 errorPage的范例程序 (一): ErrorPage.jsp

# ErrorPage.jsp <%@ page contentType="text/html;charset=GB2312" errorPage="Error.jsp" %> **dtrip**

**dread** 

```
 <title>CH4 - ErrorPage.jsp</title>
```
</head>

<body>

```
<h2errorPage 的范例程序</h2>
```
<%!

```
private double toDouble(String value)
```
{

```
return(Double.valueOf(value).doubleValue());
```
}

 $%$ 

<%

```
double numi = toDouble(request.getParameter("num"));
```
double num2 = toDouble(request.getParameter("num2"));

 $%$ 

```
您传入的两个数字为:<%= num1 %> 和 <%= num2 %><br>
```
两数相加为 <% (rumttum2) %

#### </body>

#### </html>

-------------------------------

ErrorPage.jsp程序中,我们使用 page指令中的 errorPage属性, 告诉 JSP Cortainer, 如果 在程序中有错误产生时, 会自动交给 Erra.jsp处理。

<%@ page contentType="text/html;charset=GB2312 " errorPage="Error.jsp" %>

我们声明一个函数叫 tdDuble, 主要把我们接收进来的字符串转成 Duble的类型, 才能做加 法运算。

```
<%! 
     private double toDouble(String value)
      { 
              return(Double.valueOf(value).doubleValue());
      } 
%
```
接收 rum和 rum2两个字符串,并且将它们转为 dald e的类型,并各自命名为 rum和 rum2

 $<sub>6</sub>$ </sub>

```
double num = toDouble(request.getParameter("num"));
```
double num2 = toDouble(request.getParameter("num2"));

 $%$ 

Error.jsp

```
<%@ page contentType="text/html;charset=GB2312" isErrorPage="true" %> 
<%@ page import="java.io.PrintWriter" %> 
dtrip
<head> 
  <title>CH4 - Error.jsp</title> 
</head> 
<body>
```
-----------------------

<h2errorPage 的范例程序</h2> **p+ErrorPage.jsp** 错误产生: << << << << exception %</I ></r><//>  $\bm{q}$ 问题如下: <% exception.printStackTrace(new Print Waiter(cut)); %  $\boldsymbol{\triangleleft}$ re </body> </html>

Error.jsp主要处理 ErrorPage.jsp所产生的错误, 所以在 ErrorPage.jsp中 page指令的属性 errorPage设为 Error.jsp,因此, 若 ErrorPage.jsp有错误发生时, 会自动转到 Error.jsp来处理。

Error.jsp必须设定 page指令的属性 isErrorPage为 true,因为 Error.jsp是专门用来处理错 误的网页。

```
<%@ page contentType="text/html;charset=GB2312" isErrorPage="true" %>
```
下面这几行代码用来显示出错误发生的原因:

**p>ErrorPace.jsp** 错误产生: << X% exception % << /> //> x/p << tr> <PRE> 问题如下: <% exception.printStackTrace(new Print Writer(cut)); %  $\triangleleft$  FRE>

由于在这个程序中并没有做一个窗体来输入两个数字,所以必须手动在 URL 后输入 rum 和 rum2 的值。如图 49所示:

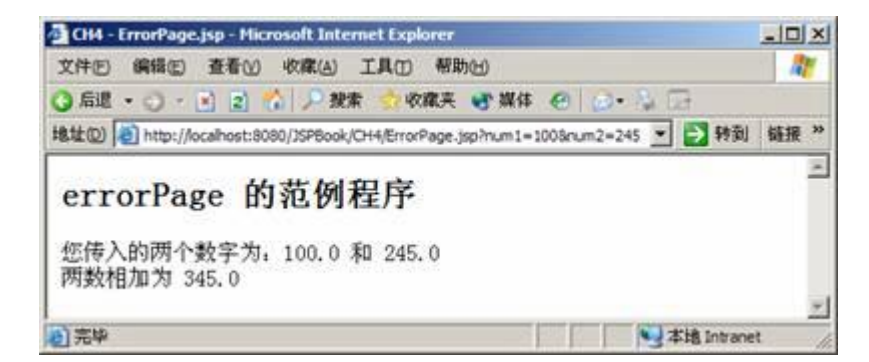

图 49 ErrorPage.jsp的执行结果

上一个范例的参数设定为:

<http://localhost:8080/JSPBook/CH4/ErrorPage.jsp?num1=100&num2=245>

此时 num的值为 100 num2的值为 245 所以相加的结果就为 345 但是, 如果 num或 num2 的参数不是数字的话,例如:

http://localhost:8080/JSFBook/CH4/ErrorPage.jsp?numl=javaworld&num2=245

那么就会产生错误结果如图 410

当 ErrorPage.jsp产生错误时, 就会交由 Error.jsp去处理, 所以您看到的结果, 其实是执行 Error.jsp后的结果。

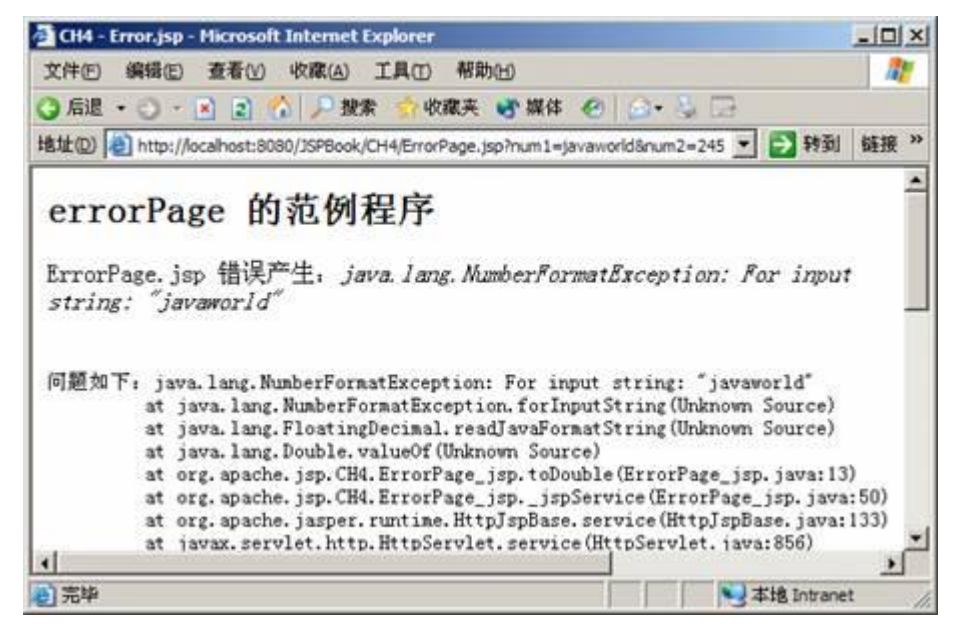

图 410 ErrorPage.jsp执行时产生错误

## 51 属性( Attribute )与范围( Scope)

有些 JSP程序员会将 request、session application和 pageCortext 归为一类, 原因在于: 它们皆能借助 setAttribute( )和 getAttribute( )来设定和取得其属性(Attribute), 通过这两种 方法来做到数据分享。

我们先来看下面这段小程序:

```
Page1.jsp
```
. . . . . . . . .

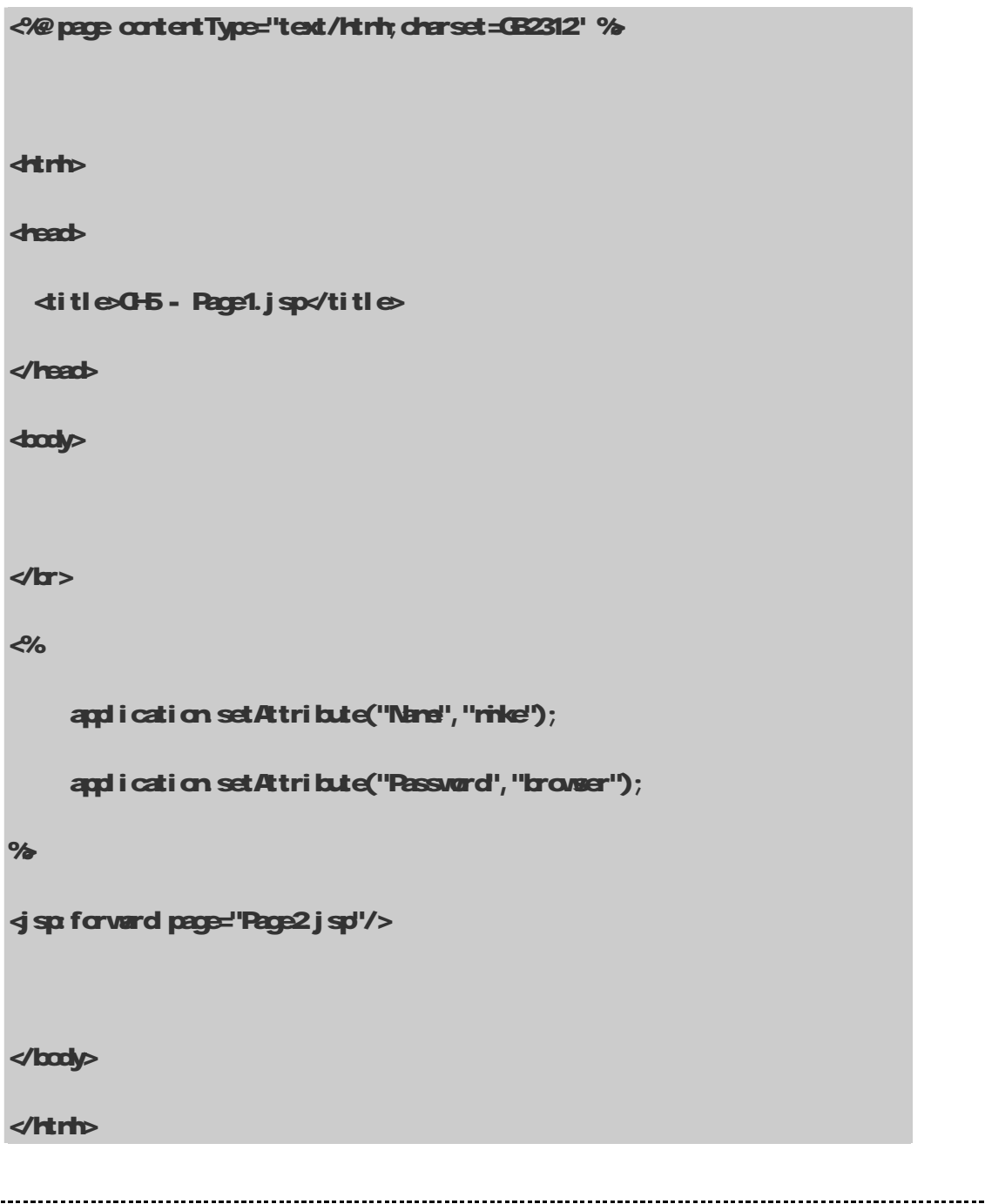

在这个程序中,笔者设定两个属性: Name, Password 其值为: rike, browser。然后再转交(forward) 到 Page2jsp。我只要在 Page2jsp当中加入 application getAtribute(), 就能取得在 Page1.jsp 设定的数据。

Page2 jsp

```
<%@ page contentType="text/html;charset=GB2312" %> 
dtrh
<head> 
   <title>CH5 - Page2.jsp</title> 
</head> 
<body> 
<% 
     String Name = (String) application.getAttribute("Name");
     String Password = (Stri) application.getAttribute("Password");
      out.println("Name = "+Name); 
     out.println("Password = "+ Password);
%</body> 
</html>
```
Page1.jsp的执行结果如图 5-1所示。

-----------------------------

........................

## **JSP2.0 技术手册**

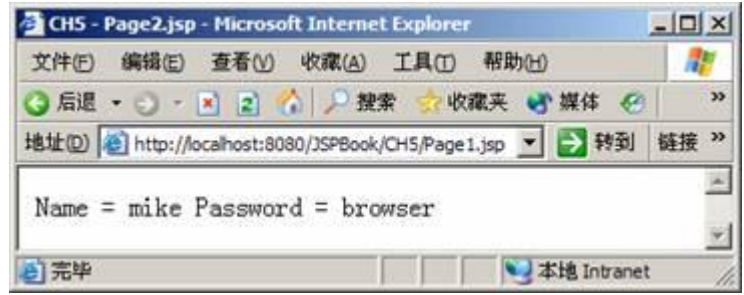

图 51 Page1.jsp的执行结果

从图 51可以看出,此时 Name的值就会等于 rike, Password的值就等于 browser。看完这个小 范例之后,读者有没有发现网页之间要传递数据时,除了可以使用窗体、隐藏字段来完成之外, JSP 技术还提供给开发人员一项传递数据的机制,那就是利用 setAtribute()和 getAtribute()方法, 如同 Page1.jsp和 Page2jsp的做法。不过它还是有些限制的,这就留到下一节来说明。

在上面 Page1.jsp和 Page2 jsp的程序当中,是将数据存入到 application对象之中。除了 application之外,还有 request、pageContext 和 session 也都可以设定和取得属性值,那它们 之间有什么分别吗?

它们之间最大的差别在于范围(Scope)不一样,这个概念有点像 C G+中的全局变量和局部变量 的概念。接下来就介绍 JSP的范围。

#### 5-1-1 JSP Scope—Page

JSP有四种范围, 分别为 Page、Request、Session Application 所谓的 Page, 指的是单单一 页 JSP Page的范围。若要将数据存入 Page范围时,可以用 pageCorted 对象的 setAtribute() 方法; 若要取得 Page范围的数据时,可以使用 pageCortext 对象的 getAtribute()方法。我们将 之前的范例做小幅度的修改,将 application改为 pageCortext。

#### PageScope1.jsp

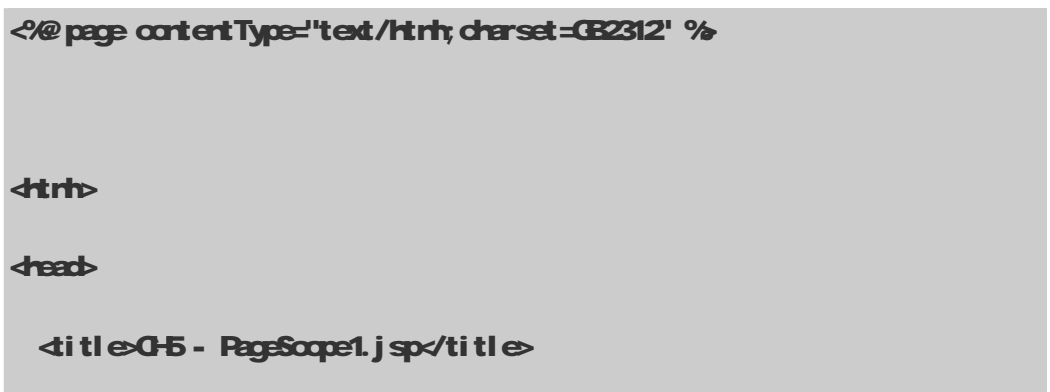

...............................

```
</head> 
<body> 
<h2>Page 范围 - pageContext</h2>
<% 
      pageContext.setAttribute("Name","mike"); 
      pageContext.setAttribute("Password","browser");
%<jsp:forward page="PageScope2.jsp"/> 
</body> 
</html>
```
## PageScope2.jsp

----------------------------

```
<%@ page contentType="text/html;charset=GB2312" %> 
dtrh
dread
  <title>CH5 - PageScope2.jsp</title> 
</head> 
<body> 
<h2>Page 范围 - pageContext</h2>
\langle \rangle<% 
      String Name = (String)pageContext.getAttribute("Name");
```

```
String Password = (String)pageContext.getAttribute("Password");
      out.println("Name = "+Name); 
     out.println("Password = "+ Password);
\frac{1}{2}</body> 
</html>
```
执行结果如图 5-2所示。

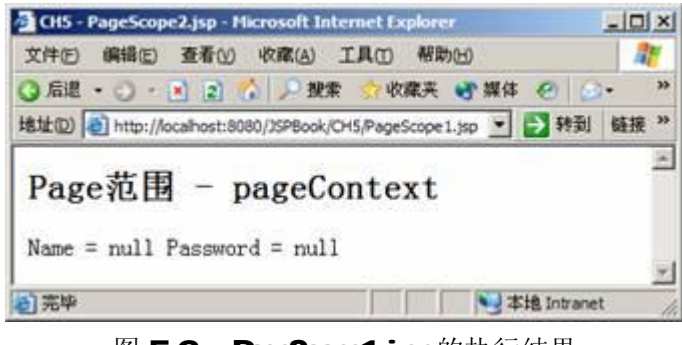

图 52 PageScope1.jsp的执行结果

这个范例程序和之前有点类似,只是之前的程序是 application 现在改为 pageCortext, 但是结 果却大不相同,PageScope2jsp 根本无法取得 PageScope1.jsp 设定的 Name和 Password 值,因为在 PageScope1.jsp 当中,是把 Name和 Password 的属性范围设为 Page, 所以 Name和 Password 的值只能 在 PageScope1.jsp 当中取得。 若修改 PageScope1.jsp的程序, 重新命名为 PageScope3.jsp, 如下:

## PageScope3.jsp

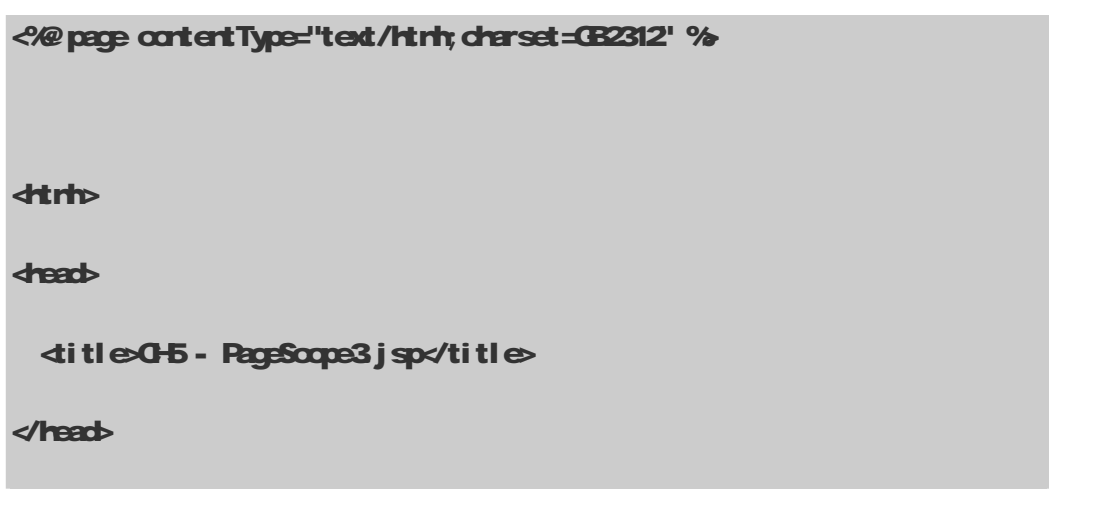

-------------------------------

```
<body> 
<h2>Page 范围 - pageContext</h2>
d<sub>r</sub>
<% 
      pageContext.setAttribute("Name","mike"); 
     pageContext.setAttribute("Password", "browser");
      String Name = (String)pageContext.getAttribute("Name"); 
     String Password = (String)pageContext.getAttribute("Password");
     out.println("Name = "+Name);
     out.println("Password = "+ Password);
%</body> 
</html>
```
PageScope3jsp的执行结果如图 5-3所示。

-----------------------

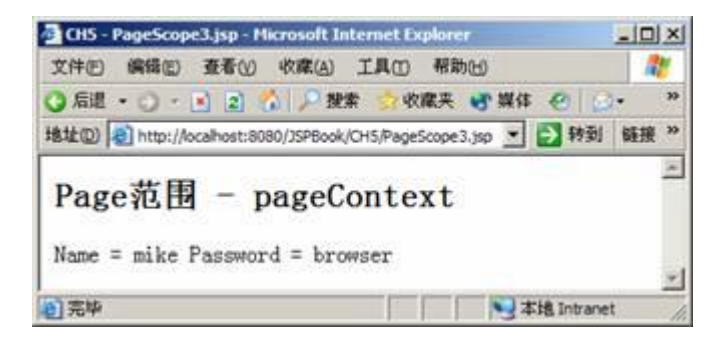

## 图 53 PageScope3jsp的执行结果

经过修改后的程序, Name 和 Password 的值就能顺利显示出来。这个范例主要用来说明一个概 念: 若数据设为 Page范围时, 数据只能在同一个 JSP网页上取得, 其他 JSP网页却无法取得该数据。

## 5-1-2 JSP Scope—Request

接下来介绍第二种范围: Request。Request 的范围是指在一 JSP 网页发出请求到另一个 JSP 网 页之间,随后这个属性就失效。设定 Request 的范围时可利用 request 对象中的 setAttribute() 和 getAtribute()。我们再来看下列这个范例:

```
Request Scope1. j sp
```
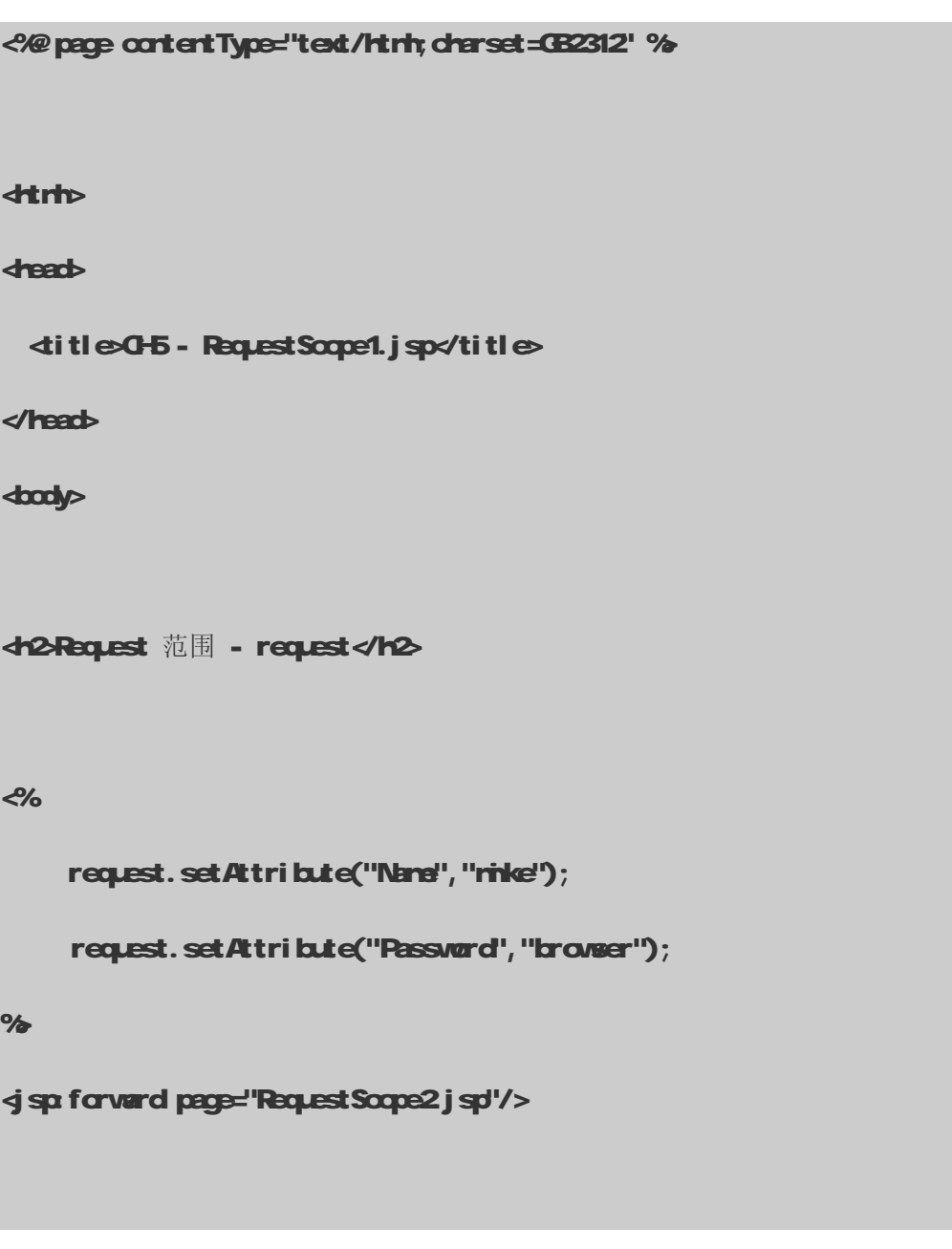

</body>

</html>

```
Request Scope2 j sp
```

```
<%@ page contentType="text/html;charset=GB2312" %> 
dtrh
<head> 
   <title>CH5 - RequestScope2.jsp</title> 
</head> 
<body> 
<h2>Request 范围 - request</h2>
<% 
      String Name = (String) request.getAttribute("Name"); 
     String Password = (String) request.getAttribute("Password");
     out.println("Name = "+Name); 
    out.println("Password = "+ Password);
%</body> 
</html>
```
Request Scope1. jsp 的执行结果如图 5-4 所示。

现在将 Name和 Password的属性范围设为 Request,当 Request Scope1.jsp 转向到 Request Scope2.jsp

时, RequestScope2jsp也能取得 RequestScope1.jsp设定的 Name和 Password值。不过其他的 JSP网页 --------------------------------...............................

无法得到 Name和 Password值, 除非它们也和 Request Scope1.jsp有请求的关系。

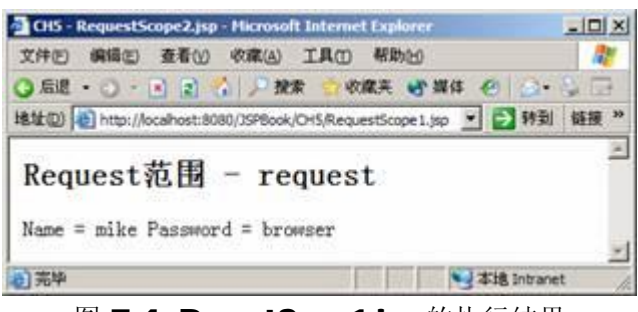

图 54 Request Scope1.jsp 的执行结果

除了利用转向(forward)的方法可以存取 request 对象的数据之外, 还能使用包含(indude)的 方法。

假若我将 Request Scope1.jsp的

<jsp:forward page="RequestScope2.jsp"/>

改为

----------------------------

#### <jsp:include page="RequestScope2.jsp" flush="true"/>

执行 Request Scope1.jsp时,结果还是和图 5-4一样。表示使用<jspind ude>标签所包含进来 的网页,同样也可以取得 Request 范围的数据。

#### 5-1-3 JSP Scope—Session、Application

表 52介绍了最后两种范围: Session Application。

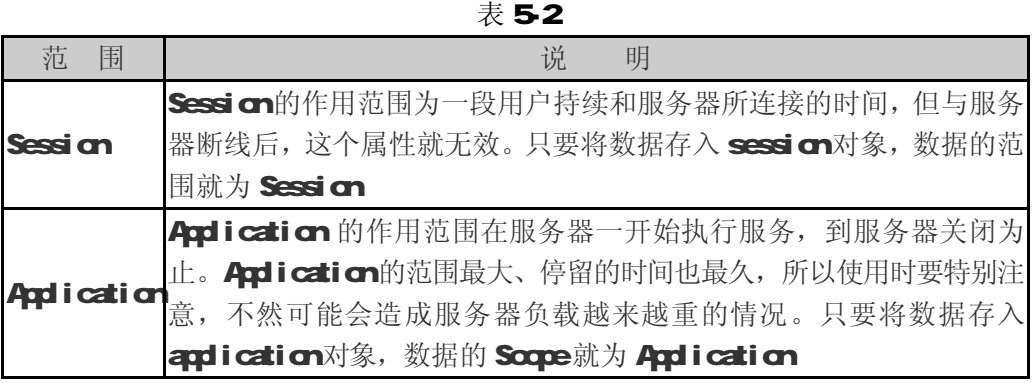

表 5-3列出了一般储存和取得属性的方法, 以下 pageCortext、request、session和 application 皆可使用。

**Java**爱好者 <http://www.javafan.net> 制作

注意

**pageContext 并无 getAttributeNames( )方法。** 

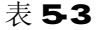

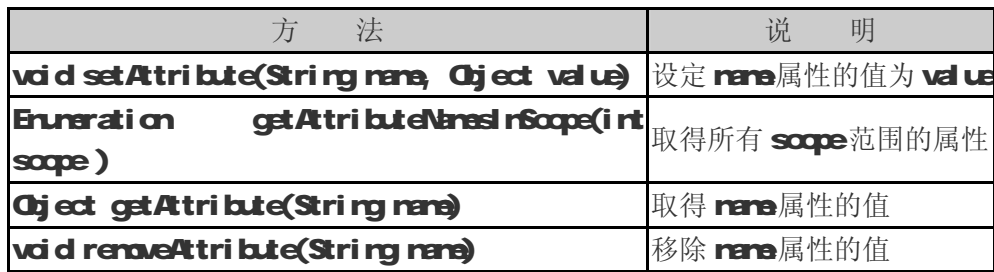

当我 们 使 用 qetAttribute(String name) 取 得 name 属 性 的 值 时 , 它 会 回 传 一 个 javalang Chject,因此,我们还必须根据 name属性值的类型做转换类型(Casting)的工作。例如: 若要取得 String类型的 Name属性时:

String Name = (String)pageContext.getAttribute("Name");

若是 Integer 类型的 Year 属性时:

Integer Year = (Integer) session.getAttribute("Year");

到目前已大约介绍完 JSP中四种范围(Scope): Page. Request、Session和 Application 假若 我的数据要设为 Page范围时, 则只需要:

pageContext.setAttribute("Year", new Integer(2001));

若要为 Request、Session或 Application时,就分别存入 request、session或 application 对象之中,如下:

request. setAttribute("Month", new Integer(12) );

session.setAttribute("Day", new Integer(27));

application.setAttribute("Times", new Integer(10);

接下来就正式进入本章的主题: 隐含对象(Implicit Chject)。

## 52 与 Servlet 有关的隐含对象

与 Servlet 有关的隐含对象有两个: page和 config. page对象表示 Servlet 本身;config对

象则是存放 Servlet 的初始参数值。

## page 对象

page对象代表 JSP本身,更准确地说,它代表 JSP被转译后的 Servlet,因此,它可以调用 Servlet 类所定义的方法,不过实际上,pege对象很少在 JSP中使用。我们来看看以下的范例程序:

#### PageInfo.jsp

```
<% page info="JSP 20技术手册" contentType="text/html;charset=GB2312" %
dtrh
<head> 
  ditleO-5 - PageInfo.jsp</title>
</head> 
<body> 
<h2page 隐含对象</h2>
Page Info = \ll ((javax servlet.jsp. HttpJspPage) page).getServletInfo() %
</body> 
</html>
```
这个例子中,我们先设定 page 指令的 info属性为"JSP 20技术手册", page 对象的类型为 javalang Object,我们调用 javax servlet.jsp.HtpJspPage中 getServletInfo()的方法,将 Info打印出来, 执行结果如图 55所示。

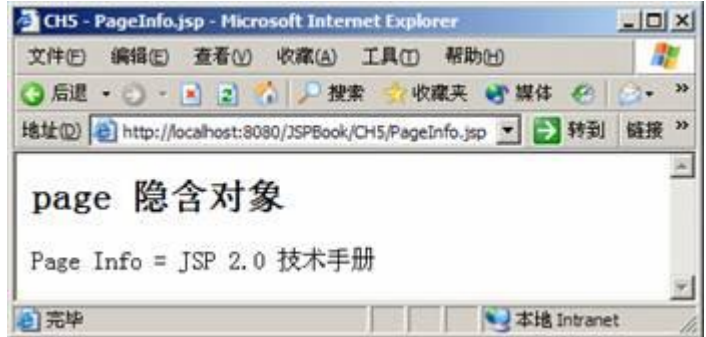

图 55 Path nfoj sp的执行结果

#### config 对象

config 对象里存放着一些 Servlet 初始的数据结构, config 对象和 page 对象一样都很少被用

到。config 对象实现于 javax servlet. Servlet Config 接口, 它共有下列四种方法:

public String getInitParameter(name)

public java util. Enumeration getInitParameterNames()

public ServletContext getServletContext( )

public Sring getServletName()

上述前两种方法可以让 config 对象取得 Servlet 初始参数值,如果此数值不存在,就传回 null。 例如: 当我们在 web. xrh中设定如下时:

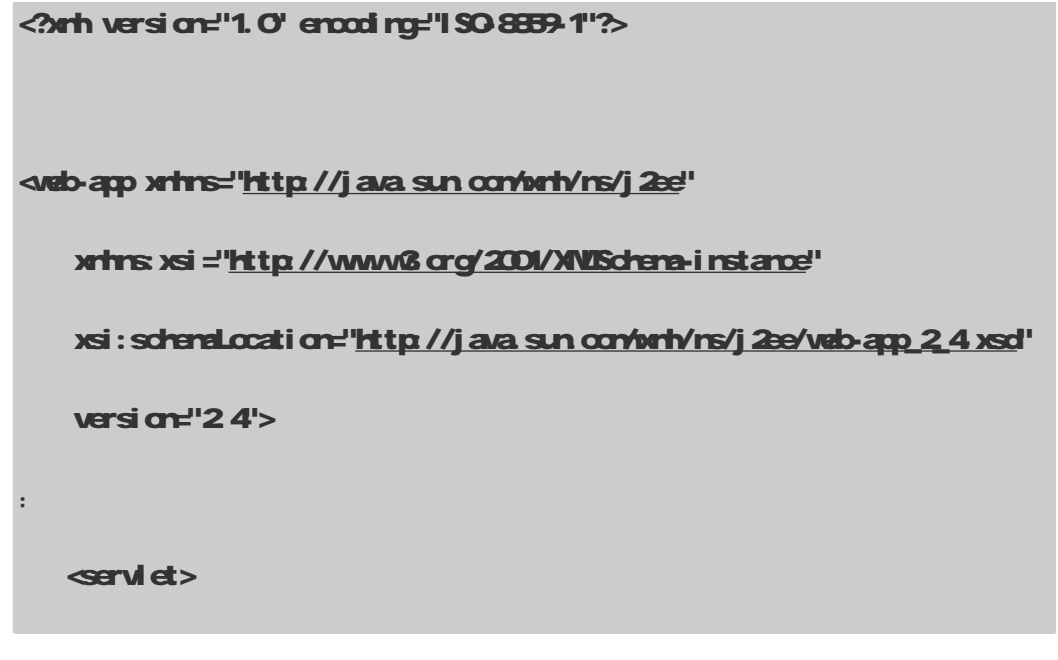

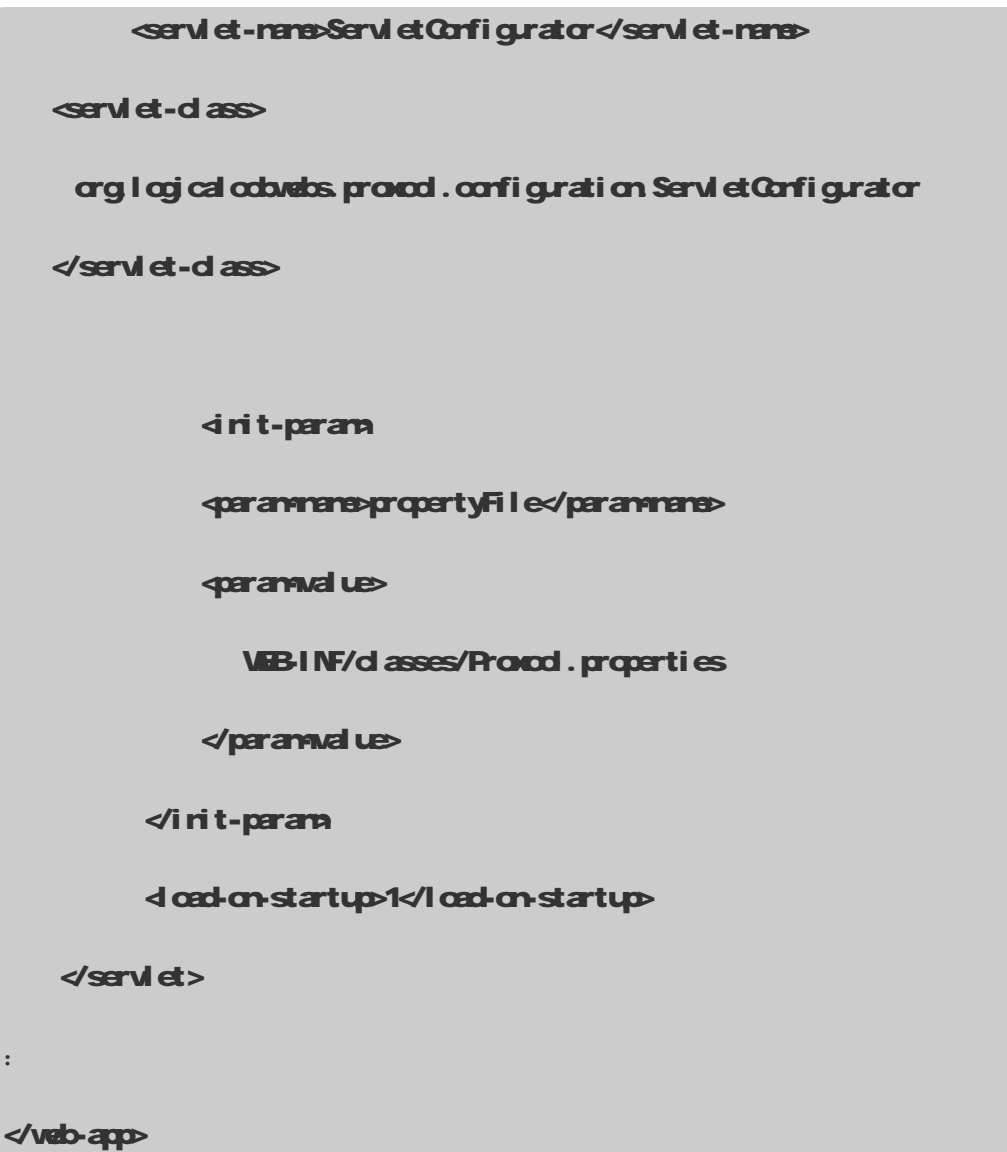

那么我们就可以直接使用 config.getIritParaneter("propertyFile")来取得名称为 propertyFile、其值为 WEBINF/d asses/Proxod.properties 的参数。如下范例:

#### String propertyFile = (String)config.getInitParameter("propertyFile");

## 53与 Irpt / Otpt 有关的隐含对象

本节中,我们将介绍和 Input/Qutput 有关的隐含对象, 它们包括: cut、request 和 response 对象。request 对象表示客户端请求的内容;response对象表示响应客户端的结果;而 out 对象负 责把数据的结果显示到客户端的浏览器。

#### request 对象

request 对象包含所有请求的信息,如:请求的来源、标头、cookies和请求相关的参数值等等。

在 JSP 网页中, request 对象是实现 javax.servlet.http.HttpServletRequest 接口的,

HttpServletRequest 接口所提供的方法,可以将它分为四大类:

(1) 在 51-3小节提到的储存和取得属性方法:

(2) 能够取得请求参数的方法,如表 54

表 54 取得请求参数的方法

| 法<br>方                                                       | 说<br>明      |
|--------------------------------------------------------------|-------------|
| String getParaneter (String nane)                            | 取得 rare的参数值 |
| Enumeration getParaneterNanes()                              | 取得所有的参数名称   |
| <b>String[] gstParansterValues(Stringnans)</b> 取得所有 nane的参数值 |             |
| Map getParaneterMap()                                        | 取得一个要求参数的Ma |

(3) 能够取得请求 HTP标头的方法, 如表 55

---------------------------------

表 55 取得请求标头的方法

| 方<br>泆                               | 说<br>明           |
|--------------------------------------|------------------|
| String getHeader (String nane)       | 取得 rare的标头       |
| Enumeration getHeadenNames()         | 取得所有的标头名称        |
| Enuraration getHeaders (String nane) | 取得所有 mme的标头      |
| int getIntHeader (String nane)       | 取得整数类型 rare的标头   |
| I ang get DateHeader (String nane)   | 取得日期类型 rare的标头   |
| Codvie [] get Codvies()              | 取得与请求有关的 cods es |

(4) 其他的方法, 例如: 取得请求的 URL、IP和 session 如表 5-6

表 56 其他请求的方法

| 方<br>法                          | 说<br>明                    |
|---------------------------------|---------------------------|
| String get Context Path()       | 取得 Cortect 路径(即站台名称)      |
| String get Mathool()            | 取得HTP的方法(GET、POST)        |
| String get Protood ()           | 取得使用的协议 (HTP/1.1、HTP/1.O) |
| String get OueryString()        | 取得请求的参数字符串,不过,HTP的方       |
|                                 | 法必须为GET                   |
|                                 |                           |
| String get RequestedSession d() | 取得用户端的 Session ID         |
|                                 | 取得请求的 UL, 但是不包括请求的参数      |
| String get Request UR ()        | 字符串                       |
| String getRendteAddr()          | 取得用户的IP地址                 |
| String getRendeHost()           | 取得用户的主机名称                 |

-----------------------

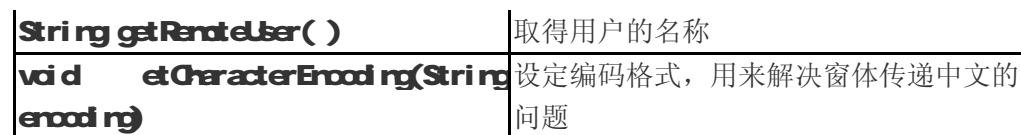

我们来看下面这个程序范例,相信对读者会更加有帮助。

## Request. Html

```
dtrh<sub>></sub>
<head> 
   <title>CH5 - Request.html</title> 
<meta http-equiv="Content-Type" content="text/html; charset=GB2312"> 
</head> 
<body> 
<form action="Request.jsp" method="GET"> 
Name: <ainput type="text" name="Name" size="20" maxiength="20"> <br/> xiz>
Number: 4 rput type="text" name="Number" size="20" nawlength="20"> dor> dor>
dirput type="submit" value="传送">
\epsilon form
</body>
```
Request. Html 的执行结果如图 5-6所示, 笔者在 Name的字段中输入 browser; Number 字段中输

## 入 123456789。

</html>

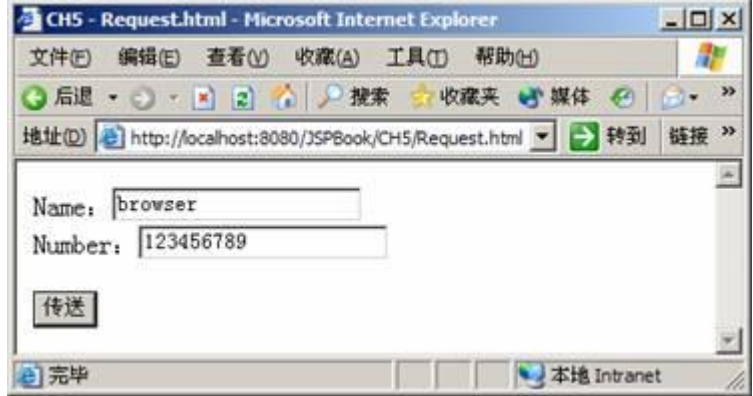

图 56 Request.html 的执行结果

#### Request.jsp

```
<%@ page language="java" contentType="text/html;charset=GB2312" %> 
dtrh
dread
  <title>CH5 - Request.jsp</title> 
</head> 
<body> 
<h2jaæx servlet.http.HttpServletRequest 接口所提供的方法</h2>
getParameter("Name"): <% request.getParameter("Name") %<br/>xtr>
getParameter("Number"):<%= request.getParameter("Number") %><br> 
getAttribute("Name"): < />< request.getAttribute("Name") % < dr>
getAttribute("Number"):<%= request.getAttribute("Number") %><br><br> 
getAuthType(): <% request.getAuthType() % < dr>>
```
.........................

getProtocol(): <% request.getProtocol() % < br> getMethod( ):<%= request.getMethod() %><br> getScheme( ):<%= request.getScheme() %><br> getContentType():  $\ll$ s request.getContentType() % <br/> <br/> <br/>& content getContentLength():  $\ll$ s request.getContentLength() % < dr>> getCharacterEncoding( ):<%= request.getCharacterEncoding() %><br> getRequestedSessionId(): <% request.getRequestedSessionId() % < br ><< ></a>

getContextPath( ):<%= request.getContextPath() %><br> getServletPath( ):<%= request.getServletPath() %><br> getPathInfo(): <% request.getPathInfo() % < dr>> getRequestUR():  $\ll$  request.getRequestUR() %  $\text{dr}$ > getQueryString( ):<%= request.getQueryString() %><br><br>

getRenoteAddr(): <% request.getRenoteAddr() %<br/> <a> getRendteHost(): <% request.getRendteHost() %<br/>dor> getRendteLter(): <% request.getRendteLter() %<br/>dor> getRemotePort( ):<%= request.getRemotePort() %><br> getServerName(): <% request.getServerName() %<br/>xtr> getServerPort( ):<%= request.getServerPort() %><br>

</body>

</html>

........................

Request.jsp的执行结果如图 57所示。

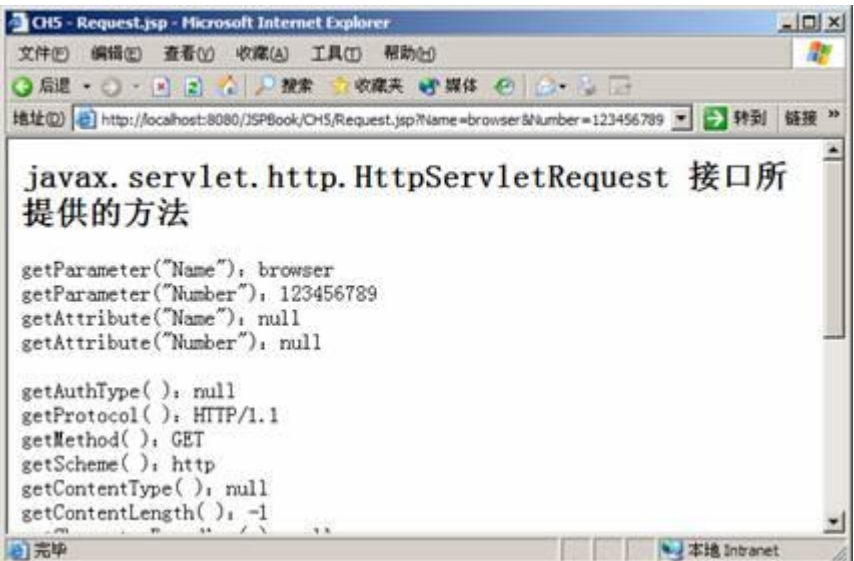

#### 图 57 Request.jsp的执行结果

在 Request.jsp中, 使用 request.getParameter("Name")和 request.getParameter("Number"), 能够取得 Request. Html窗体的值。除了取得请求的参数值之外,也能取得一些相关信息,如:使用的 协议、方法、URI 等等。

#### response 对象

response 对象主要将 JSP 处理数据后的结果传回到客户端。 response 对象是实现 javax servlet.http.HtpServletResponse接口。表 5-7、表 5-8、表 5-9列出了 response对象的 方法。

| 法<br>方                                                               | 说<br>明                    |
|----------------------------------------------------------------------|---------------------------|
| vaid addCodkie (Codkie oodkie)                                       | 新增 codsie                 |
| void addDateHeader (String nane,<br>date)                            | long<br>新增long类型的值到nane标头 |
| vci d add-teder (Stri rg rane, Stri rg val ue) 新增 Stri rg类型的值到 nane标 |                           |
| vcid add rtHeader(Stringnane, int value) 新增 int 类型的值到 nane标头         |                           |
| void set DateHeader (String nane,<br>date)                           | lorg<br>指定lorg类型的值到rare标头 |
| void set Header (String name, String value)                          | 指定 Strirg类型的值到 rare标<br>头 |
| void setIrtHeader(String rane, int value) 指定 int 类型的值到 nane标头        |                           |
|                                                                      |                           |

表 57 设定表头的方法

## **JSP2.0 技术手册**

| 沣<br>方                                                | 厞<br>说             |
|-------------------------------------------------------|--------------------|
| vaid sendErrar (int sc)                               | 传送状态码(status code) |
| wid senError(int sc, String 传送状态码和错误信息<br><b>nag)</b> |                    |
| void set Status(int sc)                               | 设定状态码              |

表 58 设定响应状态码的方法

#### 表 59 用来 UL重写(rewitirg)的方法

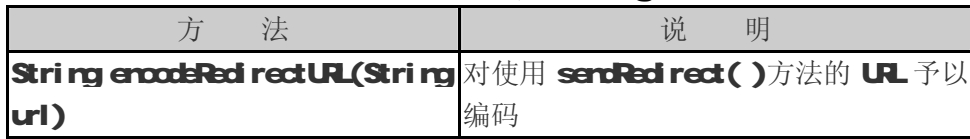

有时候,当我们修改程序后,产生的结果却是之前的数据,执行浏览器上的刷新,才能看到更 改数据后的结果,针对这个问题,有时是因为浏览器会将之前浏览过的数据存放在浏览器的 cache 中,所以当我们再次执行时, 浏览器会直接从 cadre中取出, 因此, 会显示之前旧的数据。笔者将 写一个 Non-cache.jsp程序来解决这个问题。

Non-cache.jsp

## <%@ page contentType="text/html;charset=GB2312" %> dtrh <head> <title>CH5 - Non-cache.jsp</title> </head> <body> <http://www.care.industrial.com/http://www.care.industrial.com/http://www.care.industrial.com/http://www.c  $<sub>6</sub>$ </sub> if (request.getProtocol().compareTo("HTTP/1.0") = 0 response.setHeader("Pragma", "no-cache");

-------------------

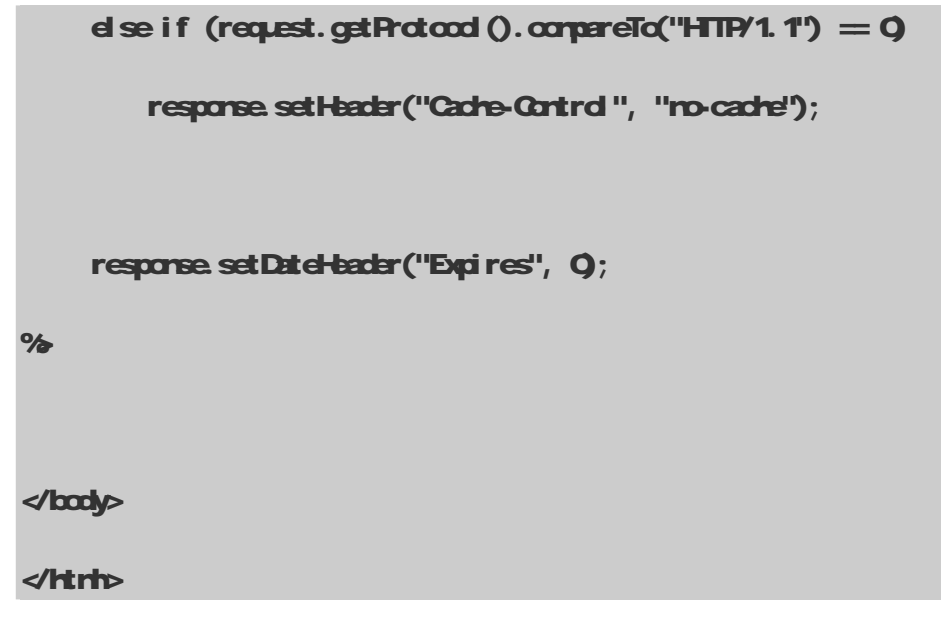

先用 request 对象取得协议, 如果为 HTTP/1.O 就设定标头, 内容为 setHeader ("Pragra", "no-cache"); 若为 HTTP/1.1, 就设定标头为 response.setHeader ("Cache-Control", "no-cache"), 最后再设定 response.setDateHeader("Expires", Q。这样 Non-cache.jsp网页在浏览过后,就不 会再存放到浏览器或是 proy服务器的 cache中。表 5-10列出了 HTTP/1.1 Cache-Control 标头的 设定参数:

| 参<br>数             | 说<br>明                                  |
|--------------------|-----------------------------------------|
|                    | 数据内容皆被储存起来, 就连有密码保护的网页也是一样,             |
| public             | 因此安全性相当低                                |
|                    | 数据内容只能被储存到私有的 caches 即 ron-sharedcaches |
| private            | 中                                       |
|                    | 数据内容绝不被储存起来。 proy 服务器和浏览器读到此标           |
| <b>mo-cadre</b>    | 头, 就不会将数据内容存入 caches中                   |
| mo-store           | 数据内容除了不能存入 caches中之外,亦不能存入暂时的磁          |
|                    | 盘中, 这个标头防止敏感性的数据被复制                     |
| nost-reval i date  | 用户在每次读取数据时, 会再次和原来的服务器确定是否为             |
|                    | 最新数据, 而不再通过中间的 proy服务器                  |
| proxy-reval i date | 这个参数有点像 rust-revalicate 不过中间接收的 proxy   |
|                    | 服务器可以互相分享 caches                        |
|                    | 数据内容在经过 xxx秒后, 就会失效, 这个标头就像 Expires     |
| nax-age=x          | 标头的功能一样,不过 rac-age=xxx只能服务 HTIP/1.1的用   |
|                    | 户。假设两者并用时, rak-age=xxx有较高的优先权           |

表 510 HTP/1.1 Cache-Cortrol 标头的设定参数

----------------------------
有时候,我们想要让网页自己能自动更新,因此,须使用到 Refresh 这个标头。举个例子,我 们告诉浏览器,每隔三分钟,就重新加载此网页:

#### response.setIntHeader("Refresh" , 180)

如果想要过十秒后,调用浏览器转到 http://Server/Path的网页时,可用如下代码:

#### response.setHeader("Refresh", "10 URL=http://Server/Path")

如果大家对HTM语法还熟悉,则HTM语法中也有类似的功能:

#### <META HTTP-EQUIV="Refresh" CONTENT=" 10 URL=http://Server/Path" >

上述两种方法皆可以做到自动重新加载。

#### out 对象

out 对象能把结果输出到网页上。通常我们最常使用 out.println(String name)和 out.print(String name), 它们两者最大的差别在于 println()在输出的数据后面会自动加上换行的符号, 例如: 你在 Dos Console 的窗口下,发现到它输出数据后会自动换行;反之, print( )不会在数据后自动换行。

**at** 对象除了这两种方法最常使用之外,它还有一些方法(见表 511), 这些方法主要是用来控 制管理输出的缓冲区(buffer)和输出流(cutput stream)。

| 法<br>方              | 说<br>明                                           |
|---------------------|--------------------------------------------------|
| vaid dear()         | 清除输出缓冲区的内容                                       |
| vaid dear Buffer () | 清除输出缓冲区的内容                                       |
| $widthed$ ose()     | 关闭输出流,清除所有的内容                                    |
| int getBufferSize() | 取得目前缓冲区的大小(KB                                    |
| int getRensining()  | 取得目前使用后还剩下的缓冲区大小(KB                              |
|                     | 如果回传为 true 表示如缓冲区满了, 会自动清除;                      |
|                     | bod ean i sAtdFlush() 若为 false 表示如果缓冲区满了,不会自动清除, |
|                     | 而会产生异常处理                                         |

表 511 at 对象方法

我们在这里举个例子,说明如何知道目前输出缓冲区的大小。

#### $Q$ ut. jsp

<%@ page contentType="text/html;charset=GB2312" %>

Java爱好者 <http://www.javafan.net> 制作

.........................

```
dtrh
<head> 
   <title>CH5 - Out.jsp</title> 
</head> 
<body> 
th2javax.servlet.jsp.JspWriter - out 对象</h2>
\mathcal{L}_{\infty}int BufferSize = at. getBufferSize();
     int Available = out.getRemaining();
      int Used = BufferSize - Available; 
%BufferSize : <%= BufferSize %><br> 
Available : <%= Available %><br> 
Used : <%= Used %><br> 
</body> 
</html>
```
BufferSize是一开始默认缓冲区的大小,默认值为8B Acilable则是表示经过程序的执行, 目前缓冲区还剩下多少可以使用;而 Used则表示我们使用了多少的缓冲区。 Ot.jsp执行结果如图

5-8。

--------------------------------

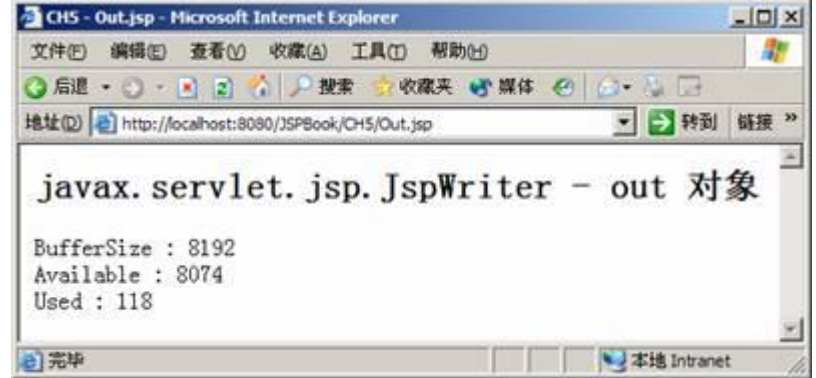

图 58 Ot.jsp的执行结果

## 54 与 Cortext 有关的隐含对象(1)

在本节中,我们要介绍 session application pageContext 这三个对象。session对象提供一 些机制,让服务器能个别辨认用户。当程序在执行时, application对象能提供服务端(Server-Side) 的 Cortext,说明哪些资源是可利用的,哪些信息是可获取的。pageCortext 对象提供存取所有在此 网页中可被利用的隐含对象,并且可以管理它们的属性。

#### sessi on 对象

session 对象表示目前个别用户的会话(session)状况,用此项机制可以轻易识别每一个用户, 然后针对每一个别用户的要求,给予正确的响应。例如:购物车最常使用 session 的概念, 当用户 把物品放入购物车时,他不须重复做身份确认的动作(如: Logir), 就能把物品放入用户的购物车。 但服务器利用 sessi on 对象, 就能确认用户是谁, 把它的物品放在属于用户的购物车, 而不会将物 品放错到别人的购物车。除了购物车之外,sesion 对象也通常用来做追踪用户的功能,这在第十 章有更加详细的说明。

session对象实现 javax servlet.http.HttpSession接口,表 5-12列出了一些常用的方法。

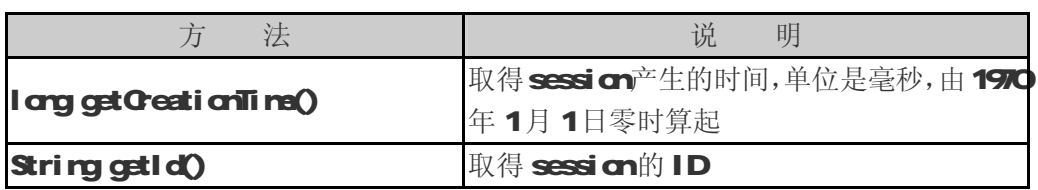

#### 表 512 javax servlet.http.HttpSession接口所提供的方法

续表

## **JSP2.0 技术手册**

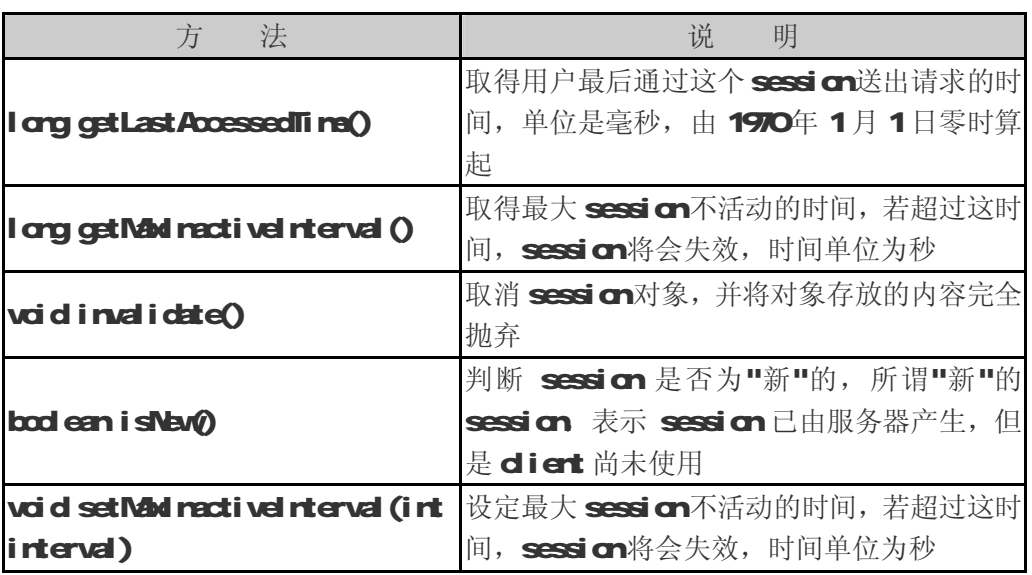

sesion 对象也可以储存或取得用户相关的数据,例如:用户的名称、用户所订购的物品、用户的 权限,等等,这些要看我们的程序如何去设计。例如:我要设定某些网页必须要求用户先做登录(Lcgir) 的动作,确定是合法的用户时,才允许读取网页内容,否则把网页重新转向到登录的网页上。

#### Login.jsp

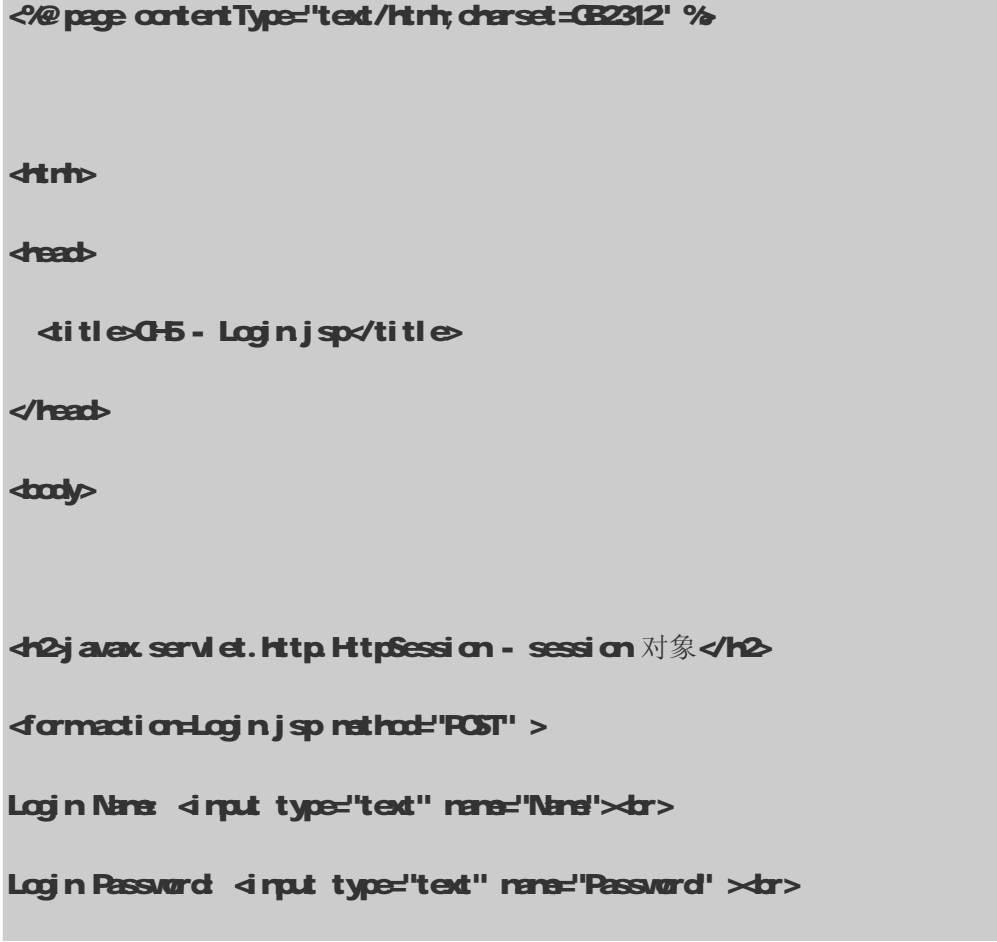

........................

```
<input type="submit" value="Send"><br> 
<form> 
<% if (request.getParameter("Name") != null && 
request.getParameter("Password") ! = null) {
          String Name = request.getParameter("Name"); 
         String Password = request.getParameter("Password");
         if (Name.equals("rivke") && Password.equals("1234")) {
              session setAttribute("Login", "OK");
              response.sendRedirect("Marber.jsp");
          } 
          else { 
              cut.println("登录错误,请输入正确名称");
          } 
      } 
%</body> 
</html>
```
在 Loginjsp的程序中,我要求用户分别输入名称和密码,如果输入的名称和密码分别为 rike 和 1234时, 就把名称为 Login 其值为 OK的属性, 加入到 session对象当中, 然后进入 Marber.jsp 网页,如图 5-9; 若输入错误时, 就显示出"登录错误, 请输入正确名称"。不允许登录至 Marber.jsp, 如图 5-10所示。

**Java**爱好者 <http://www.javafan.net> 制作

-------------------------------

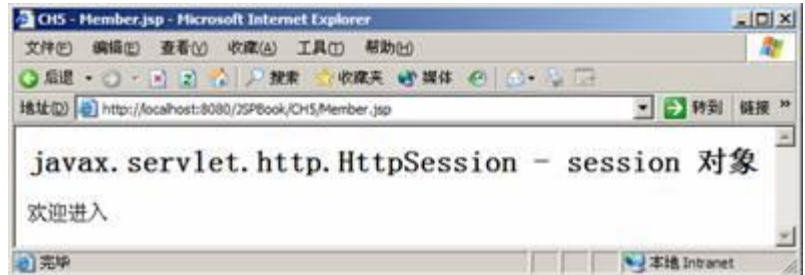

图 59 登录成功, 顺利进入 Marber.jsp

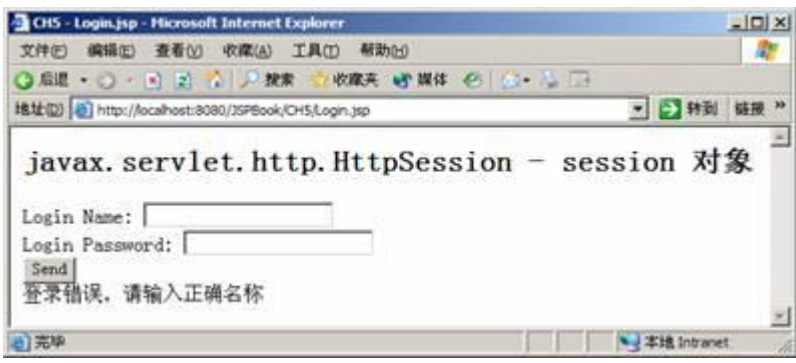

图 510 登录失败画面

这时大家一定会想,如果我不通过 Loginjsp网页, 直接执行 Meter.jsp, 那不就能够进去了。 没错,因此我们还要在 Marber.jsp中加入一段程序代码,来确认用户是否有先通过 Loginjsp的身 份确认,然后再到 Marber.jsp中。Marber.jsp程序如下:

# Marber.jsp <%@ page contentType="text/html;charset=GB2312" %> **dtrh** <head> <title>CH5 - Member.jsp</title> </head> <body> **th2javax servlet.http.HtpSession - session 对象</h2>** Java 爱好者 <http://www.javafan.net> 制作 ...................

```
<% 
    String Login = (String) session.getAttribute("Login");
     if (L\alpha j n! = nJl & L\alpha j n equals (T\alpha\alpha')) {
         out. println("欢迎进入");
         session.invalidate();
      } 
      else { 
         cut. println("请先登录, 谢谢");
         cut. println("dr>经过五秒之后, 网页会自动返回 Login jsp");
         response.setHeader("Refresh", "5; URL=Login.jsp");
      }
%</body> 
</html>
```
在 Mrber.jsp中我利用 session getAtribute("Login"),如果用户是通过 Loginjsp网页进入, 并且顺利通过身份确认取得 Login=OK 到 Merber.jsp 再做确认时, 也能顺利通过; 否则, 如果直接 连接到 Merber.jsp时, Login的值会等于 NLL, 则程序经过五秒后, 重新加载 Loginjsp, 要求用户 先行登录。若直接执行 Mater.jsp, 而没有经过登录手续时, 就会发现如图 5-11。

-----------------------

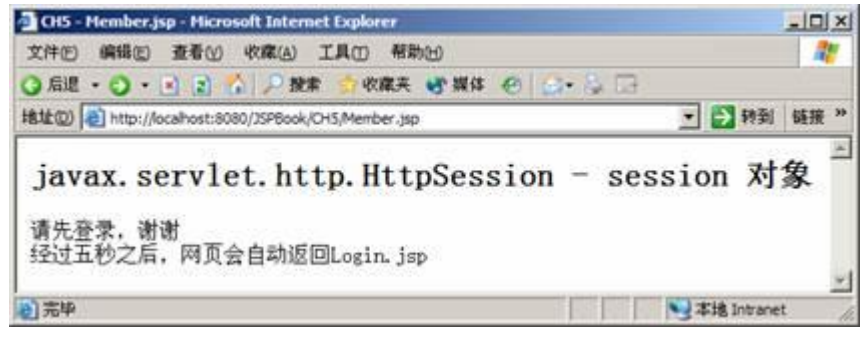

图 511 直接执行 Marber.jsp, 并未经过登录手续

最后要提醒读者一点, session对象不像其他的隐含对象,可以在任何的 JSP网页中使用, 如果 在 JSP 网页中, page 指令的属性 session 设为 false 时, 使用 session 对象就会产生编译错误

(javax.servlet.ServletException: Compilation error cocurred), 如下所示:

```
<%@ page session="false" %> 
<% 
     String Login = (String)session.getAttribute("Login");
      …. 
      …. 
%
```
在本书"第十章: Session Trading"中对 session有更多更详细的介绍。

#### application 对象

application 对象实现 javax.servlet.ServletContext 接口,它主要功用在于取得或更改 Servlet 的设定。下面程序用来说明 JSP网页被编译成 Servlet 时,application对象是如何初 始化的:

```
pageContext = JspxFactory.getPageContext ( this , request , response ,
               "errorpage.jsp" , true , 8192 , true ); 
application = pageContext.getServletContext();
```
你可以看到产生的 Servlet 取得了目前的 ServletCortext, 并且将它储存在 application对象 当中。application 对象拥有 Application 的范围,意思就是说它的生命周期是由服务器产生开始 至服务器关机为止。表 513 表 514 表 515列出了其相关方法:

表 513 javax servlet. ServletCortext 接口容器相关信息的方法

| 五 |                                                             |  |  |  |  |
|---|-------------------------------------------------------------|--|--|--|--|
|   | irt getMg arVersiar() 取得 Qartainer 主要的 Servlet APl 版本, 如: 2 |  |  |  |  |
|   | irt getMrorVersior() 取得 Cortainer 次要的 Servlet AR 版本, 如: 4   |  |  |  |  |
|   | StringgetServerInfo()取得 Cortainer 的名称和版本                    |  |  |  |  |

<%= application.getMajorVersion() %><br>

<%= application.getMinorVersion() %><br>

<%= application.getServerInfo() %><br>

上述的 getMj orVersion( )和 getNhorVersion( )是取得 Servlet Engine的版本信息,假如 想要取得 JSP容器的版本信息, 则可能就要使用到下面这段程序代码:

#### GetJspVersion.jsp

```
<%@ page import="javax.servlet.jsp.JspFactory" 
contentType="text/html;charset=GB2312" %
dtrh
<head> 
   <title>CH5 - GetJspVersion.jsp</title> 
</head> 
<body> 
<h2取得 JSP Cortainer 版本 - JspFactory 对象</h2>
\mathcal{L}'JspFactory factory = JspFactory.getDefaultFactory();
        at. println("JSP v 20+factory.getEngineInfo().getSpecificationNersion());
%</body> 
</html>
```
执行结果如图 512所示。

表 514 javax servlet. Servlet Cortext 接口有关服务端的路径和文件的方法

| 一法一<br>方                            | 说                            |
|-------------------------------------|------------------------------|
| String get Whe Type (String file)   | 取得指定文件的 NTE类型                |
| Serviet Context get Context (String | 取得指定 Local URL 的 Application |
| uri path                            | cartext                      |
| String get Red Path (String path)   | 取得本地端 path的绝对路径              |

范例:

<%= application.getMimeType("MyFile") %>

<%= application.getContext("/") %>

<%= application.getRealPath("/") %>

表 5-15 javax servlet. ServletCortext 接口有关信息记录的方法

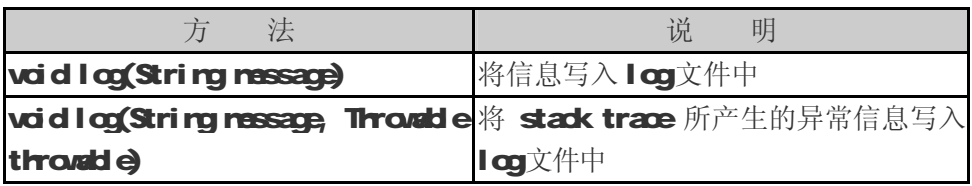

aplication 对象最常被使用在存取环境的信息,因为环境的信息通常都储存在 ServletContext 中,

所以常利用 application 对象来存取 ServletCortext 中的信息。

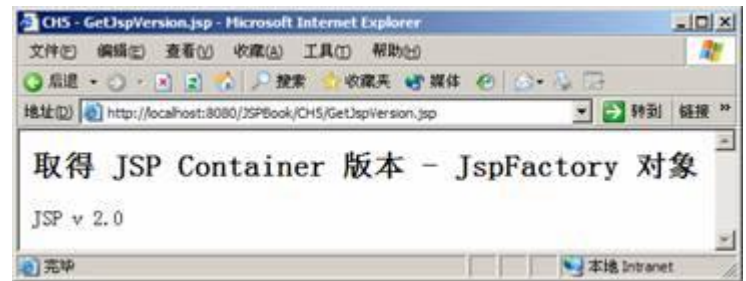

#### 图 512 GetJsplesion jsp的执行结果

#### pageContext 对象

pageContext 对象能够存取其他隐含对象。当隐含对象本身也支持属性时, pageContext 对象也 提供存取那些属性的方法。不过在使用下列方法时,需要指定范围的参数:

----------------------------------**Java**爱好者 <http://www.javafan.net> 制作 Object getAttribute(String name, int scope)

Enumeration getAttributeNamesInScope(int scope)

void removeAttribute(String name, int scope)

void set Attribute (String name, Object value, int scope)

范围参数有四个常数,分别代表四种范围: PACE\_SCOPE代表 Page范围, REQLEST\_SCOPE代表 Request 范围,SESSION\_SCOPE代表 Session范围,最后 APPLICATION\_SCOPE代表 Application范围(见表 516 表 517、表 518。

| 方 法                              | 说<br>明                                  |  |  |  |  |  |  |
|----------------------------------|-----------------------------------------|--|--|--|--|--|--|
| <b>Exception get Exception()</b> | 回传目前网页的异常,不过此网页要为 error page            |  |  |  |  |  |  |
|                                  | 例如: exception隐含对象                       |  |  |  |  |  |  |
| JspMd ter get Out()              | 回传目前网页的输出流, 例如: cut 隐含对象                |  |  |  |  |  |  |
| Object get Page()                | 回传目前网页的 Servl et 实体(instance), 例如: page |  |  |  |  |  |  |
|                                  | 隐含对象                                    |  |  |  |  |  |  |
| Servlet Request                  | 回传目前网页的请求, 例如: request 隐含对象             |  |  |  |  |  |  |
| getRequest()                     |                                         |  |  |  |  |  |  |
| Servi et Response                | 回传目前网页的响应, 例如: resporse隐含对象             |  |  |  |  |  |  |
| get Response()                   |                                         |  |  |  |  |  |  |
| Servlet Config                   | 回传目前此网页的 ServletCorfig对象,例如:corfig      |  |  |  |  |  |  |
| getServletCorfig()               | 隐含对象                                    |  |  |  |  |  |  |
| <b>Sand cited</b>                | 回传目前此网页的执行环境 (corted), 例如:              |  |  |  |  |  |  |
| getServletCortext()              | aplication隐含对象                          |  |  |  |  |  |  |
| HttpSession getSession()         | 回传和目前网页有联系的会话(sessior), 例如:             |  |  |  |  |  |  |
|                                  | sessi cn隐含对象                            |  |  |  |  |  |  |

表 516 javax servlet.jsp.PageCortext 类取得其他隐含对象的方法

表 517 javax servlet.jsp.PageCortext 类所提供取得属性的方法

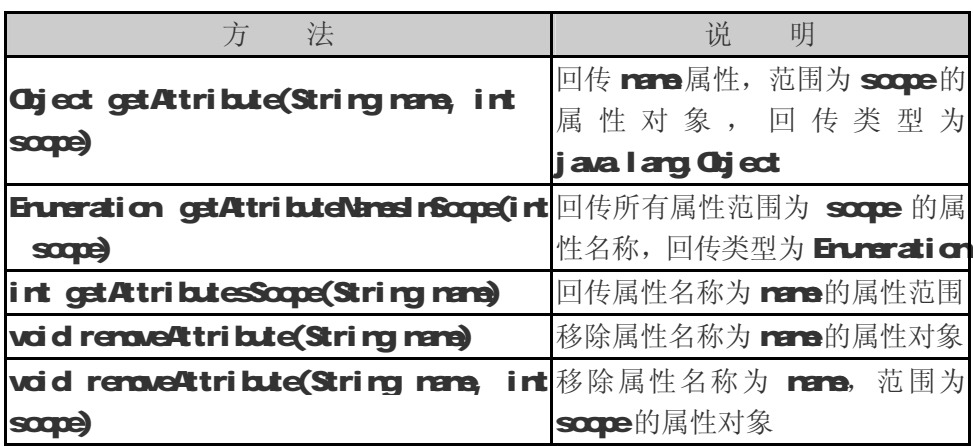

...............................

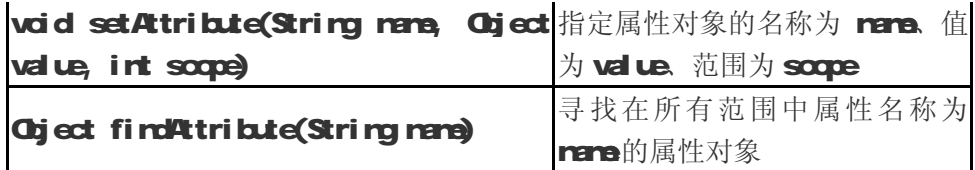

表 5-18 javax servlet.jsp.PageCortext 类所提供范围的变量

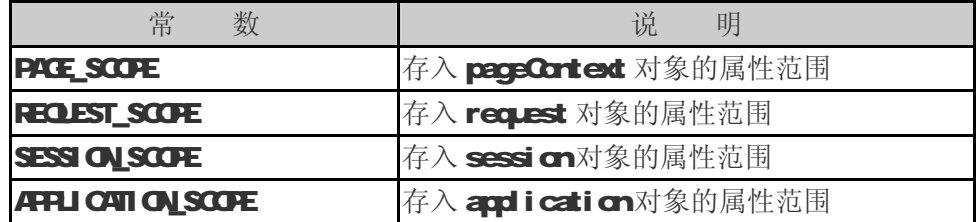

接下来示范一个小程序,让读者能够更加明白。

#### PageContext.jsp

-------------------------------

```
<%@ page import="java.util.Enumeration" 
contentType="text/html;charset=GB2312" %
dtrh
<head> 
  <title>CH5 - PageContext.jsp</title> 
</head> 
<body> 
<h2>javax.servlet.jsp.PageContext - pageContext </h2> 
<% 
  Enumeration enum
 pageContext.getAttributeNamesInScope(PageContext.APPLICATION_SCOPE);
    while (enuminesMoreElements())
     { 
        out.println("application attribute: "+enumentElement()
+"dr >"); }
```
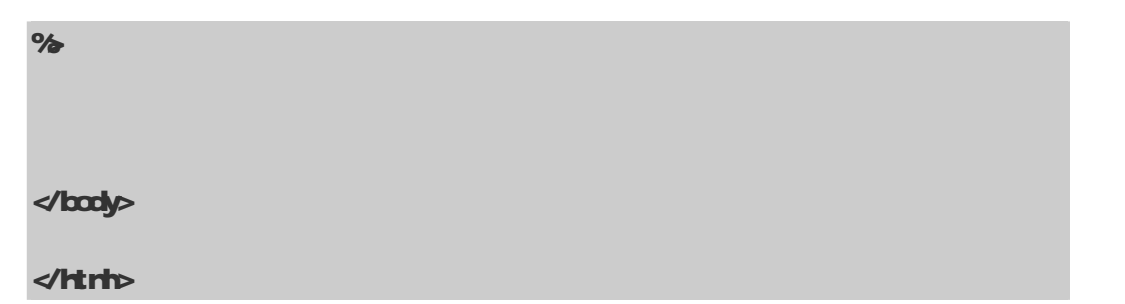

PageContext.jsp 主要目的是: 在这页当中, 取得所有属性范围为 Application 的属性名称, 然后再依序显示出来这些属性。

首先要记得导入 java util. Enumeration pageCortext. getAttributeNamesInScope()会回传 所有指定范围的属性名称,因此,我们产生 Enumeration对象 enum 利用 enum来收集所有属性范 围为 Application的数据,然后再一一地取出打印出来。这里最重要的是让读者了解如何设定 scope 的参数,因此下面这行代码:

#### PageContext. APPLICATION\_SCOPE

是最主要的。有了这个范例程序之后,读者应该能够快速学会使用 pageCorted 对象所提供的 方法。

pageContext 对象除了提供上述的方法之外,另外还有两种方法: forward (Sting Path)、ind ude (String Path),这两种方法的功能和之前提到的<jsp:forward>与<jsp:indude>相似,因此在这也 不多加讨论。

## 55 与 Error 有关的隐含对象

最后一类的隐含对象只有一个成员: exception 对象。当 JSP 网页有错误时会产生异常, 而 exception 对象就来针对这个异常做处理。

#### exception 对象

exception 对象和 session 对象一样,并不是在每一个 JSP 网页中都能够使用。若要使用 exception 对象时,必须在 page指令中设定。

#### <%@ page isErrorPage="true" %>

才能使用,不然在编译时会产生错误。

#### Exception.jsp

............................

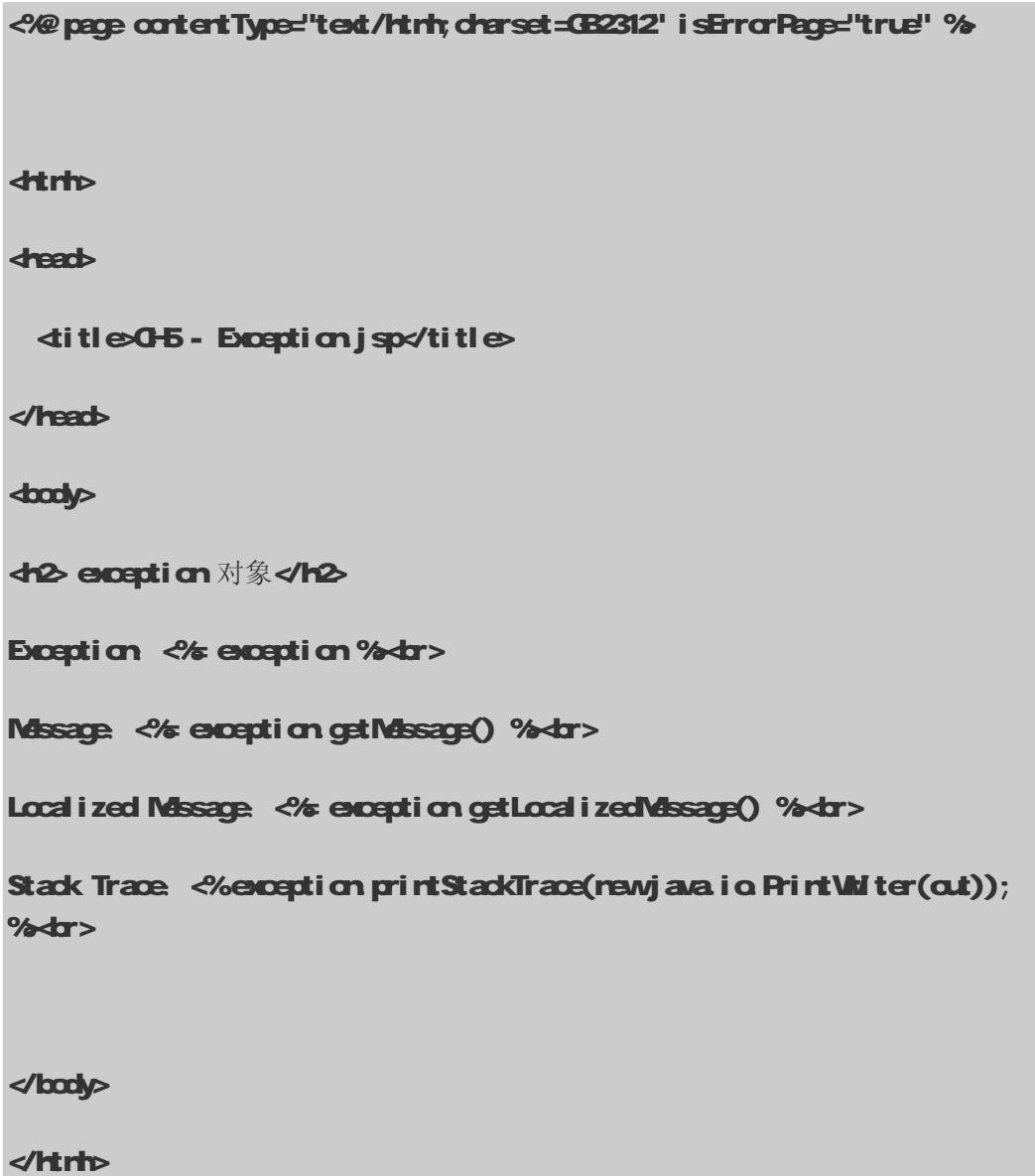

一般 error page的程序代码和 Exception jsp程序相似,它已经将所有该打印出来的错误信息 包括进来。在这段程序代码中使用了三个方法:getMessage()、getLocalizedMessage()、 printStackTrace(new java.io.PrintWriter(out)), 其中 printStackTrace()的参数要为 Print Witer 而不是 JspWiter。

# 第六章 **Expression Language**

## 6-1 EL 简介

#### 6-1 EL 简介

EL 全名为 Expression Language, 它原本是 JSTL 1. O为方便存取数据所自定义的语言。当时 EL 只能在 JSTL 标签中使用, 如下:

#### $\ll$  at value=" $\ll 3 + 7$ ">

程序执行结果为10 但是你却不能直接在 JSP网页中使用:

#### $\phi$ H !  $\frac{1}{2}$  username  $\frac{1}{2}$

到了 JSP 2.0 之后, EL 已经正式纳入成为标准规范之一。因此, 只要是支持 Servlet 2.4 / JSP 20的 Cortainer, 就都可以在 JSP网页中直接使用 EL 了。

除了 JSP 2.0建议使用 EL 之外,JavaServer Faces( JSR-127 ) 也考虑将 EL 纳入规范,由此 可知,EL 如今已经是一项成熟、标准的技术。

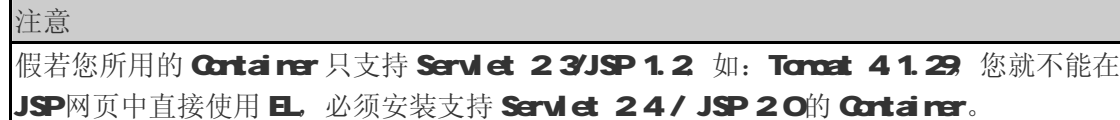

## 62日语法

EL 语法很简单,它最大的特点就是使用上很方便。接下来介绍 EL 主要的语法结构:

#### \${sessionScope.user.sex}

所有 EL 都是以 \${ 为起始、以} 为结尾的。上述 EL 范例的意思是: 从 Session 的范围中, 取得 用户的性别。假若依照之前 JSP Scriptlet 的写法如下:

User user = (User) session getAttribute("user");

String  $sex = user.getSeq()$ ;

两者相比较之下,可以发现 且的语法比传统 JSP Scriptlet 更为方便、简洁。

#### 6-2-1 .与 [ ] 运算符

EL 提供 . 和 [ ] 两种运算符来存取数据。下列两者所代表的意思是一样的:

#### \${sessionScope.user.sex}

等于

#### \${sessionScope.user["sex"]}

. 和 [ ] 也可以同时混合使用, 如下:

#### \${sessionScope.shoppingCart[0].price}

回传结果为 shoppingCart 中第一项物品的价格。

不过,以下两种情况,两者会有差异:

(1) 当要存取的属性名称中包含一些特殊字符,如 . 或 – 等并非字母或数字的符号,就一定 要使用 **[ ]**, 例如:

#### \${user.My-Name }

上述是不正确的方式,应当改为:

#### \${user["My-Name"] }

(2) 我们来考虑下列情况:

#### \${sessionScope.user[data]}

此时,data 是一个变量,假若 data 的值为"sex"时,那上述的例子等于\${sessionScope.user.sex}; 假若 data 的值为"name"时, 它就等于\${sessionScope.user.name}。因此, 如果要动态取值时, 就可以 用上述的方法来做,但 **.** 无法做到动态取值。

接下来,我们更详细地来讨论一些情况,首先假设有一个且:

#### \${expr-a[expr-b]}

- $(1)$  当 expr-a 的值为 null 时, 它会回传 null。
- $(2)$  当 expr-b 的值为 null 时, 它会回传 null。
- (3) 当 expr-a的值为一  $Map$ 类型时:
- 假若 !value-a.containsKey(value-b)为真,则回传 null。
- 否则回传 value-a.get(value-b)。
- (4) 当 exp-a的值为 List 或 array类型时:
- 将 value-b的值强制转型为 int, 假若不能转型为 int 时, 会产生 error。

● 然 后 , 假 若 value-a.get(value-b) 或 Array.get(value-a, value-b) 产 生 ArrayIndexOutOfBoundsException或 IndexOutOfBoundsException时, 则回传 null。

- 假若 value-a.get(valueb)或 Array.get(value-a, valueb)产生其他的异常时, 则会产生 error。
- 最后都没有任何异常产生时,回传 value-a.get(value-b)或 Array.get(value-a, value-b)。
- (5) 当 expr-a的值为 JavaBean对象时:
- 将 value-b的值强制转型为 String
- 假若 getter 产生异常时, 则会产生 error。若没有异常产生时, 则回传 getter 的结果。

#### 622 日变量

EL存取变量数据的方法很简单,例如: \${username}。它的意思是取出某一范围中名称为 username 的变量。因为我们并没有指定哪一个范围的 username, 所以它的默认值会先从 Page 范围找, 假如 找不到,再依序到 Request、Session Application范围。假如途中找到 username, 就直接回传, 不再继续找下去,但是假如全部的范围都没有找到时,就回传 rJI (见表 61):

### **JSP2.0 技术手册**

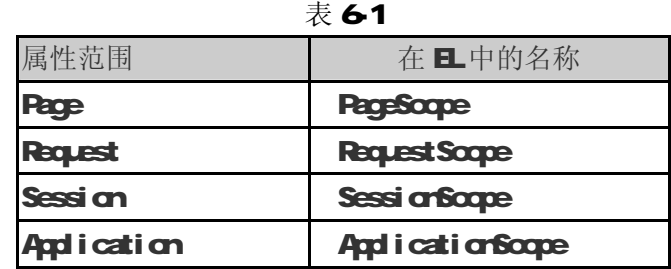

#### 自动搜索顺序

我们也可以指定要取出哪一个范围的变量(见表 62:

#### 表 62

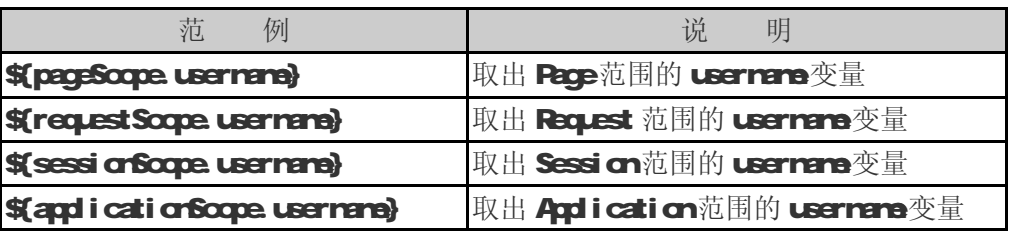

其中, pageScope、requestScope、sessionScope和 applicationScope都是 EL 的隐含对象,由 它们的名称可以很容易猜出它们所代表的意思,例如: \${sessionScope username}是取出 Session 范围的 username变量。这种写法是不是比之前 JSP的写法:

#### String username =  $(Sirin)$  session.getAttribute("username");

容易、简洁许多。有关 ■隐含对象在 63节中有更详细的介绍。

#### 623 自动转变类型

EL 除了提供方便存取变量的语法之外,它另外一个方便的功能就是:自动转变类型,我们来看 下面这个范例:

#### $$$  paramount + 20}

假若窗体传来 court 的值为 10时, 那么上面的结果为30 之前没接触过 JSP的读者可能会认为 上面的例子是理所当然的,但是在 JSP 1.2 之中不能这样做, 原因是从窗体所传来的值, 它们的类 型一律是 String, 所以当你接收之后, 必须再将它转为其他类型, 如: int、float 等等, 然后才能 执行一些数学运算,下面是之前的做法:

#### $String str\_cart = request.getParameter("cart");$

Java爱好者 <http://www.javafan.net> 制作

#### int count = Integer.parseInt(str\_count);

#### count =  $\text{cart} + 20$

接下来再详细说明 EL 类型转换的规则:

#### (1) 将 A转为 String类型

- 假若 A为 String时: 回传 A
- 否则, 当 A为 rull 时: 回传 ""
- 否则, 当 AtcString(  $)$ 产生异常时: 错误!
- **否则, 回传 AtcString()**

#### (2) 将 A转为 Nurber 类型的 N

- 假若 A为 rul 或 "" 时: 回传 O
- 假若 A为 Character 时: 将 A转为 new Short((short)a.charValue())
- 假若 A为 Bod ean时: 错误!
- 假若 A为 Nurber 类型和 N-样时: 回传 A
- 假若 A为 Nrber 时:
	- ・假若 N是 Biginteger 时:
		- ·假若 A为 BigDecinal 时: 回传 AtoBiginteger()
		- 否则, 回传 Biginteger.valueOf(Along) alue())
	- ·假若 N是 BicDecinal 时:
		- ·假若 A为 Biginteger 时: 回传 AtcBigDecinal ()
		- $\cdot$  否则, 回传 BigDecimal.valueOf(A.doubleValue())

......................

- ·假若 N为 Byte时: 回传 rew Byte(A byteValue())
- ·假若 N为 Short 时: 回传 new Short(A shortValue())
- ·假若 N为 Integer 时: 回传 new Integer(AintValue())

·假若 N为 Long时: 回传 new Long(Al ong) al ue())

- ·假若 N为 Float 时: 回传 new Float(A.floatValue())
- ·假若 N为 Dabile时: 回传 new Dabile(A dabileValue( ))
- ·否则,错误!

● 假若 A为 String时:

- ·假若 N是 BigDecinal 时:
	- ·假若 newBgDecinal (A)产生异常时: 错误!
	- · 否则, 回传 rewBcDeciral (A)
- ・假若 N是 Biginteger 时:
	- ·假若 rewBgirteger(A)产生异常时: 错误!
	- · 否则, 回传 rewBg rteger(A)
- ·假若 N val ueCf(A)产生异常时: 错误!
- 否则, 回传 NvalueOf(A)
- 否则,错误!

(3) 将 A转为 Character 类型

- 假若 A为 rul 或 "" 时: 回传 (char)O
- 假若 A为 Character 时: 回传 A
- 假若 A为 Bod ean时: 错误!
- 假若 A为 Nrber 时: 转换为 Short 后, 然后回传 Character
- 假若 A为 String时: 回传 AcharAt(Q
- 否则,错误!

(4) 将 A转为 Bod ean类型

----------------------------------

...............................

- 假若 A为 rull 或 "" 时: 回传 false
- 否则, 假若 A为 Bod ean时: 回传 A
- 否则, 假若 A为 String, 且 Bod een valueOf(A)没有产生异常时: 回传 Bod een valueOf(A)
	- 否则,错误!

#### 624 日保留字

日的保留字如表 63

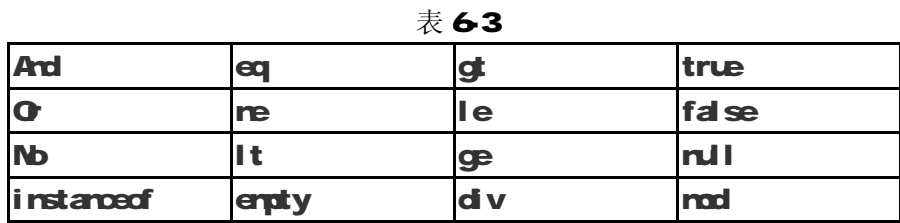

所谓保留字的意思是指变量在命名时,应该避开上述的名字,以免程序编译时发生错误。

## 63日隐含对象

笔者在"第五章: 隐含对象 (Irplicit Object)"中, 曾经介绍过 9个 JSP隐含对象, 而 EL 本 身也有自己的隐含对象。且隐含对象总共有11个(见表 64:

| 隐含对象                            | 类<br>型                                             | 说<br>明                                                             |
|---------------------------------|----------------------------------------------------|--------------------------------------------------------------------|
| <b>PageContext</b>              | jaax serviet. Serviet Context 表示此 JSP的 PageContext |                                                                    |
| <b>PageScope</b>                | java util. Map                                     | 取得 Page范围的属性名称所对应的值                                                |
| <b>Request Scope</b>            | java util. Map                                     | 取得 Request 范围的属性名称所对应<br>的值                                        |
| sessi or foope                  | java util. Map                                     | 取得 Sessi on范围的属性名称所对应<br>的值                                        |
| application Scopejava util. Map |                                                    | 取得 Apd i cati on范围的属性名称所<br>对应的值                                   |
| param                           | java util. Map                                     | 如同<br>Serviet Request.get Peraneter (String<br>rare)。回传 String类型的值 |

表 64

续表

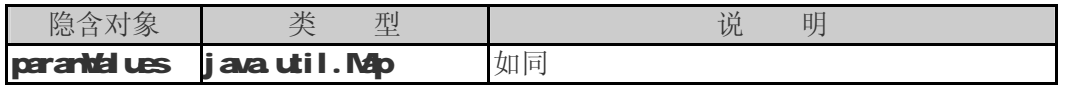

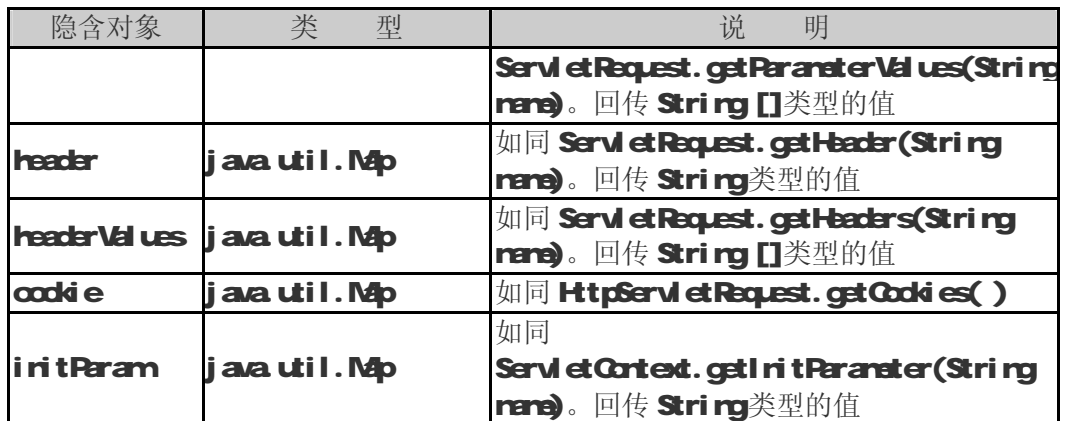

这11个隐含对象(Implicit Object),笔者将它分成三类:

- 1. 与范围有关的隐含对象
	- applicationScope

sessionScope

requestScope

#### pageScope

2. 与输入有关的隐含对象

param

parantel ues

3. 其他隐含对象

cookie

header

headerValues

initParam

pageContext

接下来笔者会依照上面的分类顺序,为读者介绍这些隐含对象。

#### 631 属性(Attribute)与范围(Scope)

与范围有关的 EL 隐含对象包含以下四个: pageScope、requestScope、sessionScope 和 applicationScope,它们基本上就和 JSP的 pageContext、request、session和 application—样, 所以笔者在这里只稍略说明。不过必须注意的是,这四个隐含对象只能用来取得范围属性值,即 JSP 中的 cetAtribute(String name),却不能取得其他相关信息,例如: JSP中的 request 对象除可以存 取属性之外,还可以取得用户的请求参数或表头信息等等。但是在 日中,它就只能单纯用来取得对应 范围的属性值,例如: 我们要在 session 中储存一个属性, 它的名称为 username, 在 JSP 中使用 session.getAttribute("username") 来 取 得 username 的 值 , 但 是 在 EL 中 , 则 是 使 用 **\${sessi orScope.username}**来取得其值的。接下来分别对这四个隐含对象做简短的说明:

#### ● pageScope

范围和 JSP的 Pace相同, 也就是单单一页 JSP Pace的范围(Scope)。

#### ● requestScope

范围和 JSP的 Request 相同, requestScope的范围是指从一个 JSP网页请求到另一个 JSP网页 请求之间,随后此属性就会失效。

#### ● sessionScope

范围和 JSP Scope中的 session相同, 它的属性范围就是用户持续在服务器连接的时间。

#### ● applicationScope

范围和 JSP Scope中的 application相同,它的属性范围是从服务器一开始执行服务,到服务 器关闭为止。

#### 632 与输入有关的隐含对象

与输入有关的隐含对象有两个: param 和 paramValues, 它们是 EL 中比较特别的隐含对象。一般 而言,我们在取得用户的请求参数时,可以利用下列方法:

```
request.getParameter(String name)
```

```
request.getParameterValues(String name)
```
在 EL 中则可以使用 param 和 paramValues 两者来取得数据。

#### **\${paramene}**

#### **\${parantal ues.name}**

这里 param 的功能和 request.getParameter(String name) 相同, 而 paramValues 和 request.getParameterValues(String name)相同。如果用户填了一个表格,表格名称为 username, 则我们 就可以使用\${param.username}来取得用户填入的值。

为了让读者更加了解 param和 paramdalues 隐含对象的使用,再来看下面这个范例。此范例共 有两个文件,分别为给用户输入值用的 ParamHtm 和显示出用户所传之值的 Paramj sp.

#### **Paramitrin**

```
dtrh
<head> 
  ditle0-6 - Paramitrin </title>
</head> 
<body> 
<h2EL 隐含对象 param parantai ues</h2>
<form method = "post" action = "Param.jsp"> 
p 姓名: dirput type="text" name="username" size="15" / \swarrow p
<p>密码:<input type="password" name="password" size="15" /></p> 
pp性别: <input type="radio" name="sex" value="Male" checked/>男
         \dot{\mathbf{q}} input type="radio" name="sex" value="Female" /> \dot{\mathbf{y}}\mathbf{q}po
◆产龄:
```
select name="dd">

<option value="10">10 - 20</option>

<br />
quation value="20" selected>20 - 30</a></a></a>tion>

<option value="30">30 - 40</option>

<option value="40">40 - 50</option>

</select>

 $\langle \mathbf{p} \rangle$ 

<p>兴趣:

<input type="checkbox" name="habit" value="Reading"/>看书 <input type="checkbox" name="habit" value="Game"/>玩游戏 dinput type="checkbox" name="habit" value="Travel"/>旅游 <input type="checkbox" name="habit" value="Music"/>听音乐 <input type="checkbox" name="habit" value="Tv"/>看电视

 $\mathbf{p}$ 

 $\blacktriangleright$ 

dirput type="subrint" value="传送"/>

input type="reset" value="清除"/>

 $\langle \mathbf{p} \rangle$ 

</form>

</body>

</html>

-------------------------------

Paramhtm 的执行结果如图 61 所示。当我们把窗体填好后按下传送钮, 它将会把信息传送到 Paranjsp做处理。

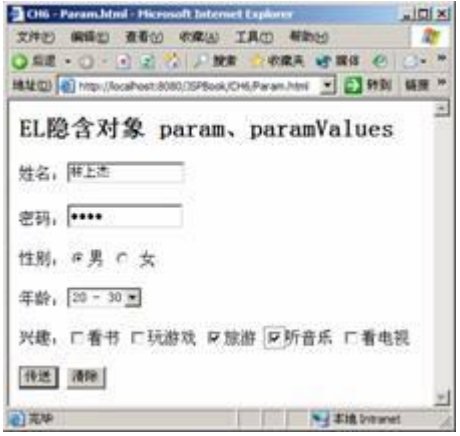

图 61 Paramitrh的执行结果,并填入信息

接下来, Paramjsp接收由 Paramitrh传来的信息, 并且将它显示出来:

#### Param<sub>i</sub> sp

<%@ page contentType="text/html;charset=GB2312" %> <%@ taglib prefix="c" uri="<http://java.sun.com/jsp/jstl/core>" %> <%@ taglib prefix="fmt" uri="[http://java.sun.com/jsp/jstl/fmt"](http://java.sun.com/jsp/jstl/fmt) %> **dtrh dread** ditle**CH6 - Parami sp** $\not\!\!\!\!\!\nabla$  title </head> <body> **<h2EL 隐含对象 param paramid ues</h2>** 

 <fmt:requestEncoding value="GB2312" /> 姓名: Stparamusername}</br> 密码: Siparampassword </br> 性别: Siparamsery </br> 年龄: Stparamd d}</br>  $\frac{1}{2}$   $\frac{1}{2}$   $$$  paramValues.habit[1]} </body> </html>

由 Param.html 窗体传过来的值, 我们必须指定编码方式, 才能够确保 Param.jsp 能够顺利接收中 文,传统的做法为:

<% request.setCharacterEncoding("GB2312");  $%$ 

假若是使用 JSTL 写法时, 必须使用 I18N 格式处理的标签库, 如下:

```
<fmt:requestEncoding value="GB2312" />
```
Param.jsp 主要使用 EL 的隐含对象 param 来接收数据。但是必须注意:假若要取得多重选择的复 选框的值时, 必须使用 paramValues, 例如: 使用 paramValues 来取得"兴趣"的值, 不过这里笔者 最多只显示两笔"兴趣"的值:

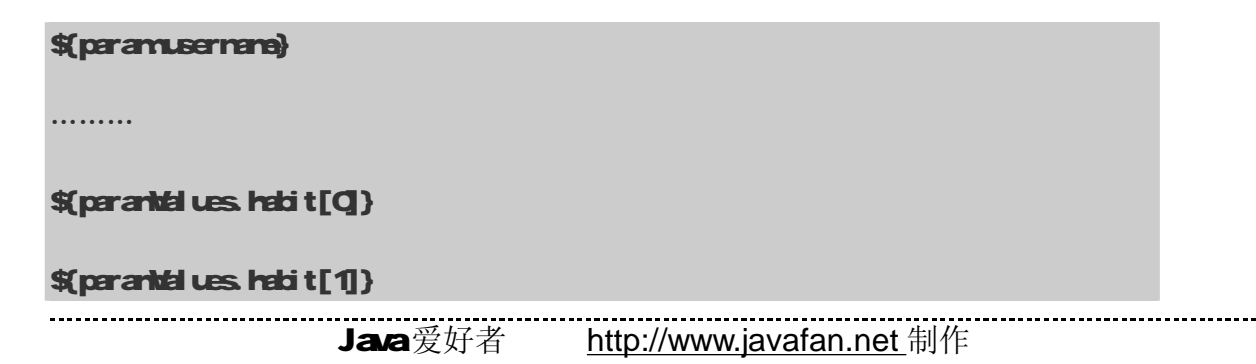

有关 JSTL 的使用, 第七章有更加详细的说明。图 6-2 是 Param.jsp 的执行结果:

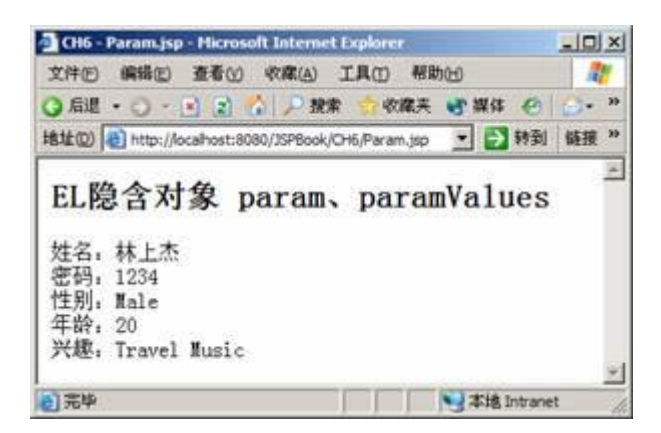

#### 图 62 Paranjsp的执行结果

#### 633 其他隐含对象

介绍完上面六个隐含对象后,接下来将介绍最后五个隐含对象。

#### ● cookie

所谓的 cookie是一个小小的文本文件, 它是以 key、val ue的方式将 Sessi onTracking的内容记录 在这个文本文件内,这个文本文件通常存在于浏览器的暂存区内。JSTL 并没有提供设定 codd e的动作, 因为这个动作通常都是后端开发者必须夫做的事情,而不是交给前端的开发者。假若我们在 cookie 中 设定一个名称为 userCountry的值,那么可以使用\${cookie.userCountry}来取得它。

#### ● header 和 headerValues

header 储存用户浏览器和服务端用来沟通的数据,当用户要求服务端的网页时,会送出一个记 载要求信息的标头文件,例如:用户浏览器的版本、用户计算机所设定的区域等其他相关数据。假 若要取得用户浏览器的版本,即\${header["User-Agent"]}。另外在鲜少机会下,有可能同一标头名 称拥有不同的值,此时必须改为使用 headerValues 来取得这些值。

```
注意
```
因为 User-Agent 中包含"-"这个特殊字符,所以必须使用"[]",而不能写成 \$(header.User-Agent)。

#### ● initParam

就像其他属性一样,我们可以自行设定 web站台的环境参数(Corted),当我们想取得这些参数

-----------------------

时,可以使用 initParam稳含对象去取得它, 例如: 当我们在 web.xrh中设定如下:

```
\leq2 \leq \leq \leq \leq \leq \leq \leq \leq \leq \leq \leq \leq \leq \leq \leq \leq \leq \leq \leq \leq \leq \leq \leq \leq \leq \leq \leq \leq \leq \leq \leq \leq \leq \leq \leq \leq<web-app xmlnns="http://java.sun.com/wmln/ns/j2ee"
     xmlns:xsi="http://www.w3.org/2000/XMLSchema-instance"
     xsi: schemal.ocation="http://java.sun.com/wnh/ns/j2ee/web-app_2_4.xsd"
     \text{versi} \text{ or } 24:
    <context-param>
           <param-name>userid</param-name>
           <param-value>mike</param-value>
    \sim context-param
:
</web-app>
```
那么我们就可以直接使用 StinitParamuseric]来取得名称为 usericl 其值为 rike的参数。下 面是之前的做法:

```
String userid = (Stri\neg a\neg b\vec{a})ication.getInitParameter("userid");
```
#### ● pageContext

---------------------------

我们可以使用 StreepCortext}来取得其他有关用户要求或页面的详细信息。表 6-5列出了几个 比较常用的部分。

| Expression                                      | 说<br>明                   |
|-------------------------------------------------|--------------------------|
| <b><i>SpageCortext.request.quaryString}</i></b> | 取得请求的参数字符串               |
| <b><i>S</i>(pageContext.request.requestURL)</b> | 取得请求的UL,但不包括请求之参数字符串     |
| <b><i>SpageContext.request.contextPath}</i></b> | 服务的 veb apd i cati on的名称 |

表 6-5

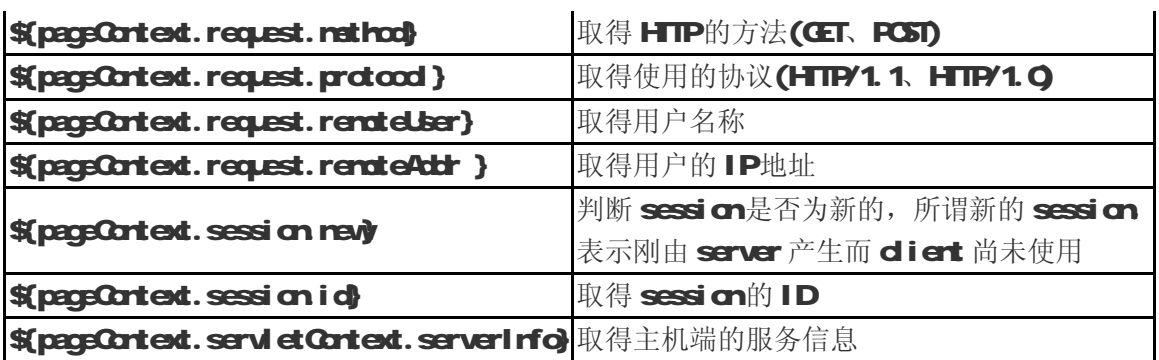

我们来看下面这个范例: pageCortext.jsp,相信对读者来说能更加了解 pageCortext 的用法。

#### pageContext.jsp

<%@ page contentType="text/html;charset=GB2312" %>

<%@ taglib prefix="c" uri="<http://java.sun.com/jsp/jstl/core>" %>

dtrh

<head>

<title>CH6 - pageContext.jsp</title>

</head>

<body>

<h2EL 隐含对象 pageCortext</h2>

\\${pageContext.request.queryString}:\${pageContext.request.queryString}</br>

\\${pageContext.request.requestURL}:\${pageContext.request.requestURL}</br>

\\${pageContext.request.contextPath}:\${pageContext.request.contextPath}</br>

\\${pageContext.request.method}:\${pageContext.request.method}</br>

\\${pageContext.request.protocol}:\${pageContext.request.protocol}</br>

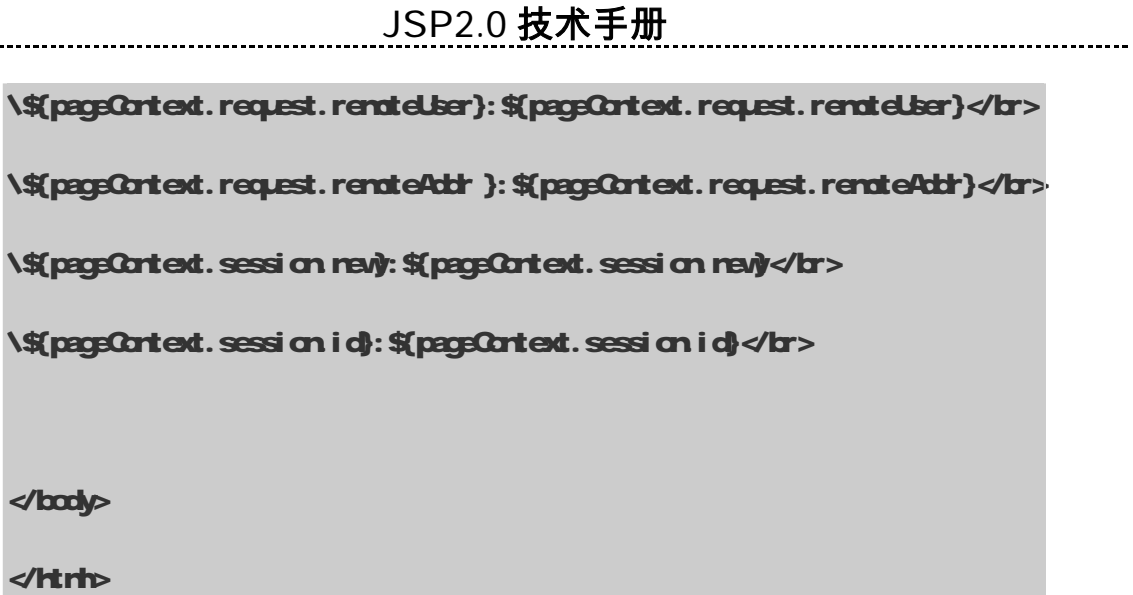

pageCortext.jsp 的执行结果如图 6-3 执行时必须在 pageCortext.jsp 之后加上?test=1234, 即 PageContext.jsp?test=1234, 这样\${pageContext.request.queryString}才会显示 test=1234.

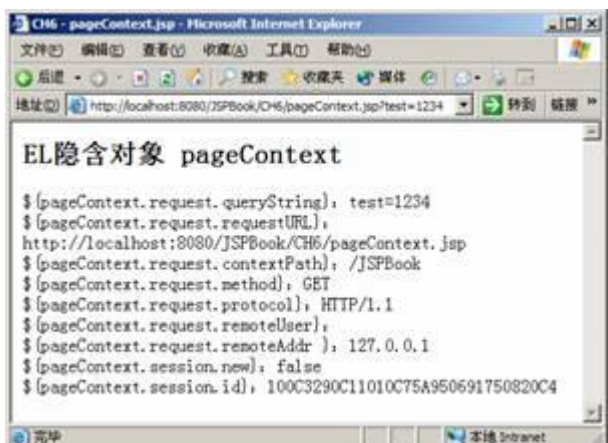

图 63 pageCortext.jsp的执行结果

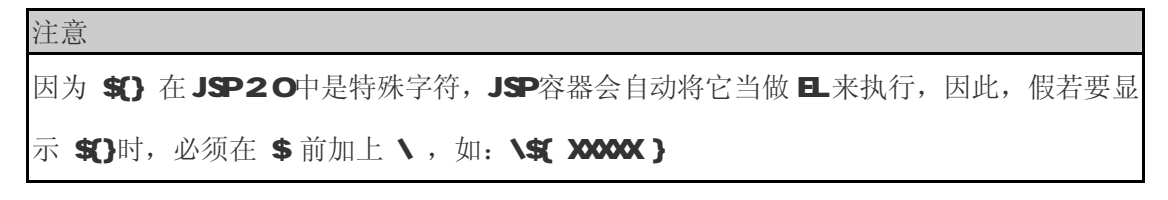

## 64日 算术运算符

日算术运算符主要有以下五个(见表 66:

-----------------------------

---------

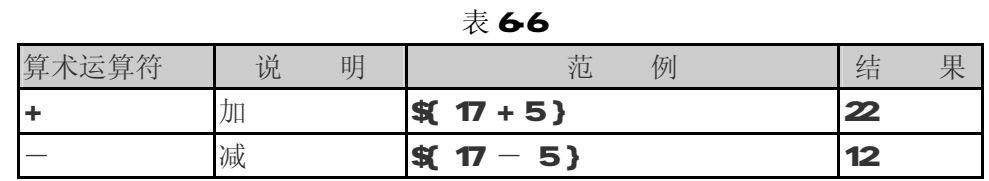

-------------------------------

**JSP2.0 技术手册**

|        | 乘  | $$7 * 5}$ |  |  |                                                          | ௧ |
|--------|----|-----------|--|--|----------------------------------------------------------|---|
| / 或 dv | 除  |           |  |  | <b>SE 17 / 5} 或 SE 17 dv 5} 3</b>                        |   |
| %或 mod | 余数 |           |  |  | $\vert$ \$(17 %5) $\stackrel{\text{d}}{y}$ \$(17 md 5) 2 |   |

接下来,我们依照下列几种情况,详细说明 且算术运算符的规则:

#### $(1)$  A $\{+, - , * \}$  B

- 假若 A和 B为 rull: 回传 (Lorg)O
- 假若 A或 B为 BigDecinal 时, 将另一个也转为 BigDecinal, 则:
	- •假若运算符为 + 时: 回传 Aadd(B)
	- •假若运算符为 时: 回传 Asubtract(B)
	- •假若运算符为 \* 时: 回传 Ard tiply(B)
- 假若 A或 B为 Float、Double或包含 e/E 的字符串时:
	- ·假若 A或 B为 Biginteger 时,将另一个转为 BigDecinel,然后依照运算符执行 运算
		- ·否则, 将两者皆转为 DnHe 然后依照运算符执行运算
- 假若 A或 B为 Bg rteger 时, 将另一个也转为 Bg rteger, 则:
	- •假若运算符为 + 时: 回传 Aadd(B)
	- ・假若运算符为 时: 回传 Asubtract(B)
	- •假若运算符为 \* 时: 回传 Ard tiply(B)
- 否则, 将 A和 B皆转为 Long 然后依照运算符执行运算
- 假若运算结果产生异常时, 则错误!

#### (2) A {/ , div} B

- 假若 A和 B为 rull: 回传 (Long)O
- 假若 A或 B为 BigDecinal 或 BigInteger 时, 皆转为 BigDecinal, 然后回传 Adivide(B) BigDecimal.ROUND\_HALF\_UP)

## **JSP2.0 技术手册**

- 否则, 将 A和 B皆转为 Dable 然后依照运算符执行运算
- 假若运算结果产生异常时, 则错误!

#### (3) A {% , mod} B

- 假若 A和 B为 rull: 回传 (Lord)O
- 假若 A或 B为 BigDecirel、Float、Double或包含 e/ E 的字符串时,皆转为 Double, 然 后依照运算符执行运算
- 假若 A或 B为 Biginteger 时,将另一个转为 Biginteger,则回传 Arenainder(B)
- 否则, 将 A和 B皆转为 Long 然后依照运算符执行运算
- 假若运算结果产生异常时, 则错误!

#### $(4 - A)$

- 假若 A为 rul: 回传 (Long)O
- 假若 A为 BigDecinal 或 BigInteger 时, 回传 Anegate()
- 假若 A为 String时:
	- •假若 A包含 e/E 时, 将转为 Dable 然后依照运算符执行运算
	- ·否则, 转为 Lorg 然后依照运算符执行运算
	- ·假若运算结果产生异常时,则错误!
	- 假若 A为 Byte、Short、Integer、Long, Float 或 Double
		- ·直接依原本类型执行运算
		- •假若运算结果产生异常时, 则错误!
- 否则,错误!

Tomat 上的 jsp-examd es中, 有一个 EL 算术运算符的范例 basic-arithmetic.jsp. 它的程序 很简单,所以不在这里多做说明,它的执行结果如图 64所示。

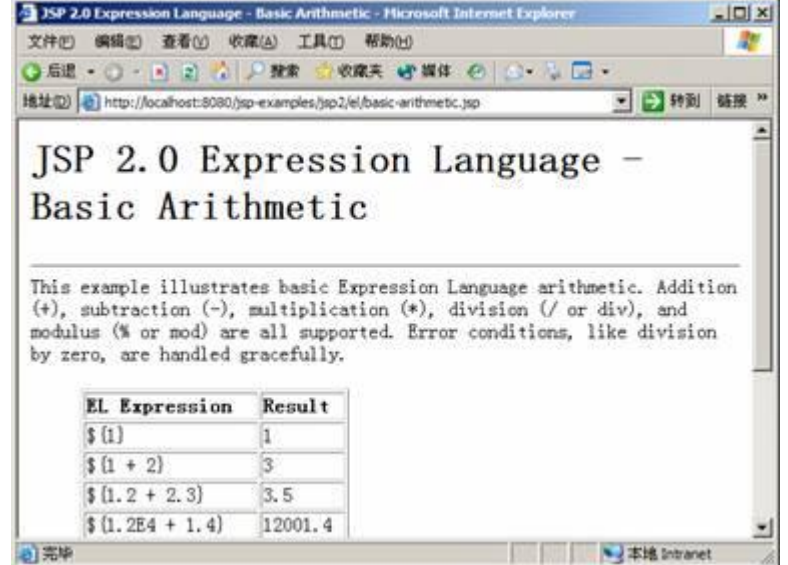

图 64 basio-arithmeticjsp的执行结果

## 65日 关系运算符

日关系运算符有以下六个运算符(见表 67):

表 67

| 关系运算符                         | 说<br>明 | 蒞<br>例                                                         | 果<br>结 |
|-------------------------------|--------|----------------------------------------------------------------|--------|
| $=$ = $\overrightarrow{B}$ eq | 等于     | \$(5==5) 或 \$(5eq5}true                                        |        |
| $!=$ $\vec{w}$ ne             | 不等于    | $$5!=5$ } $$\,\&\,\$$ 5 re 5} false                            |        |
| <或 It                         | 小于     | \$ 3<5}或 \$ 3lt 5}                                             | true   |
| $>$ 或 は                       | 大干     | \$ 3>5}或 \$ 3g 5}                                              | fal se |
| ← 或 le                        | 小于等于   | <b>\${ 3 &lt; 5}或 \${ 3le 5} true</b>                          |        |
| $\simeq$ $\vec{E}$ ge         | 大于等于   | $\frac{1}{2}$ 3 $\times$ 5 } $\frac{1}{2}$ \$ 3 ge 5 }   false |        |

注意

在使用 EL 关系运算符时,不能够写成:

 $$$  parampassword1} = =  $$$  parampassword2}

或者

\${ \${param.password1 } = = \${ param.password2 } }

而应写成

-------------------------

 $$$  parampassword1 = = parampassword2 }

# **JSP2.0 技术手册**

接下来,我们依照下列几种情况,详细说明 EL 关系运算符的规则:

#### $(1)$  A { $\leq$  >,  $\leq$   $\leq$  1t, gt, le, ge} B

- 假若 A= = B 运算符为 <=, le, >=, ge时, 回传 true, 否则回传 false
- 假若 A为 rull 或 B为 rull 时, 回传 false
- 假若 A或 B为 BgDecinal 时,将另一个转为 BgDecinal, 然后回传 AccompareTo(B)的值
- 假若 A或 B为 Float、Dable时, 皆转为 Dable类型, 然后依其运算符运算
- 假若 A或 B为 Bg nteger 时,将另一个转为 Bg nteger,然后回传 A compareTo(B)的值
- 假若 A或 B为 Byte、Short、Character、Integer 或 Long时,皆转为 Long类型,然后依其 运算符运算
- 假若 A或 B为 String时, 将另一个也转为 String 然后做词汇上的比较
- 假若 A为 Corparable时, 则:

·假若 AcomereTo(B产生异常时, 则错误!

- 否则, 采用 AcompareTo(B) 的比较结果
- 假若 B为 Corparable时, 则:

• 假若 B corpareTo(A)产生异常时, 则错误!

● 否则, 采用 AcompareTo(B) 的比较结果

● 否则, 错误!

#### $(2)$  A {= =, ! =, eq, ne} B

- 假若 A = B 依其运算符运算
- 假若 A为 rull 或 B为 rull 时: = = /eq则回传 false, ! = / re则回传 true
- 假若 A或 B为 BigDecinal 时, 将另一个转为 BigDecinal, 则:
	- 假若运算符为 = = / eq, 则 回传 A equal s(B)
	- 假若运算符为 != / re, 则 回传 !Aequal s(B)

## **JSP2.0 技术手册**

- 假若 A或 B为 Float、Double时, 皆转为 Double类型, 然后依其运算符运算
- 假若 A或 B为 Bgirteger 时, 将另一个转为 Bgirteger, 则:

----------------------------------

- •假若运算符为 = = / eq, 则 回传 Aequal s(B)
- •假若运算符为 != / re, 则 回传 !Aequal s(B)
- 假若 A或 B为 Byte、Stort、Character、Integer 或 Long时,皆转为 Long类型,然后依其 运算符运算
- 假若 A或 B为 Bod ean时, 将另一个也转为 Bod ean 然后依其运算符运算
- 假若 A或 B为 String时, 将另一个也转为 String 然后做词汇上的比较
- 否则, 假若 A equal s(B)产生异常时, 则 错误!
- 否则, 然后依其运算符运算, 回传 A.equals(B)

Tomat 上的 jsp-examples 中, 有一个 EL 关系运算符的范例 basic-comparisons.jsp. 它的程 序很简单,所以不在这里多做说明,大家直接看它的执行结果(如图 65所示):

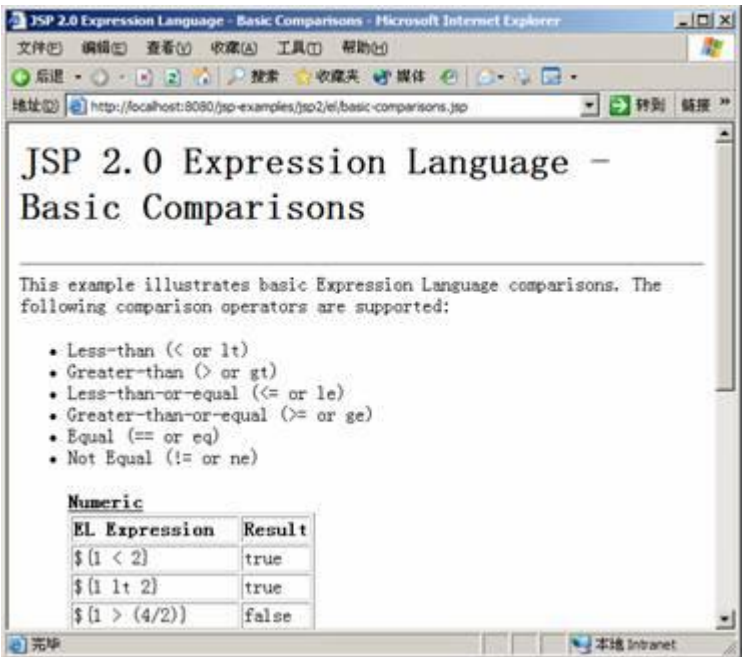

图 65 basic-comparisonsjsp的执行结果
# 66日逻辑运算符

日逻辑运算符只有三个(见表 68:

表 6-8

| 逻辑运算符                              | 说  | 明 |                                                              |  | 例 |  | 结 | 果                                  |
|------------------------------------|----|---|--------------------------------------------------------------|--|---|--|---|------------------------------------|
| && 或 and                           | 交集 |   |                                                              |  |   |  |   | K(A&&B) 或 S(AardB) true / false    |
| 或<br>Ш                             | 并集 |   |                                                              |  |   |  |   | St A   B} 或 St Acr B} true / false |
| $\mathbf{l}$ $\mathbf{\dot{y}}$ nd | 非  |   | $\vert$ \$( !A } $\stackrel{\dagger}{\mathbb{R}}$ \$( nd A } |  |   |  |   | true / false                       |

下面举几个例子:

 $$$  paramonth = = 7 and paramday = = 14 }

 $$$  paramonth = = 7 || paramday = = 14 }

 $$$  not paramorbice  $$$ 

EL 逻辑运算符的规则很简单:

(1) A {&&, and, || 或 or } B

· 将 A和 B转为 Bod ean 然后依其运算符运算

# (2) {!, not}A

· 将 A转为 Bod ean 然后依其运算符运算

# 67 日 其他运算符

EL 除了上述三大类的运算符之外,还有下列几个重要的运算符:

- (1) Emty运算符
- (2) 条件运算符
- (3 () 括号运算符

#### 67-1 Empty 运算符

-----------------------------

Emty 运算符主要用来判断值是否为 null 或空的, 例如:

#### $$$  enty paramene }

接下来说明 Erpty运算符的规则:

#### (1) {empty} A

- 假若 A为 rull 时, 回传 true
- 否则, 假若 A为空 String时, 回传 true
- 否则, 假若 A为空 Array时, 回传 true
- 否则, 假若 A为空 Mo时, 回传 true
- 否则, 假若 A为空 **Gollection**时, 回传 true
- 否则, 回传 fal se

#### 6-7-2 条件运算符

所谓条件运算符如下:

 ${ **X** A? B: Q}$ 

意思是说, 当 A为 true时, 执行 B; 而 A为 fal se时, 则执行 C

#### 6-7-3 括号运算符

括号运算符主要用来改变执行优先权, 例如: \$ A \* (B+Q }

至于运算符的优先权,如下所示(由高至低,由左至右):

- $\cdot$   $\Box$ .
- $\cdot$  ()
- $\cdot$  ( $\textcircled{1}\rangle$ , not, !, enpty
- · \*、/、div、%、mod
- · +、- (减)
- $\cdot$  <  $\times$   $\Leftarrow$   $\times$  It. gt. le. ge
- $\cdot$  =  $\equiv$   $\mathbf{l}$  =  $\mathbf{eq}$  me
- · &&、and -----------------------------

............................

- · ||、or
- $\cdot$  \$ (A? B:  $Q$

最后笔者写一个 El **Querator.jsp** 范例, 将所有运算符实际操作一遍。

## ELOperator.jsp

--------------------------------

```
<%@ page contentType="text/html;charset=GB2312" %> 
<%@ taglib prefix="c" uri="http://java.sun.com/jsp/jstl/core" %> 
dtrh
dread
<title>CH6 – ELOperator.jsp</title> 
</head> 
<body> 
<h2EL的运算符</h2>
<c:set value="mike" var="username" scope="request" /> 
<table border="1" width="50%" align="left"> 
\overline{\mathbf{R}}\overline{\text{dB}} <TH>运算式</TH> 
    <TH>结果</TH> 
  \triangleleftTR\triangleright\langleTR\timesTD\land14 + 3\langleTD\timesTD\land4 + 3\langleTD\timesTR\rangle
```
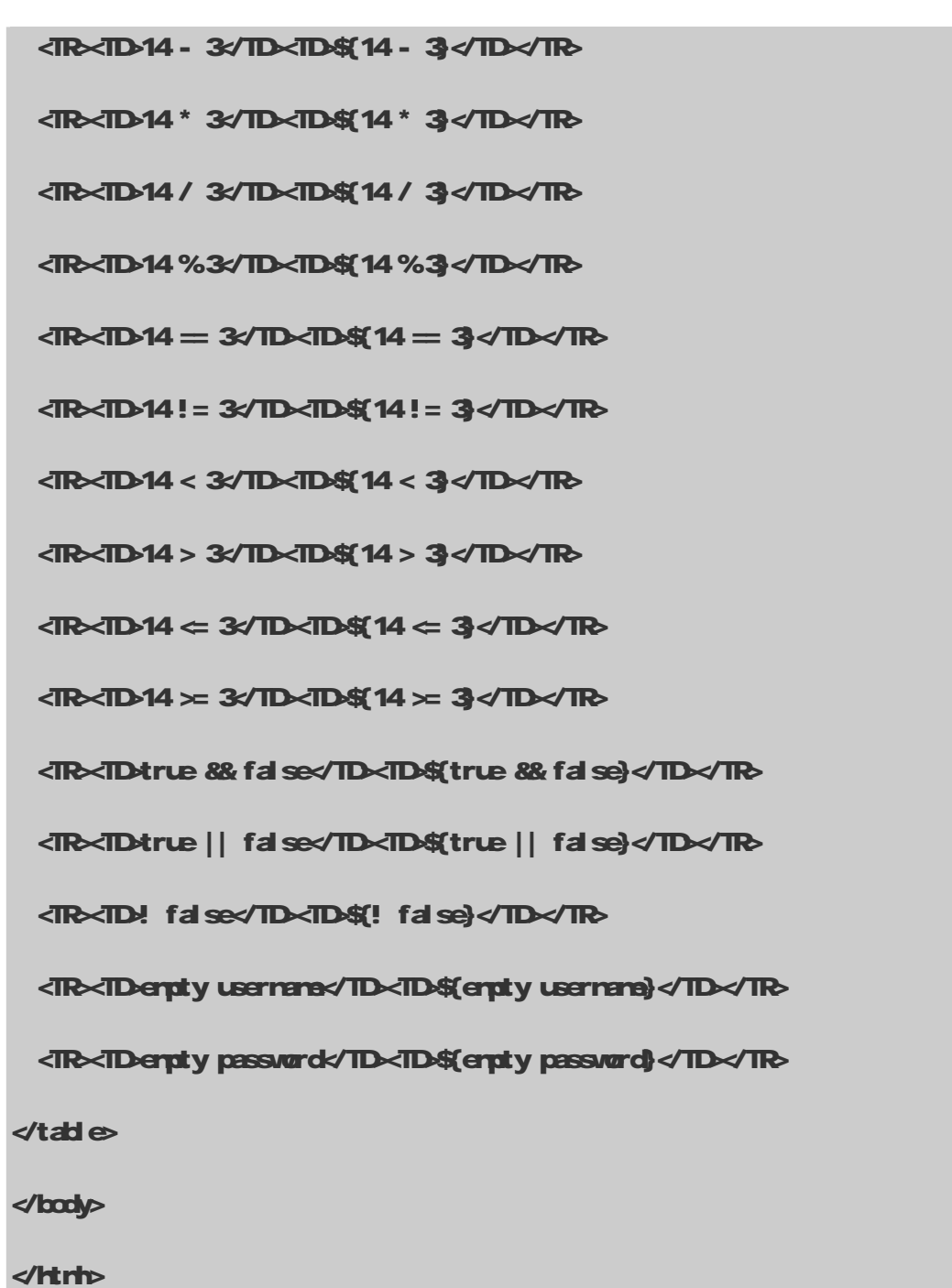

EL 的数学运算符、相等运算符、关系运算符和逻辑运算符就跟其他程序语言一样,并没有特别 的地方。但是它的 erpty 运算符就比较特别, 为了测试它, 笔者写了这样一行程序代码:

#### <c:set value="mike" var="username" scope="request" />

..............................

这样 Request 属性范围里就存在一个名称为 username, 值为 rike的属性。执行此程序时, 读者 将会发现S{empty username}为 false; S{empty password}为 true, 其代表的意义就是: 它可以在 四种属性范围中找到 username这个属性, 但是找不到 password这个属性。ELOperator.jsp的执行

#### 结果如图 66

|                      | ○原理→○→日記 企业推定 次席所 砂漠体 色 ○→ 心 □<br>18址(D) c) http://ocalhost:3080/35PBook/DHMELOperator.jsp | ■ → 特到 链接 |  |
|----------------------|--------------------------------------------------------------------------------------------|-----------|--|
| EL的运算符               |                                                                                            |           |  |
| 运算式                  | 结果                                                                                         |           |  |
| $14 + 3$             | 17                                                                                         |           |  |
| $14 - 3$             | 11                                                                                         |           |  |
| $14 * 3$             | 42                                                                                         |           |  |
| 14/3                 | 4.66666666666667                                                                           |           |  |
| 14 % 3               | 2.                                                                                         |           |  |
| $14 = 3$             | false                                                                                      |           |  |
| $14 := 3$            | true                                                                                       |           |  |
| 14 < 3               | false                                                                                      |           |  |
| 14 > 3               | true                                                                                       |           |  |
| $14 \leq 3$          | false                                                                                      |           |  |
| 14 > 3               | true                                                                                       |           |  |
| true &A false        | false                                                                                      |           |  |
| true    false        | true                                                                                       |           |  |
| ! false              | true                                                                                       |           |  |
| empty username false |                                                                                            |           |  |
| empty password true  |                                                                                            |           |  |

图 66 El **exator.jsp**的执行结果

# 6-8 EL Functions

前面几节主要介绍 EL 语法的使用和规则,本节笔者将介绍如何自定义 EL 的函数(fundions)。

EL 函数的语法如下:

```
ns:function( arg1, arg2, arg3 …. argN)
```
其中 rs为前置名称(prefix), 它必须和 taglib指令的前置名称一样。如下范例:

<% @ taglib prefix="my"

uri="http://jakarta.apache.org/tomat/jsp2-example-taglib" %

……

.................................

## \$ (ny: function (paramenes)}

前置名称都为 ry,至于 furction为 EL函数的名称,而 arg1、arg2 等等,都是 furction的传 入值。在 Toroat 5016中有一个简单的 EL 函数范例,名称为 furctionsjsp,笔者接下来将依此 范例来说明如何自定义 EL 函数。

#### 681 Tomat EL 函数范例

Tomat 提供的 EL 函数范例中, 自定义两个 EL 函数: reverse和 court Vowel s, 其中:

reverse 函数: 将传入的字符串以反向顺序输出。

courtVowels函数: 计算传入的字符串中, 和 aei cul OU吻合的字符个数。

图 67是 furctionsjsp程序的执行结果:

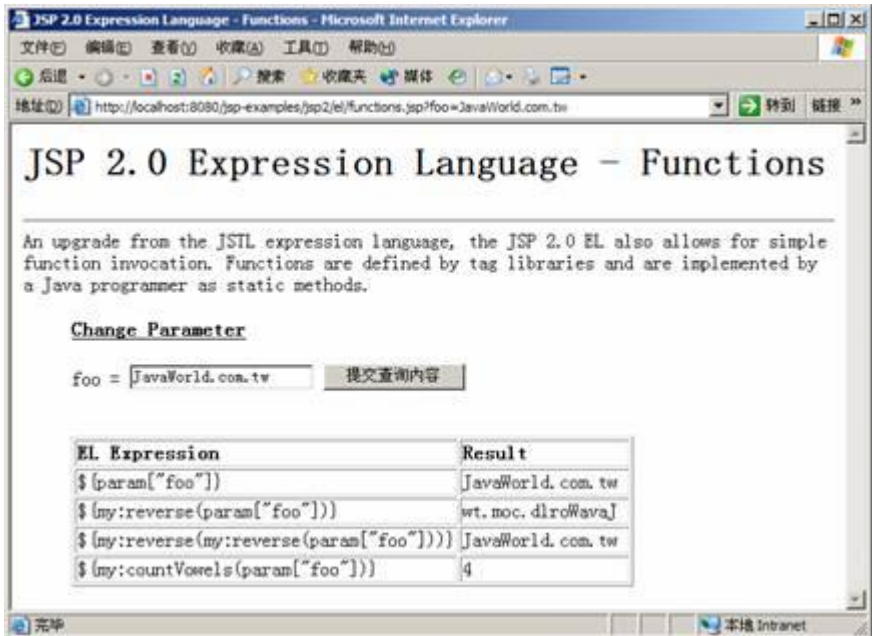

图 67 furctionsjsp的执行结果

输入 JavaMorld.comtw字符串至 reverse 函数后, 回传 wt.mc.dirdAuaJ 的结果; 若传入

courtVowels函数后,因为有两个 a和 o, 总共四个字符吻合, 所以回传 4。

Tomat 的 EL 函数范例, 主要分为四个部分(见表 69:

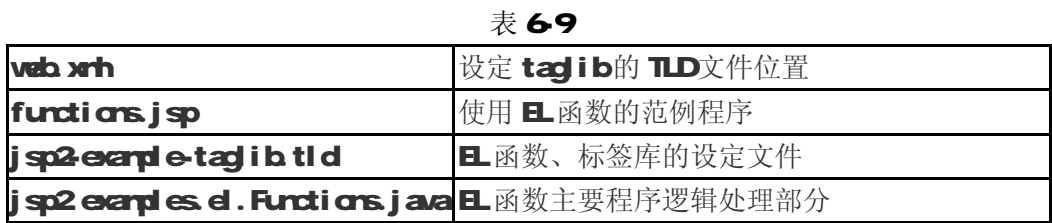

这四个部分环环相扣,都互有关系,笔者依 furctionsjsp为中心, 然后再慢慢说明其他部分。 首先我们直接来看 functionsjsp程序:

.................................

# 682 functions.jsp

# functions.jsp

```
<%@ taglib prefix="my" 
uri="http://jakarta.apadhe.org/tomaat/jsp2-example-taglib"%>
```
**dtrh** 

<head>

<title>JSP 2.0 Expression Language - Functions</title>

</head>

<body>

<h1>JSP 2.0 Expression Language - Functions</h1>

…. 略

<blockquote>

<u><b>Change Parameter</b></u>

<form action="functions.jsp" method="GET">

foo = <input type="text" name="foo" value="\${param{ifood]}">

<input type="submit">

 $\triangleleft$ form

dr>

--------------------------------

<br />
dode></sup>

<table border="1">

<thead>

<td><b>EL Expression</b></td>

<td><b>Result</b></td>

------------------------------

 </thead>  $dr$  <td>\\${param["foo"]}</td> <td>\${param["foo"]}&nbsp;</td> </tr>  $dr$  <td>\\${my:reverse(param["foo"])}</td> <td>\${my:reverse(param["foo"])}&nbsp;</td>  $d$ tr> <tr> <td>\\${my:reverse(my:reverse(param["foo"]))}</td> <td>\${my:reverse(my:reverse(param["foo"]))}&nbsp;</td>  $\langle$ tr> <tr> <td>\\${my:countVowels(param["foo"])}</td> <td>\${my:countVowels(param["foo"])}&nbsp;</td>  $\langle$ tr>  $d$ table  $\sim$  $d$ d  $d$ d  $d$  </body> </html>

functions.jsp 程序中,一开始定义 taglib,它的前置名称为 my; uri 为 <http://jakarta.apache.org/>

-------------------------------

## tomat/jsp2-example-taglib 如下所示:

# <%@ taglib prefix="my" uri="http://jakarta.apache.org/tomoat/jsp2-example-taglib"%>

当 Container 执行这段程序时,它会根据 uri 的值,到 web.xrh中找相对应的 TLD(TagLibrary Descriptor)文件。至于 web.xrh如何设定两者之间的对应关系, 我们在 683小节再说明。

functions.jsp中包含一个窗体(form),当用户在文本[玉玉 1]输入框(text input)中输入字符 串,按下按钮时,底下会显示字符串经过 EL 函数处理后的结果。functionsjsp程序最重要的部分 是调用 EL 函数:

#### \${my:reverse(param["foo"])}

上述的意思是接收 foo参数,然后传入 reverse函数。调用 EL函数的方式很简单,只要前置名 称:其中 BL函数名称是被定义在 TLD文件中,这会在 684小节详细说明。至于 reverse函数的逻 辑运算,则是被定义在 jsp2 examd es el. Functions.java程序中,这部分会在 6-8-5小节中说明。

注意

TLD文件主要为标签的设定文件,其中包含标签的名称、参数等等。在 JSP 2.0 之后,相关 EL 函数的设定,也可以在 TLD文件中定义。

#### 6-8-3 web.xml

web.xrh是每个web站台最主要的设定文件,在这个设定文件中,可以设定许多东西,如:Servlet、 Resource. Filter 等等。不过现在关心的是如何在 veb.xml中设定 taglib的 uri 是对应到哪个 TLD 文件。笔者从范例的 web.xml 中节录出设定的片段程序如下:

Java爱好者 <http://www.javafan.net> 制作 web.xml  $\dot{q}$ sp-config $\rho$  $4$ aglib $\triangleright$ <taglib-uri> http://jakarta.apache.org/tomoat/jsp2-example-taglib </taglib-uri>

<taglib-location>

/WEB-INF/jsp2/jsp2-example-taglib.tld

</taglib-location>

</taglib>

</jsp-config>

在 veb.xrh中,daglib>用来设定标签的 TLD文件位置。daglib-uri>用来指定 taglib的 uri 位置, 用户可以自行给定一个 uri, 例如:

# daglib-uri[>http://www.javaworld.com.tw/jute</taglib-uri>](http://www.javaworld.com.tw/jute</taglib-uri>)

dagliburi xwoon javaarl da xidagliburi >

<taglib-location>用来指定 TLD文件的位置。依照范例,它是指定在 VEBINF/jsp2/目录下的 jsp2-example-taglib.tld。

因此, 笔者所节录下来的 web.xrh, 它所代表的意思是: taglib 的 uri 为 **http://jakarta.apache.org/tomat/jsp2-example-taglib,**它的 TLD文件是在 WEB-INF/jsp2/目 录下的 jsp2-example-taglib.tld.

# 6-8-4 jsp2-example-taglib.tld

在jsp2-examde-taglib.tld中定义许多标签,其中笔者节录一段定义 EL 函数:

# jsp2-example-taglib.tld

<function>

<description>Reverses the characters in the given String</description>

<name>reverse</name>

<function-class>jsp2.examples.el.Functions</function-class>

<function-signature>

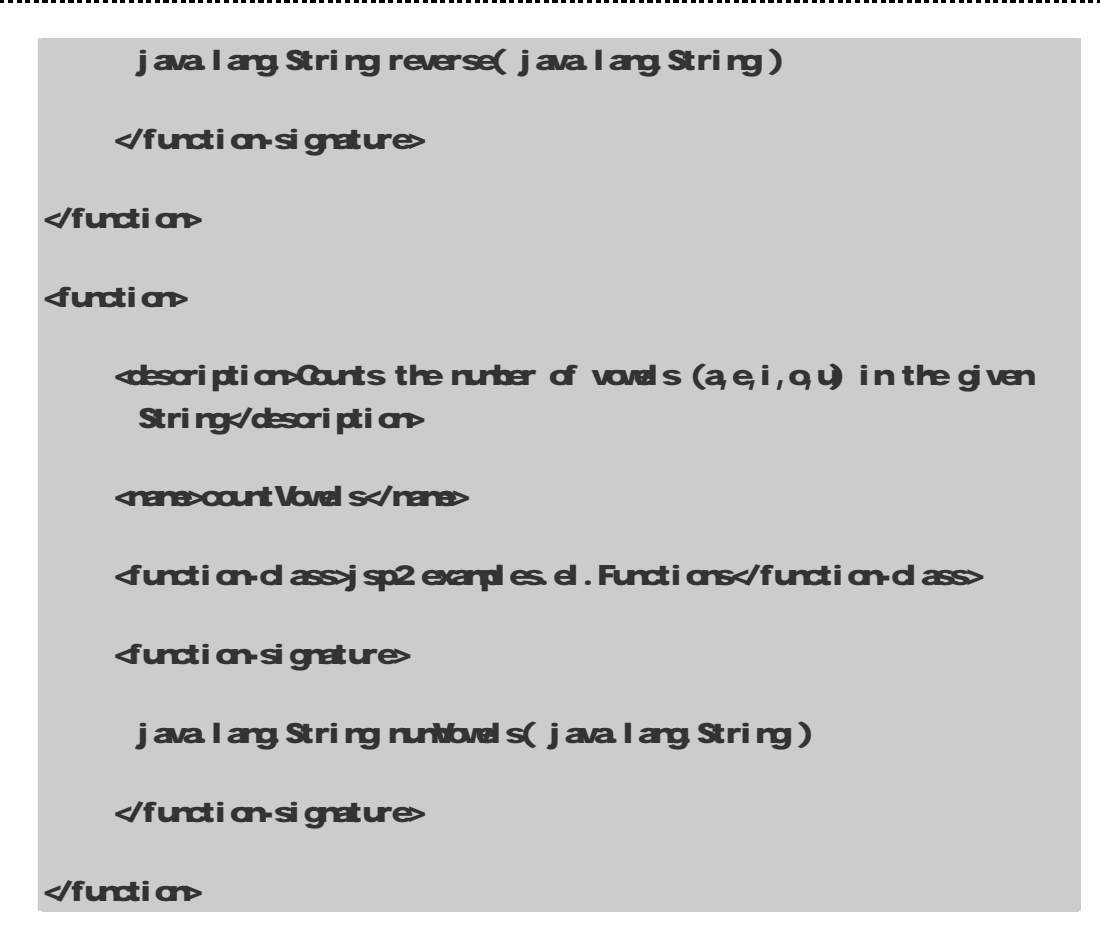

上述定义两个 EL 函数,用<rener>来设定 EL 函数名称,它们分别为 reverse和 court Vowel s; 用 **<function-class> 设 定 EL** 函 数 的 Java 类 , 本 范 例 的 EL 函 数 都 是 定 义 在 jsp2examdes.el.Functions;最后用<function-signature>来设定 EL 函数的传入值和回传值, 例 如:

```
<function-signature>java.lang.String 
   reverse( java.lang.String )</function-signature>
```
表示 reverse 函数有一 String 类型的传入值, 然后回传 String 类型的值。最后我们再来看 reverse和 court Vowels 的程序。

# 685 Functions java

Functions.java 主要定义三个公开静态的方法, 分别为: reverse、numbled s 和 caps (见表 610。下面是 Functionsjava完整的程序代码:

# Functions java

...............................

```
package jsp2.examples.el; 
import java util.*;
/** 
  * Defines the functions for the jsp2 example tag library. 
 * \PhiEach function is defined as a static nethod \Phi */ 
public dass Functions {
     public static String reverse( String text ) { 
        return new StringBuffer( text ).reverse().toString();
     } 
    public static int numbured s(String text) {
        String vow s = "aei cu<sup>p</sup>EI QU";
        int result = 0for( int i = 0; i < text.length(); i++ ) {
          if( vowels.indexOf( text.dharAt(i ) ) != -1 ) {
             result++; } 
          } 
          return result;
```
-------------------------------

-------------------------------------

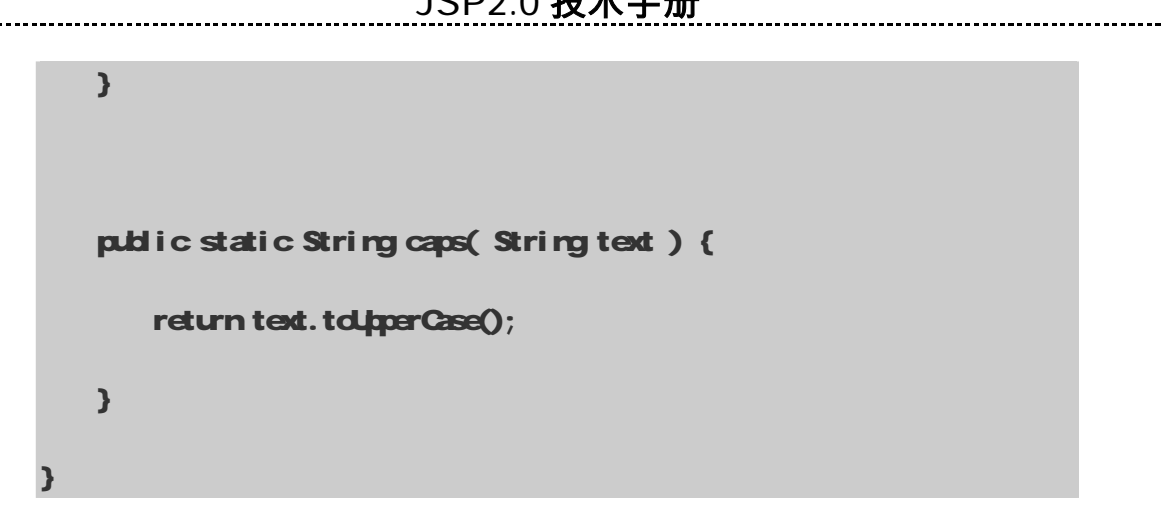

表 610

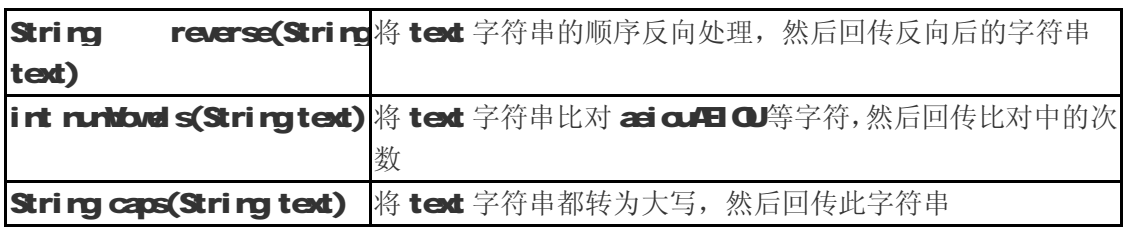

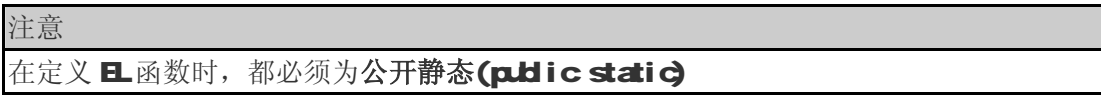

# 第七章 JSTL 1.1

JSTL全名为 JavaServer Paces Standard Tag Library, 目前最新的版本为 1.1。JSTL 是由 JCP (Java Correrity Process) 所指定的标准规格,它主要提供给 Java Web 开发人员一个标准通用的 标签函数库。

Wb程序开发人员能够利用 JSTL和 EL来开发 Wb程序,取代传统直接在页面上嵌入 Java程序 (Scricting)的做法,以提高程序可读性、维护性和方便性。

本章中,笔者将详细介绍如何使用 JSTL 中各种不同的标签,将依序介绍条件、循环、URL、UISN XML、SQL 等标签的用法,让读者对 JSTL 有更深层的了解,并且能够学会如何使用 JSTL。

# **7-1 JSTL 1.1** 简介

JavaServer Pages Standard Tag Library (1.1),它的中文名称为 JSP标准标签函数库。JSTL 是一个标准的已制定好的标签库,可以应用于各种领域,如:基本输入输出、流程控制、循环、XW 文件剖析、数据库查询及国际化和文字格式标准化的应用等。从表 7-1 可以知道, JSTL 所提供的标 签函数库主要分为五大类:

- (1) 核心标签库 (Core tag library)
- (2) I 18N格式标签库 (I 18N-capable formatting tag library)
- (3) SQL 标签库 (SQL tag library)
- (4) XML标签库 (XML tag library)
- (5) 函数标签库 (Functions tag library)

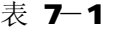

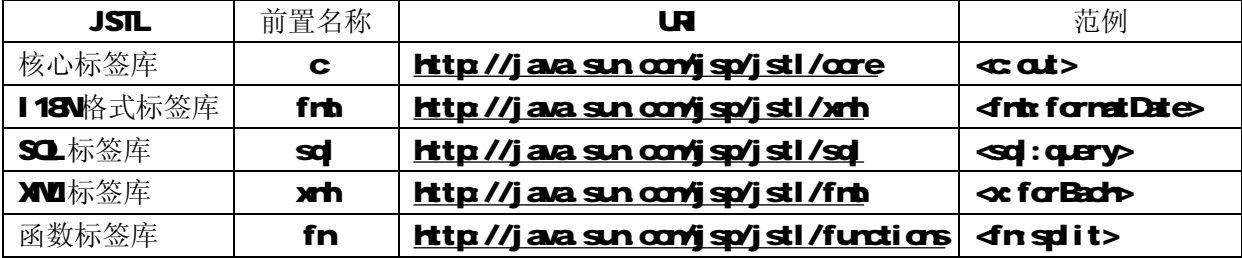

另外, JSTL 也支持 EL(Expression Language)语法, 例如: 在一个标准的 JSP页面中可能会使 用到如下的写法:

<%= userList.getUser().getPhoneNumber() %>

使用 JSTL 搭配传统写法会变成这样:

<c\_rt:out value="<%= userList.getUser( ).getPhoneNumber( ) %>" />

使用 JSTL 搭配 EL, 则可以改写成如下的形式: <c:out value="\${userList.user.phoneNumber}" />

虽然对网页设计者来说, 假如没有学过 Java Script 或者是第一次看到这种写法时, 可能会搞 不太懂, 但是与 Java 语法相比, 这应该更加容易学习。

## 7-1-1 安装使用 JSTL 1.1 JSTL

1.1必须在支持 Servlet 24且 JSP 20以上版本的 Cortainer 才可使用。JSTL主要由 Apache 组织的 Jakarta Project 所实现, 因此读者可以到 <mark><http://jakarta.apache.org/builds/jakarta-taglibs/releases/standard/></mark> 下载实现好的 JSTL

1.1, 或者直接使用本书光盘中 JSTL 1.1, 软件名称为: jakarta-taglibs-standard-current.zip。

下载完后解压缩,可以发现文件夹中所包含的内容如图 7-1 所示:

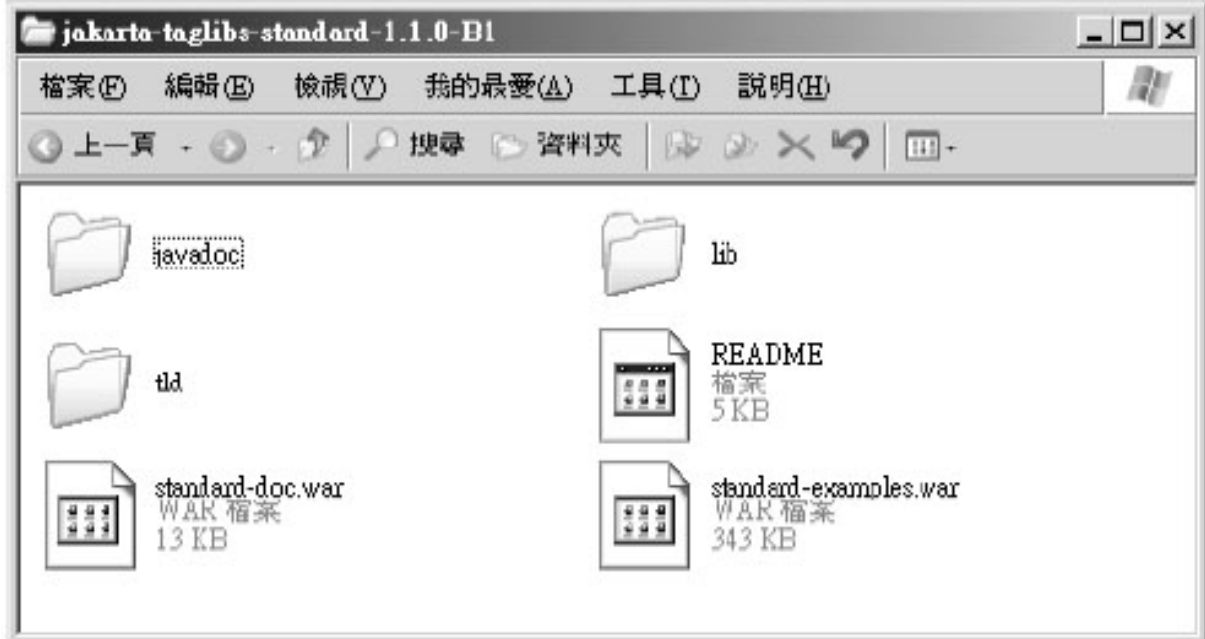

#### 图 7-1 jakarta-tad i bs-standard-1.1.0B1 的目录结构

将 lib中的 jstl.jar、standard.jar 复制到 Tomat 的 VEBINFNib中,然后就可以在 JSP网 页中使用 JSTL了。除了复制.jar 文件外,最好也把 tld文件的目录也复制到 WBINF 中, 以便日 后使用。

注意

lib目录下,除了jstl.jar 和 standard.jar 之外,还有 d d-dependencies目录,这目录里面 的东西是让之前 JSTL 1.O的程序也能够在 JSTL 1.1 环境下使用。tld目录下有许多 TLD文件,其 中大部分都是 JSTL 1.0的 TLD文件,例如: o-1\_0tld和 o-1\_0rt.tld。

下面写一个测试用的范例程序 HellolSTLjsp 程序主要是显示浏览器的版本和欢迎的字符串。

## ■ HelloJSTLjsp

<%@ page contentType="text/html;charset=GB2312" %>

Java爱好者 <http://www.javafan.net> 制作

 $\lll$ @ taglib prefix="c" uri=["http://java.sun.com/jsp/jstl/core"](http://java.sun.com/jsp/jstl/core) %

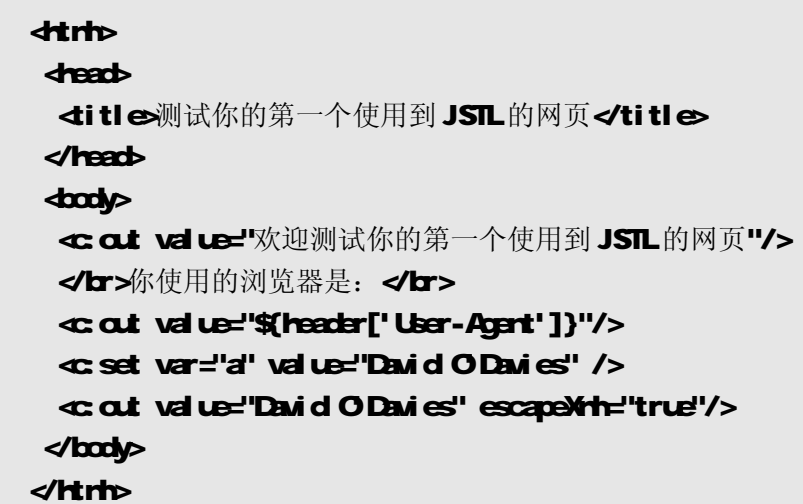

在 HelloJSTL jsp的范例里, 笔者用到核心标签库(Core)中的标准输出功能和 EL 的 header 隐含对象。若要在 JSP网页中使用 JSTL 时, 一定要先做下面这行声明:

< % taglib prefix="c" uri="<u>http://java.sun.com/jsp/jstl/core</u>" %

这段声明表示我将使用 JSTL 的核心标签库。一般而言,核心标签库的前置名称(prefix)都为 c, 当然你也可以自行设定。不过 uri 此时就必须为 <http://java.sun.com/jsp/jstl/core>。

#### 注意

JSTL 1.O中,核心标签库的 uri 默认为 <http://java.sun.com/jstl/core>, 比 JSTL 1.1少一 个 jsp/ 的路径。因为 JSTL 1.1 同时支持 JSTL 1.0 和 1.1, 所以假若核心标签库的 uri 为 <http://java.sun.com/jstl/core>, 则将会使用到 JSTL 1.0的核心标签库。

接下来使用核心标签库中的 at 标签,显示 value的值。 \${header['User-Agent']}表示取得 表头里的 User-Agent 的值, 即有关用户浏览器的种类。

<c cut value="欢迎测试你的第一个使用到 JSTL 的网页" /> <c:out value="\${header['User-Agent']}" />

Hell oJSTL jsp的执行结果如图 7-2所示。

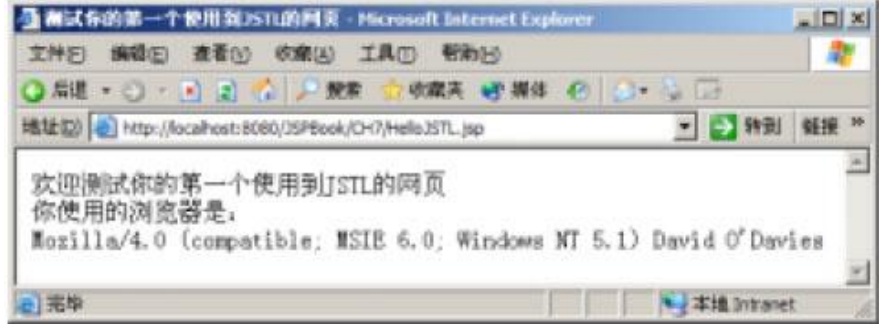

## 图 7-2 Hell olSTL jsp的执行结果

假若读者想要自定义 taglib的 uri 时,那就必须在 web.xrh中加入设定值。例如:假若 uri 想 要改为 http://wwwjavaworld.com.tw/jstl/core时,web.xrh就必须加入如下设定:

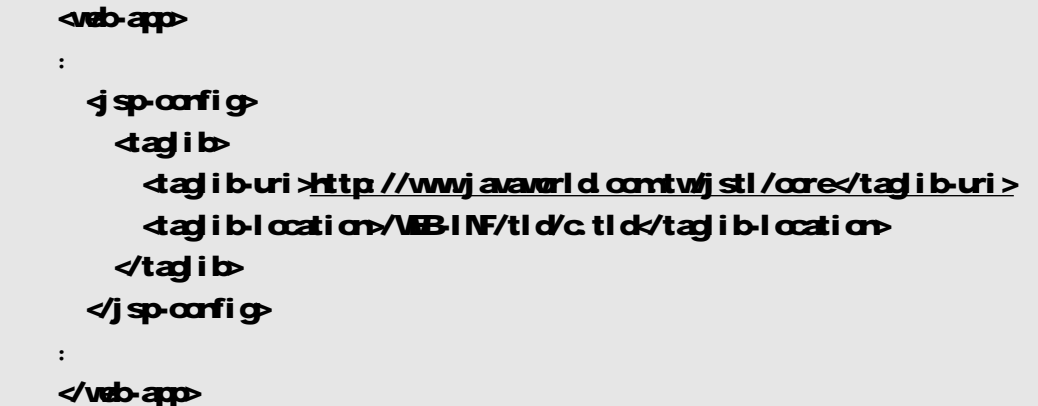

在上面的设定中,<taglib-uri>主要是设定标签库的 UR; 而<taglib-location>则是用来设定 标签对应的 TLD文件。因此, 使用<%@taglib %指令时, 可以直接写成如下语句:

## $\lll$ @ taglib prefix="c" uri=["http://www.javaworld.com.tw/jsp/jstl/core"](http://www.javaworld.com.tw/jsp/jstl/core) %

```
7-1-2 JSTL 1.1 VS. JSTL 1.0
```
JSTL 1. O更新至 JSTL 1.1 时, 有以下几点不同:

(1) EL 原本是定义在 JSTL 1.0的,现在 EL 已经正式纳入 JSP2.0标准规范中,所以在 JSTL 1.1 规范中,已经没有 EL的部分,但是 JSTL 依旧能使用 EL。

(2) JSTL 1.O中,又分 EL 和 RT 两种函数库,到了 JSTL 1.1之后,已经不再分这两种了。以 下说明 EL 和 RT 的差别:

 EL ■ 完全使用 Expression Language ■ 简单 ■ 建议使用 RT ■ 使用 Scriptlet ■ Jag语法 ■ 供不想转换且习惯旧表示法的开发者使用 笔者在此强烈建议大家使用 EL 来做,简单又方便。

(3) JSTL 1.1 新增函数(fundions)标签库,主要提供一些好用的字符串处理函数, 例如: fn:contains. fn:containsIgnoreCase. fn:endsWith fn:indexOf、fn:join. fn:length. fn:replace. fn:split、fn:startsMuth和 fn:substring 等等。

除了上述三项比较大的改变之外,还包括许多小改变,在此不多加说明,有兴趣的读者可以去

看 JSTL 1.1 附录 B"Changes"部分, 那里有更详尽的说明。

# 7-1-3  $\frac{1}{2}$  standard-examples

当 解 压 缩 **jakarta-taglibs-standard-current.zip** 后 , 文 件 夹 内 **(** 见 图 7-1) 有 一 个 standard-examples.war的文件,将它移至 Tomcat 的 webapps后,重新启动 Tomcat 会发现,在 webapps 目录下多了一个 standard-examples 的目录。接下来我们打开 IE, 在 URL 位置上输入 Http://localhost:8080/ standard-examples, 你将会看到图 7-3所示的画面。

这个站台有很多 JSTL 的范例, 它包括以下几部分:

- General Purpose Tags
- Conditional Tags
- Iterator Tags
- Import Tags
- I18N & Formatting Tags
- **XML Tags**
- SQL Tags
- Functions
- Tag Library Validators
- Miscellaneous

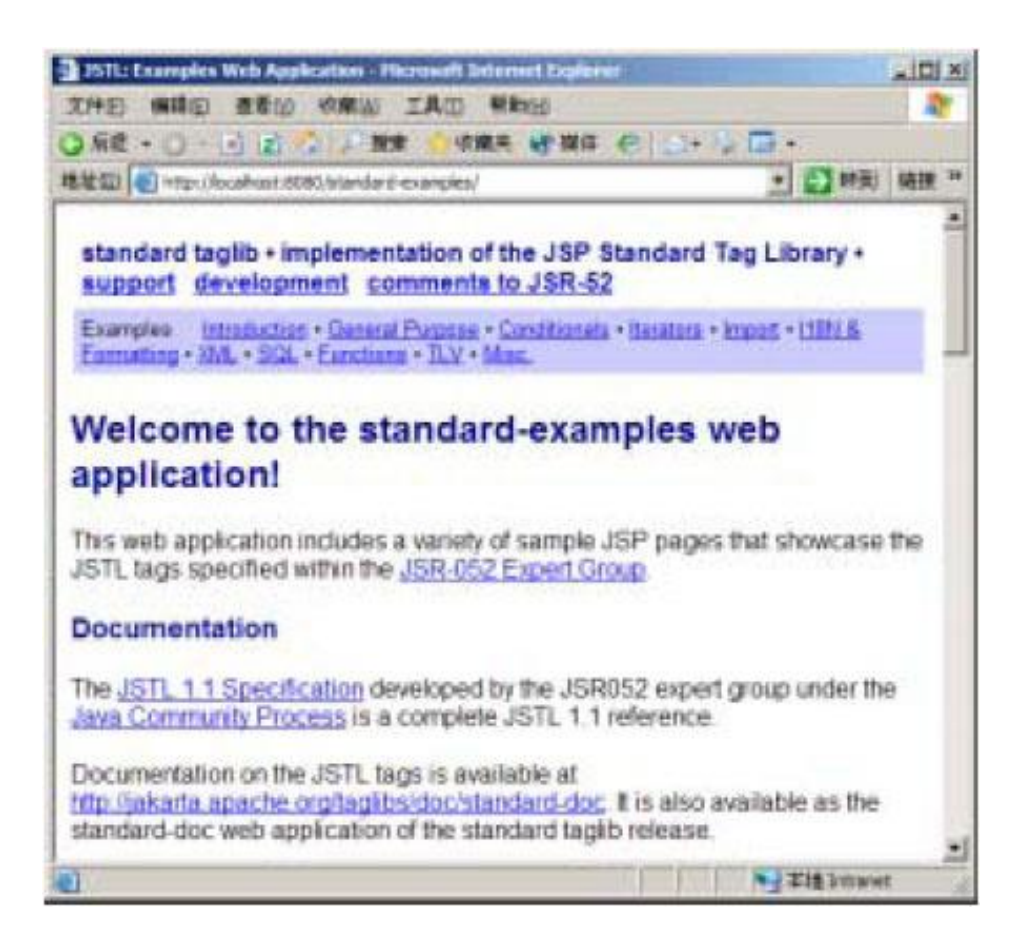

图 7-3 standard-examples站台

这些范例程序几乎涵盖了所有的 JSTL 标签函数库, 假若读者对哪一个标签的使用有问题, 可以 先来找一找这里的范例程序,应该或多或少会有所帮助。

# 7-2 核心标签库 (Core tag library)

首先介绍的核心标签库(Core)主要有:基本输入输出、流程控制、迭代操作和 URL 操作。详细 的分类如表 7-2所示,接下来笔者将为读者一一介绍每个标签的功能。

| 分类         | 功能分类  | 标签名称                                                 |  |  |
|------------|-------|------------------------------------------------------|--|--|
|            | 表达式操作 | $\alpha t$<br>set<br>renove<br>catch                 |  |  |
|            | 流程控制  | if<br>chase<br>vtren<br>dtherwise                    |  |  |
| <b>Gre</b> | 迭代操作  | forEach<br>forTokens                                 |  |  |
|            | UL操作  | Inport<br>param<br>url<br>param<br>redirect<br>param |  |  |

表 7-2

在 JSP中要使用 JSTL 中的核心标签库时,必须使用<%@ tad ib %指令,并且设定 prefix 和 uri 的值,通常设定如下:

## <%@ taglib prefix="c" uri=["http://java.sun.com/jsp/jstl/core"](http://java.sun.com/jsp/jstl/core) %>

上述的功用在于声明将使用JSTL的核心标签库。

```
注意
```
假若没有上述声明指令,将无法使用 JSTL 的核心功能, 这是读者在使用 JSTL 时必须要 小心的地方。

## 7-2-1 表达式操作

---------------------------------

表达式操作分类中包含四个标签: <c cat>、<c set>、<c remove>和<c catch>。接下来将依序 介绍这四个标签的用法。

Java爱好者 <http://www.javafan.net> 制作

#### $\ll$  at  $>$

< c.at>主要用来显示数据的内容,就像是 <% scripting-language % 一样,例如:

#### Hello! < cat value="\$ (username)" />

语法

语法 1: 没有本体(body)内容

## <c:out value="value" [escapeXml="{true|false}"] [default="defaultValue"] />

语法 2: 有本体内容

#### <c:out value="value" [escapeXml="{true|false}"]>

default value

 $\alpha$  at

属性

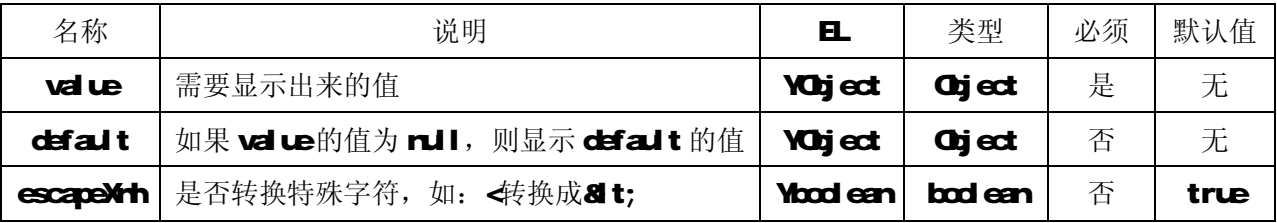

#### 注意

表格中的 EL 字段,表示此属性的值是否可以为 EL 表达式, 例如: Y表示 attribute="\${表达式}" 为符合语法的, N则反之。

#### Null 和 错误处理

• 假若 value为 rull, 会显示 default 的值;假若没有设定 default 的值, 则会显示一个空 的字符串。

#### 说明

一般来说,<c cut>默认会将 < >.'、"和 &转换为 &t;、&gt;、&#CB9,、&#CB4 和 &arp.。 假若不想转换时,只需要设定<c cut>的 escapeXth属性为 fasie就可以了 (见表 7-3)

表 7-3

**JSP2.0 技术手册**

| 字符 | <b>Ertity</b>             |
|----|---------------------------|
|    | $\mathbf{a}$ <sub>t</sub> |
|    | 8gt;                      |
|    | <b>&amp;HOBP</b>          |
| "  | <b>&amp;HOB4</b>          |
| R  | <b>&amp;arp</b>           |

范例

 $\cot$  value="Hello JSP 20!! " />

 $\ll$  at value=" $\frac{4}{3}$  (3+5)" />

<c:out value="\${ param.data }" default="No Data" />

<c at value="<p>有特殊字符</p>" />

<c:out value="<p有特殊字符</p>" escapeXml="false" />

1. 在网页上显示 Hello JSP 20!! ;

2. 在网页上显示 8

3 在网页上显示由窗体传送过来的 data 参数之值, 假若没有 data 参数, 或 data 参数的值为 rul 时, 则网页上会显示 No Data;

4 在网页上显示"中有特殊字符</p>";

5 在网页上显示"有特殊字符"。

 $\ll$  set  $>$ 

<c set>主要用来将变量储存至 JSP范围中或是 JavaBean的属性中。

语法

语法 1: 将 value的值储存至范围为 scope的 varName 变量之中

<c:set value="value" var="varName" [scope="{ page|request|session|application }"]/>

语法 2 将本体内容的数据储存至范围为 scope的 varName 变量之中

<c:set var="varName" [scope="{ page|request|session|application }"]>

… 本体内容

 $\ll$ c $set$ 

语法 3

Java爱好者 <http://www.javafan.net> 制作

.........................

将 value的值储存至 target 对象的属性中

< c:set value="value" target="target" property="propertyName" />

语法 4

将本体内容的数据储存至 target 对象的属性中

<c:set target="target" property="propertyName">

… 本体内容

 $\measuredangle$ c $set$ 

属性

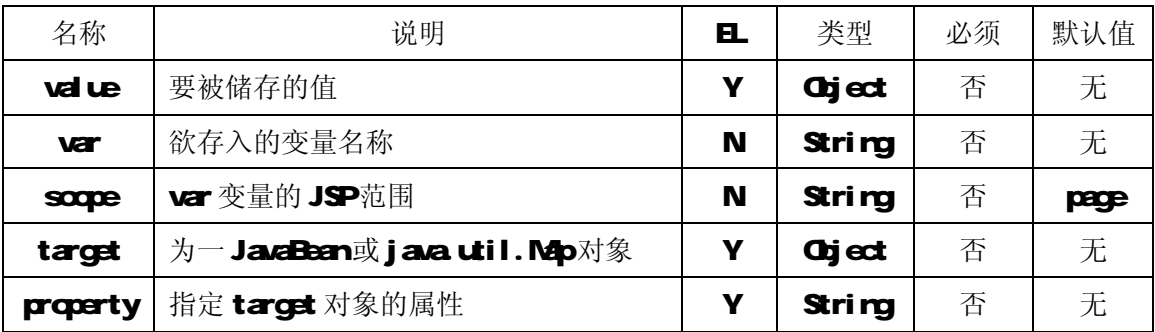

Null 和 错误处理

语法 3和语法 4会产生异常错误,有以下两种情况:

☆ target 为 null

☆ target 不是 java util.Map或 JavaBean对象

假若 value为 rull 时: 将由储存变量改为移除变量

☆ 语法 1: 由 var 和 scope所定义的变量, 将被移除

□ 若 scope已指定时, 则 PageCortext.removeAttribute(varName, scope)

□ 若 scope未指定时, 则 PageCortext.removeAttribute(varName)

☆ 语法 3

----------------------

□ 假若 target 为 Map时, 则 Map.remove(property)

□ 假若 target 为 JavaBean时, property 指定的属性为 nJl

说明

使用<c set>时, var 主要用来存放表达式的结果; scope则是用来设定储存的范围, 例如: 假 若 scope="session", 则将会把数据储存在 session中。如果<c set>中没有指定 scope时, 则它会 默认存在 Page范围里。

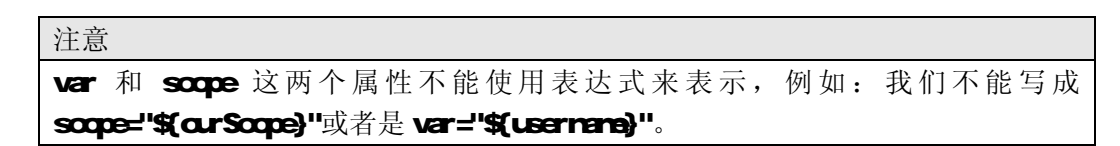

我们考虑下列的写法:

```
\ll set var="runber" scope="session" value="\frac{1}{2}(1 + 1)"/>
```
把 1+1的结果 2储存到 rurber 变量中。如果<c set>没有 val ue属性,此时 val ue之值在<c set> 和</c set>之间,本体内容看下面的范例:

```
<c:set var="number" scope="session"> 
\ll at value="\frac{4}{3}1+1\frac{1}{2}" />
\leq c:set >
```
上面的 <c at value="\$(1+1)" /> 部分可以改写成 2或是 <%1+1%, 结果都会一样, 也就 是说, <c set>是把本体(body)运算后的结果来当做 value的值。另外, <c set>会把 body中最开头 和结尾的空白部分夫掉。如:

```
<c:set var="number" scope="session"> 
               1 + 1\measuredanglecset
```
则 rurber 中储存的值为 1 + 1而不是 1 + 1。

范例

```
\ll set var="runber" scope="request" value="\frac{1}{2}(1 + 1)" />
```

```
<c:set var="number" scope="session" />
```
 $$3 + 5$ 

 $\leq$ c $\leq$ 

-----------------------------------

<c:set var="number" scope="request" value="\${ param.number }" />

<c:set target="User" property="name" value="\${ param.Username}" />

1. 将 2存入 Request 范围的 rurber 变量中;

2 将 8存入 Sessi on范围的 nurber 变量中;

3 假若 \${paramurber}为 rull 时,则移除 Request 范围的 rurber 变量; 若\${paramurber} 不为 null 时, 则将 \${paramnumber}的值存入 Request 范围的 number 变量中;

4. 假若 \${paramLsername}为 null 时, 则设定 User(JavaBear)的 name属性为 null; 若不为 rull 时,则将 \${paramLbername}的值存入 User(JavaBean)的 name属性(setter 机制)。

#### 注意

上述范例的 3中, 假若 \${parannumber}为 null 时, 则表示移除 Request 范围的 number 变量。

#### ● <c:remove>

<c remove>主要用来移除变量。

#### 语法

#### <c:remove var="varName" [scope="{ page|request|session|application }"] />

#### 属性

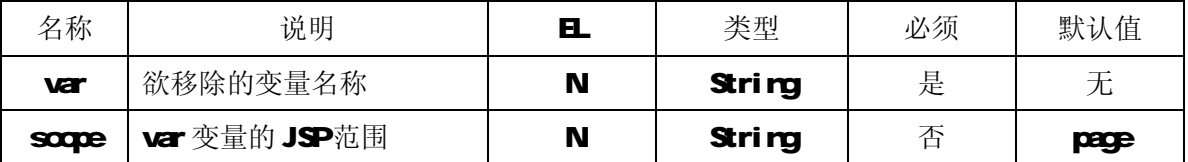

#### 说明

< cremove>必须要有 var 属性, 即要被移除的属性名称, scope则可有可无, 例如:

#### <c:remove var="number" scope="session" />

将 rurber 变量从 Sessi an范围中移除。若我们不设定 scope, 则<c remove>将会从 Page、 Request、Session及 Application中顺序寻找是否存在名称为 rurber 的数据, 若能找到时, 则将它移除掉,反之则不会做任何的事情。

#### 范例

笔者在这里写一个使用到<c set>和<c rerove>的范例, 能让读者可以更快地了解如何使用 它们,此范例的名称为 Core\_set\_remove j sp.

#### ■ Core\_set\_remove.jsp

<%@ page contentType="text/html;charset=GB2312" %>

# **JSP2.0 技术手册**

<%@ taglib prefix="c" uri=["http://java.sun.com/jsp/jstl/core"](http://java.sun.com/jsp/jstl/core) %> **dtrh** <head> <title>CH7 - Core\_set\_remove.jsp</title> </head> <body> **t2 <c at value="<c set>和<c remove> 的用法" /×/h2>** <c:set scope="page" var="number">  $\ll$  at value=" $\frac{4}{3}$ 1+1)"/>  $\measuredangle$ c $set$ <c:set scope="request" var="number">  $2/63%$  $\ll$ c $st$ <c:set scope="session" var="number"> 4  $\ll$ c $st$ 初始设置 <table border="1" width="30%"> Java 爱好者 <http://www.javafan.net> 制作 ....................................

dr>

-------------------------------------

<th>pageScope.number</th>

<td><c:out value="\${pageScope.number}" default="No Data" /></td>

 $d$ tr>

 $dr$ 

<th>requestScope.number</th>

<td><c:out value="\${requestScope.number}" default="No Data" /></td>

 $d$ tr>

dr>

<th>sessionScope.number</th>

<td><c:out value="\${sessionScope.number}" default="No Data" /></td>

</tr>

</table></br>

<c: out value='<c:remove var="number" scope="page" />之后'/>

<c:remove var="number" scope="page" />

<table border="1" width="30%">

 $dr$ 

<th>pageScope.number</th>

<td><c:out value="\${pageScope.number}" default="No Data" /></td>

</tr>

 $dr$ 

<th>requestScope.number</th>

<td><c:out value="\${requestScope.number}" default="No Data" /></td>

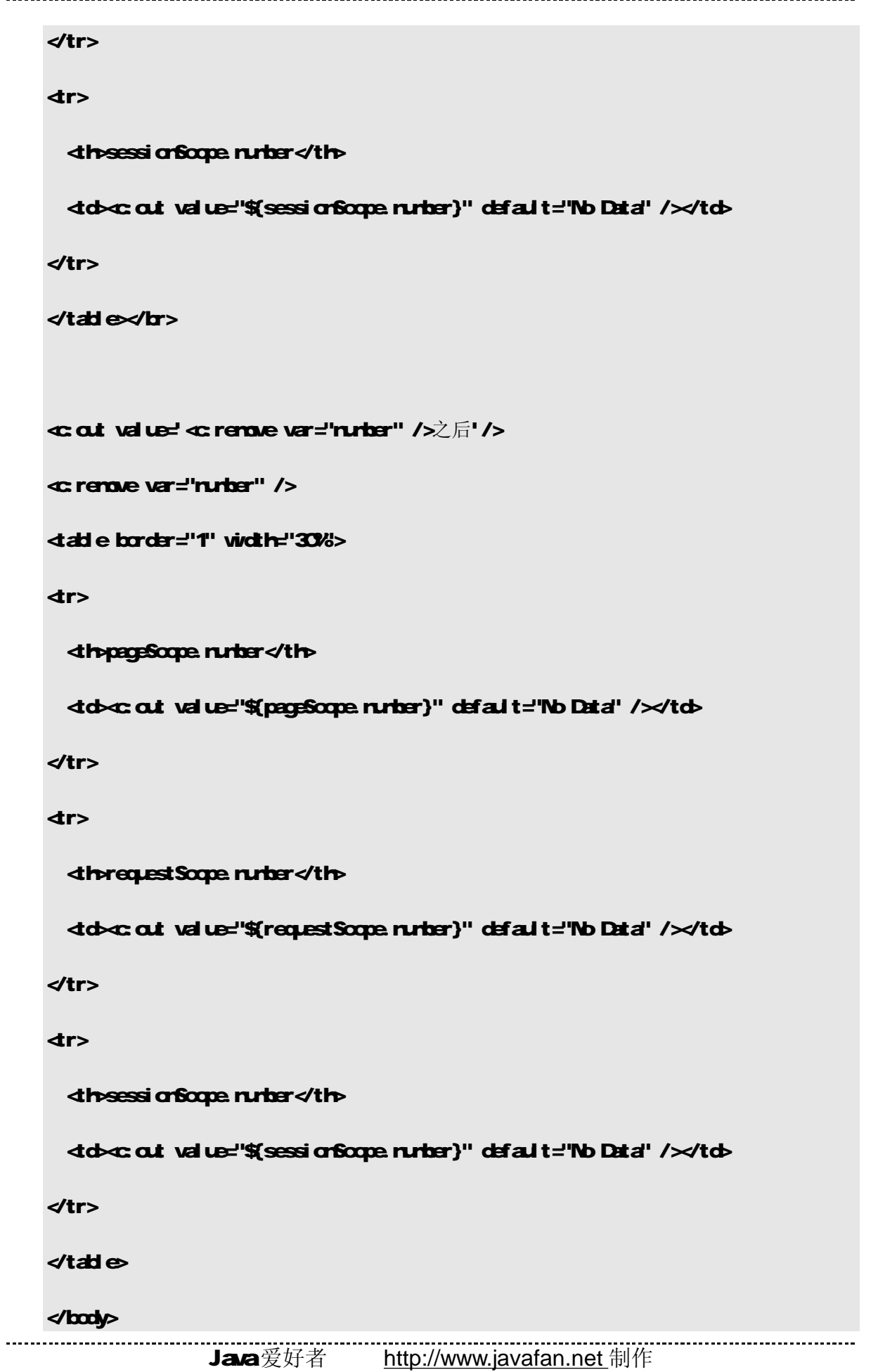

## </html>

笔者一开始各在 Page. Request 和 Session 三个属性范围中储存名称为 rurber 的变量。然 后先使用<cremove var="rurber" scope="page" />把 Page中的 rurber 变量移除,最后再使 用<c remove var="rurber" />把所有属性范围中 rurber 的变量移除。Core\_set\_remove.jsp 的执行结果如图 7-4所示:

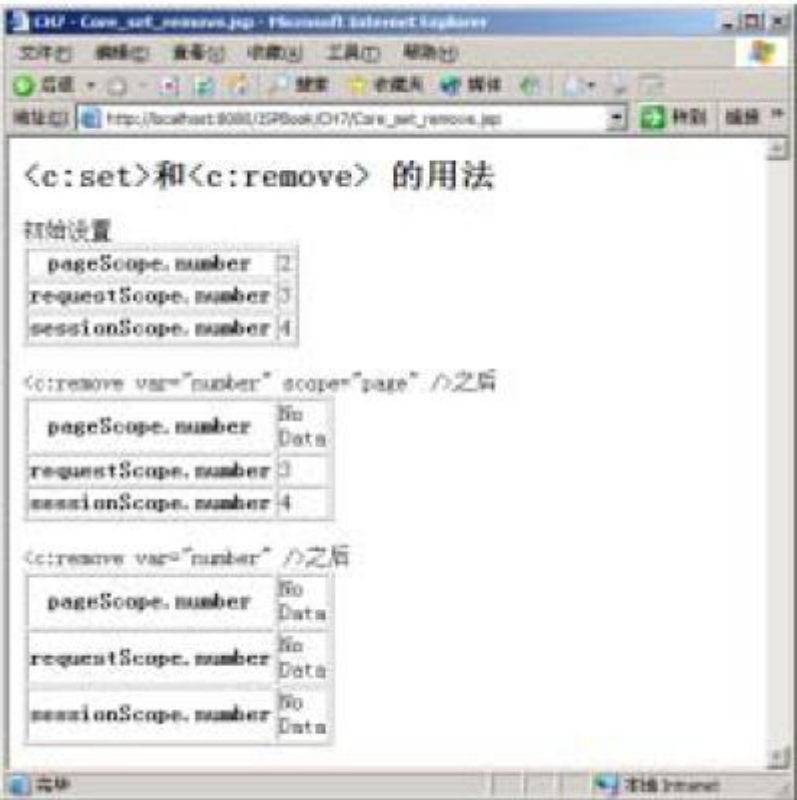

#### 图 7-4 Core\_set\_renove.jsp的执行结果

#### ● <c:catch>

< Catch主要用来处理产生错误的异常状况,并且将错误信息储存起来。

#### 语法

## <c:catch [var="varName"] >

… 欲抓取错误的部分

## $\triangleleft$ c $\triangleleft$ catch $\triangleright$

#### 属性

# **JSP2.0 技术手册**

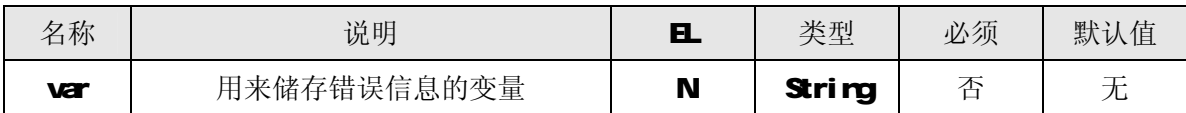

说明

<c:catch>主要将可能发生错误的部分放在<c:catch>和</c:catch>之间。如果真的发生错 误,可以将错误信息储存至 varName变量中, 例如:

<c:catch var="message">

: //可能发生错误的部分

 $\check{c}$  catch

另外, 当错误发生在<c:catch>和</c:catch>之间时, 则只有<c:catch>和</c:catch>之间的程序 会被中止忽略,但整个网页不会被中止。

## 范例

笔者写一个简单的范例, 文件名为 Core\_catch.jsp, 来让大家看一下<c:catch>的使用方式。

```
■ Core<sub>catch</sub>isp
```

```
<%@ page contentType="text/html;charset=GB2312 " %> 
<%@ taglib prefix="c" uri="http://java.sun.com/jsp/jstl/core" %> 
dtrh
<head> 
   <title>CH7 - Core_catch.jsp</title> 
</head> 
<body> 
th2 <c at value="<c catch> 的用法" />/h2>
<c:catch var="error_Message"> 
<% 
    String eFormat = "not number";
    int i = Integer.parseInt(eFormat);
%\triangleleft catch
${error_Message}
```
## </body>

#### </html>

-----------------------

笔者将一个字符串转成数字,如果字符串可以转为整数,则不会发生错误。但是这里笔者故意 传入一个不能转成数字的字符串,让<catch>之间产生错误。当错误发生时,它会自动将错误存到 error Messace变量之中,最后再用<c at>把错误信息显示出来,执行结果如图 7-5所示。

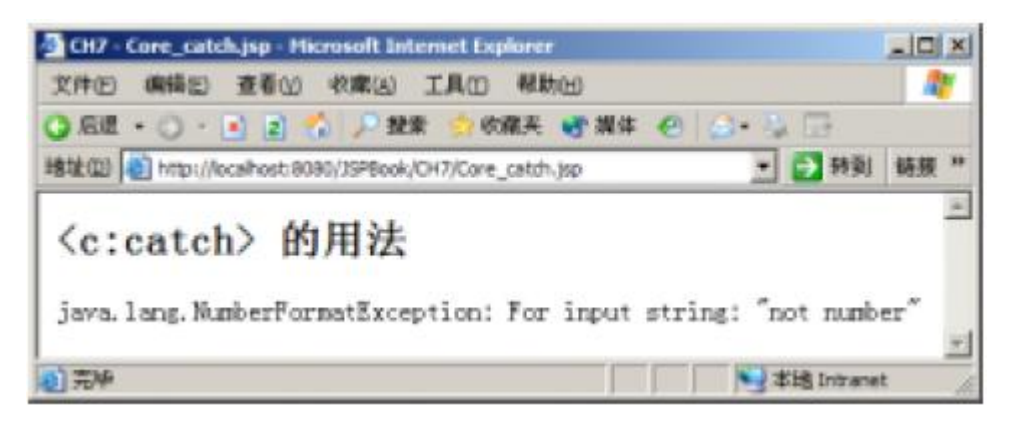

## 图 7-5 Core\_catch jsp的执行结果

可以发现到网页确实显示格式错误的信息。如果我们不使用<c catch>,而把范例中的<c catch> 和</c:catch>拿掉,结果如图 7-6所示。

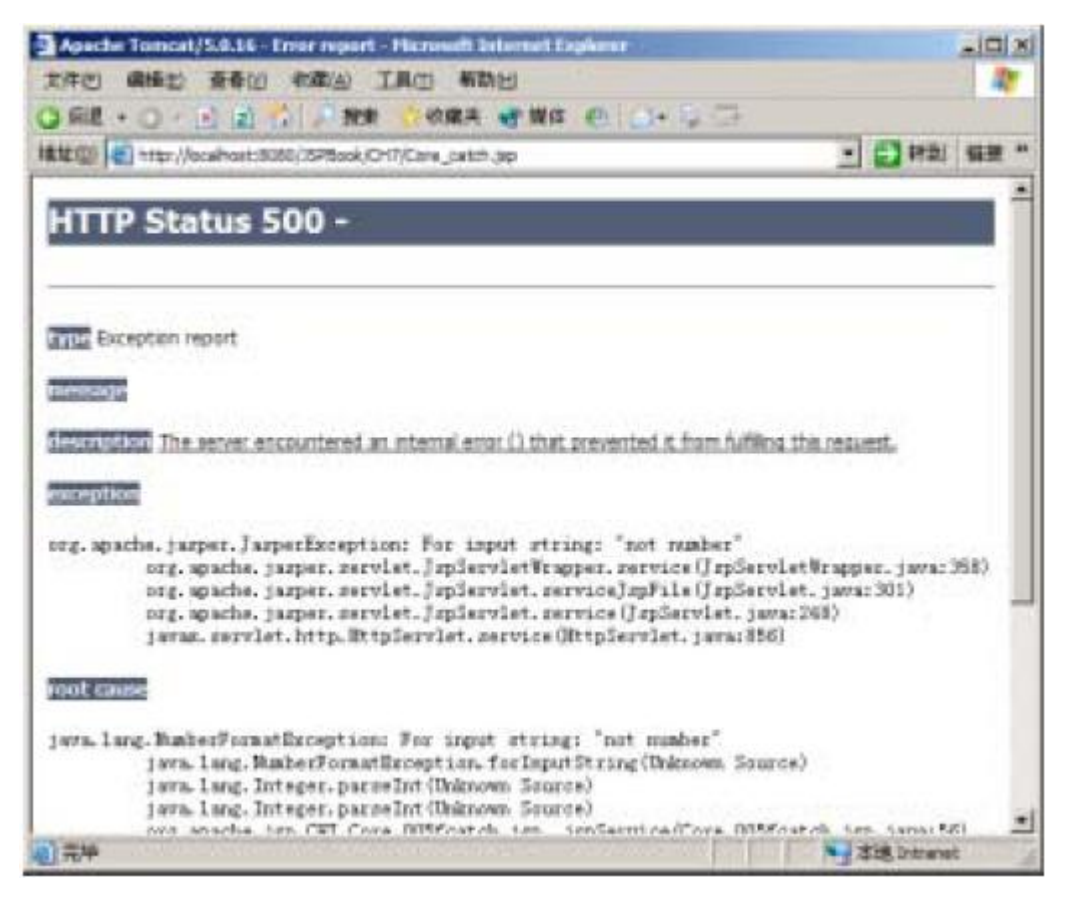

图 7-6 Core\_catch j sp没有<c catch和√c: catch的执行结果

# 7-22 流程控制

流程控制分类中包含四个标签:<c:if>、<c:choose>、<c:when>和<c:otherwise>,笔者依此顺 序依次说明这四个标签的使用。

## $\bullet$   $\le$  if>

< if > 的用途就和我们一般在程序中用的 if 一样。

## 语法

语法 1: 没有本体内容(body)

## <c:if test="testCondition" var="varName"

#### [scope="{page|request|session|application}"]/>

语法 2 有本体内容

## <c:if test="testCondition" [var="varName"]

## [scope="{page|request|session|application}"]>

具体内容

#### $\triangleleft$ cif>

# 属性

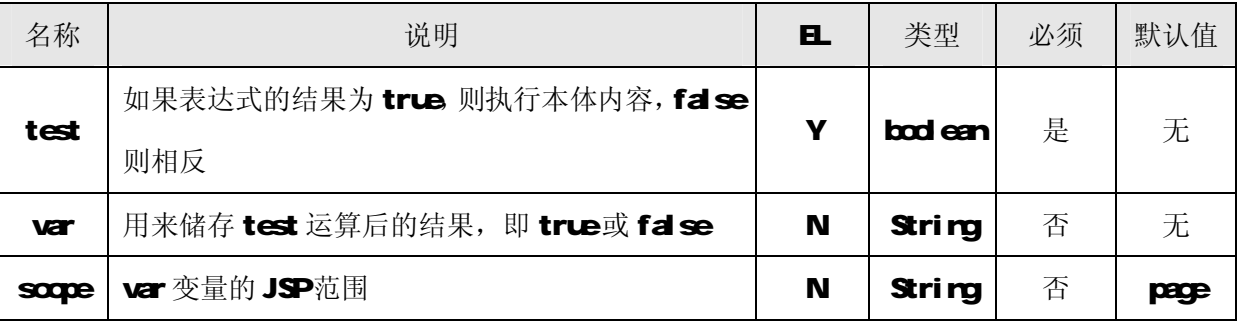

## 说明

< cif> 标签必须要有 test 属性, 当 test 中的表达式结果为 true时, 则会执行本体内容; 如 果为 false, 则不会执行。例如: \${paramusername=='admin'}, 如果 paramusername等于 admin 时,结果为true;若它的内容不等于 admin时, 则为 false。

## 接下来看下列的范例:

<c:if test="\${param.username = = 'admin' }">

## ADVIN您好!! //body部分

## $\angle$ cif>

如果名称等于 adrim, 则会显示"ADNIN 您好!! "的动作, 如果相反, 则不会执行<cif>的 body

部分,所以不会显示"ADVIN您好!! //body部分"。另外<cif>的本体内容除了能放纯文字,还可以 放任何 JSP程序代码(Scriptlet)、JSP 标签或者 HTM码。

除了 test 属性之外,<c:if>还有另外两个属性 var 和 scope。当我们执行<c:if>的时候,可以 将这次判断后的结果存放到属性 var 里; soope 则是设定 var 的属性范围。哪些情况才会用到 var 和 scope这两个属性呢?例如: 当表达式过长时, 我们会希望拆开处理, 或是之后还须使用此结果 时,也可以用它先将结果暂时保留,以便日后使用。

#### 范例

笔者写了一个简单的范例, 名称为 Core\_if.jsp.

■ Core\_if.jsp

<%@ page contentType="text/html;charset=GB2312 " %> <%@ taglib prefix="c" uri=["http://java.sun.com/jsp/jstl/core"](http://java.sun.com/jsp/jstl/core)%>

d<sub>t up</sub>

**shead** 

<title>CH7 - Core\_if.jsp</title>

</head>

<body>

dn2>c: at value="<c:if> 的用法" />/h2>

<c:if test="\${param.username == 'Admin'}" var="condition" scope="page">

您好 Atim先生

 $\ll$ cif $\ll$ hr>

执行结果为: \${condition}

</body>

</html>

笔者在判断用户送来的参数时,如果 username的值等于 Adrim时, 则会将 cand ti on设为 true 并存放于pageScope中,否则存放于 cond tion中,最后再显示结果。因为JSTL会自动找寻 cond tion 所存在的属性范围,因此只须使用 \${cordition},而不用 \${pageScope.condition}。Core\_if.jsp 的执行结果如图 7-7。

注意

执行本范例时,请在 Core\_if.jsp后加上?username=Admin

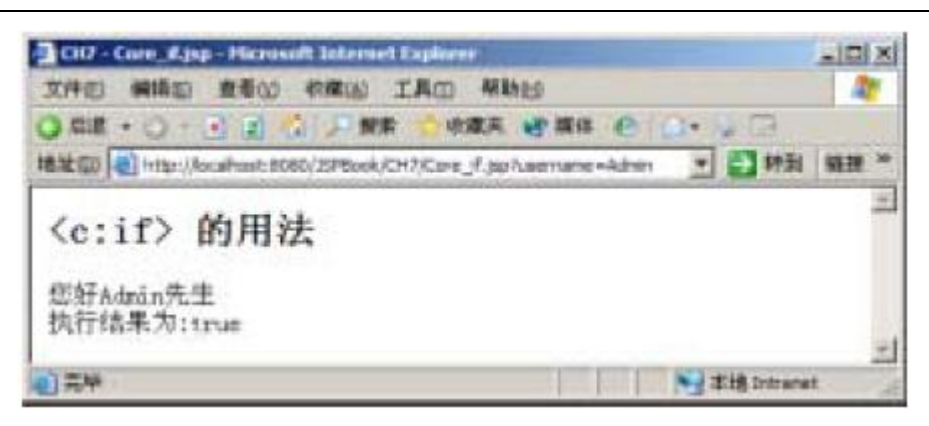

图 7-7 Core\_if.jsp 的执行结果

#### ● <c:choose>

<c choose>本身只当做 <c when> 和 <c cherwise> 的父标签。

#### 语法

## <c:choose>

本体内容(<where>和 <atherwise>)

#### $\prec$  c: choose

## 属性

无

# 限制

<c choose>的本体内容只能有:

- ·空白
- · 1或多个 <c:when>
- · O或多个 <c ctherwise>

## 说明

若使用<c when>和<c dherwise>来做流程控制时,两者都必须为<c drose>的子标签,即:

<c:choose>

:

<c:when>

 $\prec$   $\subset$  when ------------------------------- :

<c:otherwise>

 $\triangleleft$  c dherwise

:

# $\triangleleft$  c: choose

 $\bullet$   $\ll$  when

< Suben> 的用途就和我们一般在程序中用的 uben一样。

语法

## <c:when test="testCondition" >

本体内容

 $\prec$   $\subset$  when

属性

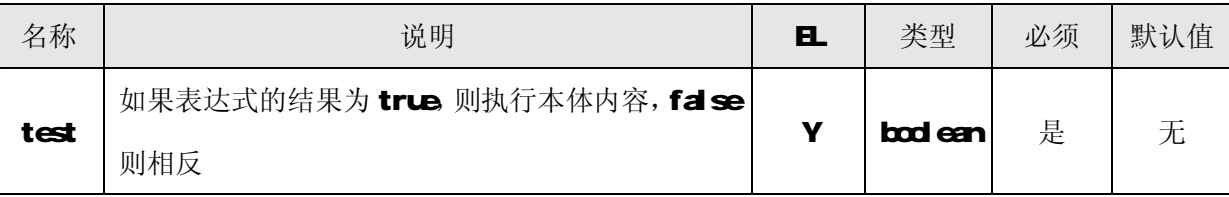

限制

☆ <c:when>必须在<c:choose>和</c:choose>之间

☆ 在同一个<c choose中时, <c when>必须在<c cherwise>之前

说明

< c:when>必须有 test 属性, 当 test 中的表达式结果为 true 时, 则会执行本体内容; 如果为 false时, 则不会执行。

## $\bullet$   $\triangle$  diherwise

在同一个 <c choose> 中, 当所有 <c when> 的条件都没有成立时, 则执行 <c ctherwise> 的 本体内容。

语法

<c:otherwise>

本体内容

 $\triangleleft$  c dherwises

属性

```
无
```
## 限制

·< c: otherwise> 必须在 <c: choose> 和 </ c: choose>之间

```
• 在同一个 <c choose> 中时, <c cherwise> 必须为最后一个标签
```
## 说明

在同一个 <c choose> 中, 假若所有 <c vhen> 的 test 属性都不为 true 时, 则执行 <c dherwise> 的本体内容。

## 范例

笔者举一个典型的 <c choose>、<c when>和<c ctherwise>范例:

#### <c:choose>

<c:when test="\${condition1}">

condition1  $\not\!\pi$  true

 $\epsilon$ /c: when  $\epsilon$ 

<c:when test="\${ condition2}">

condition2<sup> $\dagger$ </sup> true

 $\prec$   $\subset$  when

<c:otherwise>

condition1 $\text{M}$  condition2 $\text{M}$  $\text{M}$  false

 $\triangleleft$  c dherwise

## </c:choose>

范例说明: 当 cond ti on1 为 true时, 会显示 "cond ti on1 为 true"; 当 cond ti on1 为 fal se

且 cord ti cr2为 true时,会显示"cord ti cr2为 true",如果两者都为 false,则会显示"cord ti cr1 和 condition2都为 false"。

注意

假若 cord ti on1 和 cord ti on2两者都为 true时,此时只会显示"cord ti on1 为 true",这是因为 在同一个<c choose>下, 当有好几个<c when>都符合条件时, 只能有一个<c when>成立。

# 7-2-3 迭代操作

迭代(Iterate)操作主要包含两个标签: <c forEach和<c forTokens>,笔者依此顺序依次说明 这两个标签的使用。

## ● <c:forEach>

< forEach> 为循环控制, 它可以将集合(Collection)中的成员循序浏览一遍。运作方式为当 条件符合时, 就会持续重复执行<c forEach>的本体内容。

语法

语法 1: 迭代一集合对象之所有成员

<c:forEach [var="varName"] items="collection" [varStatus="varStatusName"] [begin="begin"]

## [end="end"] [step="step"]>

本体内容

< /c:forEach>

语法 2 迭代指定的次数

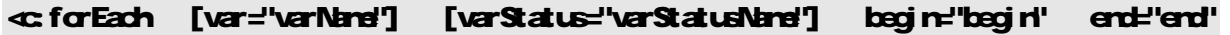

# [step="step"]>

本体内容

# </c:forEach>

属性

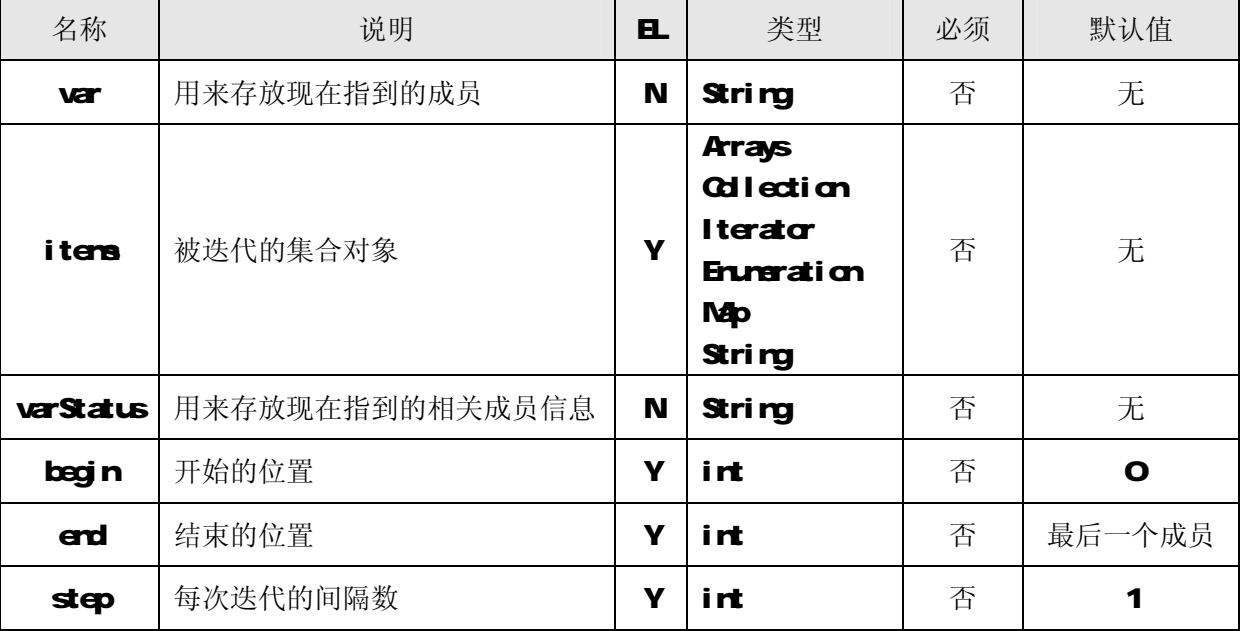

限制

---------------------
- ·假若有 begin属性时,begin必须大于等于 O
- ·假若有 end属性时, 必须大于 begin
- ·假若有 step属性时, step必须大于等于 O

# Null 和 错误处理

- ·假若 iters为 rull 时, 则表示为一空的集合对象
- ·假若 begin大于或等于 iters时, 则迭代不运算

# 说明

如果要循序浏览一个集合对象,并将它的内容显示出来,就必须有iters属性。

# 范例

下面的范例 Care\_forEachjsp是将数组中的成员一个个显示出来的:

■ Core\_forEach.jsp

<%@ page contentType="text/html;charset=GB2312 " %>

<%@ taglib prefix="c" uri=["http://java.sun.com/jsp/jstl/core"](http://java.sun.com/jsp/jstl/core) %>

dtith

<head>

<title>CH7 - Core\_forEach.jsp</title>

</head>

<body>

**th2 <c: at value="<c: for Each> 的用法" />/h2>** 

<%

```
String atts[] = new String [5];
```
atts[0]="hello";

atts[1]="this";

 $at\leqslant$   $2$ ="is";

```
at\leqslant3="a";
```
 $at\leq 4$ ="pen";

request.setAttribute("atts", atts);

 $%$ 

<c:forEach items="\${atts}" var="item" >

\${item}</br>

</c:forEach>

------------------------------

### </body>

### </html>

在上述范例中,笔者先产生一个字符串数组,然后将此数组 atts储存至 Request 的属性范围中, 再用<c forEach>将它循序浏览一遍。这里 iters表示被浏览的集合对象,var 用来存放指定的集合 对象中成员,最后使用<c at>将 item的内容显示出来,执行结果如图 7-8所示。

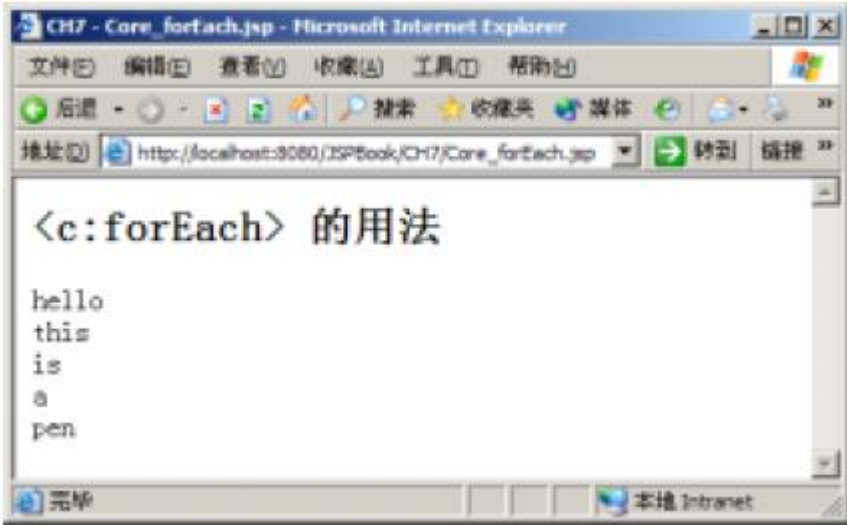

图 7-8 Core\_forEach.jsp 的执行结果

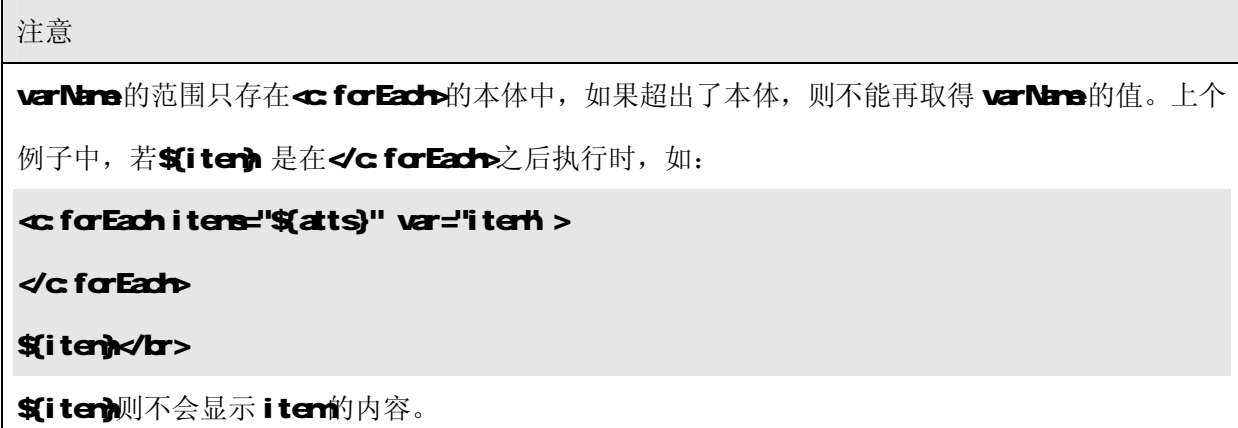

< streEach除了支持数组之外,还有标准 J2E 的集合类型,例如: ArrayList、List、 LinkedList、Vector、Stack和 Set 等等;另外还包括 java.util.Map类的对象, 例如: HashMap、 Hashtable、Properties、Provider 和 Attributes。

< forEach还有 begin end和 step这三种属性: begin主要用来设定在集合对象中开始的位 置(注意: 第一个位置为 Q; erd用来设定结束的位置; 而 step则是用来设定现在指到的成员和下 一个将被指到成员之间的间隔。我们将之前的范例改成如下:

Java爱好者 <http://www.javafan.net> 制作

. . . . . . . . . . . . . . . . . . . .

■ Core\_forEach1.jsp <%@ page contentType="text/html;charset=GB2312" %> <%@ taglib prefix="c" uri=["http://java.sun.com/jsp/jstl/core"](http://java.sun.com/jsp/jstl/core) %> dtrh <head> <title>CH7 - Core\_forEach1.jsp</title> </head> <body> **th2 <c: out value="<c:forEach> begin end和 step的用法" /></h2>** <% String atts $[$ ] = new String  $[5]$ ;  $at\overline{sq}q$ =" $\overline{r}$  $\overline{r}$  $\overline{r}$  atts[1]="this"; atts $[2]$ ="is"; atts[3]="a"; atts $[4]$ ="pen"; request.setAttribute("atts", atts);  $%$ <c:forEach items="\${atts}" var="item" begin="1" end="4" step="2" > \${item}</br> </c:forEach> </body> </html>

< forEach>中指定的集合对象 atts将会从第 2个成员开始到第 5个成员,并且每执行一次循 环都会间隔一个成员浏览。因此结果是只显示 atts[1]和 atts[3]的内容,如图 7-9所示。

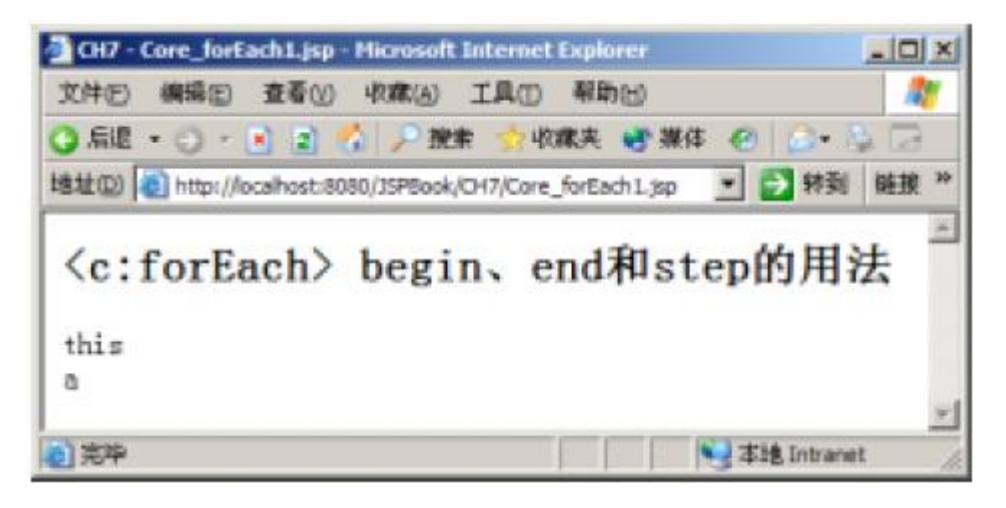

图 7-9 Core\_forEach1.jsp 的执行结果

为了方便详细介绍 begin erd和 step的不同设定下所产生的结果,笔者将上面的范例改成如

下:

 $\mathcal{L}_{\alpha}$ 

```
int atts[] = \{1, 2, 3, 4, 5, 6, 7, 8, 9, 10\};
```

```
 request.setAttribute("atts", atts);
```
 $%$ 

<c:forEach items="\${atts}" var="item" begin="0" end="9" step="1" >

# \${item}</br>

</c:forEach>

这里笔者改变 begin erd和 step的值时,在网页上输出结果的变化如表 7-4

| begin          | end            | $\mathbf{step}$         | 结果          |  |
|----------------|----------------|-------------------------|-------------|--|
| $\blacksquare$ | $\blacksquare$ | $\blacksquare$          | 12345678910 |  |
| 5              | $\blacksquare$ |                         | 678910      |  |
| $\blacksquare$ | 5              | $\blacksquare$          | 123456      |  |
| $\blacksquare$ | $\blacksquare$ | 5                       | 16          |  |
| 5              | 5              | -                       | 6           |  |
| 5              | 5              | 5                       | 6           |  |
| $\mathbf{o}$   | 8              | $\overline{\mathbf{2}}$ | 13579       |  |
| $\mathbf{o}$   | 8              | 3                       | 147         |  |

表 7-4

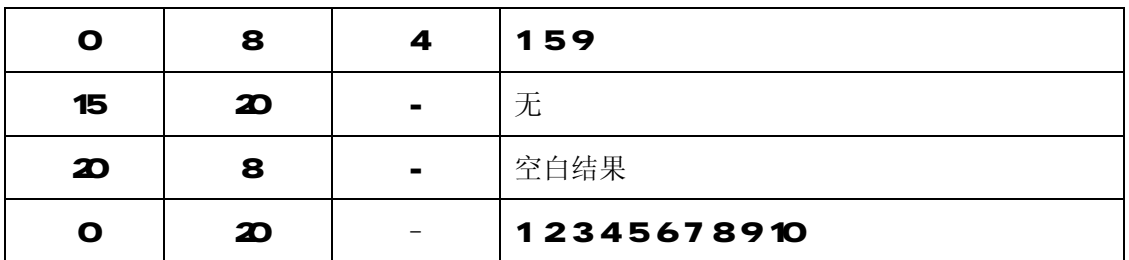

从表 7-4中可以发现:

(1) 当 begin超过 end 时将会产生空的结果;

(2) 当 begin虽然小于 end的值, 但是当两者都大过容器的大小时, 将不会输出任何东西;

(3) 最后如果只有 end的值超过集合对象的大小, 则输出就和没有设定 end的情况相同;

(4) <c forEach>并不只是用来浏览集合对象而已, 读者可以从表 7-4中发现, items并不是一 定要有的属性,但是当没有使用 iters 属性时, 就一定要使用 begin和 end这两个属性。下面 为一个简单的范例:

```
■ Core_forEach2.jsp
```
<%@ page contentType="text/html;charset=GB2312" %>

```
<%@ taglib prefix="c" uri="http://java.sun.com/jsp/jstl/core" %>
```
**dtrh** 

<head>

<title>CH7 - Core\_forEach2.jsp</title>

</head>

<body>

```
th2 <c: at value="<c: for Each> 循环" /\times/h2>
```

```
<c:forEach begin="1" end="10" var="item" >
```
\${item}</br>

</c:forEach>

```
</body>
```
</html>

上述范例中,我们并没有执行浏览集合对象,只是设定 begin和 end属性的值,这样它就 变成一个普通的循环。此范例是将循环设定为: 从 1 开始跑到 10 总共会重复循环 10次, 并 且将数字放到 item的属性当中。 Core\_forEach2 jsp 的执行结果如图 7-10所示。

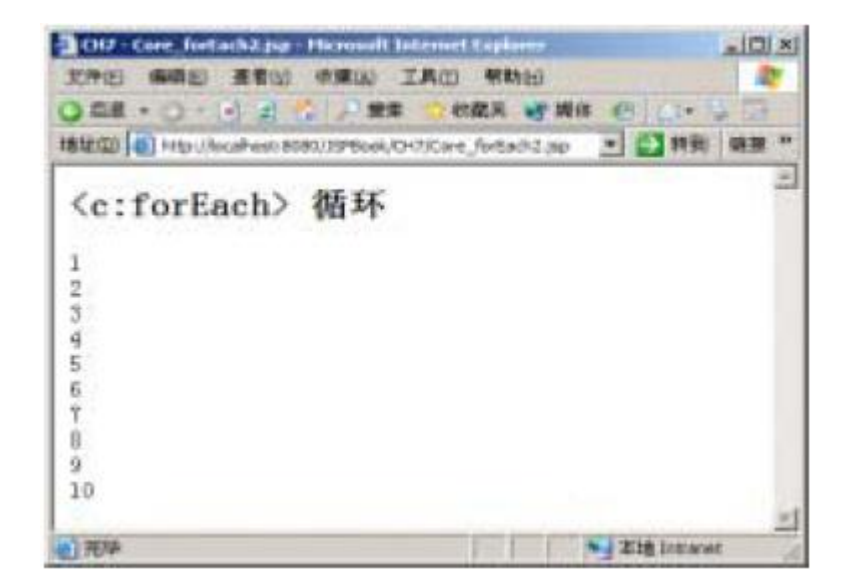

图 7-10 Core\_forEach2 isp的执行结果

当然它也可以搭配 step使用, 如果将 step设定为 2 结果如图 7-11 所示。

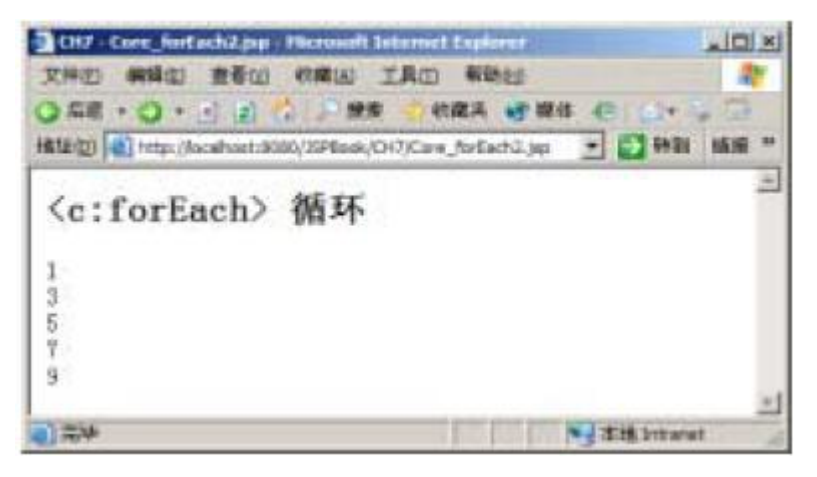

图 7-11 当 step设定为 2时的结果

另外, <c:forEach>还提供 varStatus属性, 主要用来存放现在指到之成员的相关信息。例如: 我们写成 varStatus="s",那么将会把信息存放在名称为 s的属性当中。varStatus属性还有另外四 个属性: index. count、first 和 last, 它们各自代表的意义如表 7-5

表 7-5

| 属性            | 类型     | 意义               |  |
|---------------|--------|------------------|--|
| <i>i</i> rdex | rumber | 现在指到成员的索引        |  |
| aut           | rumber | 总共指到成员的总数        |  |
| first         | bodean | 现在指到的成员是否为第一个成员  |  |
| last          | bodean | 现在指到的成员是否为最后一个成员 |  |

我们可以使用 varStatus属性取得循环正在浏览之成员的信息,下面为一个简单的范例:

---------------------------

-------------------------------

-----------------------

■ Core\_forEach3.jsp <%@ page contentType="text/html;charset=GB2312" %> <%@ taglib prefix="c" uri=["http://java.sun.com/jsp/jstl/core"](http://java.sun.com/jsp/jstl/core) %> dtimb <head> <title>CH7 - Core\_forEach3.jsp</title> </head> <body> **<h2 <c: out value="<c: for Each> varStatus 的四种属性" /> /h2>** <% String atts $[$ ] = new String  $[5]$ ; atts[**0**="hello"; atts[1]="this"; atts $[2]$ ="is"; att $q = 'a$ ; atts $[4]$ ="pen"; request.setAttribute("atts", atts);  $%$ <c:forEach items="\${atts}" var="item"varStatus="s"> **<h2<c at value="\${iter}"/>的四种属性:</h2>** index:\${s.index}</br> cant: \${s.count}</br> first: \${s.first}</br> last:\${s.last}</br> </c:forEach> </body> </html> 执行结果如图 7-12所示。

----------------------------

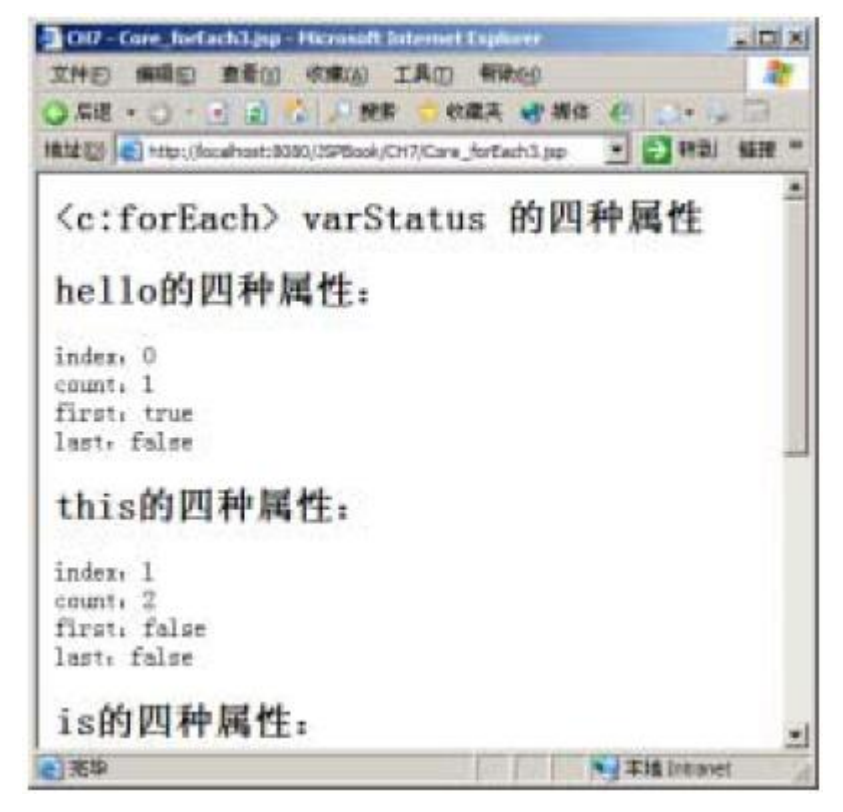

图 7-12 Core\_forEach3 i sp的执行结果

# ● <c:forTokens>

< forTokens> 用来浏览一字符串中所有的成员,其成员是由定义符号(delimiters)所分隔的。

# 语法

# <c:forTokens items="stringOfTokens" delims="delimiters" [var="varName"]

# [varStatus="varStatusName"] [begin="begin"] [end="end"] [step="step"]>

本体内容

# $\prec$ c: for Tokens

属性

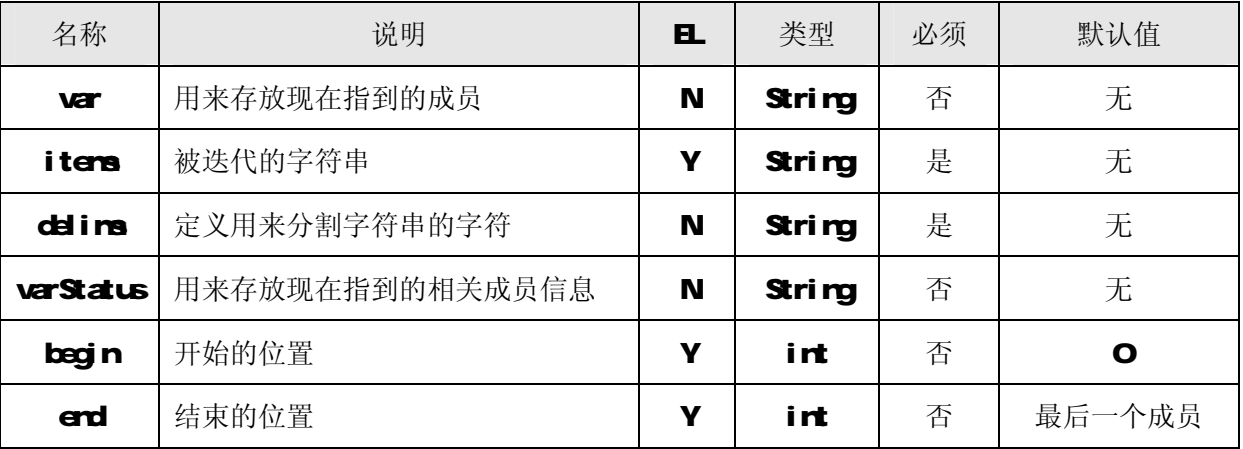

# **JSP2.0 技术手册**

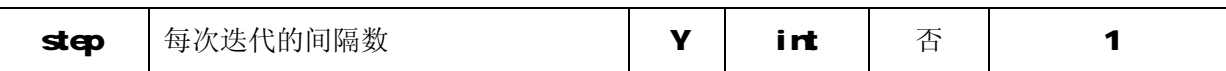

### 限制

- ·假若有 begin属性时,begin必须大于等于 O
- ·假若有 end属性时, 必须大于 begin
- ·假若有 step属性时,step必须大于等于 O

### Null 和 错误处理

- ·假若 iters为 rull 时, 则表示为一空的集合对象
- ·假若 begin大于或等于 iters的大小时, 则迭代不运算

#### 说明

<c forTokens的 begin end step. var 和 varStatus用法都和<c forEach>一样,因此,笔 者在这里就只介绍 items和 delims两个属性: items 的内容必须为字符串: 而 delims 是用来分割 items中定义的字符串之字符。

### 范例

下面为一个典型的<c forTokens的范例:

### <c:forTokens items="A,B,C,D,E" delims="," var="item" >

# \${item}

### </c:forTokens>

上面范例执行后, 将会在网页中输出 ABCDE。它会把符号","当做分割的标记, 拆成 5个部分, 也就是执行循环 5次, 但是并没有将 ABGDE中的","显示出来。itera也可以放入 EL 的表达 式,如下:

### <%

```
String phoneNumber = "123-456-7899";
```
request.setAttribute("userPhone", phoneNumber);

 $\frac{9}{6}$ 

<c:forTokens items="\${userPhone}" delims="-" var="item" >

# \${item}

# </c:forTokens>

这个范例将会在网页上打印 1234567899,也就是把 123-456-7899以"-"当做分割标记,将字 符串拆为 3份,每执行一次循环就将浏览的部分放到名称为 item的属性当中。coline 不只指定一 种字符来分割字符串,它还可以一次设定多个分割字符串用的字符。如下面这个范例:

#### $\ll$  for Tokens itens="ABGDE" delims=",;-" var="item" >

### \${item}

#### </c:forTokens>

此范例会在网页输出ABCDE,也就是说,delime可以一次设定所有想当做分割字符串用的字符。 其实用<c forEach>也能做到分割字符串,写法如下:

#### <c:forEach items="A,B,C,D,E" var="item" >

#### \${item}

#### </c:forEach>

上述范例同样也会在网页输出 ABCDE。<c:forEach>并没有 delins这个属性,因此<c:forEach> 无法设定分割字符串用的字符,而<=forEach>分割字符串用的字符只有",",这和使用 < the Tokens>, deline 属性设为","的结果相同。所以如果使用<c forTokens>来分割字符串, 功能和弹性上会比使用<c forEach>来得较大。

#### 7-24 URL 操作

JSTL 包含三个与 URL 操作有关的标签,它们分别为: <c:irport>、<c redirect>和<c url >。 它们主要的功能是:用来将其他文件的内容包含起来、网页的导向,还有 url 的产生。笔者将依序 介绍这三个标签。

### ● <c:import>

<c:import> 可以把其他静态或动态文件包含至本身 JSP 网页。它和 JSP Action 的 √j sp:ind ude>最大的差别在于: √j sp:ind ude>只能包含和自己同一个 webapplication下的文件; 而<cirport>除了能包含和自己同一个 web application 的文件外,亦可以包含不同 web and i cation或者是其他网站的文件。

#### 语法

语法 1:

# <c:import url="url" [context="context"] [var="varName"]

[scope="{page|request|session|application}"] [charEncoding="charEncoding"]>

本体内容

# $\ll$ cimport>

### 语法 2

# <c:import url="url" [context="context"]

# varReader="varReaderName" [charEncoding="charEncoding"]>

本体内容

### $\ll$ cimport>

属性

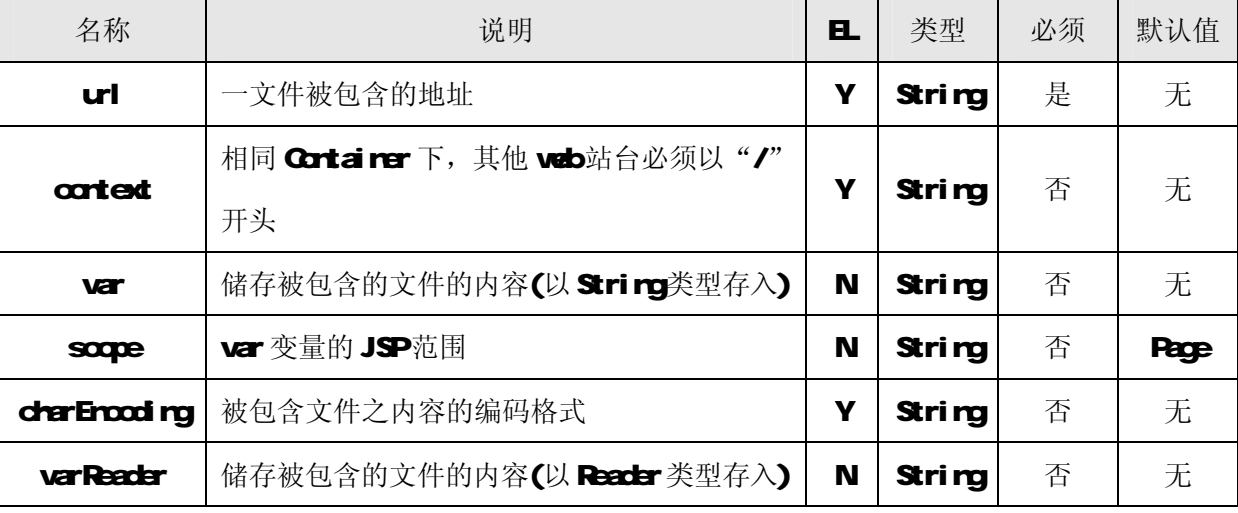

#### Null 和 错误处理

·假若 url 为 null 或空时, 会产生 JspException

#### 说明

首先<cirport>中必须要有 url 属性, 它是用来设定被包含网页的地址。它可以为绝对地址或 是相对地址,使用绝对地址的写法如下:

# $\ll$  import url="<http://java.sun.com>" />

<cirport>就会把 http://javasun.com的内容加到网页中。

另外<c:irport>也支持 FTP协议,假设现在有一个 FTP站台,地址为 ftp.javawrld.comtw 它里面有一个文件 data txt, 那么可以写成如下方式将其内容显示出来:

#### $\ll$  import url="<ftp://ftp.cse.yzu.edu.tw/data.txt>" />

如果是使用相对地址,假设存在一个文件名为 Hellojsp, 它和使用<cirport>的网页存在于 同一个 webapps的文件夹时, <c:irport>的写法如下:

# <c:import url="Hello.jsp" />

如果以"/"开头,那么就表示跳到 web站台的根目录下, 以 Tornet 为例, 即 webapps目录。 假设一个文件为 hello.txt,存在于 webapps/examples/inages里,而 context 为 examples,可以

# **JSP2.0 技术手册**

写成以下方式将 hellotxt 文件包含进我们的 JSP页面之中:

#### <c:import url="images/hello.txt" />

接下来如果要包含在同一个服务器上,但并非同一个 web 站台的文件时, 就必须加上 context 属性。假设此服务器上另外还有一个 web站台, 名为 cthers, cthers站台底下有一个文件夹为 jsp, 日里面有 index.html 这个文件, 那么就可以写成如下方式将此文件包含进来:

#### $\ll$  import url="/jsp/index.html" context="/others" />

注意

:

被包含文件的 veb站台必须在 server. xrh中定义过, 且<Cortext>的 crossCortext 属性值必须

为 true, 这样一来, cthers 目录下的文件才可以被其他 web站台调用。

server.xml的设定范例如下:

#### : <Context path="/others" docBase="others" debug="0"

#### reloadable="true" crossContext="true"/>

除此之外, <c inport>也提供 var 和 soope属性。当 var 属性存在时, 虽然同样会把其他文件 的内容包含进来,但是它并不会输出至网页上,而是以 String的类型储存至 varName中。scope则 是设定 varName的范围。储存之后的数据,我们在需要用时,可以将它取出来,代码如下:

#### <c:import url="/images/hello.txt" var="s" scope="session" />

我们可以把常重复使用的商标、欢迎语句或者是版权声明,用此方法储存起来,想输出在网页 上时,再把它导入进来。假若想要改变文件内容时,可以只改变被包含的文件,不用修改其他网页。

另外,可以在<cirport>的本体内容中使用<crearan 它的功用主要是:可以将参数传递给被 包含的文件, 它有两个属性 name和 value, 如表 7-6所示:

| 名称    | 说明   | E. | 类型     | 必须 | 默认值  |
|-------|------|----|--------|----|------|
| mane  | 参数名称 | w  | String | 是  | 无    |
| value | 参数的值 | v  | String | 否  | 本体内容 |

表 7-6

这两个属性都可以使用 日,所以我们写成如下形式:

### $\ll$  inport url="<http://java.sun.com>" >

#### $\ll$  parammane="test" value="1234" />

### $\ll$ cimport>

这样的做法等于是包含一个文件,并且所指定的网址会变成如下:

# <http://java.sun.com?test=1234>

# 范例

下 面 为 一 用 到 <c:inport>、 <c:param 及 属 性 范 围 的 范 例 , Ocre\_inport.jsp 和

# Core\_imported.jsp:

# ■ Core\_import.jsp

<%@ page contentType="text/html;charset=GB2312" %>

```
<%@ taglib prefix="c" uri="http://java.sun.com/jsp/jstl/core" %>
```
dtrh

<head>

```
\text{d}itleOH - Core_import.jsp\timestitle>
```
</head>

<body>

```
th2 <c at value="<c:import> 的用法" /x/h2>
```

```
<c set var="input1" value="使用属性范围传到 Core_inported jsp 中" scope="request"/>包含
```
 $core$  imported jsp $#d$ r/>

```
<c:import url="Core_imported.jsp"charEncoding="GB2312" >
```

```
\ll parammane="input2" value="\# \# \ll param\#\#) Core_imported.jsp \dagger"/>
```
 $\ll$ cimport $\llbracket \mathbf{r} \rrbracket$ 

```
${output1}
```
</body>

</html>

程序中, 笔者分别使用<c set>和<c param来传递参数。

```
■ Core_imported.jsp
```
<%@ page contentType="text/html;charset=GB2312" %>

```
<%@ taglib prefix="c" uri="http://java.sun.com/jsp/jstl/core" %>
```

```
<%@ taglib prefix="fmt" uri="http://java.sun.com/jsp/jstl/fmt" %>
```
**dtrip** 

<head>

 $\frac{d}{dt}$  titles  $0$ - Core\_imported jsp $\times$ titles

</head>

<body>

 $4$ nt: request Encoding value="GB2312" />

<c:set var="output1" value="使用属性范围传到 Core\_import.jsp中" scope="request"/>

 $$$ input $1$  $$\times$ br>

<c:out value="\${param.input2}" escapeXml="true" />

</body>

</html>

Core\_importedjsp 是被包含的文件,它会把从 Core\_import.jsp 传来的参数分别输出到页面 上,必须注意的是 irput1参数是使用属性范围来传递的,因此可以直接用SKirput1来得到参数, 而 input2则必须使用\${paraminput2}来得到参数。

此外,笔者还使用<c set>来传递值给 Core\_irport.jsp, 这就是<c param无法做到的动作, < param只能从包含端抛给被包含端,但是在属性范围中,可以让包含端也能得到被包含端传来的 数据。Care\_impart.jsp的执行结果如图 7-13所示:

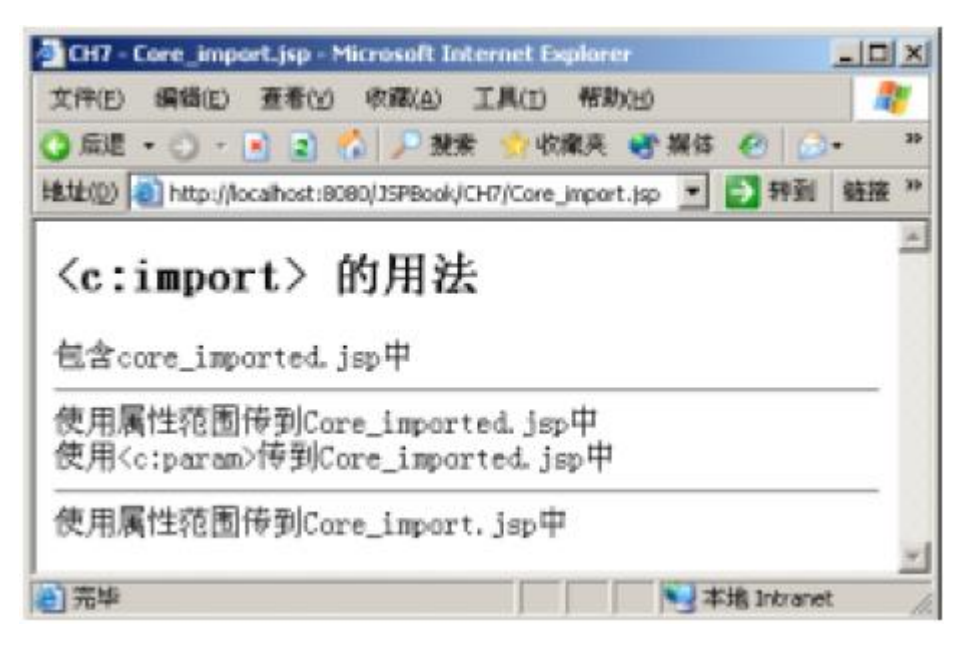

图 7-13 Core\_imort.jsp的执行结果

 $\alpha$  url  $>$ 

<c ul >主要用来产生一个 UL。

语法

语法 1: 没有本体内容

# <c:url value="value" [context="context"] [var="varName"]

# [scope="{page|request|session|application}"] />

语法 2:本体内容代表查询字符串(Qerv Strind)参数

# <c:url value="value" [context="context"] [var="varName"]

# [scope="{page|request|session|application}"] >

<c param 标签

 $\angle$ c $\vert$ url $>$ 

# 属性

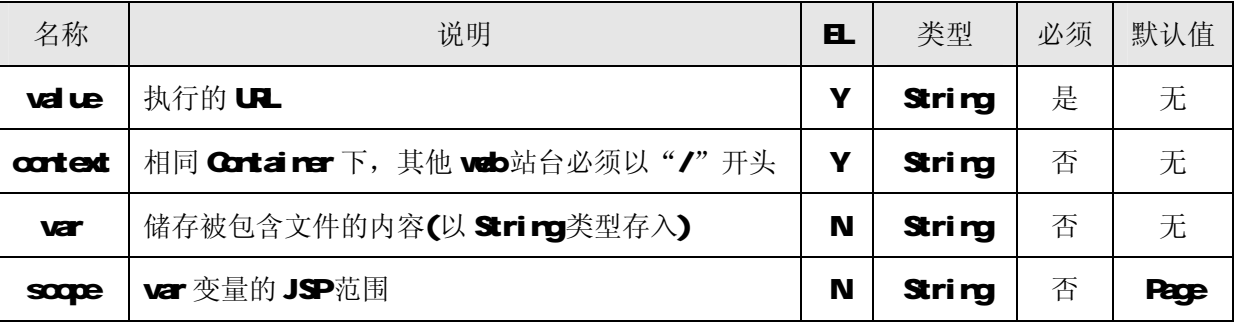

说明

在这里笔者直接使用例子来说明。

 $\ll$  url value="<http://www.javafan.net>" >

<c:param name="param" value="value"/>

 $\ll$ c $\ll$ url $>$ 

读者可以发现<curl>也可以搭配<c parame使用, 上面执行结果将会产生一个网址为

http://www.javafan.net?paramazalue,我们更可以搭配 HTML的<a>使用,如下:

 $a$  hef $=$ "

<c:url value="<http://www.javafan.net> " >

<c:param name="param" value="value"/>

</cul>">Jaa爱好者</a>

另外<c url >还有三个属性,分别为 cortext、uar 和 scopes cortext 属性和之前的<c irport> 相同,可以用来产生一个其他 web站台的网址。如果<c url >有 var 属性时, 则网址会被存到 varName 中,而不会直接输出网址。

哪些状况下才会去使用<c url >? 例如: 当我们须动态产生网址时, 有可能传递的参数不固定,

或者是需要一个网址能连至同服务器的其他 web站台之文件, 而且<c url >更可以将产生的网址储存 起来重复使用。另外,在以前我们必须使用相对地址或是绝对地址去取得需要的图文件或文件,现 在我们可以直接利用<c url >从 web站台的角度来设定需要的图文件或文件的地址,如下:

## $\dim \text{src}$ " $\ll$  url value="/images/code.gif" />" />

如此就会自动产生连到 image文件夹里的 code gif 的地址,不再须耗费精神计算相对地址,并 且当网域名称改变时,也不用再改变绝对地址。

● <c:redirect>

< Credirect>可以将客户端的请求从一个 JSP网页导向到其他文件。

# 语法

语法 1: 没有本体内容

# <c:redirect url="url" [context="context"] />

语法 2 本体内容代表查询字符串(Qery String)参数

### <c:redirect url="url" [context="context"] > <c:param> </c:redirect >

#### 属性

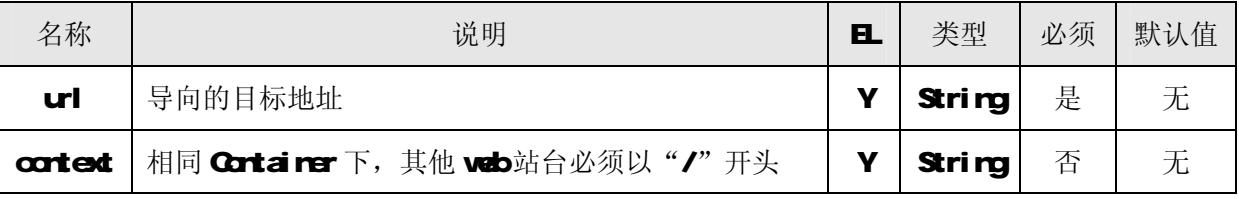

说明

url 就是设定要被导向到的目标地址,它可以是相对或绝对地址。例如:我们写成如下:

#### <c:redirect url="[http://www.javafan.net"](http://www.javafan.net) />

那么网页将会自动导向到 http://wwwjavafan.net.另外,我们也可以加上 context 这个属性,

用来导向至其他 web站台上的文件,例如: 导向到 /others下的 /jsp/index.html时,写法如下:

# <c:redirect url="/jsp/index.html" context="/others" />

< S red red> 的功能不止可以导向网页,同样它还可以传递参数给目标文件。在这里我们同样 使用<c param来设定参数名称和内容。

范例

#### ■ Core\_redirect.jsp

<%@ page contentType="text/html;charset=GB2312" %>

<%@ taglib prefix="c" uri=["http://java.sun.com/jsp/jstl/core"](http://java.sun.com/jsp/jstl/core) %>

#### dtrh<sub>></sub>

#### <head>

 $\det\det\theta - \det\det\det\det\theta$ 

</head>

<body>

**th2 <c: at value="<c: redirect> 的用法" /** $\boldsymbol{\times}$ **/h2>** 

c:redirect url="[http://java.sun.com"](http://java.sun.com)>

<c:param name="param" value="value"/>

 $\checkmark$ c redirect>

<c at value="不会执行喔!!!" />

</body>

</html>

执行结果如图 7-14, 可以发现网址部分为 http://java.sun.com/?paramadiue:

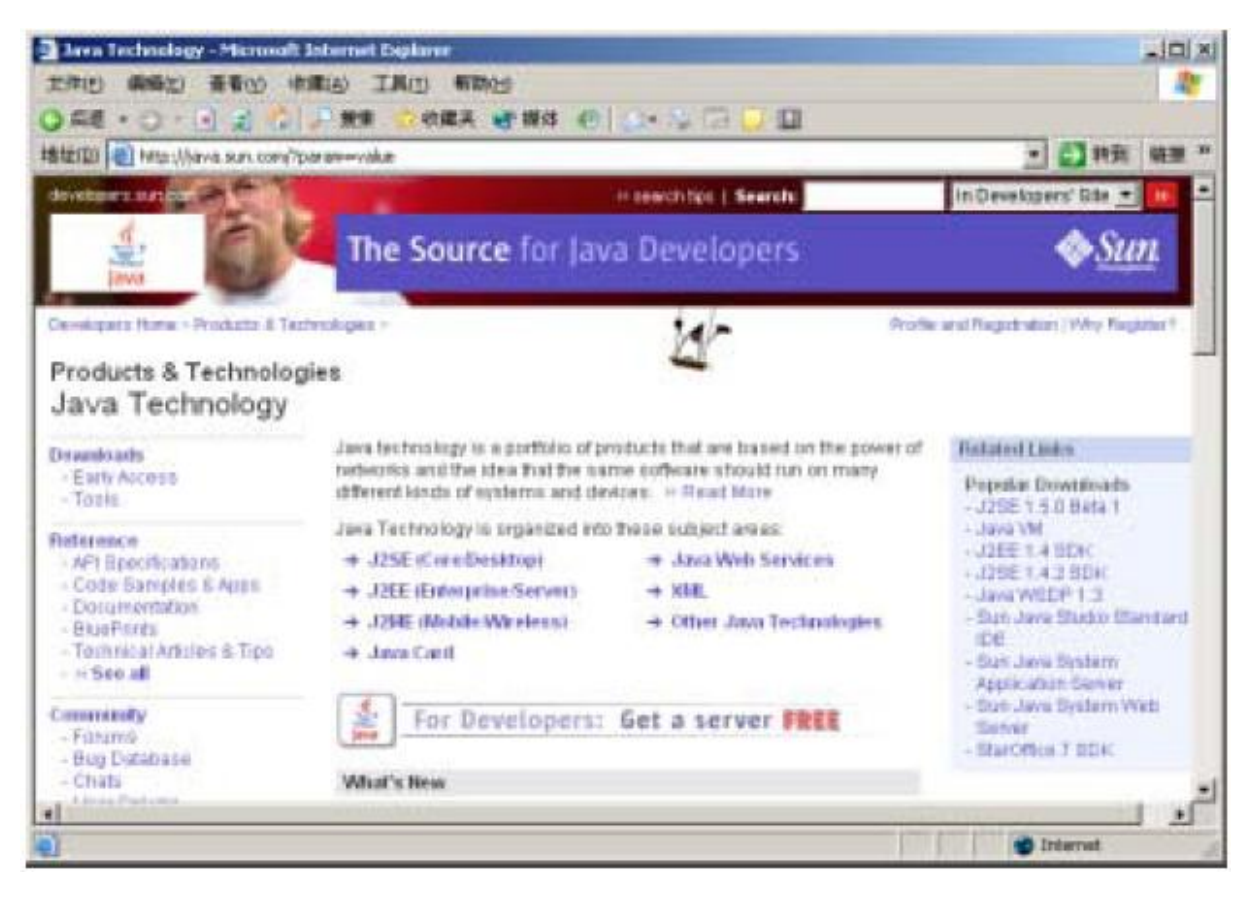

图 7-14 Core\_redirect.jsp的执行结果

注:暂时收录至此,待续部分请关注http://wwjaufan.net

Jaa爱好者 <http://www.javafan.net> 制作

----------------------